## SIEMENS

**Contractor** 

and the contract of

and service and service and

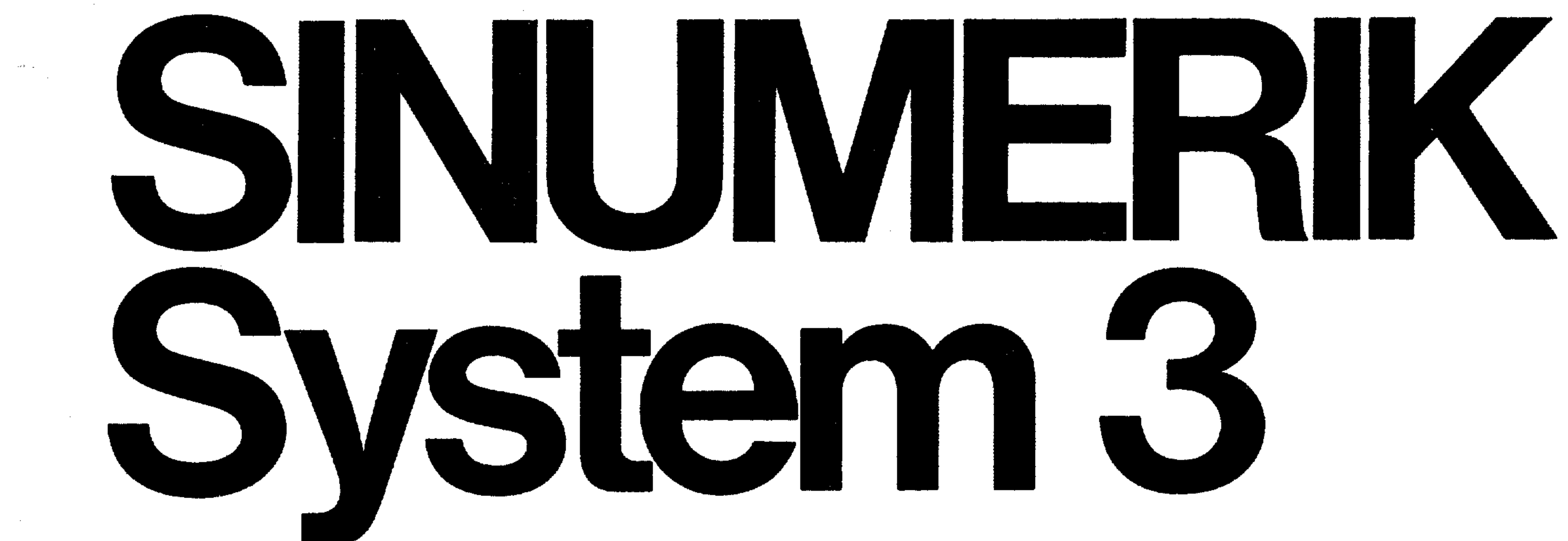

# **Operating instructions<br>Part 2**

the contract of the contract of the contract of the  $\mathcal{L}_{\text{max}}$  and  $\mathcal{L}_{\text{max}}$  . The  $\mathcal{L}_{\text{max}}$ 

## SINUMERIK System 3

 $\sqrt{ }$ 

 $\left( \frac{1}{2} \right)$ 

## **Operating<br>instructions** Part 2

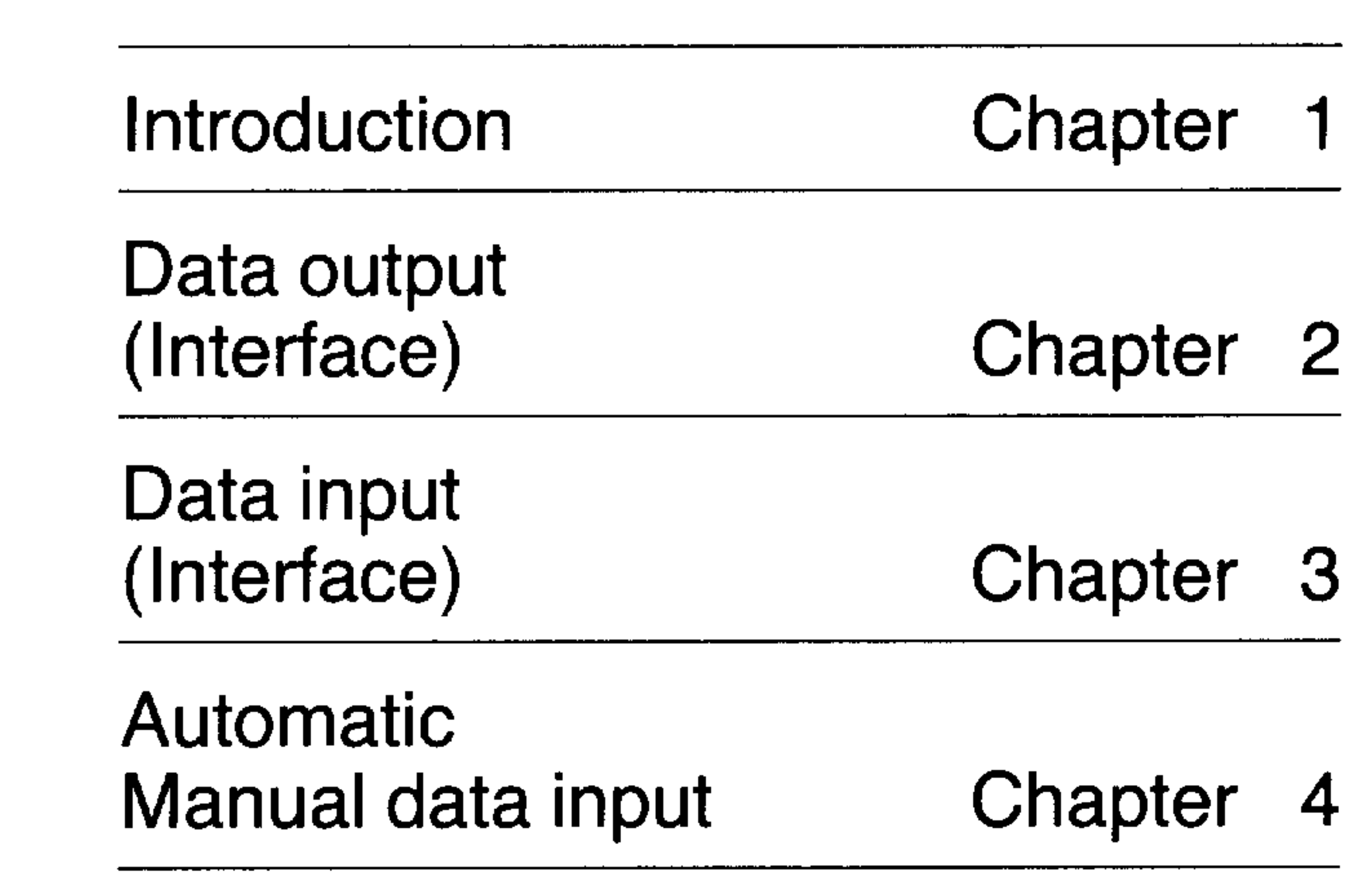

**Edition 8.84** Part 1 Basic Systems 0, 1, 2 **Part 2 Basic System 3** Part 3 Basic System 4 and 3TT

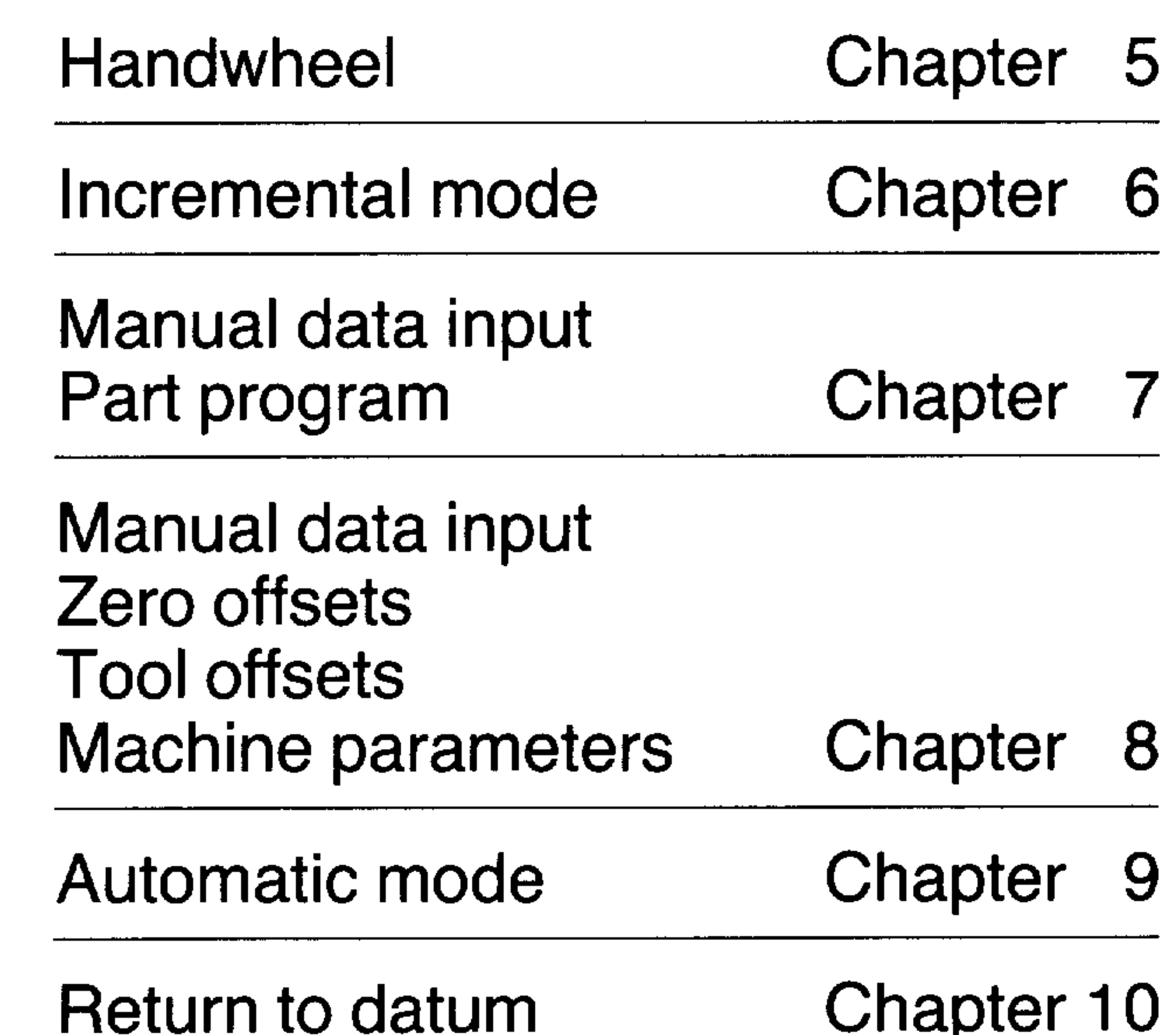

Manual data input with operator dialogue, part program MDI-PP Chapter 11

**Chapter 12** Appendix

Siemens Aktiengesellschaft

A.08.84

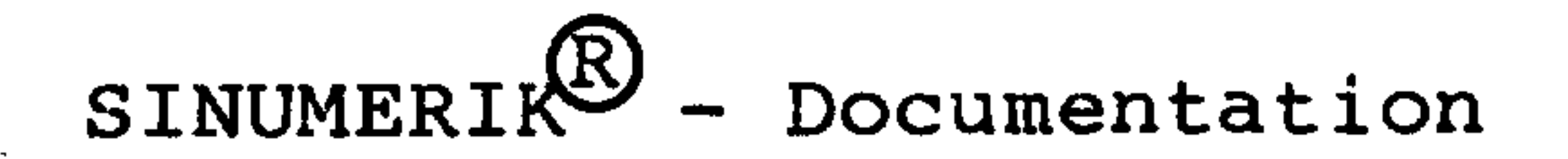

Key to Editions

Up to the present edition the editions listed below have been issued.

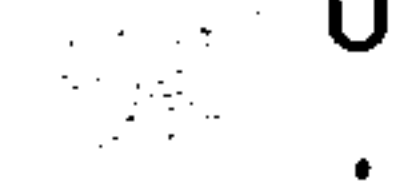

 $\mathcal{L}(\mathcal{L})$  .

In the column "alterations" the chapters are listed which have been altered with respect to the preceding edition.

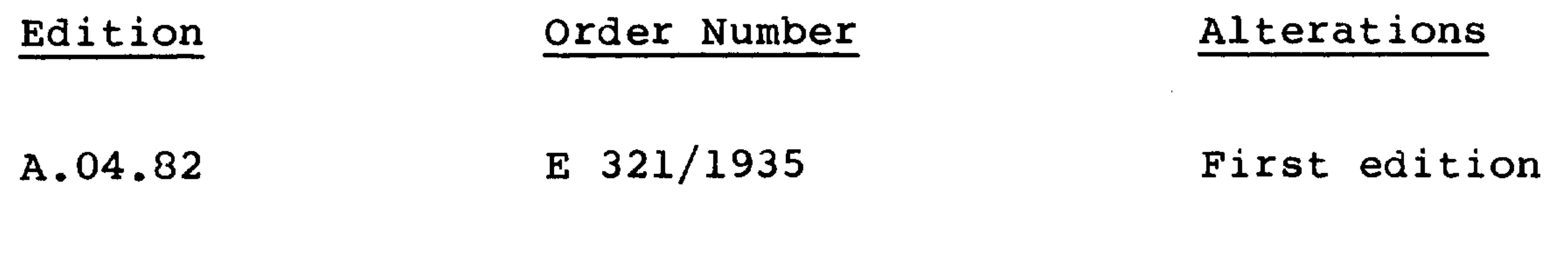

 $\mathbf{v}$ 

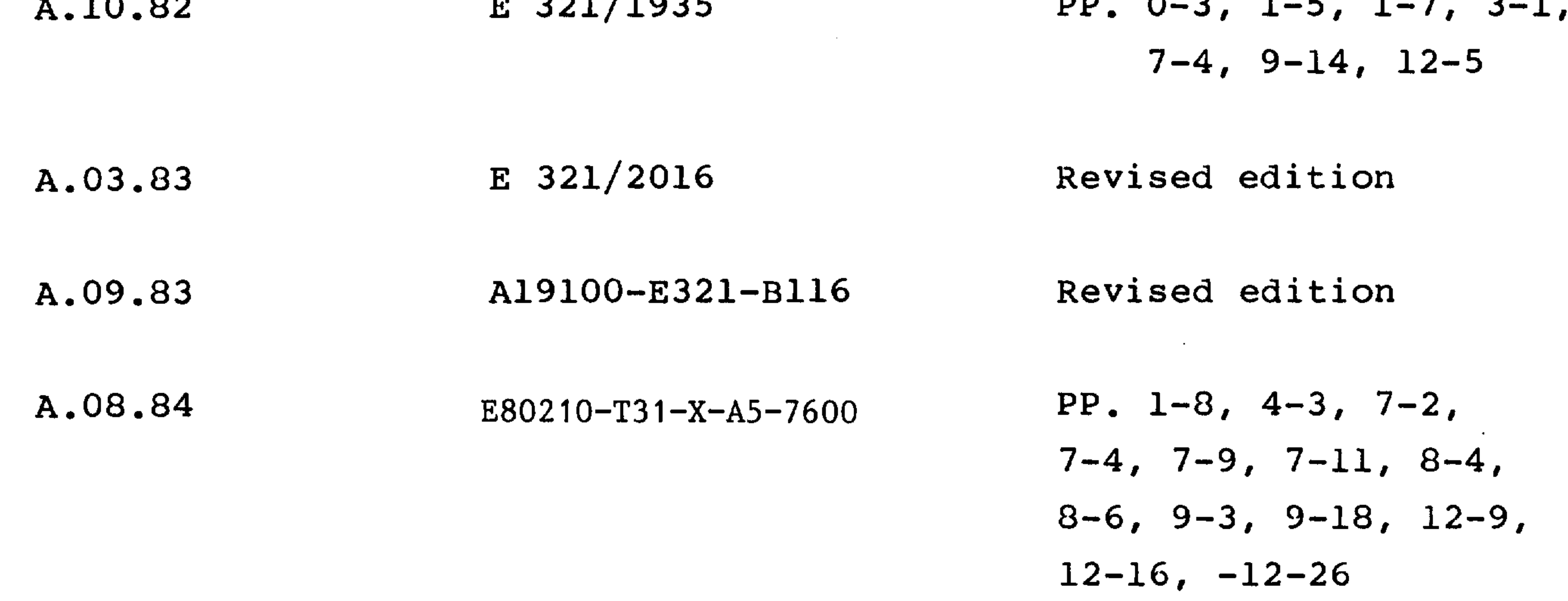

 $\mathcal{L}(\mathcal{L}(\mathcal{$ 

the contract of the contract of the contract of the contract of the contract of

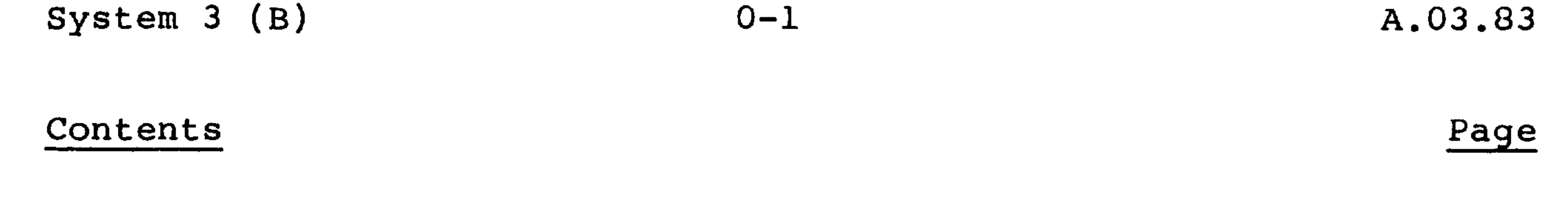

 $\mathbf{r}$ 

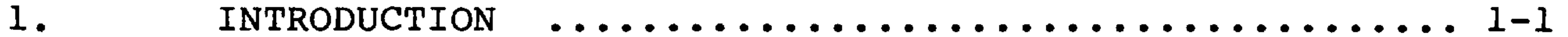

**Contract Contract** 

 $\mathcal{L}(\mathcal{A})$  . We can consider the  $\mathcal{L}(\mathcal{A})$ 

 $\sqrt{ }$ 

 $\overline{\phantom{0}}$ 

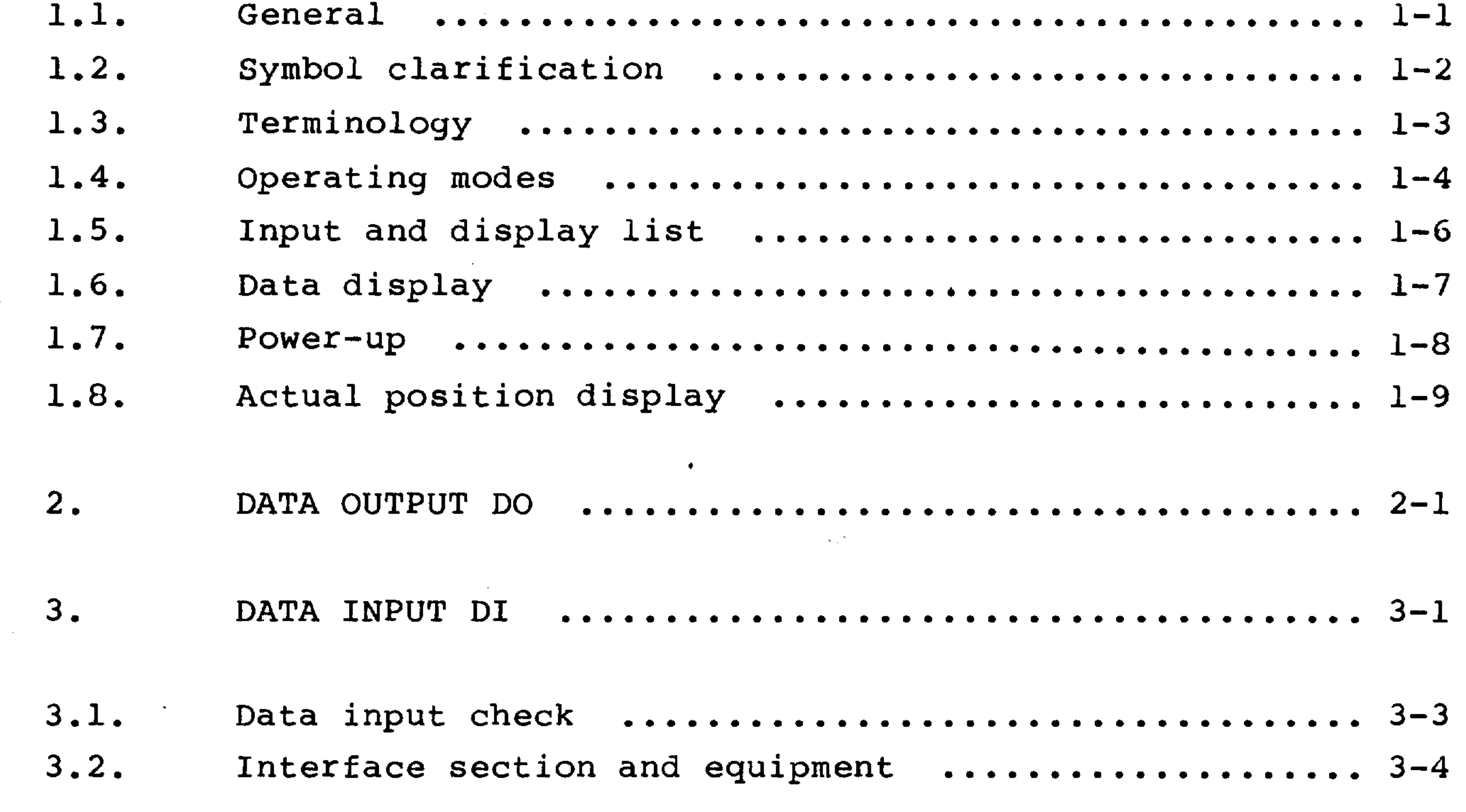

 $\mathbf{A}$ . AUTOMATIC USING MANUAL DATA INPUT MDA

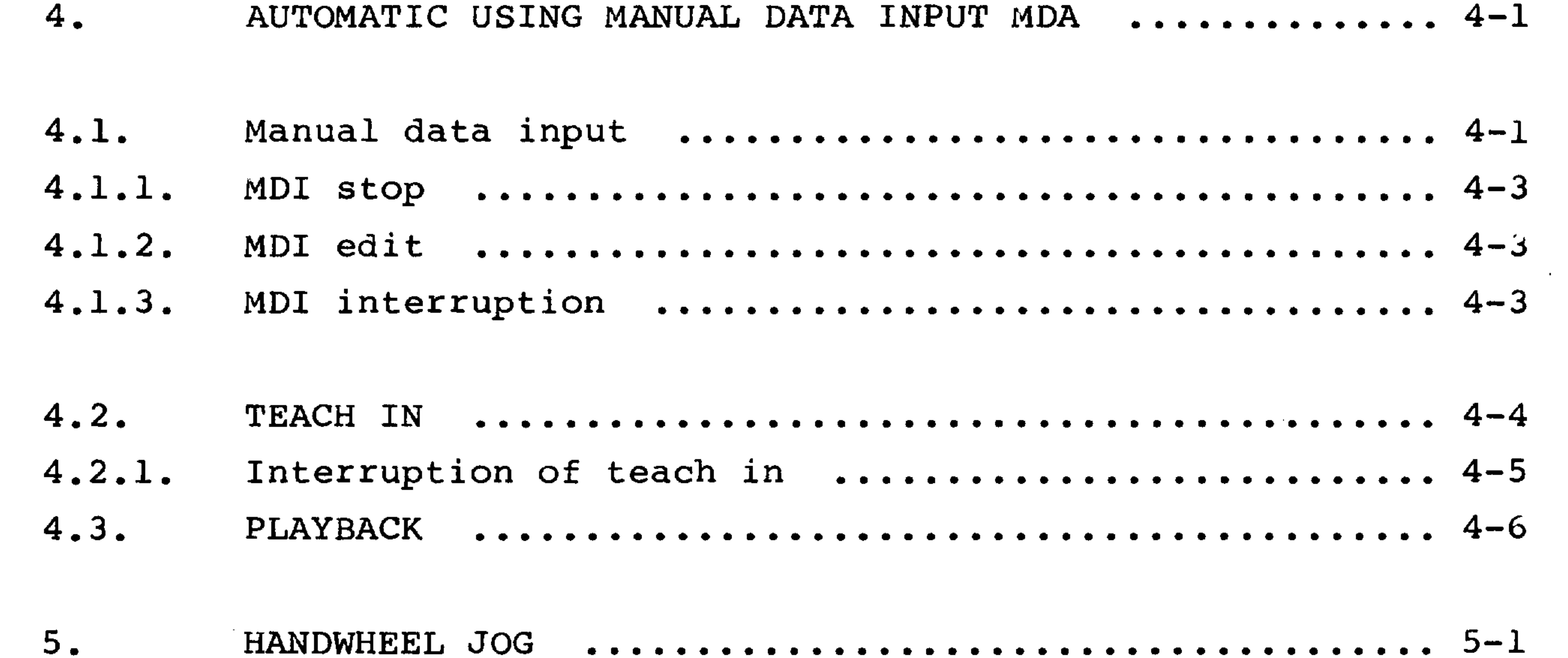

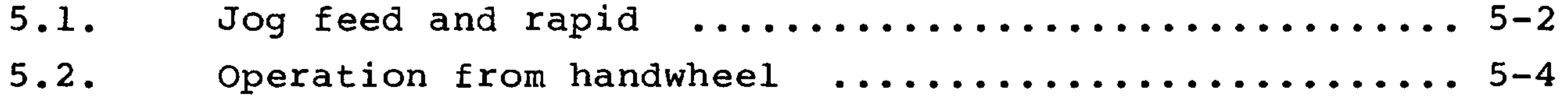

#### $6.$

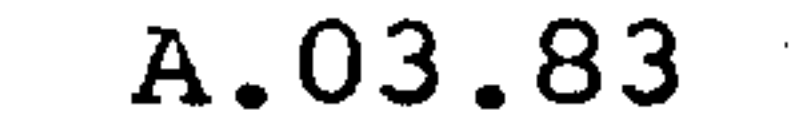

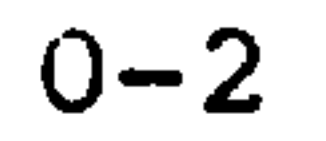

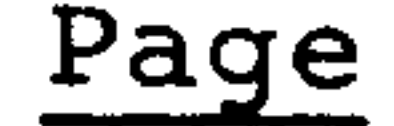

 $\ddot{\phantom{a}}$ 

#### MANUAL DATA INPUT, PART PROGRAM MDI-PP ............. 7-1  $7.$

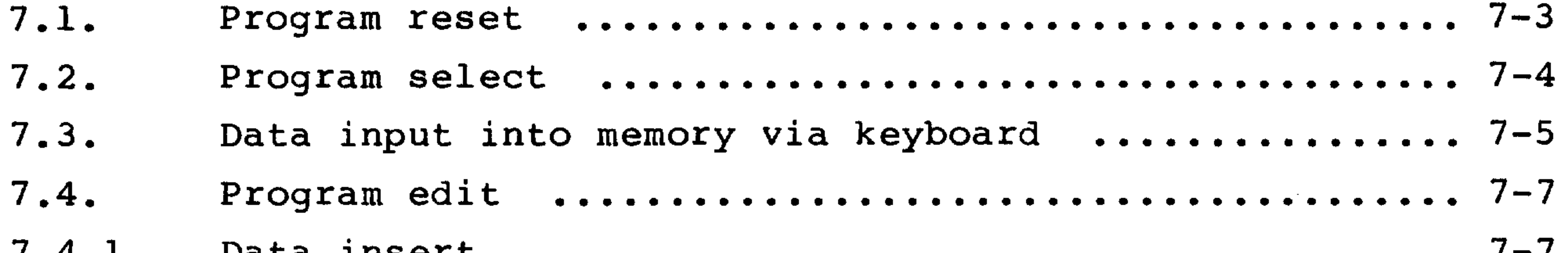

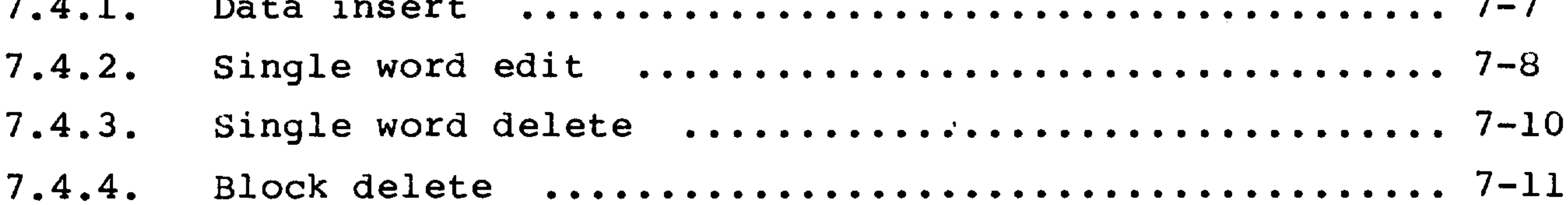

MANUAL INPUT OF ZERO OFFSETS, TOOL OFFSETS,  $8.$ TEST DATA MDI - SE - TE ............................... 8-1

8.1.1.1. Position of tool cutter point ....................... 8-2 

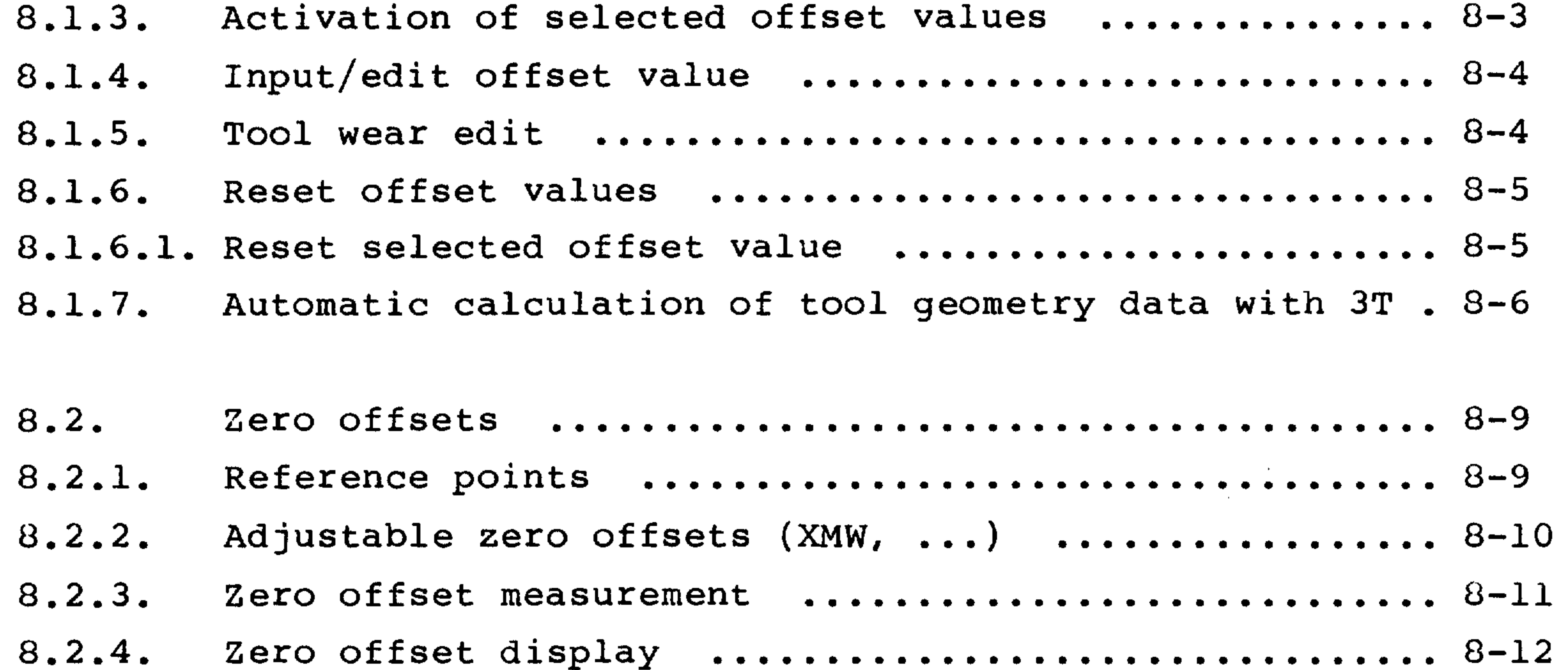

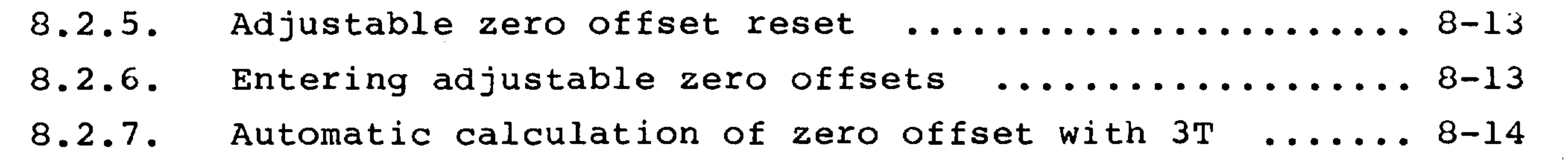

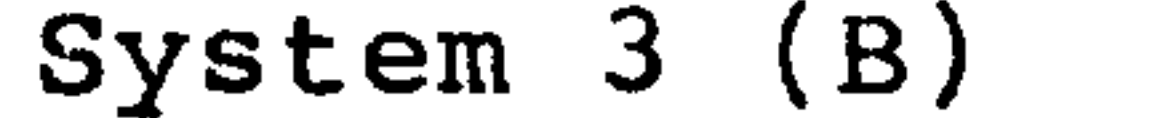

 $\sqrt{2}$ 

and the state of the state of

Page

Programmable spindle speed limitation ............. 8-18  $8.3.$ Oriented spindle stop ............................... 8-19  $8.3.1.$  $\mathcal{L}(\mathcal{A})$ Bit-oriented user data .............................. 8-20 8.4. 8.5.

 $R - 22$  $Q \subseteq \mathcal{L}$ 

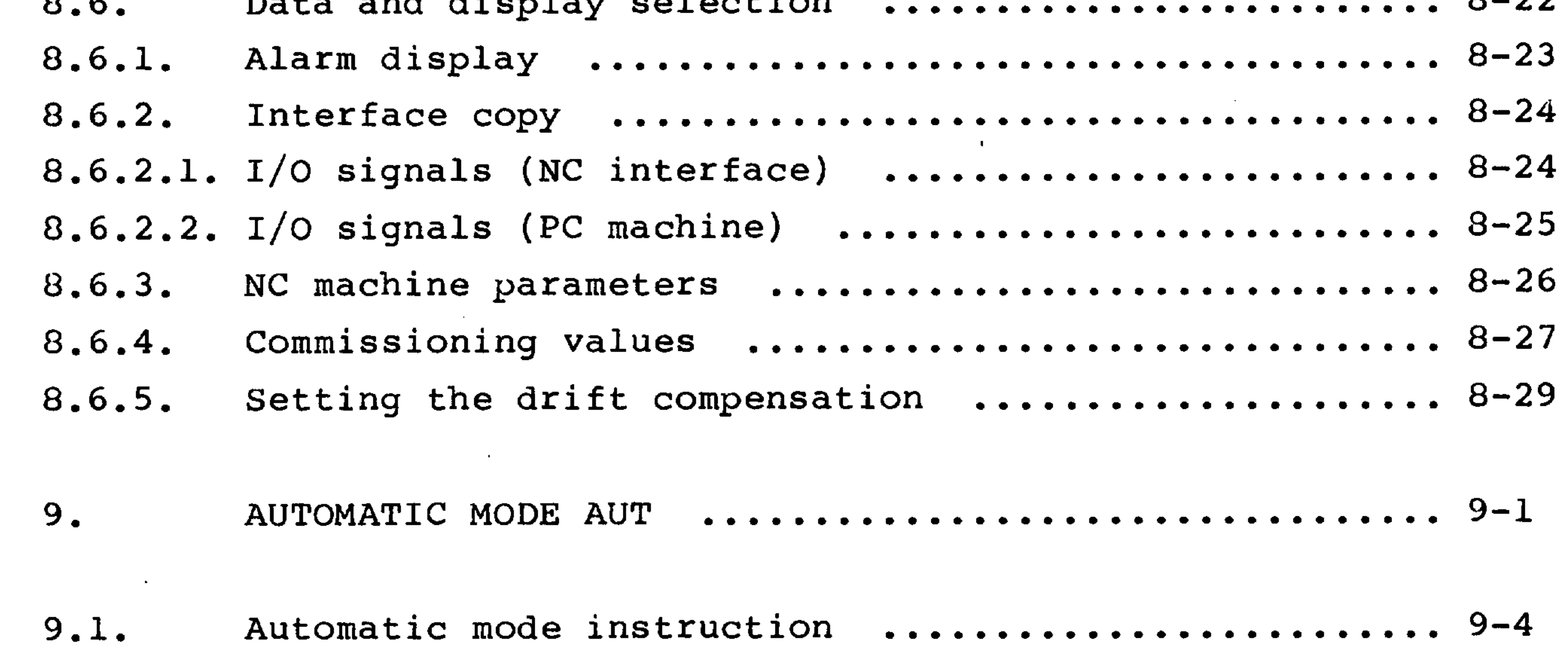

Display of command value - actual value difference .. 9-5  $9.2.$  $9.3.$ Continuation of automatic operation following  $9.4.$ program interruption .................................. 9-7  $9.4.1.$ Program interruption through set up ................ 9-9  $9.5.$ 

Retract for tool inspection ......................... 9-9  $9.5.1.$ 

 $9.5.2.$ 

Block search in automatic operation ................ 9-11  $9.6.$ Search to an interrupted block ..................... 9-11  $9.6.1.$ 

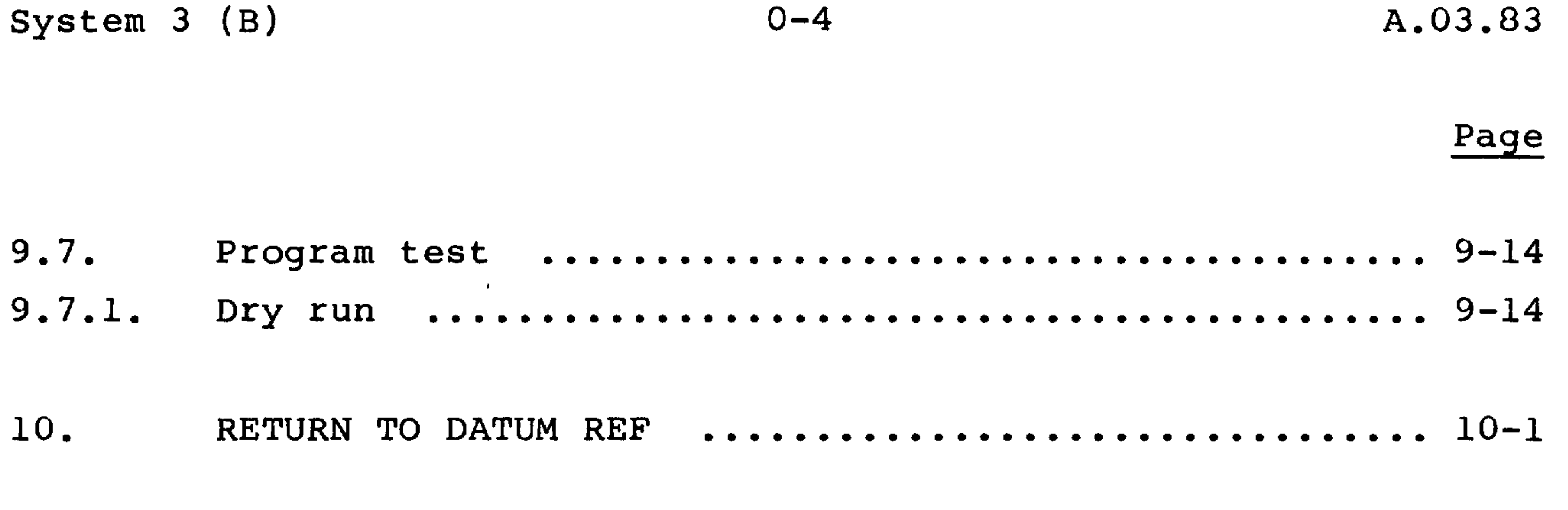

MANUAL DATA INPUT WITH OPERATOR DIALOGUE 11.

prom poognais upt pp

 $\sim$ 

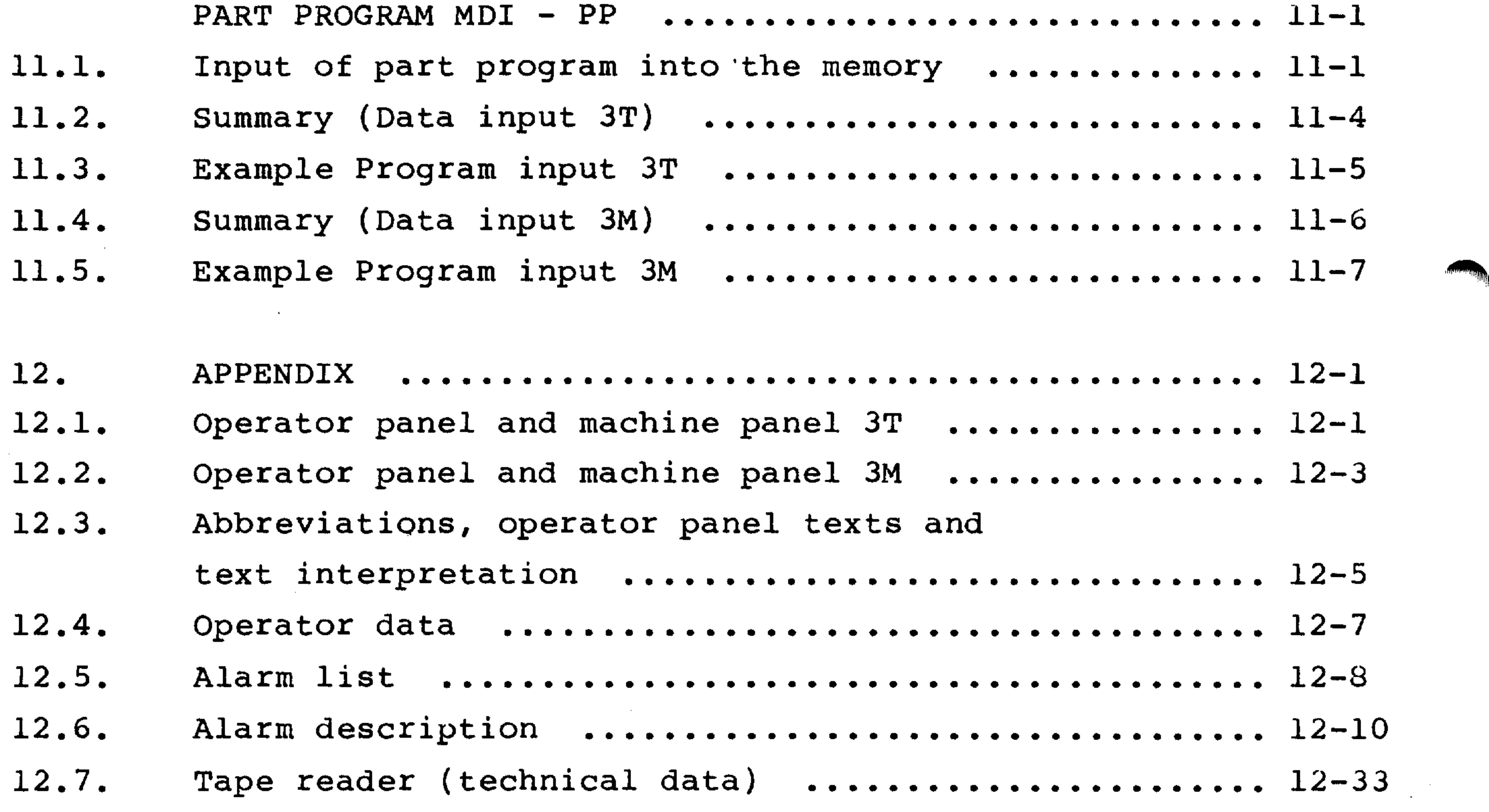

 $\sim 10^{-11}$ 

the contract of the contract of the contract of

 $\mathcal{L}(\mathcal{L}(\mathcal{$ 

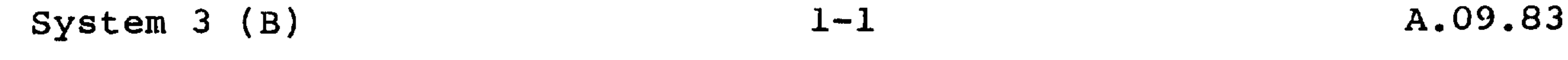

INTRODUCTION  $\mathbf{1}_{\bullet}$ 

1.1. General

ليستعمر

 $\sim$ 

This operating manual serves generally for SINUMERIK 3T and 3M in basic system 3. The operation of each control is similar, the differences e.g. jogging of axes, are described for each control type.

The operating concept of System 3 controls is characterized by its

systematic unified operating logic. Operation is simplified by operator dialogue.

The operating steps are described in sequence using the symbols on the operating panel as illustration.

This operator's manual is arranged according to the mode selector switch.

We reserve the right to change this description as a result of technical changes. At the end of this manual there are fold out drawings of the operator's panels related to the various control types. In order to follow the text it is helpful to fold out the appropriate illustration. The operator's panel is divided into modules which are also clarified in the appendix.

The operating elements are explained when first encountered in the text and reference is made to the pushbutton number detailed on the fold out drawings.

We reserve the right to modify this manual with respect to technical modifications.

the contract of the contract of the contract of the contract of the contract of

the contract of the contract of the contract of the contract of the contract of the contract of the contract of  $\mathcal{L}(\mathcal{L}(\mathcal{$ 

the contract of the contract of the contract of the contract of the contract of the contract of

the contract of the contract of the contract of the contract of the contract of

the contract of the contract of the contract of

### 1.2. Symbol clarification

#### The following symbols are used in the operator's manual:

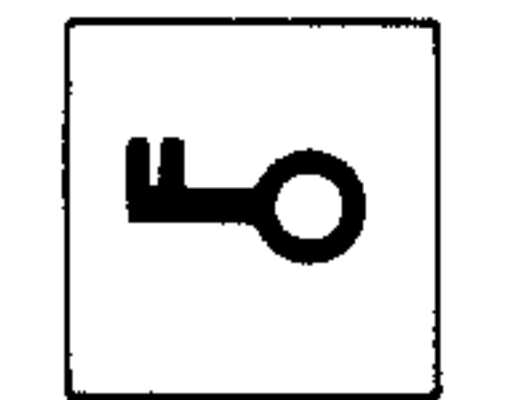

Key switch enabled

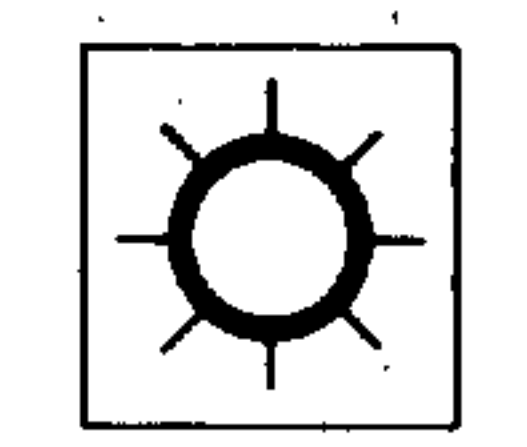

Lamp ON

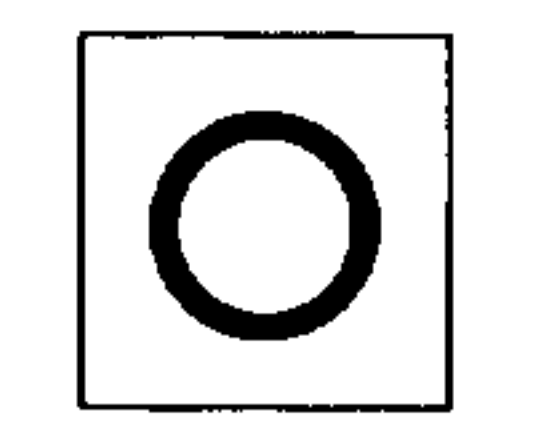

#### Lamp OFF

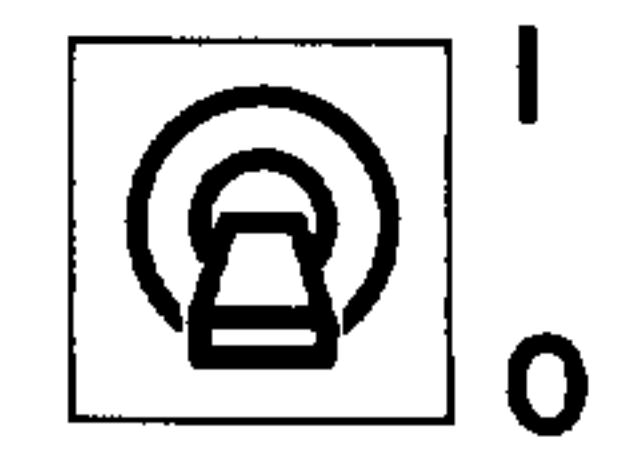

#### Toggle switch OFF

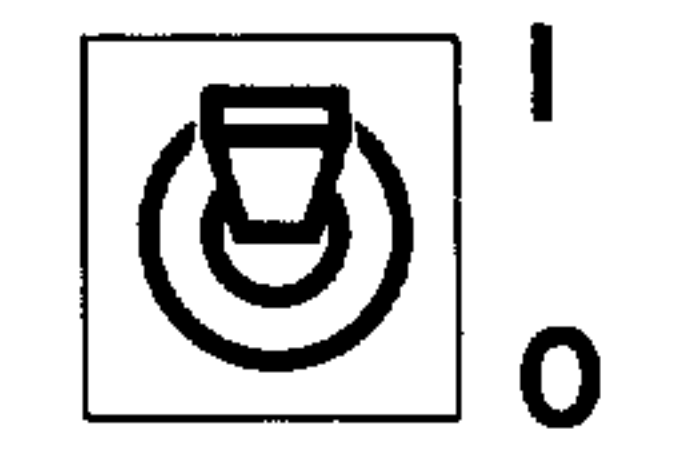

#### Toggle switch ON

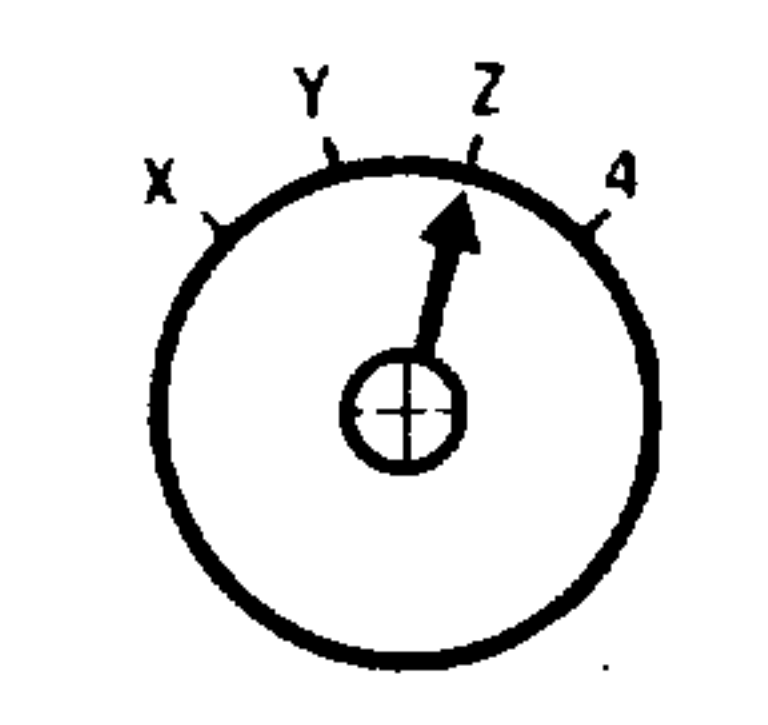

## Rotary switch, e.g., axis selector switch set for the

Z axis

#### Curved brackets:

Operation is to be conducted only according to the<br>
explicion indicated laterally condition indicated laterally

Address with specified number of decades (as shown 7 X1234.567 decades, with 3 decimal places)

4th axis; axis is designated by machine parameter  $\overline{4}$ 

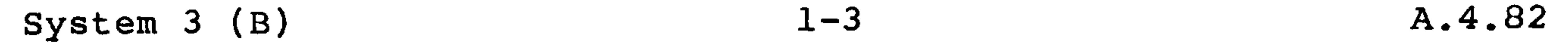

1.3. Terminology

Program file indicator

The control differentiates between 10000 part programs. It is possible to store 100 programs at the same time. The program file indicator is used to call up and display the currently selected part program.

- Program file indicator, e.g. % 1234

#### Program status indicator

- The status indicator displays the current operating status and  $\sqrt{2}$ comprises:
	- N 1234 - Block number in the part program L 1201 - First subroutine number with number of runs - Block number in the number of subroutine runs N 1234
	- L 1301 - Second subroutine number with number of runs
	- $N<sub>1</sub> 1234$  $D<sup>1</sup>$  and  $E<sup>1</sup>$  in the number of eubrouting rung

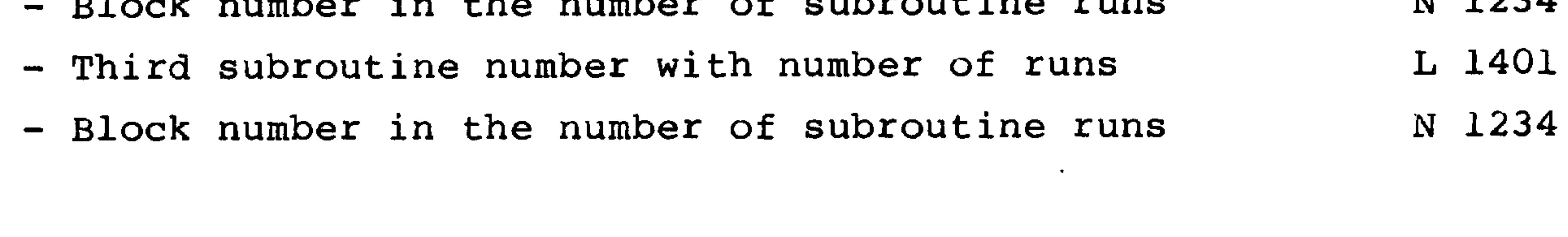

Select

**Contract Contract Contract Contract Contract** 

Display selection with a pushbutton (e.g. part program)

Cursor

Edit indicator

Page

Page of data

the contract of the contract of the contract of the contract of the contract of

the contract of the contract of the contract of the contract of

and the company of the

#### $1 - 4$ System 3 (B)

#### 1.4. Operating modes

An NC controls the movement of tools about a workpiece in accordance with a previously entered part program. An NC machine must be loaded with a workpiece, tools and other preparatory work carried out before the final process can begin.

The preparations are:

- Moving the tool or workpiece to the correct start position as shown on the setting up drawings.
- Loading the part program into the control memory
- Checking or entering the zero offsets
- Checking or entering the tool offsets.
- $\cdot$  For these preparations the control must be in the respective mode so that the preparatory operations can be established by the con-

trol. These operating modes may be selected by using the mode selector switch on the machine control panel.

the control of the control of

 $\sqrt{2}$ 

 $\sim 10^{-11}$ 

The following modes are available: (abbreviations in letters)

 $\mathcal{L}(\mathcal{L}^{\mathcal{L}})$  and  $\mathcal{L}^{\mathcal{L}}$  and  $\mathcal{L}^{\mathcal{L}}$  and  $\mathcal{L}^{\mathcal{L}}$ 

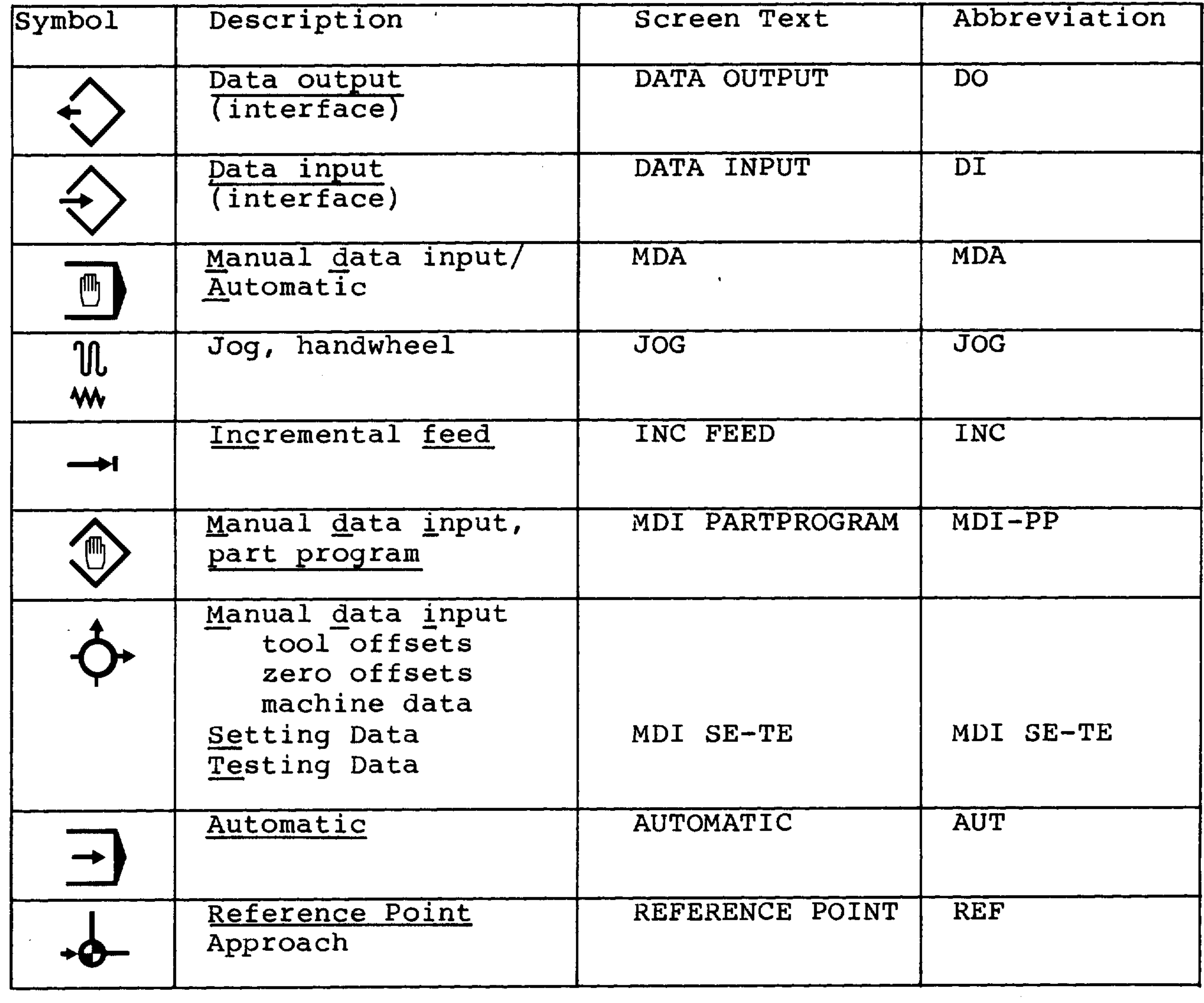

and the state of the state

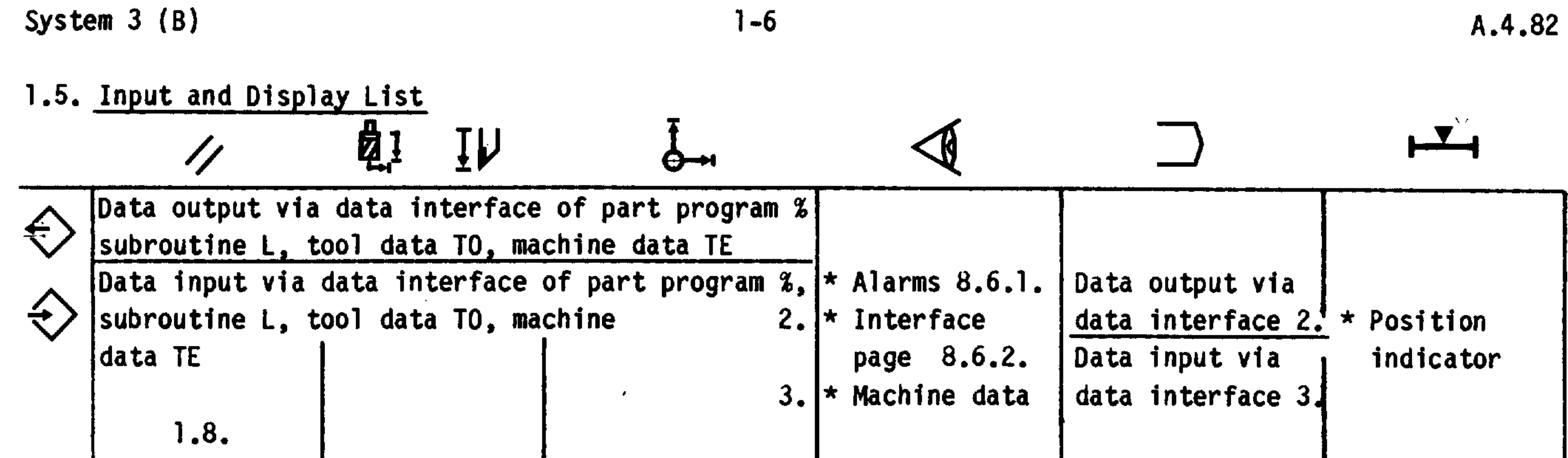

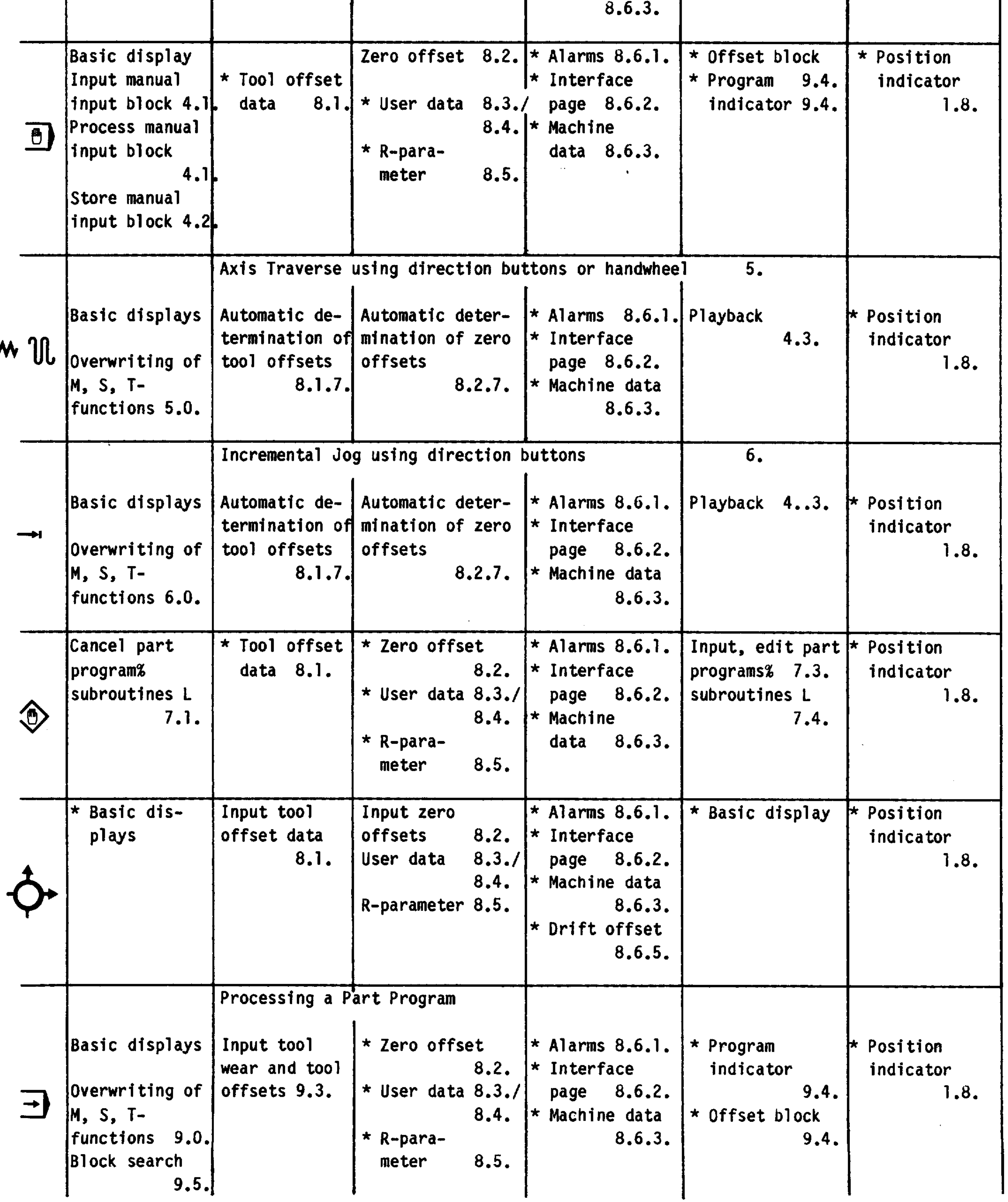

Ą

 $\sqrt{ }$ 

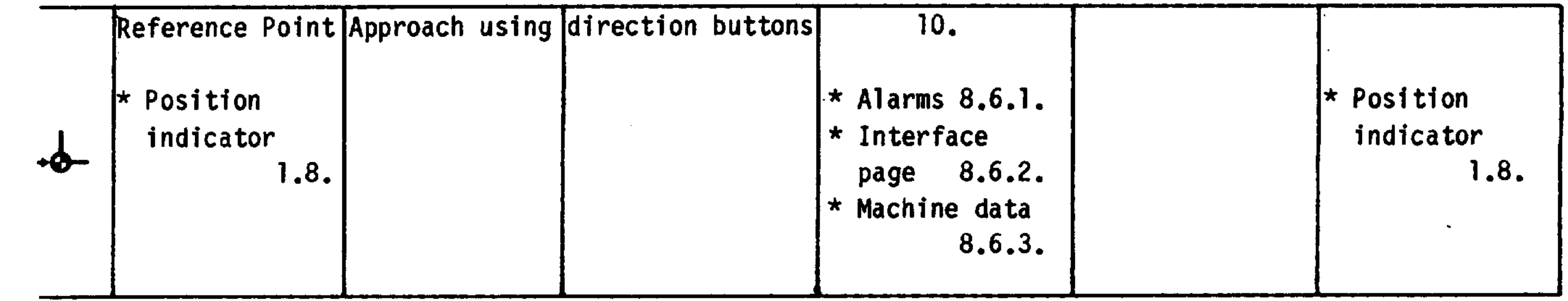

Note: \* only display, no input permitted.

The numbers stated for the functions refer to the chapters of the operating instruction.

 $\mathcal{L}(\mathcal{L}(\mathcal{$ 

 $\sqrt{2}$ 

and the state of the state of the state of the state of the state of the state of the state of the

 $1 - 8$ 

A.10.82

1.6. CRT

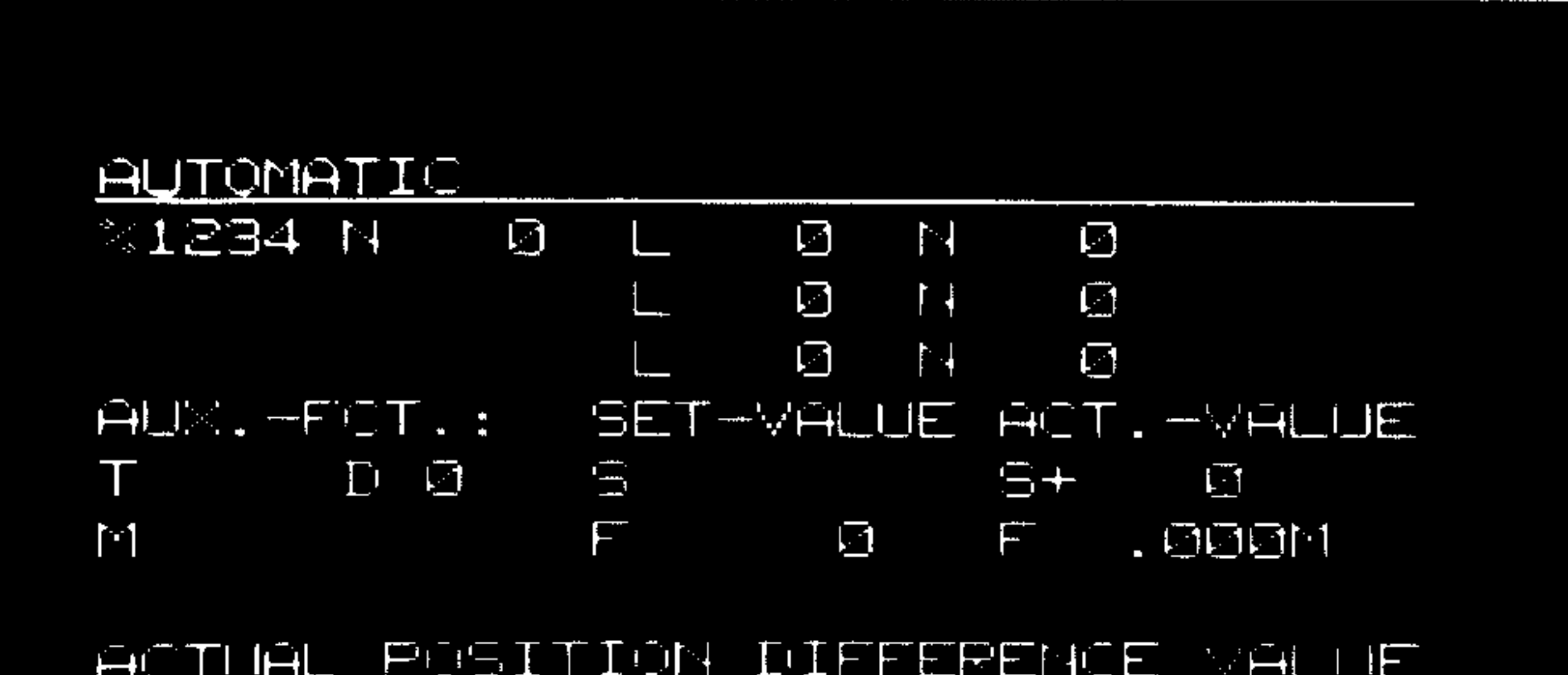

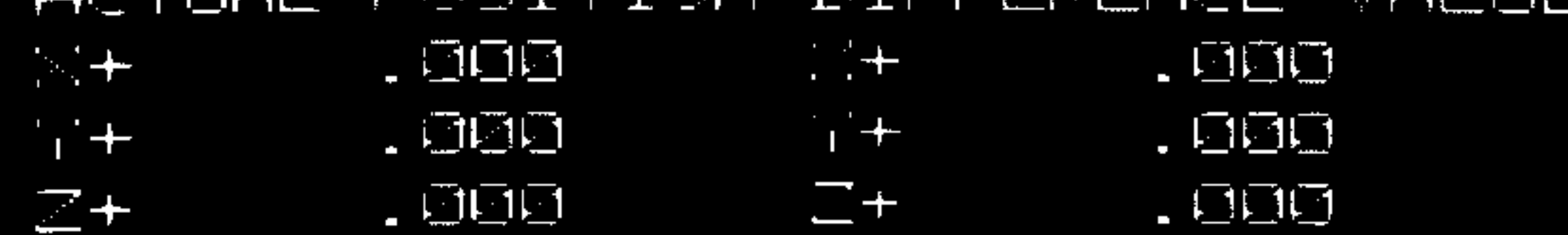

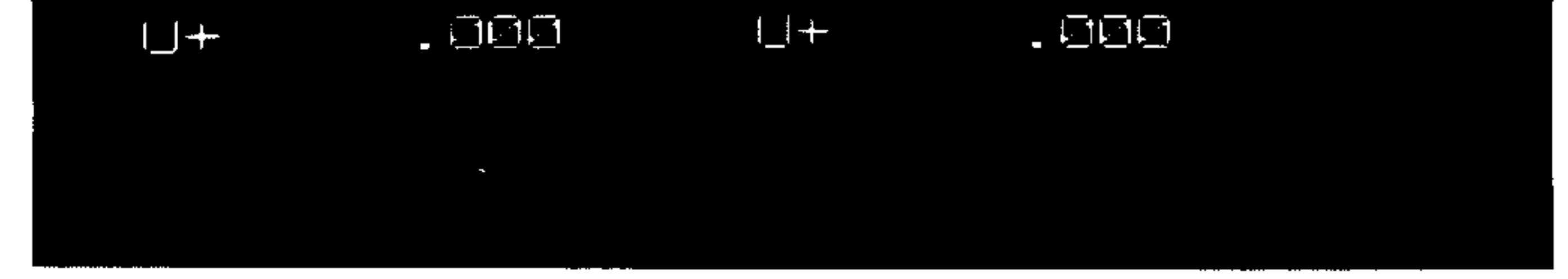

The arrangement of the pages (shown here - Automatic 3M) is generally identical for all the operating modes. The CRT has 16 lines, each capable of containing 32 characters. The 1st line states the operating mode selected.

The 14th line displays the first NC alarm number with its alarm text.

The last 15 characters of the last (16th) line are reserved as input line.

Since the CRT displays a large amount of data, the following push-buttons are available for the purpose of searching for specific information:

```
PAGE keys
```
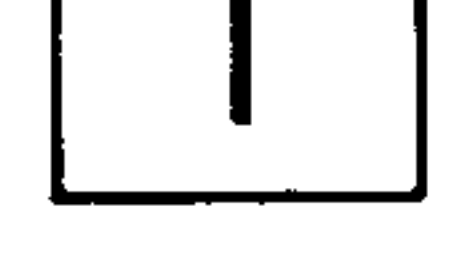

(backward scroll, key no. 22, and forward scroll, key no.

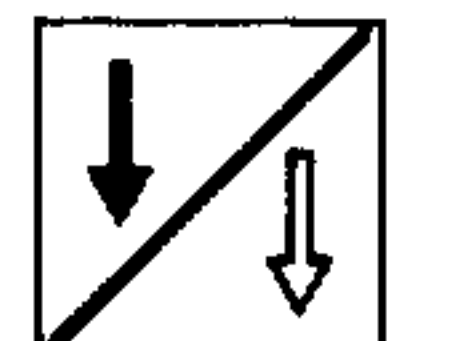

23) (when displaying part programs, one should switch

block-wise forward)

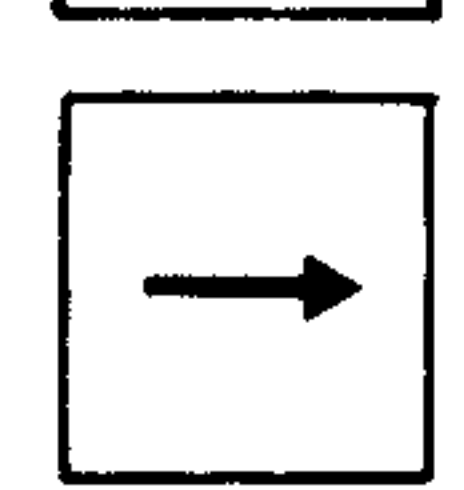

#### and the

Cursor keys

(cursor left, key no. 24, and cursor right, key no. 25)

Faulty inputs are not accepted; the faulty words are displayed by inverted flashing. The input can be deleted with the "clear" key  $(no. 29).$ 

1.7. Power-up

Before the control is powered up for the first time, one should make sure that the control was started up by qualified personnel. Before starting, set the switches to the following positions:

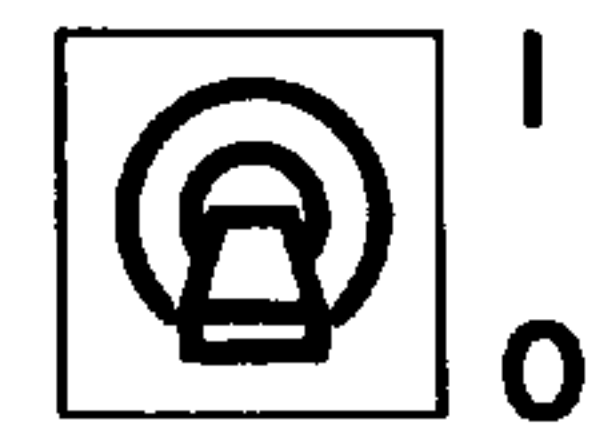

Single block (switch no. 40)

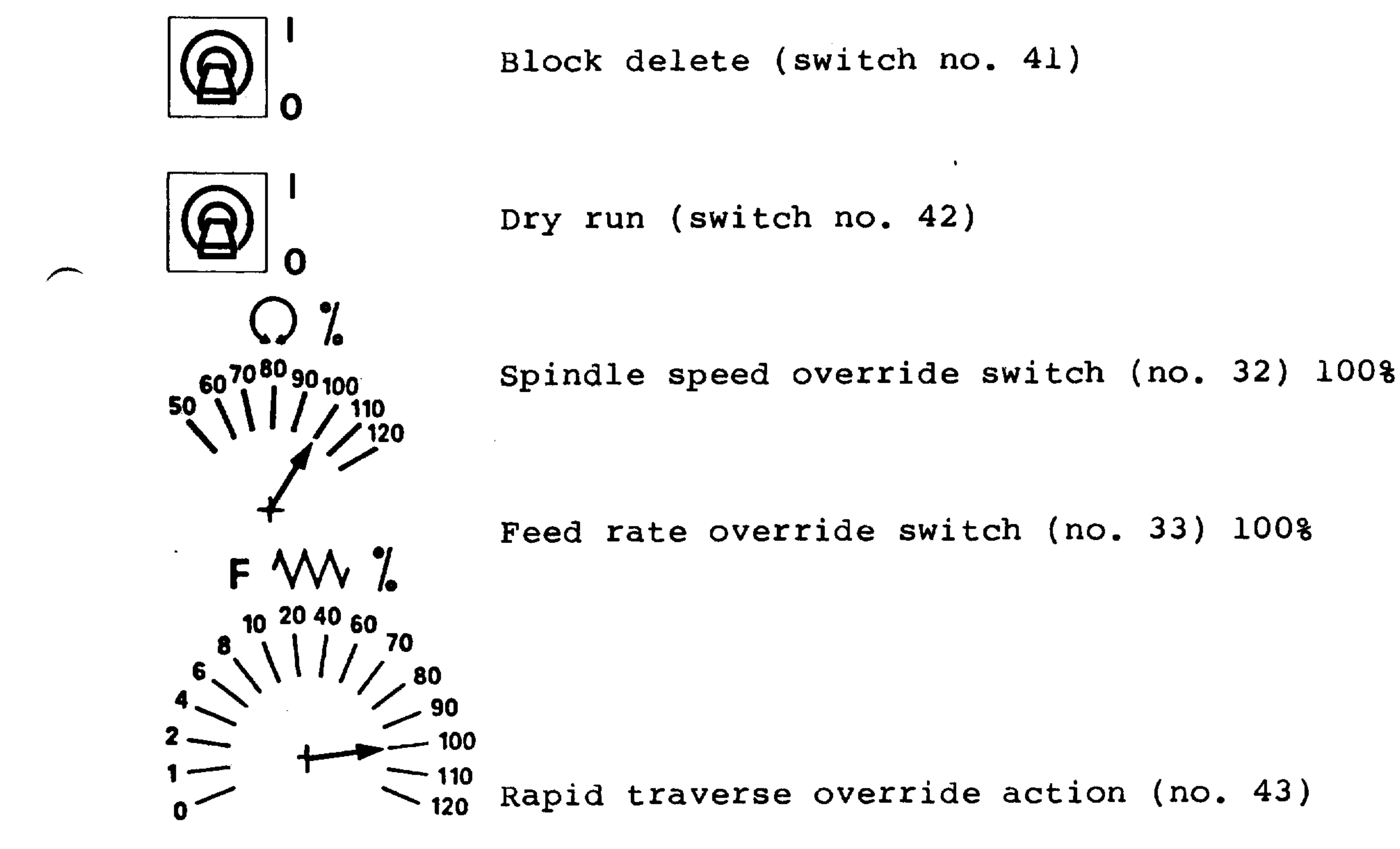

O

In the following, the assumption will be that input and programing were done in metric.

The feed rate displayed on the pages is in mm/min.

Power ON

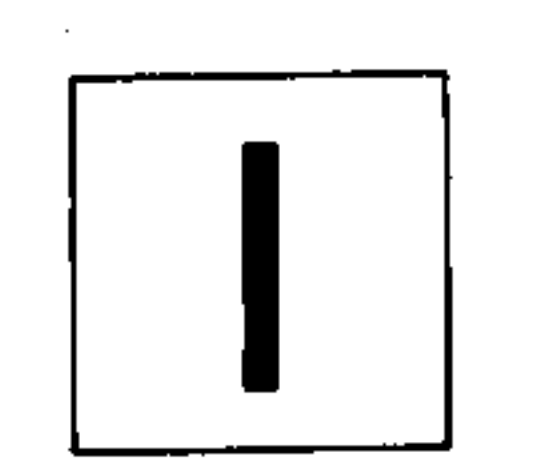

After the control has been powered up (key no. 37), the page will show the basic display of the current operating mode (see the input and display list of section 1.5.)

## 1.8. Actual position display

The position display in large format can be selected in any mode of operation.  $\mathcal{A}$ 

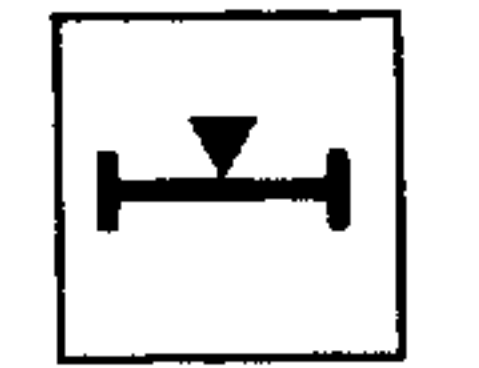

Select position display (key no. 18)

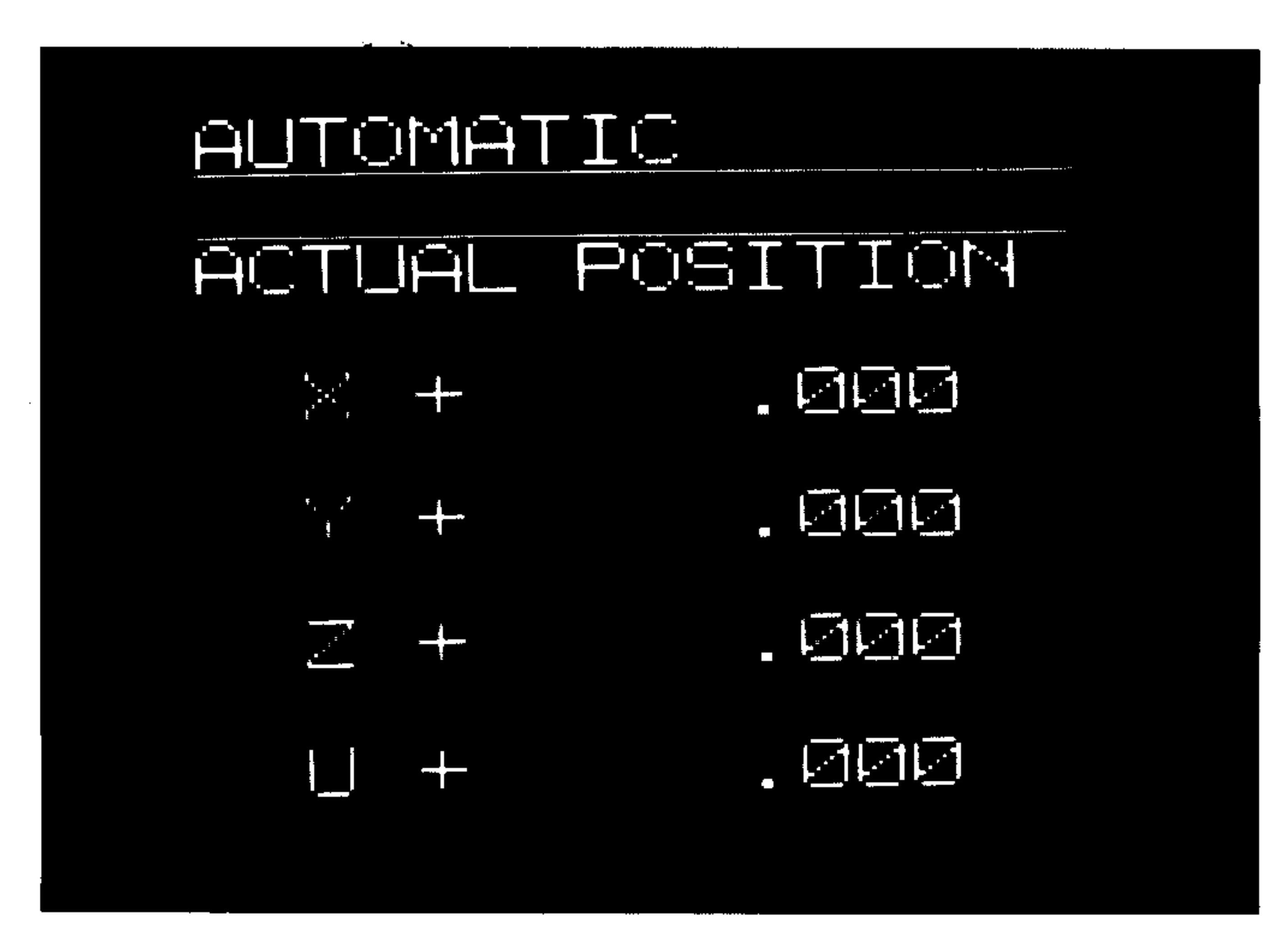

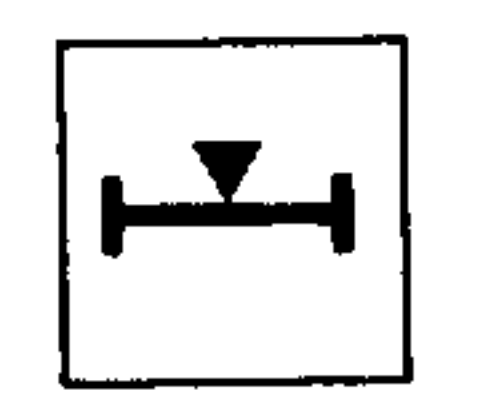

**Contract Contract State** 

 $\mathbf{r}$ 

Deactivate (key no. 18)

After the position display in large format has been deactivated, the page returns to the basic display of the current operating mode.

 $\sim 100$ 

测明的。

للمستنزر

ستستعفين

 $2 - 1$ 

2. DATA OUTPUT (DO)

After the operating mode has been selected, the following page is displayed:

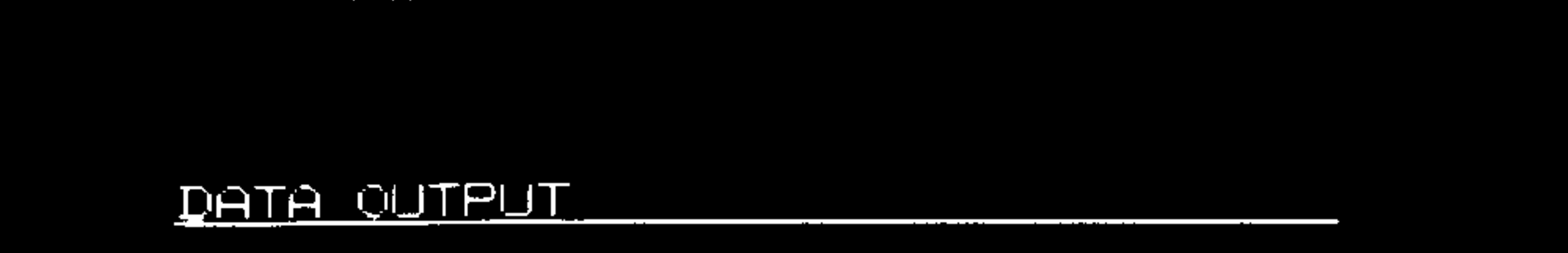

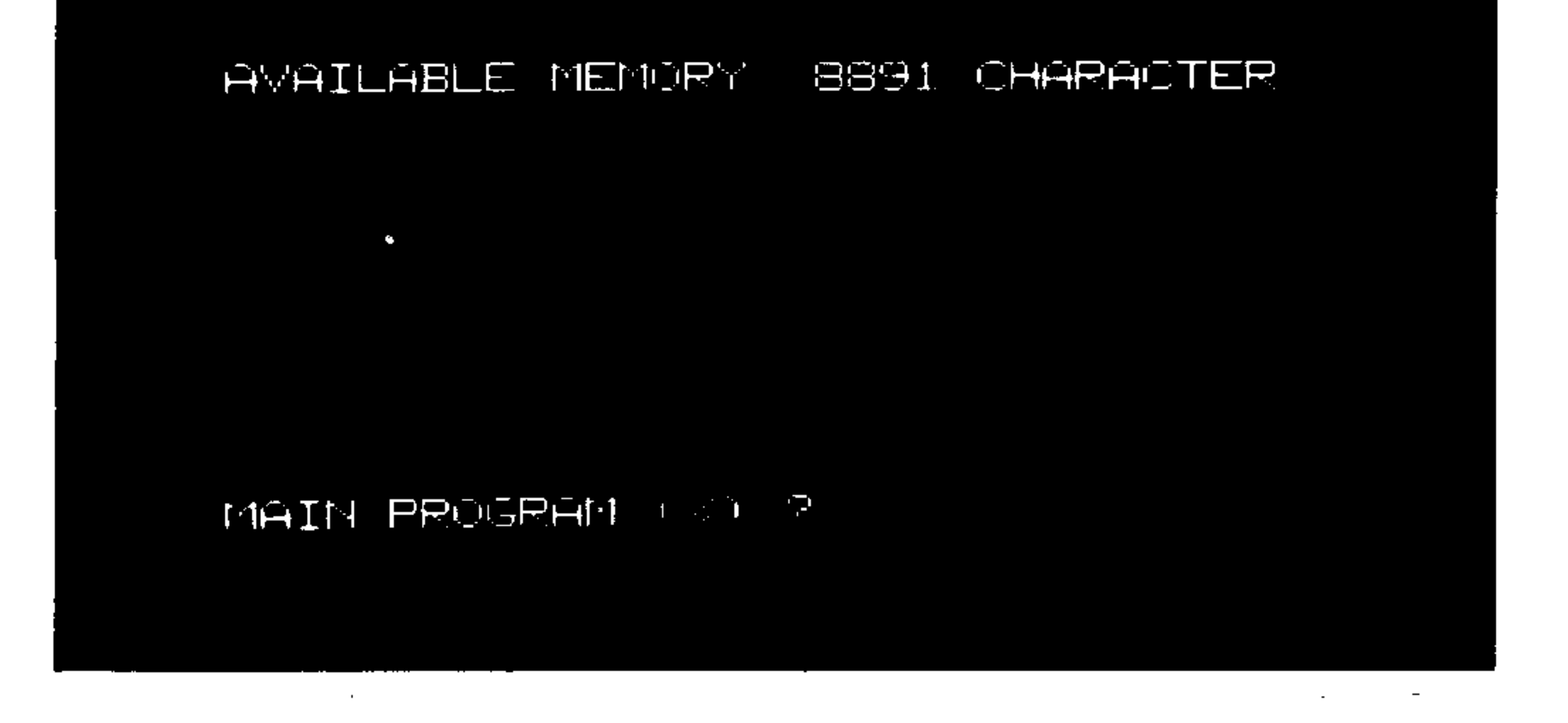

#### Line 3: Statement of data to be output

Line 6: Available part program memory (Tape characters = ASC II characters)

Line 15: Operator dialogue for selection of output data

The following can serve as output data:

Main Program  $\epsilon$ 

Subroutines  $\mathbf L$ 

Tool offsets TO

Machine data TE

Operating sequence

Operating mode data output (mode selector switch 31)

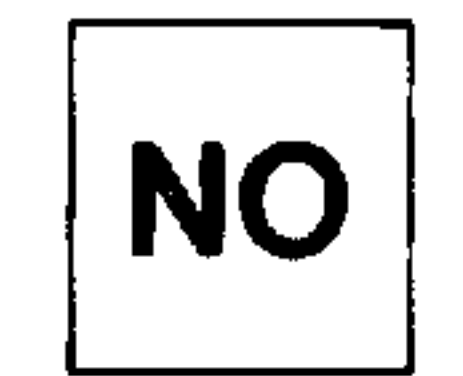

Switching forward to select the mode shown in the 15th. line (key 27) in the sequence 8, L, TO, TE

油用用用品。

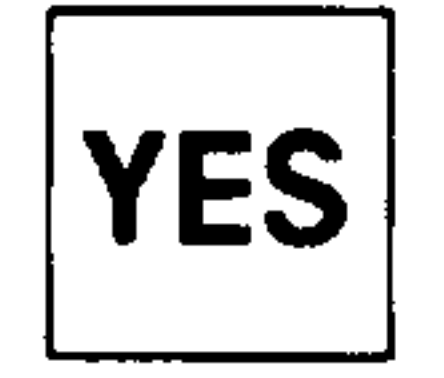

 $\sim$ 

By pressing this button (no. 26) the data in the 3rd line are selected for output.

DATA QUIPUT

 $\mathbf{r}$ 

% DATA ARE BEING GIVEN OUT!

AVAILABLE MEMORY 8891 CHARACTER

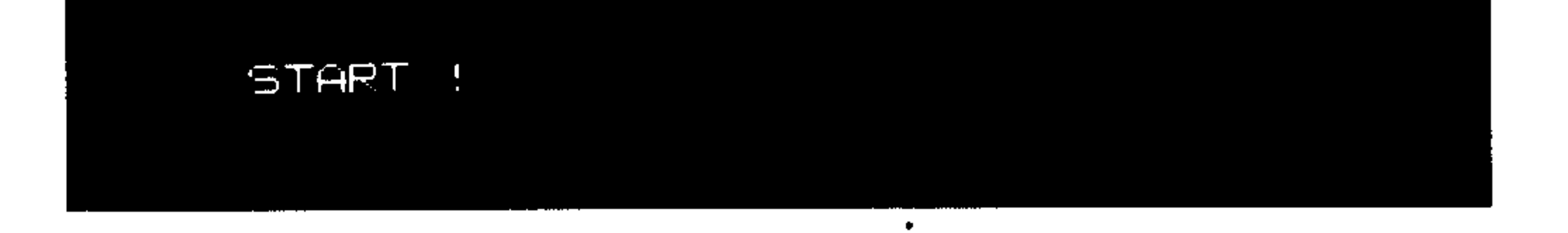

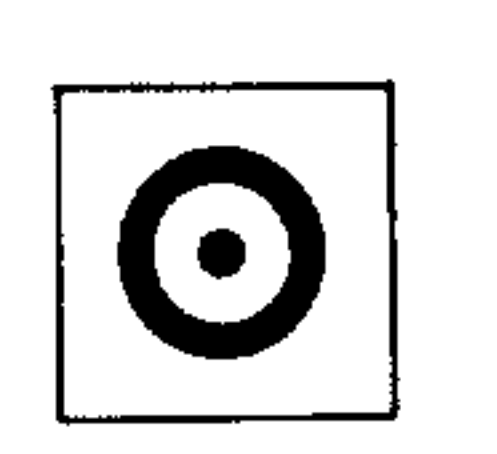

Start data output (button 28) During data output the text CONTROL IN ACT/ON is displayed in line 15.

Only one type of data output is possible per operation. The output code (ISO or EIA) is predetermined by user data.

Approx.  $0.3$  m of tape with transport holes is produced automatically at the beginning and end of the program. If longer transport tape is required this must be manually executed on the punch.

ستعمر

وسيحقق

 $3 - 1$ 

A.10.82

3. DATA INPUT (DI)

The following page is displayed:

DATA INPUT

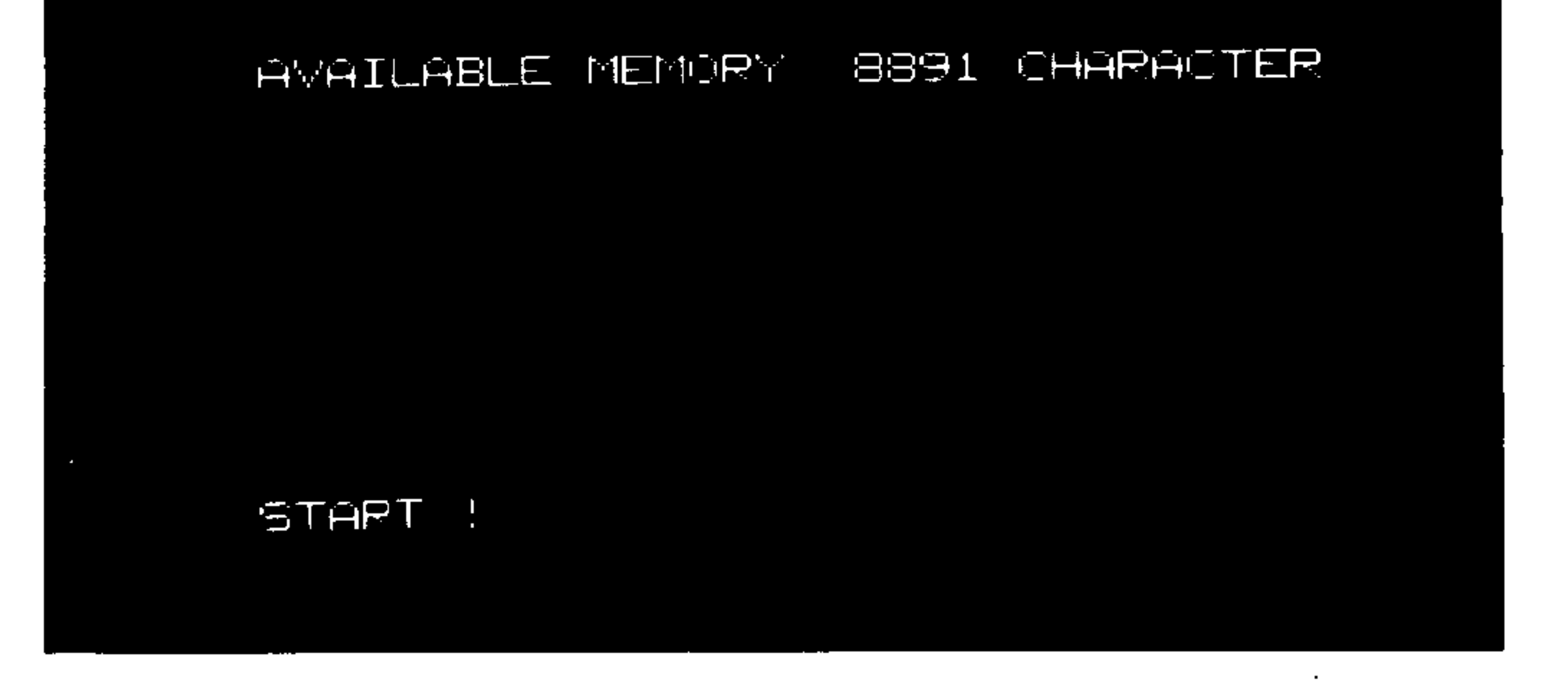

#### Line 3: Statement of the data type read-in

Line 6: Still available part program memory (Tape characters = ASC II characters)

Line 15: Operator dialogue for initiating the data input

The following types of data can serve as input:

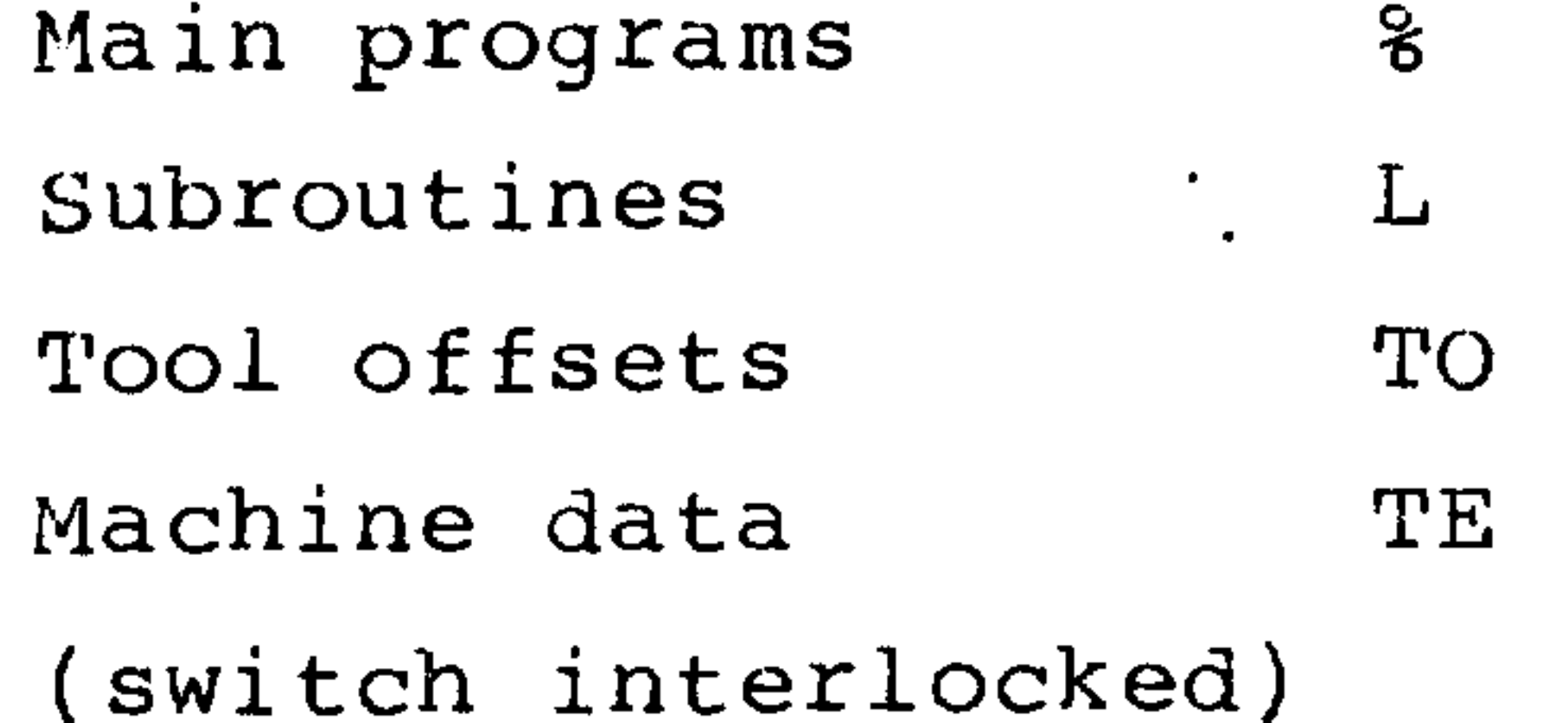

## The data type is recognized automatically during reading.

 $3 - 2$ 

A.4.82

որվվակեր

### Operating sequence

Operating mode data input (mode selector switch 31)

Key switch (no. 38) enabled<br>
[ ] [ ] (dependent on machine parameter)  $\overline{\mathsf{L}}$ 

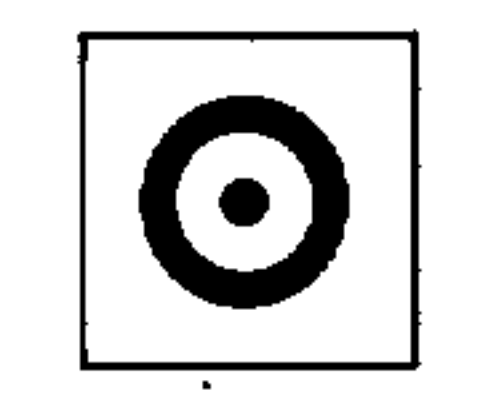

Start data input (button 28) During data input the text CONTROL IN ACTION is displayed in line 15 and disappears on completion of data transfer.

Alarm 238 (in case of uncontrolled data transfer) appears, if no data comes from the reader within 20 s.

The read-in procedure continues until the finish criteria of M02 or M30 is recognized.

神地名

3.1. Data input check.

The inputted data are checked for simple errors.

- Character parity

For ISO every character must have an even number of bits (logic "1"). EIA must have an odd number of bits. (On tape this corres-

ponds to the number of holes per character.)

- Block parity

 $\begin{picture}(20,20) \put(0,0){\line(1,0){10}} \put(15,0){\line(1,0){10}} \put(15,0){\line(1,0){10}} \put(15,0){\line(1,0){10}} \put(15,0){\line(1,0){10}} \put(15,0){\line(1,0){10}} \put(15,0){\line(1,0){10}} \put(15,0){\line(1,0){10}} \put(15,0){\line(1,0){10}} \put(15,0){\line(1,0){10}} \put(15,0){\line(1,0){10}} \put(15,0){\line(1$ 

المستعجبين

The number of characters in a block including (LF) must be even. Block parity checking can be activated via user data.

- Double read-in

 $\mathbf{v}$ 

If a part program is read-in twice, it will be compared with the stored program.

If an error is recognized, read-in will stop and an alarm is displayed.

the control of the state of the control of

 $3 - 4$ A.4.82 System 3 (B)

#### 3.2. Interface section and equipment

The following type of interface is provided for data transfer:

Full duplex  $\begin{cases} 20 \text{ mA line current} \\ \text{RS } 232 \text{C; V.24 to DIN } 66020 \end{cases}$ 

The interface data input and output can be separately modified using machine parameters.

Inputs/outputs are only possible to and from the internal memory.

The following devices can be connected:

**Contract** 

 $\sim 100$ 

Reader, punch devices, combined reader/punch devices, e.g. Siemens printer PT 80.

**Japhilitica** 

神明語

#### $4.$ AUTOMATIC USING MANUAL DATA INPUT MDA

Three operating methods are possible in this mode:

- manual data input
- teach-in
- playback

4.1. Manual data input

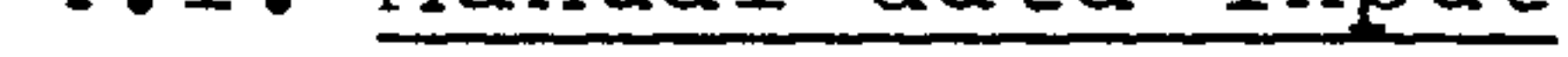

Direct input and execution are possible manually.

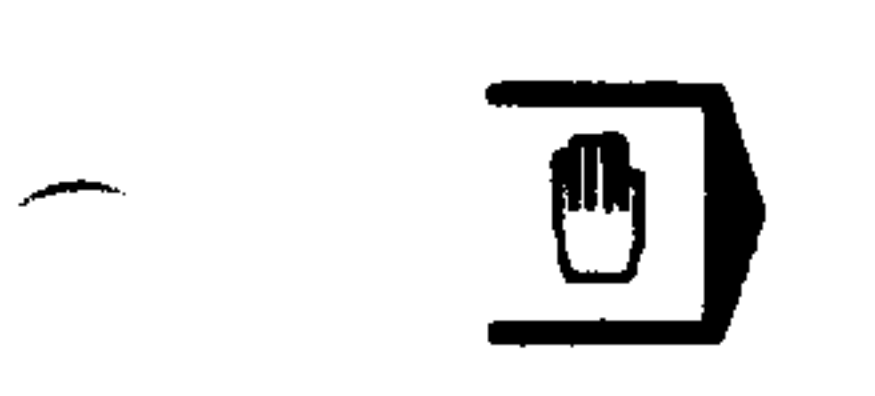

 $\mathbf{r}$ 

 $\overline{\phantom{a}}$ 

#### Operating mode MDA (mode selector switch 31)

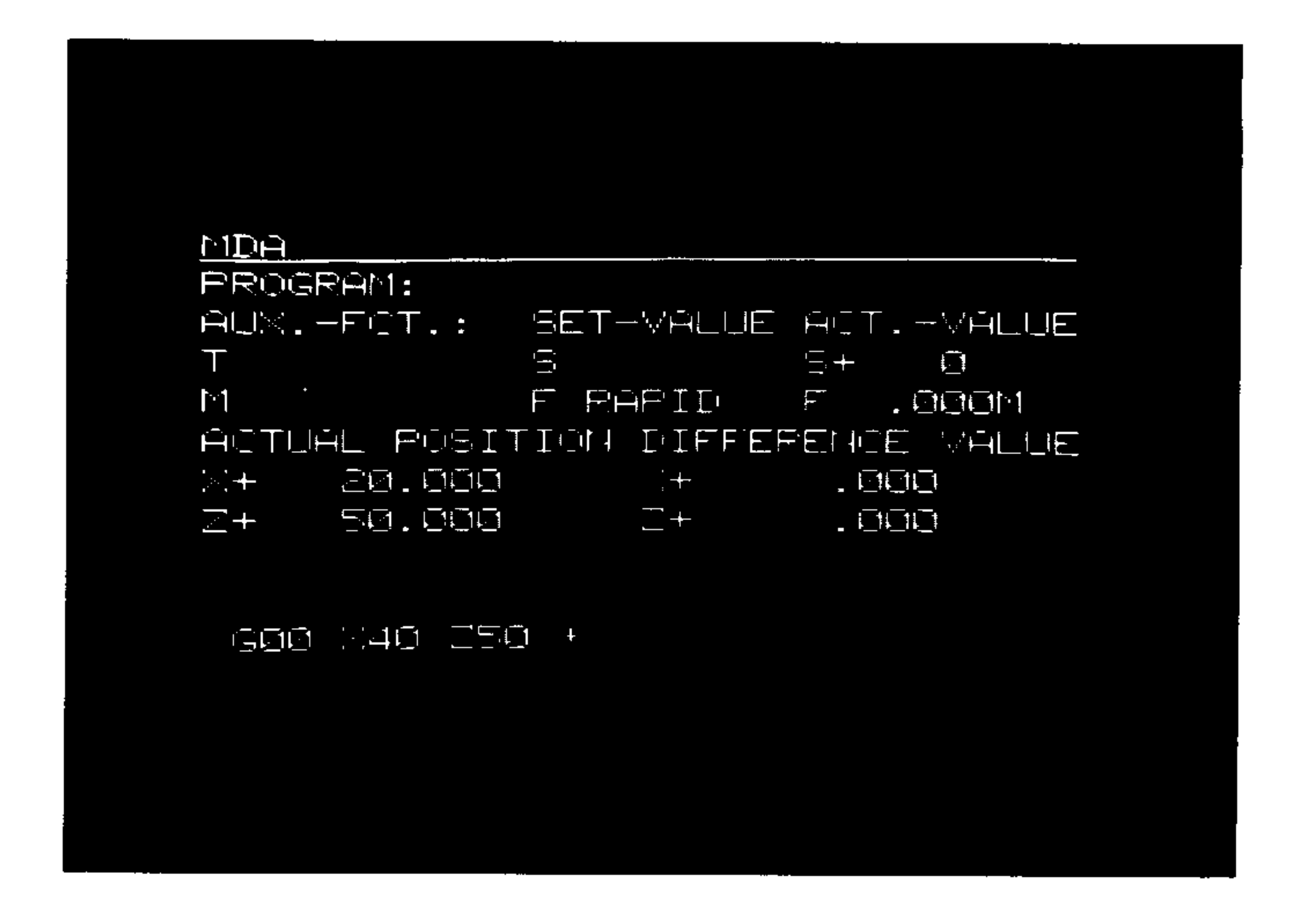

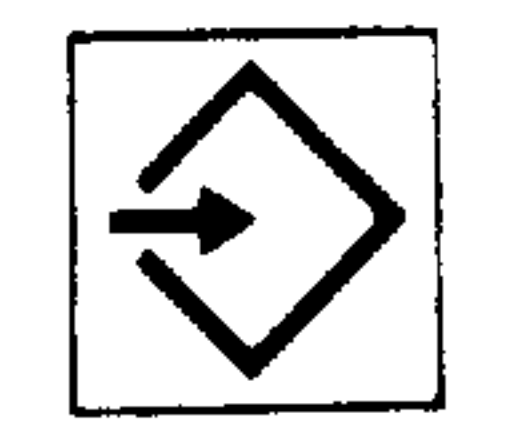

Block input word for word including LF using the normal data input rules.

The block entered is shown on the display.

the control of the control of the

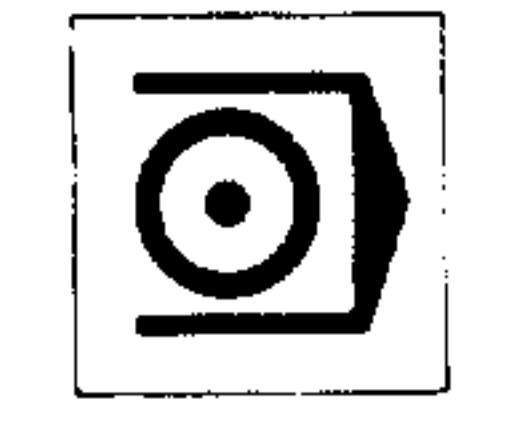

The block is executed by pressing the Cycle Start button (no. 44). It remains displayed.

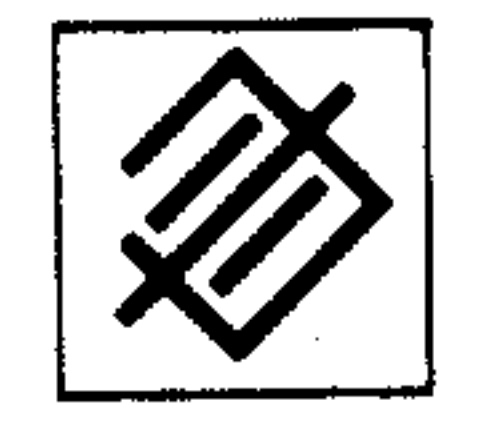

The executed block can be cancelled using the Cancel button (no. 14).

The next block can now be entered.

A FRK may be programmed but not a contour section.

Program input can be continued manually.

 $\mathcal{F}$ 

If the mode selector switch (no. 31) is turned from MDA to AUT or vice versa, reset occurs automatically.

 $\sim$ 

 $\mathcal{L}_{\mathbf{z}}$ 

 $\mathcal{L}_{\mathcal{A}}$  and the contract of the contract of the contract of the contract of the contract of the contract of the contract of the contract of the contract of the contract of the contract of the contract of the contra

and the state of the state of the state of the state of the state of the state of the state of the state of th

the contract of the contract of the

 $\sim 100$  km s  $^{-1}$ 

#### A.4.82  $4 - 3$ System  $3$  (B)

4.1.1. MDI stop

If an error is found in a block being processed, this block can be stopped.

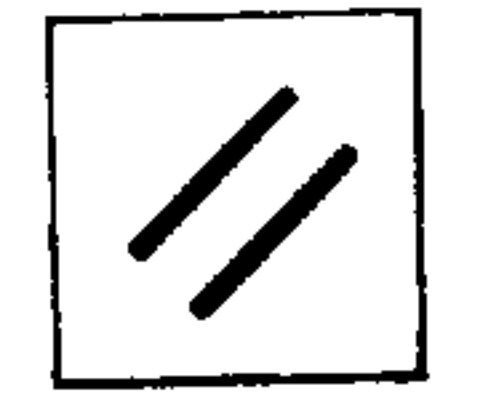

Reset (no. 12)

All remaining programmed paths are cancelled.

4.1.2. MDI edit

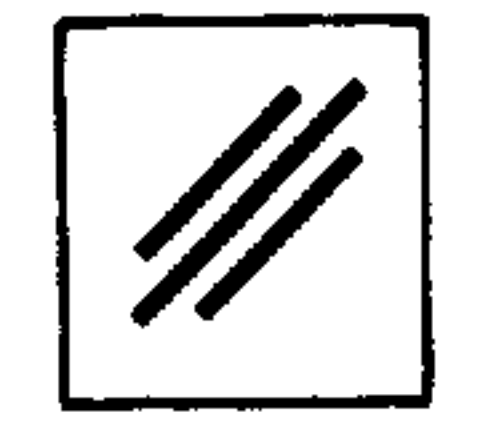

للغير

لتستعلم

Cancelling the input line using Clear (no. 29)

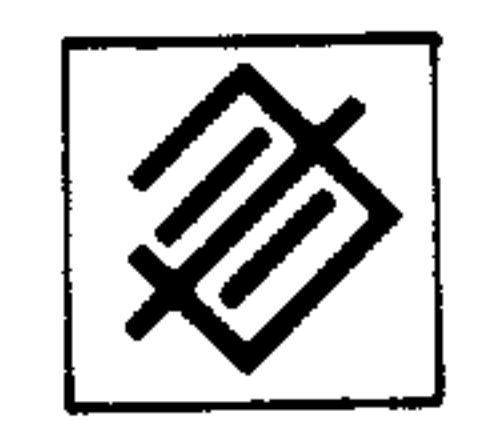

The block entered (but not executed) can be completely cleared using Cancel (no. 14). New data input via input line.

#### 4.1.3. Interruption of MDI

MDA can be interrupted by means of the operating modes JOG, INC or MDI-PP. This corresponds to "Automatic interrupted".

The bottom line displays:

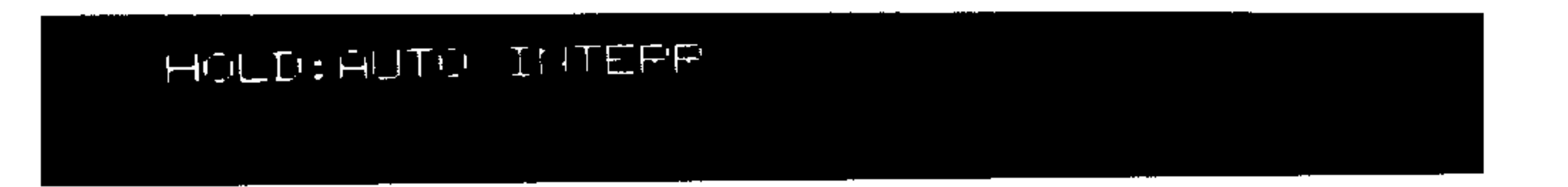

Upon return to MDI, paths traversed with JOG or INC are taken into consideration.

In case of an interrupted MDI block the paths traversed with JOG or INC are calculated and the programmed end point is being

approached.

Upon continuation of MDI, the next traversing block is being referred to the last MDI block.

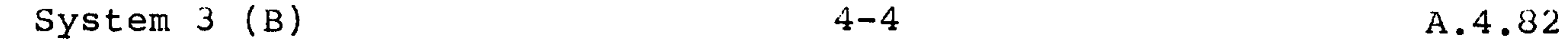

 $4.2.$  "TEACH-IN"

Blocks executed as described in 4.1. in MDI can be transferred consecutively into the program memory.

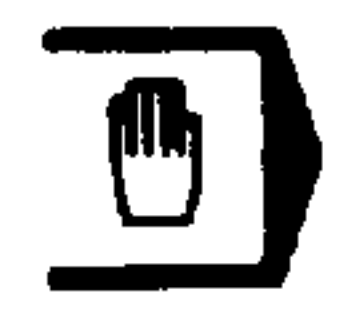

Operating mode MDA (selector switch 31)

,前期削出后

#### $MDA$

PROGRAM:  $21234$  $AUS. - FCT. :$ SET-VALUE ACT.-VALUE Ō. Τ **S+**  $\Box$  $F$  $\Gamma$  $\Box$  $F = 1.00011$ ACTUAL POSITION DIFFERENCE VALUE **1000+**  $\Box$  COM  $\mathcal{L}(\mathcal{A})$  $\Box$  $\Sigma +$  $\Box$  $\frac{1}{2}$  $.$  OOM

## $15\,\mathrm{GHz}$

 $1100.$ 

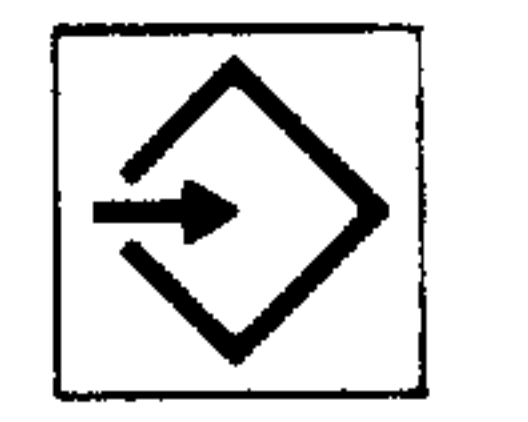

At the start of the program, a program number is defined using the Input button (no. 16).

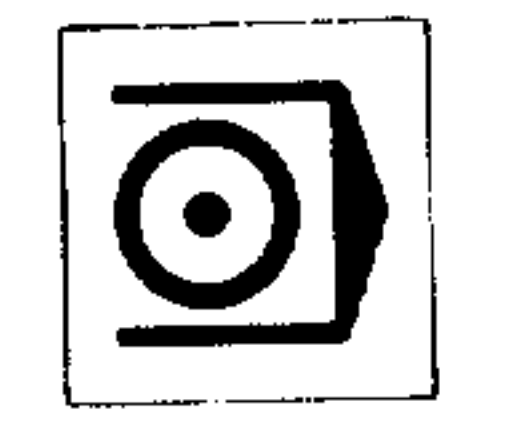

The Cycle Start button (no. 44) then decodes the program number for the part program memory.

To start the program press the Start button (no. 28).

- di抖网(<sub>))</sub>

A.4.82

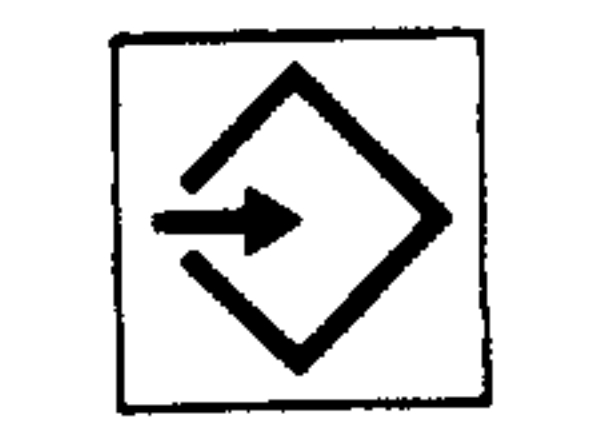

Block input word for word including LF using the normal data input rules. The block entered is shown on the display.

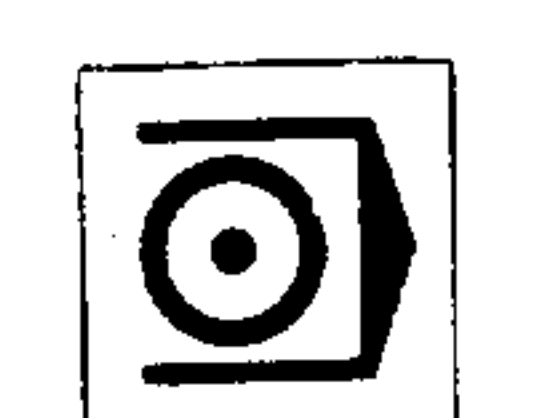

 $\mathcal{A}$  and  $\mathcal{A}$ 

The block is executed by pressing the Cycle Start button (no. 44). It remains displayed.

If Playback (see 4.3.) has been selected, the Cycle Start button (no. 44) must be pressed twice.

Using the Start button (no. 28), the executed block can be transferred to the part program store. Following transfer the block disappears from the display. The next block can now be entered.

If the program is only in absolute data (G90), an incorrectly processed block can be omitted (no transfer using Start button) and only the next block with the correct final position is transferred.

Stored blocks can be edited in the MDI-PP mode (see chapter 7). In each case, only the last program entered is associated with the MDI-auto mode. After interruption by switching modes, the program can be continued in MDA. If, however, reset has occured (e.g. data input), all modal functions must be reentered in the first block of the continued program.

4.2.1. Interruption of "TEACH IN"  $(see also 4.1.3.)$ 

 $4 - 6$ 

A.4.82

### 4.3. "Playback"

In the setting-up mode, the position moves are stored in the program memory as command values. Any missing feedrates, switching and auxiliary functions can be added using program edit.

#### Start program in teach-in

Mode selector sitch on MDA (Selector switch 31)

用相削

 $\blacksquare$ 

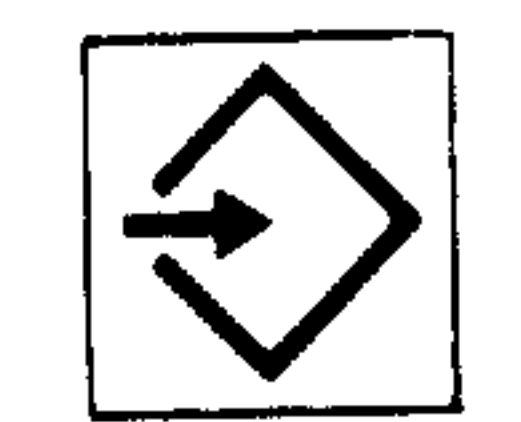

 $\langle \mathbf{r} \rangle$ 

e.g.  $% 1234$  LF input button (no. 16)

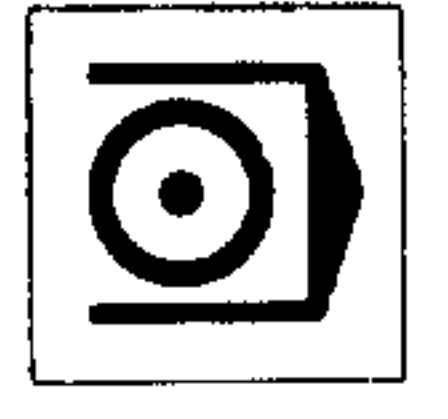

Press Cycle Start button (no. 44) and Start button (no. 28) to begin a program.

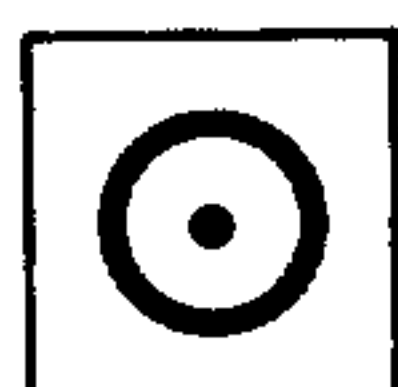

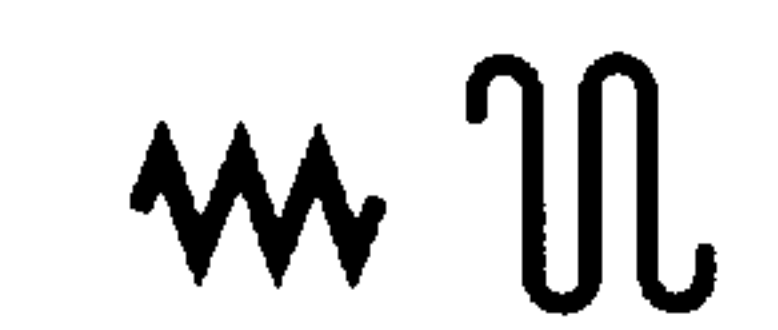

Select setting-up mode JOG or INC using selector switch (no. 31).

#### The following display appears:

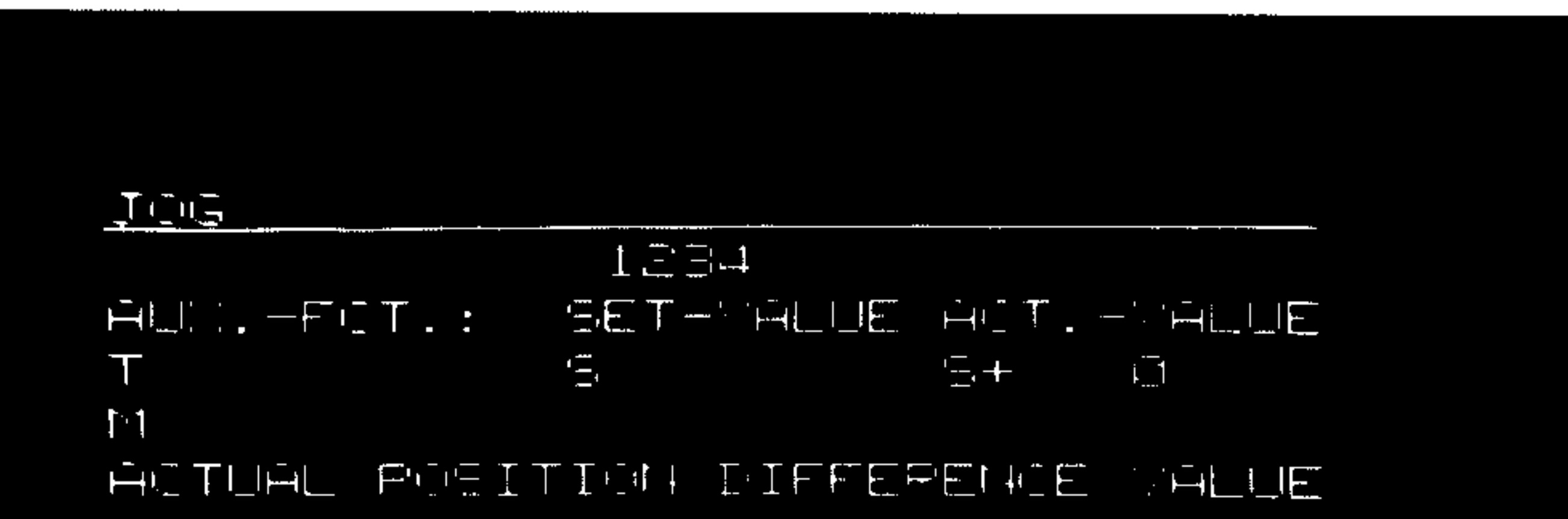

#### $\sqrt{100}$  $\Box$  <br> In  $\Box$  <br> In  $\Box$  $\frac{1}{2}$   $\frac{1}{2}$  $\pm$  $\Box +$  $\frac{1}{2} \sum_{i=1}^{n} \prod_{i=1}^{n} \frac{1}{n_i} \sum_{i=1}^{n} \frac{1}{n_i}$  $\frac{1}{2}$  $\Box$

#### AUDE 1 **HOLD:AUTO INTERR**

 $\sim$ 

36时世纪。

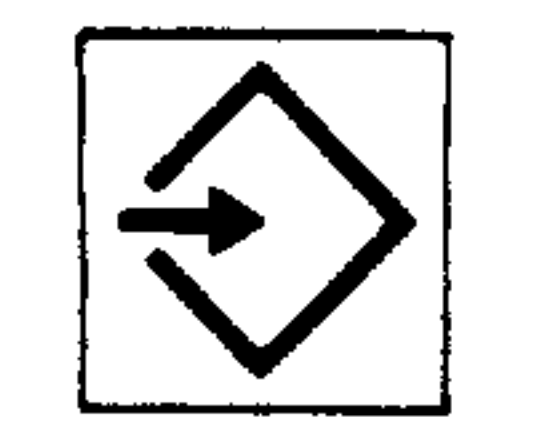

المستعير

Coordinates reached in the jog mode are stored as program blocks (linear interpolation) by reading in the appropriate axis addresses, e.g. X, and pressing the Input (no. 16) and Start (no. 28) buttons.

GO1 must be active from a program block already entered in MDA-teach-in.

the contract of the contract of the contract of the contract of the contract of the contract of the

the company of the company of

W II

 $\sim 10^{-1}$ 

一

لتستعير

المتعلقتين

 $5 - 1$ 

 $\mathbf{A}$ 

A.4.82

 $\sim 100$ 

5. HANDWHEEL JOG

 $\sim 10^{11}$  km  $^{-1}$ 

Operating mode JOG (selector switch 31)

The following display appears:

 $\sim$  10  $\,$ 

#### $J/m<sub>2</sub>$  $\mathcal{L}^{\mathcal{L}}$  $\Box$   $\Box$   $\Box$   $\Box$  $\begin{array}{ccccccccccccccccc} \Box & \Box & \Box & \Box & \Box & \Box & \Box \end{array}$  $\begin{array}{ccc} \bullet & \bullet & \bullet & \bullet & \bullet \\ \bullet & \bullet & \bullet & \bullet & \bullet \end{array}$  $\mathbf{L}$ **回**上的 日 AUDI-FIT.: EET-VALLE AIT.- ALLE  $\top$  $\uparrow$  1 HUTLAL FIEITIM, DIFFERENCE FLUE  $\langle \cdot \rangle + \langle \cdot \rangle$  $\Box +$

In this mode, the S, M and T functions can be overwritten in memory (see Chapter 9).

 $5 - 2$ 

A.4.82

## 5.1. Jog feed and rapid

For 3T

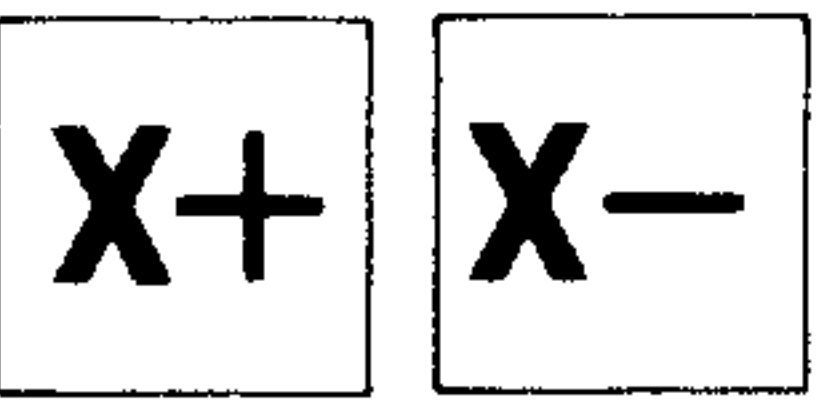

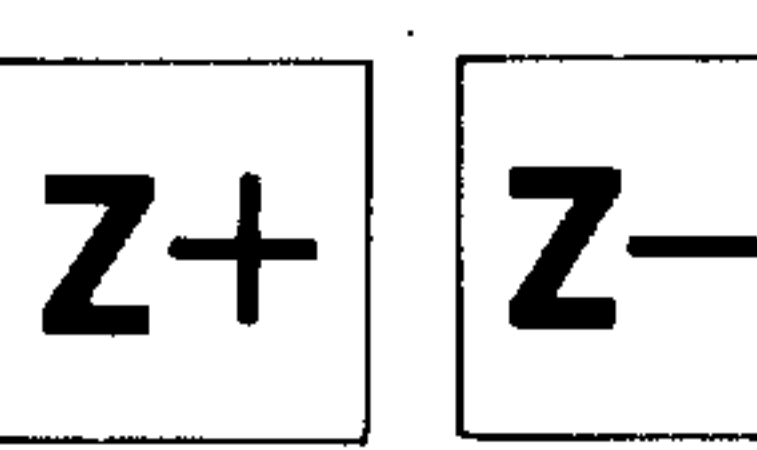

Direction pushbuttons (no. 34)

For 3M

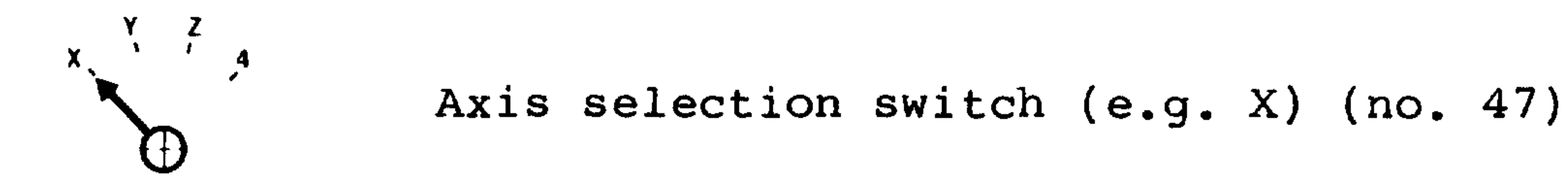

 $\mathcal{F}$ 

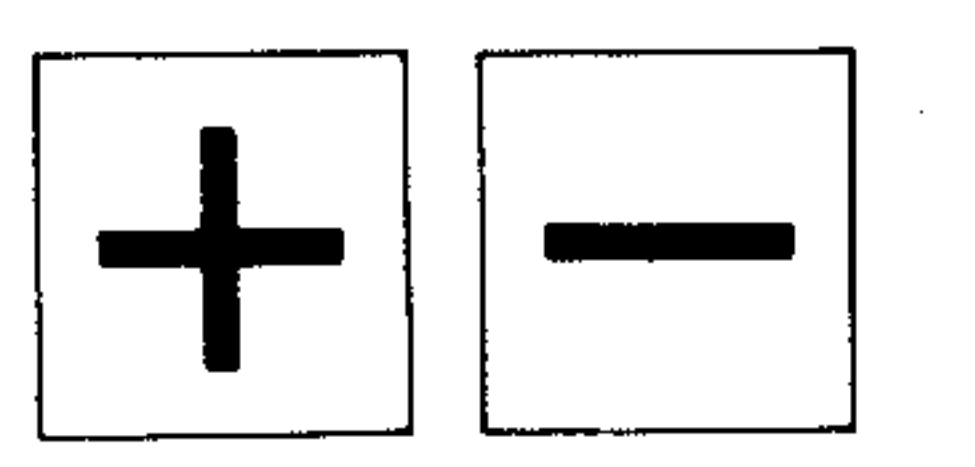

 $\mathbf{K}$ 

Direction pushbuttons (no. 34)

Feedhold (no. 2) should not be active

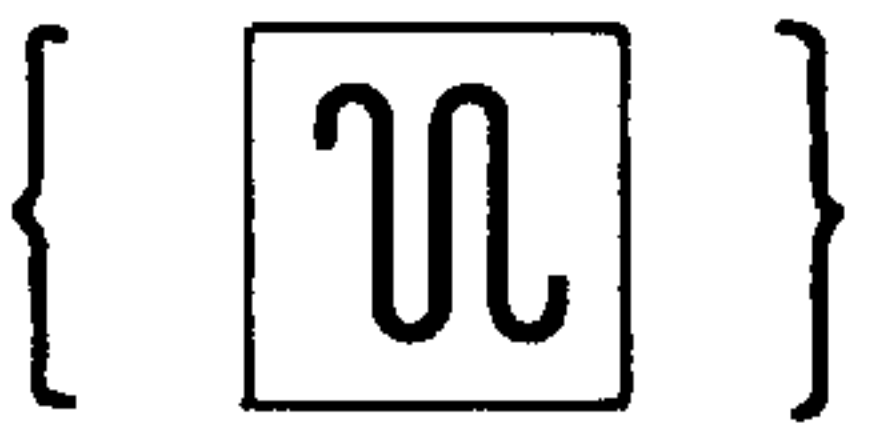

 $\left\{\left[\begin{array}{c} \boxed{\sqrt{10}} \end{array}\right\}\right\}$  In order to rapid traverse, the force rapid traverse pushbutton can be pressed (no. 35).

 $\langle \bullet \rangle$ 

$$
\begin{array}{c}\n\text{10 }^{20 40 60} \\
\begin{array}{c}\n\text{10 }^{20 40 60} \\
\text{11 }^{6}\n\end{array}\n\end{array}
$$
\n
$$
\begin{array}{c}\n\text{12 }^{10 20 40 60} \\
\text{13 }^{10 70} \\
\text{14 }^{10 60} \\
\text{15 }^{10 70} \\
\text{16 }^{10 70} \\
\text{17 }^{10 70} \\
\text{18 }^{10 70} \\
\text{19 }^{10 70} \\
\text{10 }^{10 70} \\
\text{11 }^{10 70} \\
\text{11 }^{10 70} \\
\text{10 }^{10 70} \\
\text{11 }^{10 70} \\
\text{11 }^{11 70} \\
\text{12 }^{10 70} \\
\end{array}
$$

the contract of the contract of the contract of the contract of the contract of

For 3T

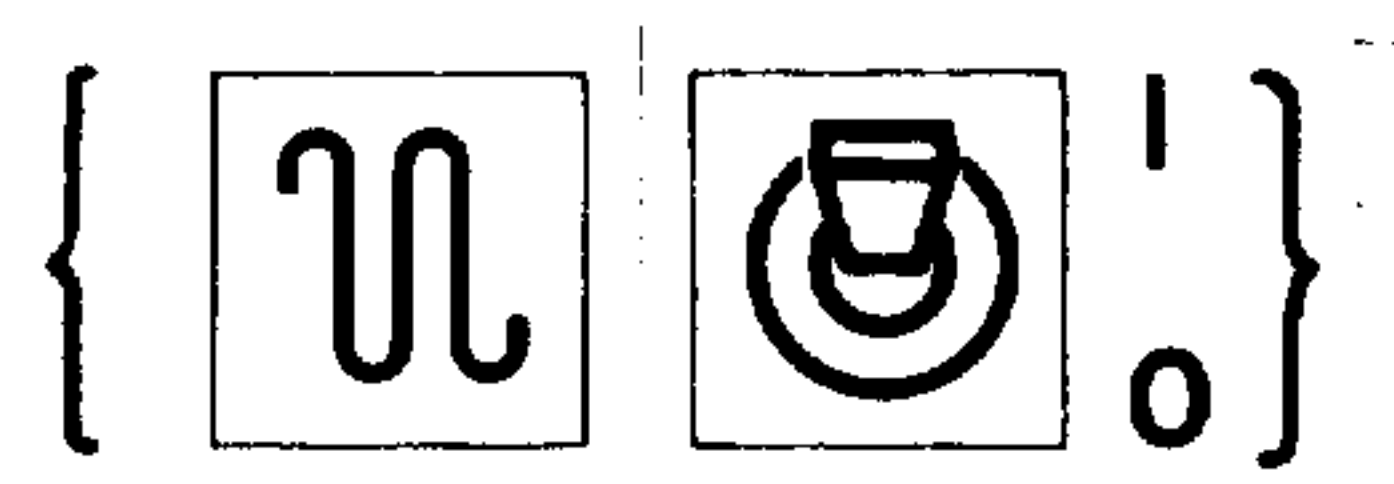

 $\begin{pmatrix} 0 & 1 & 1 \ 0 & 0 & 0 \end{pmatrix}$  if traversing at rapid traverse with the toggle switch (no. 43) in the rapid traverse override position, the rapid traverse override (no. 33) is active in the range from 0 to 100%.

and the state of the state

Regardless of the position of this switch, the position 08 on the feedrate override switch results in stop for feedrate or rapid.

the control of the control of the control of

**Contract Contract Contract** 

#### 5.2. Operation from handwheel

 $\sim$ 

 $\alpha$  ,  $\beta$  ,  $\alpha$  ,  $\beta$ 

#### The handwheel moves the axes in the same manner as JOG.

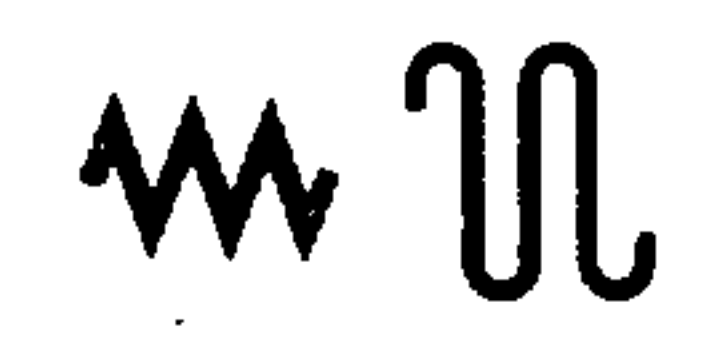

Handwheel movement is selected in the JOG mode (selector switch 31) just as for "Feed and Rapid JOG".

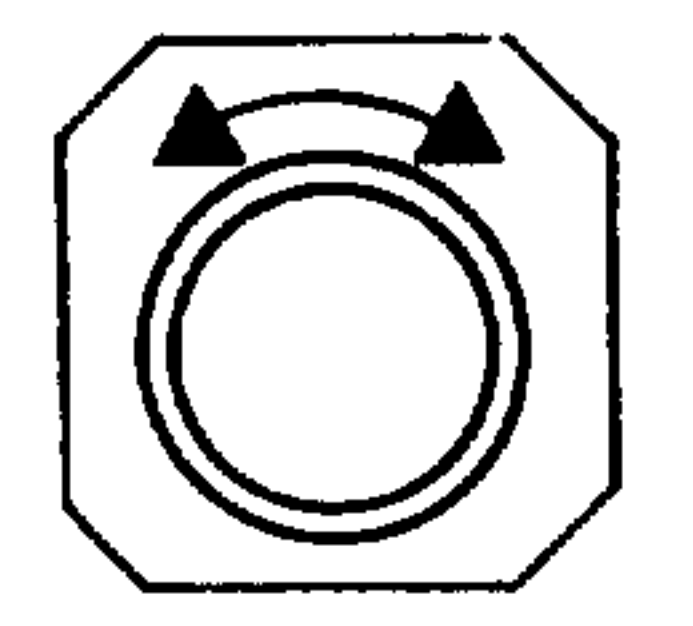

Only one handwheel can be connected.

#### For 3M

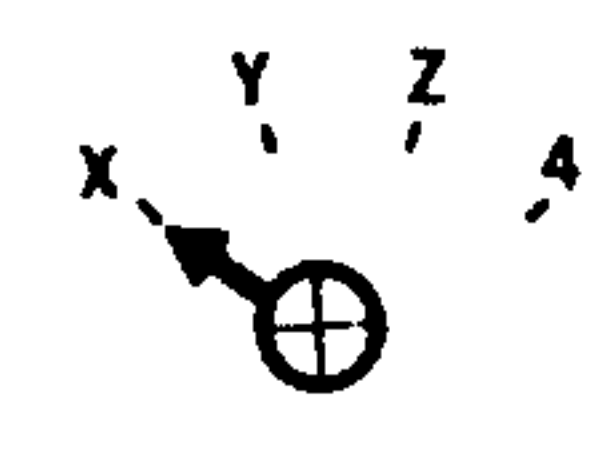

## Handwheel assigned to axis using selector switch (no.  $47$ ).

For T3

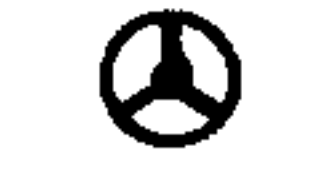

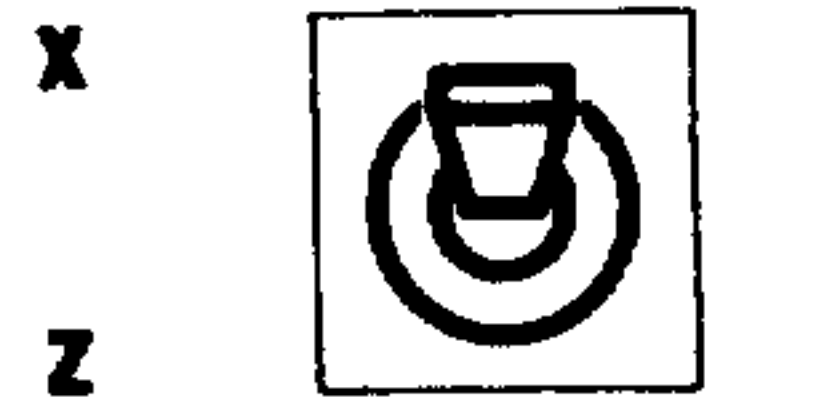

## Handwheel assigned to axis using toggle switch (no. 46).

Feed hold (no. 2) must not be active.

异理期

oddas, a c

the contract of the contract of the contract of the contract of the contract of the contract of the contract of

the contract of the contract of the contract of the contract of the contract of

the contract of the contract of the contract of the contract of the contract of the contract of the contract of

 $\mathcal{M}^{\text{non-iso}}$ 

When a handwheel is fitted both this and the direction buttons can be used for jog operation. If the handwheel and direction buttons are used simultaneously, the buttons take precedence.

Using setting data (see appendix), the handwheel can be used for 1, 10, or 100 per space division.

 $\overline{a}$ 

The weighting is established through the "bit-oriented user data"  $($ see appendix $)$ .

Mixed operation, i.e. 1 axis assigned to the handwheel and 1 axis to the direction buttons, is not possible.

 $\sim 10^{-1}$ 

the control of the control of the

6. INCREMENTAL MODE INC  $\overline{\phantom{m}}$ 

 $\sim$ 

Incremental jog mode can be used to move off the contour or to set up when a handwheel is not fitted. A manual parallel-axis movement is possible.

Feedrate F is defined by a machine parameter and dependent on the rapid override switch (no. 33).

 $\bullet$ 

#### INC mode (selector switch 31)

INC FEED 1000  $\Box$   $\Box$  $-14$  $\Box$  $\mathfrak{D}=\mathsf{L}$  $\Box$   $\Box$  $\begin{picture}(10,20) \put(0,0){\line(1,0){10}} \put(10,0){\line(1,0){10}} \put(10,0){\line(1,0){10}} \put(10,0){\line(1,0){10}} \put(10,0){\line(1,0){10}} \put(10,0){\line(1,0){10}} \put(10,0){\line(1,0){10}} \put(10,0){\line(1,0){10}} \put(10,0){\line(1,0){10}} \put(10,0){\line(1,0){10}} \put(10,0){\line(1,0){10}} \put(10,0){\line(1$  $\Box$  $\begin{array}{ccccccccccccc} \Box & & & & & & & & & & & \Box \end{array}$  $HU \leq -F(T)$ : SET-VALUE AIT.-VALUE 15. <u> 대한민국 대학 대학 대학 대학 대학 대학 대학 대학 대학 대학 대학 대학</u>  $T$  $\mathbb{M}$ 

ACTUAL POSITIVI DIFFERENTE WALLE  $\Box$  $\frac{1}{2} \left( \frac{1}{2} + \frac{1}{2} \right)$  $\Box$  .  $\Box$  <br> In  $\Box$   $\mathbb{R}^d \to$  $\Box +$  $\begin{picture}(20,20) \put(0,0){\line(1,0){10}} \put(15,0){\line(1,0){10}} \put(15,0){\line(1,0){10}} \put(15,0){\line(1,0){10}} \put(15,0){\line(1,0){10}} \put(15,0){\line(1,0){10}} \put(15,0){\line(1,0){10}} \put(15,0){\line(1,0){10}} \put(15,0){\line(1,0){10}} \put(15,0){\line(1,0){10}} \put(15,0){\line(1,0){10}} \put(15,0){\line(1$  $\Box$  $\mathbb{Z}^+$ 

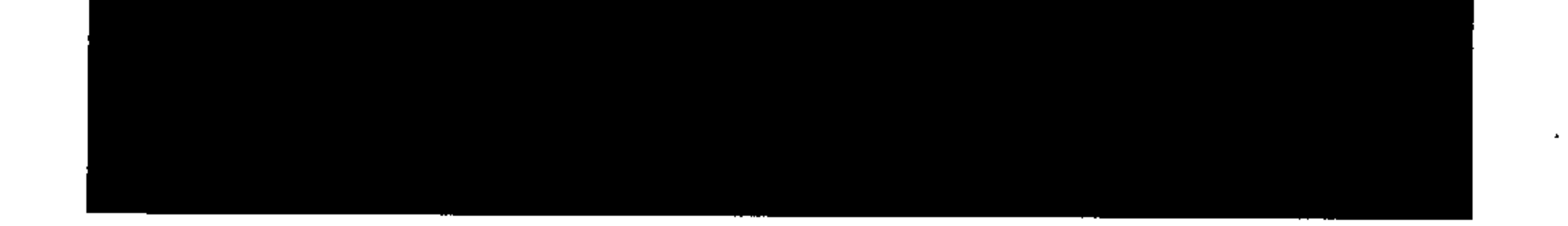

## In this operating mode M, S and T functions can be overwritten in memory (see Chapter 9).

لمنط فتنهى
## System 3 (B)

 $\sim$   $\sim$ 

 $6 - 2$ 

A.4.82

## Operating sequence

Preselect increment size using mode selector 1 10 100 1000 10000 switch. (no. 31). \\ \ \ /

**Jillia** 

**Silling** 

With 3T

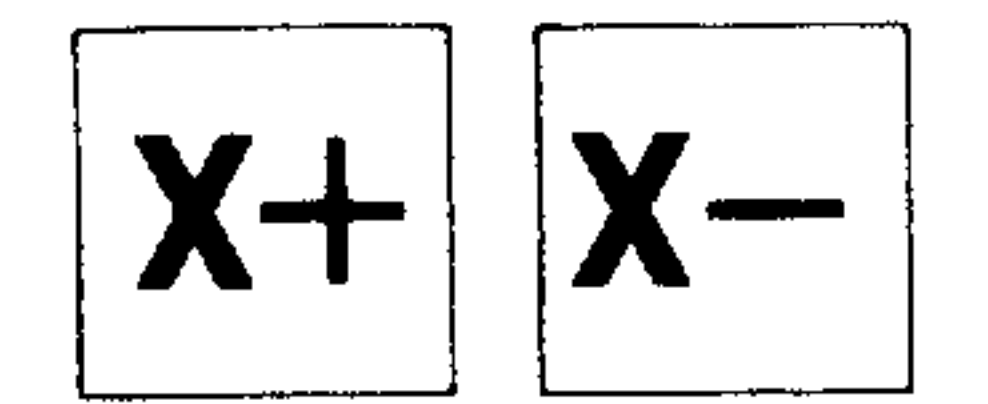

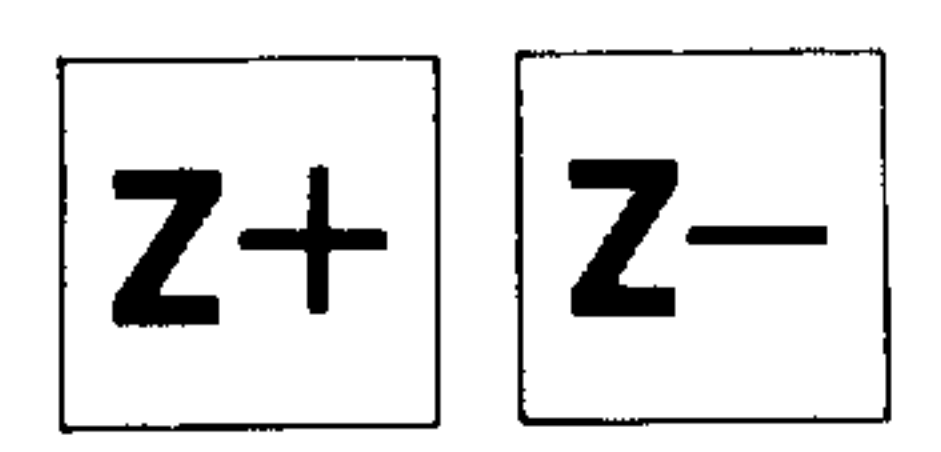

 $\sim 10^{-1}$ 

Press the required direction pushbutton (no. 34).

 $\mathcal{A}^{\pm}$ 

## With 3M

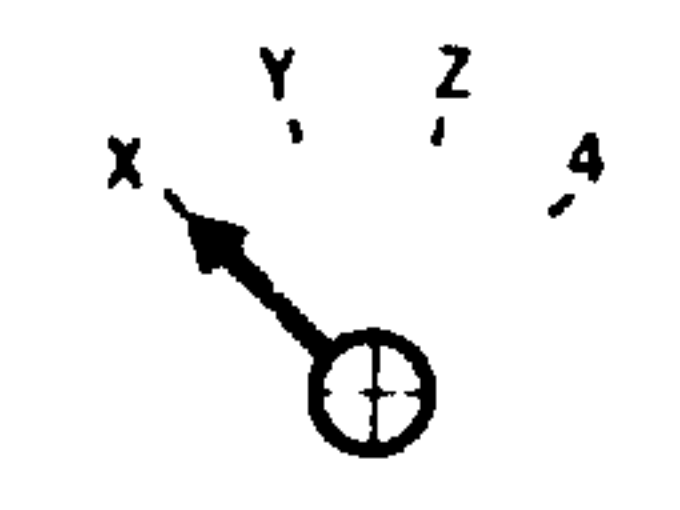

Axis selector switch (e.g. X) (no. 47)

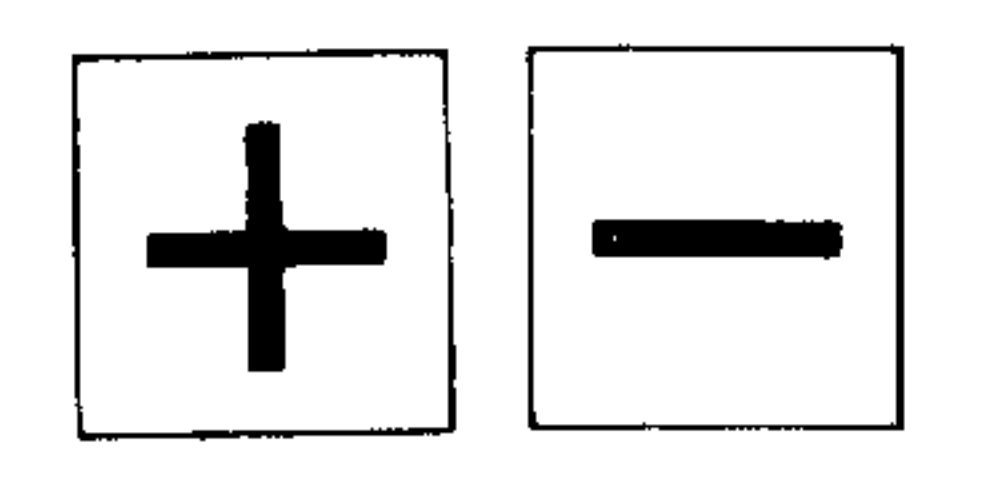

Direction pushbuttons (no. 34)

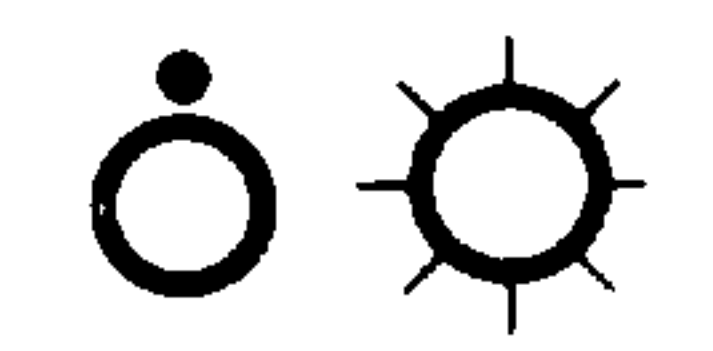

Feed hold (no. 2) must not be active.

The incremental step movements are executed modally.

 $\sim 10^{-1}$ 

## 7. MANUAL DATA INPUT, PART PROGRAM MDI-PP

Part programs are only filed in the part program store and processed from there. The NC assigns automatically the memory area for part programs and subroutines (no special operation required). Up to 100 part programs and subroutines can be written into the memory simultaneously.

Part programs can be numbered and are given the following identi-

fication:

للمستنبين

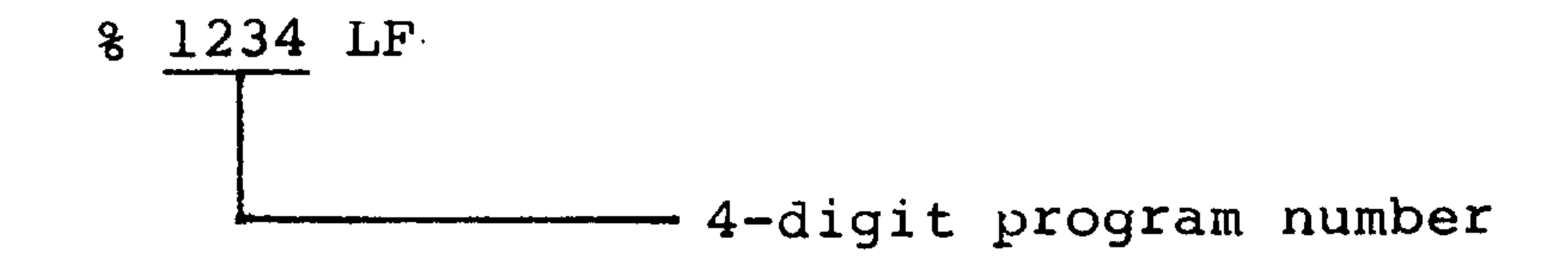

## Sub-routines are identified by a 2-digit number:

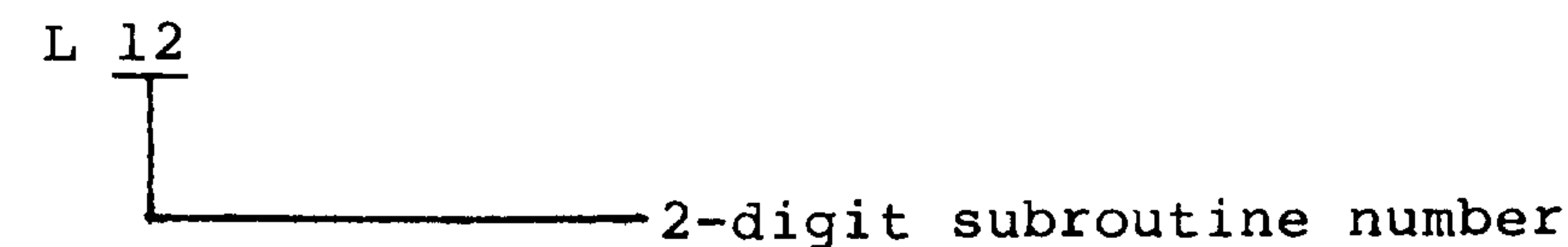

Any part program without a program number is assigned a 0 by the NC and is neither displayed nor punched out. Only one part program without a program number can be filed in the program store.

## Operating sequence

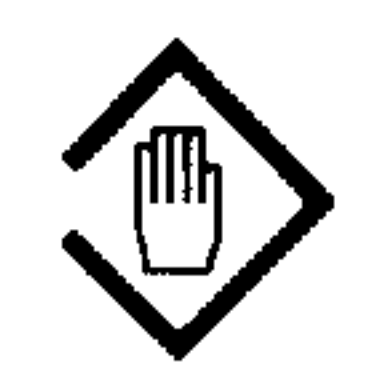

Mode selector switch to MDI-PARTPROGRAM (no. 31) The following display appears:

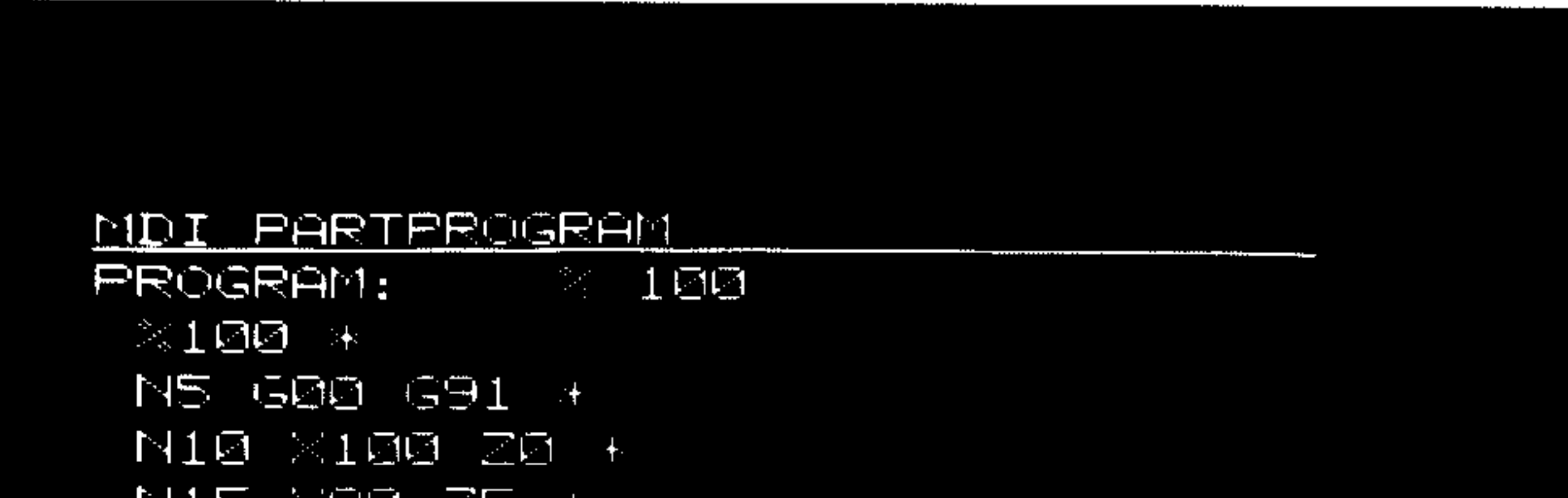

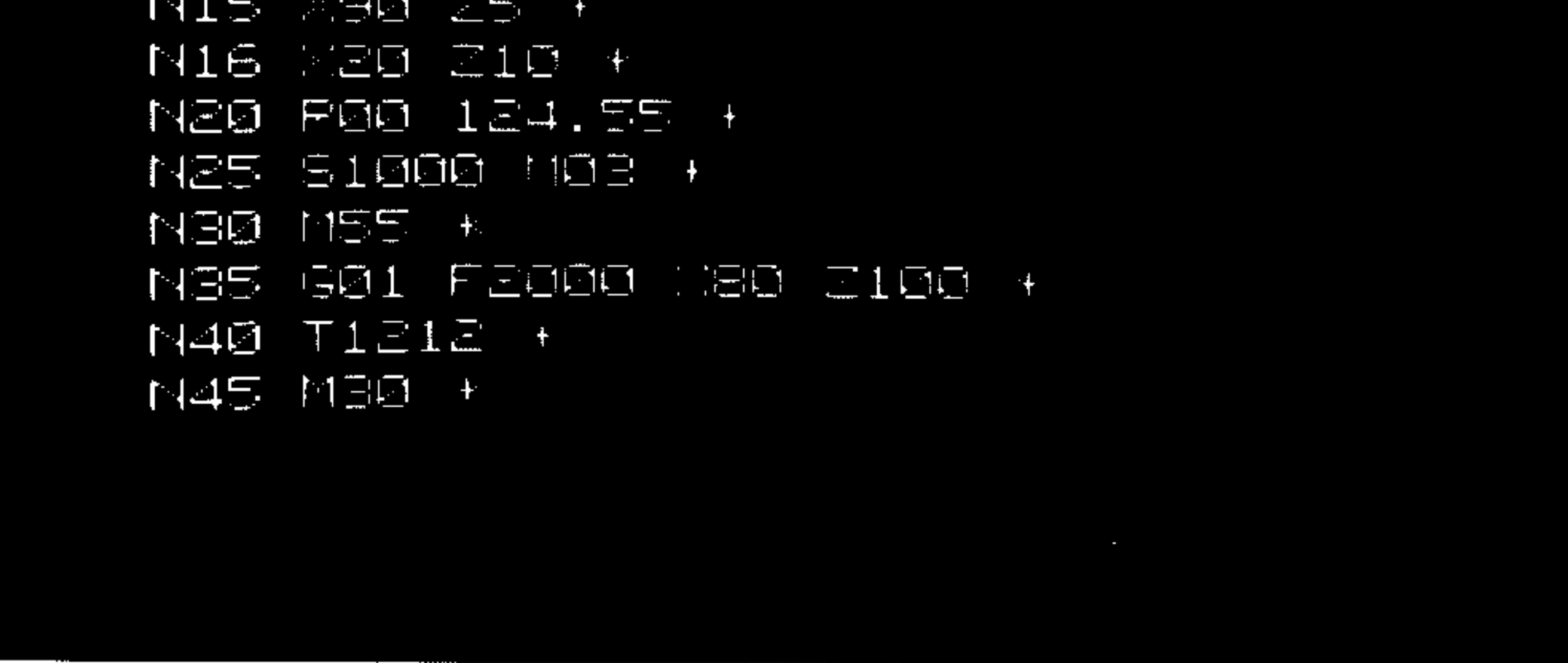

The display shows already stored programs, if there are any (above  $\text{\$ }100$ ) (block end character LF = \*).

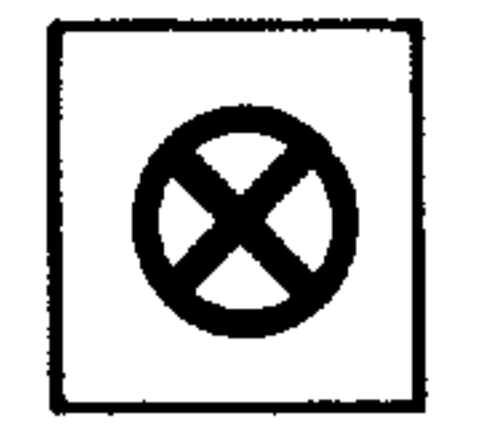

If the mode is switched to the basic display  $\langle$  //) (no. 5) using the button Display Switchover (no. 17), a list of previously-stored programs appears.

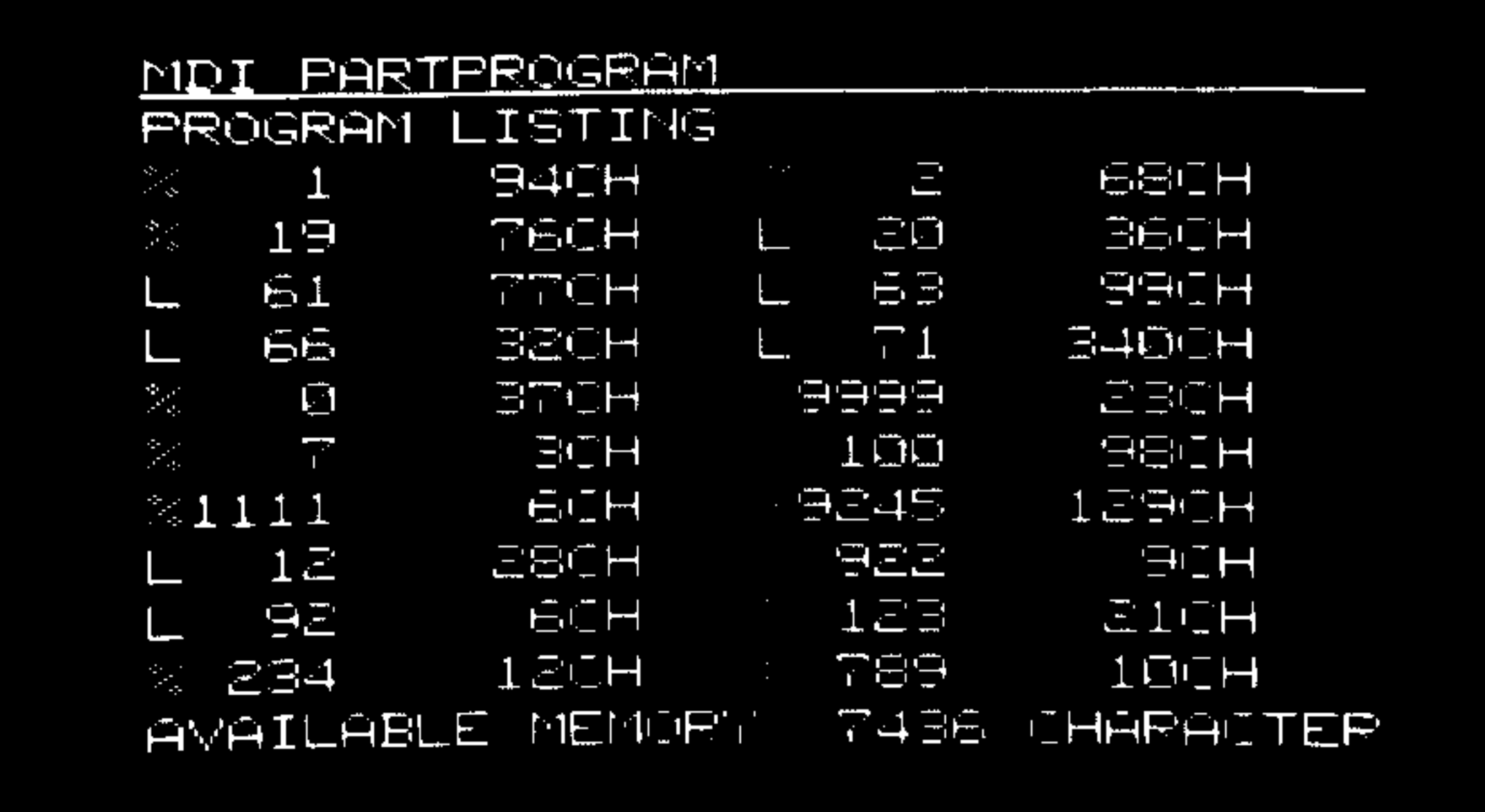

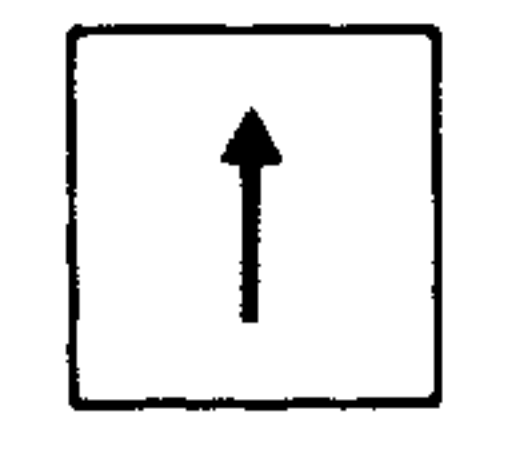

Using the buttons no. 22, no. 23, 5 pages can be selected which contain information about:

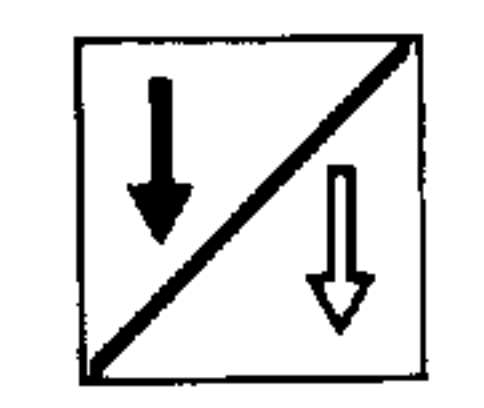

- unassigned memory space (here 7436)
- available part programs (with associated program length)
- available subroutines (with associated program length)

With this display no input is possible, but the programs can be cleared.

 $\mathbf{v}$ 

7.1. Program reset

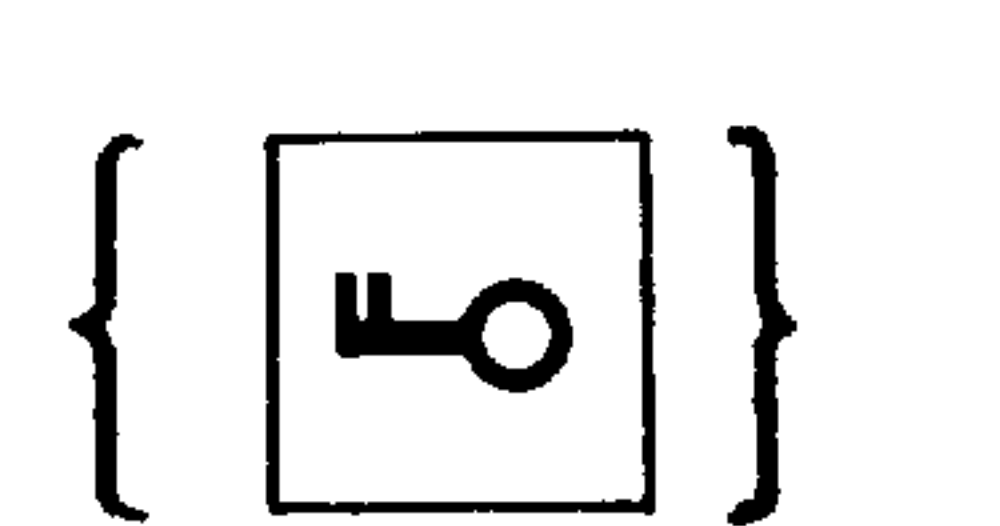

- Key switch enabled (no. 38)
- { } dependent on machine parameter
- Switch mode to basic display

 $% 5$ 

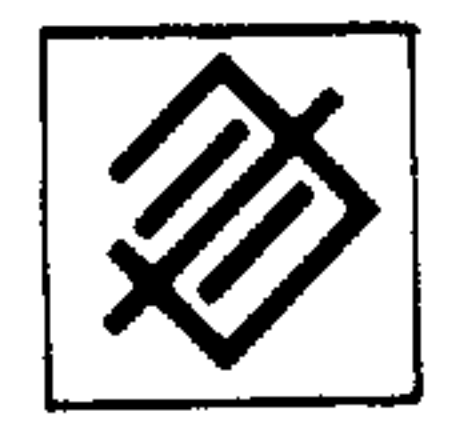

Input the program number and press the "Cancel" pushbutton (no. 14). The program will be reset. Subroutines are cleared in the same manner (e.g. L5, cancel).

 $\bullet$ 

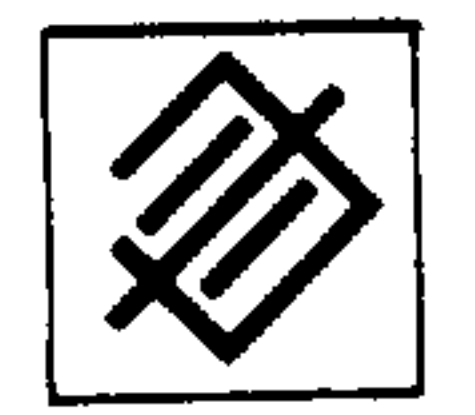

By inputting & and pressing the Cancel button (no. 14), all main programs can be cleared. By inputting L and pressing the Cancel button (no. 14) the subroutines LO1-L79 are cleared. The remaining subroutines

L80-L99 are cleared individually.

System  $3$  (B)

 $7 - 4$ 

A.8.84

7.2. Program select

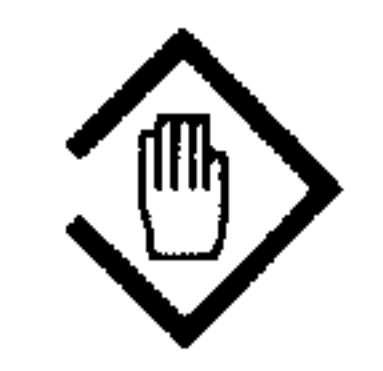

Switch mode to part program input (no. 31)

 $%50$ Search for, e.g. program & 50

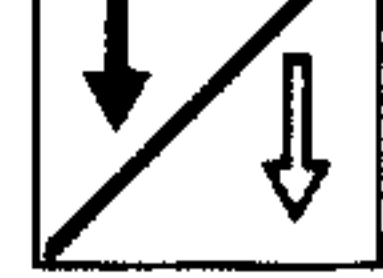

N<sub>15</sub>

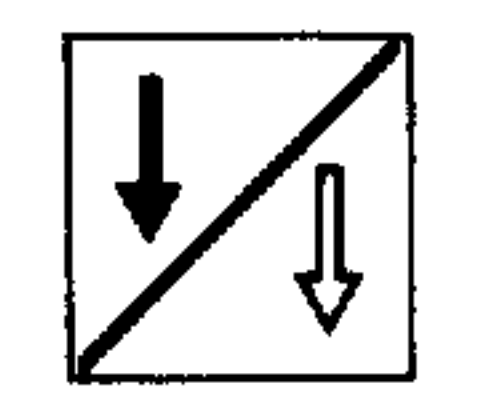

Search for, e.g. block number N15 Before the required block number is searched for the appropriate program number must be selected.

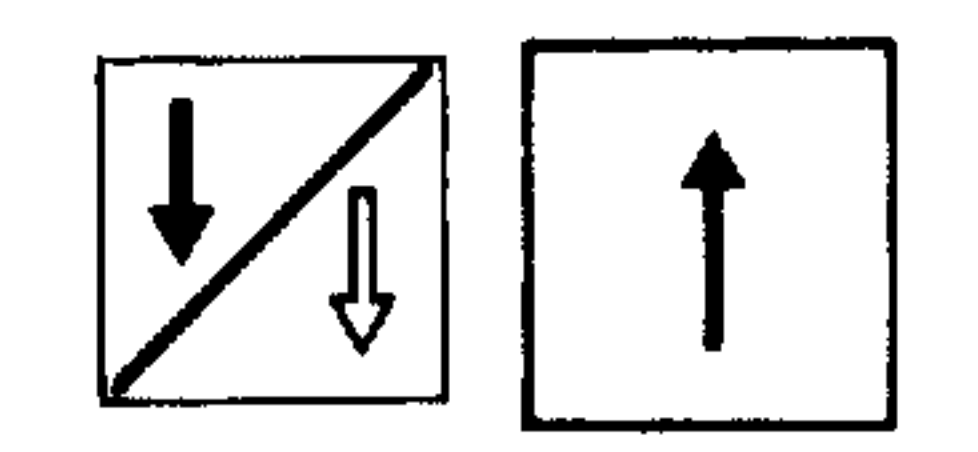

On pressing a "page" pushbutton, (page forwards or page backwards, nos. 22, 23), the display will change one block at a time.

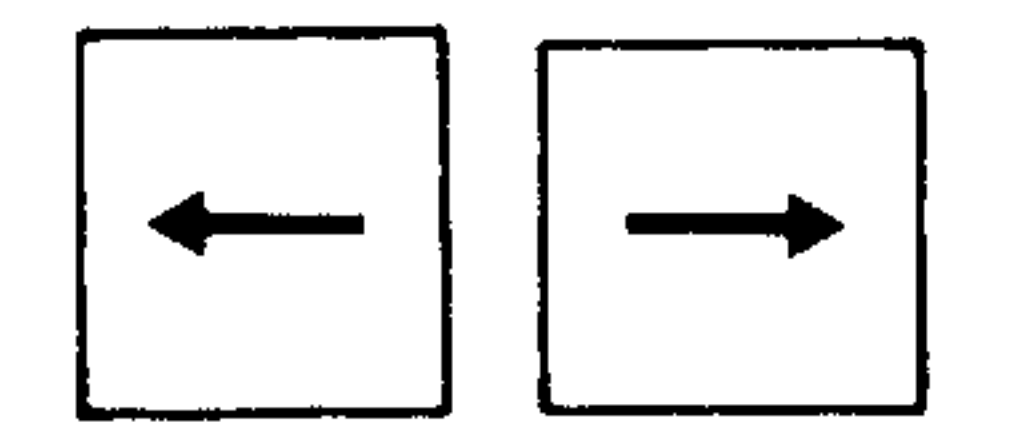

The "Cursor" pushbutton (no. 24, 25) will shift the cursor one program word.

ailtir <sub>a</sub>

## 7.3. Data input into memory via keyboard

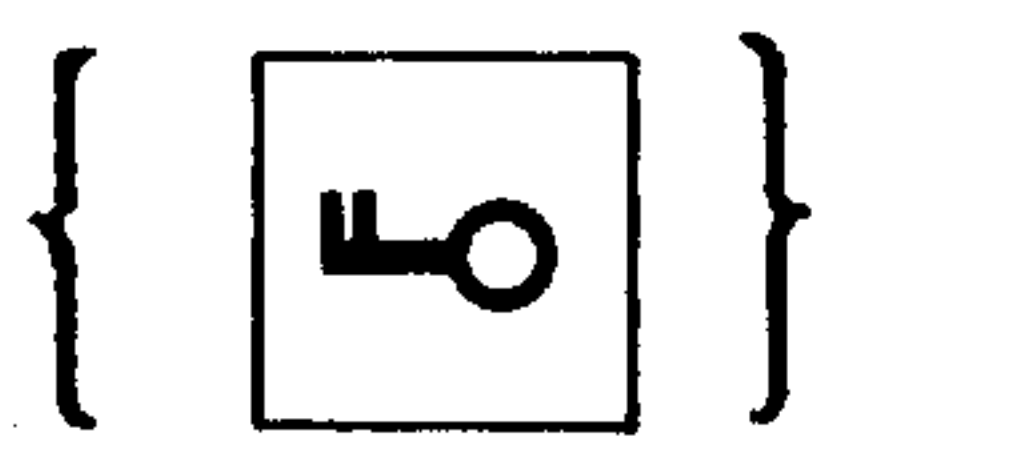

Key switch enabled (no. 38)<br>{} dependent on machine parameter

 $% 100$ 

The new input of a program follows the selection of a program number, which is not currently in the memory (in case % 100). If the program % 100 is already stored, it will be displayed. The cursor is located behind the first program number.

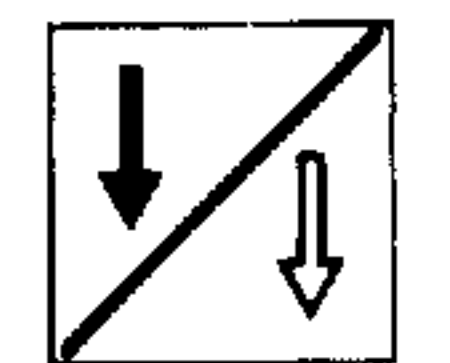

أرباعهم وتنهي

When a program is not in store, the first block & 100 LF will automatically be stored and displayed on line 3. The cursor is located behind the LF. The program blocks can now be entered via the operator's keyboard.

#### MDI PARTPROGRAM  $\approx$  100 PROGRAM:  $^{\circ}$ 100 \*

N5

the contract of the contract of the contract of the contract of

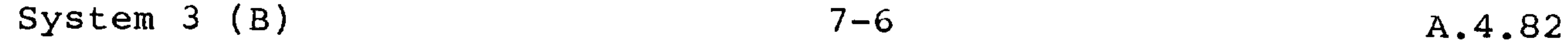

Example:

## N5 G00 G91 LF Enter information, each word individually

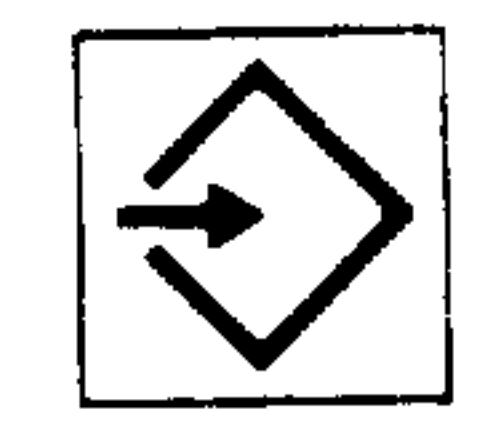

and conclude with the "Input" pushbutton (no. 16)

#### MDI PHRIPROGRAM

**PROGRAM:**  $1.002$  $-100 +$ 

During the program or correction entries, a check is made of the block length (max. 120 characters) and the amount of free program memory. Incorrect conditions will give an alarm.

Incorrect conditions will prevent the transfer of data from the data input line.

the contract of the contract of the contract of

通販会

※眼里病 …

System  $3$  (B)

بتعقيل

 $7 - 7$ 

A.4.82

 $7.4.$ Program edit

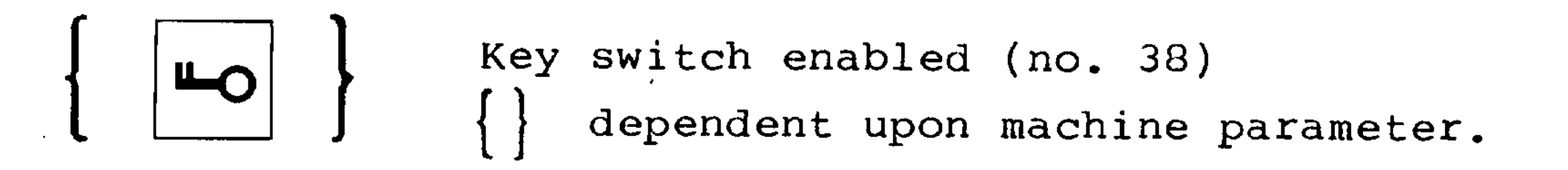

7.4.1. Data insert

In the previously entered program % 100 the block N16 X20 Z10 LF should be entered.

Select the program as described in section 6.2.

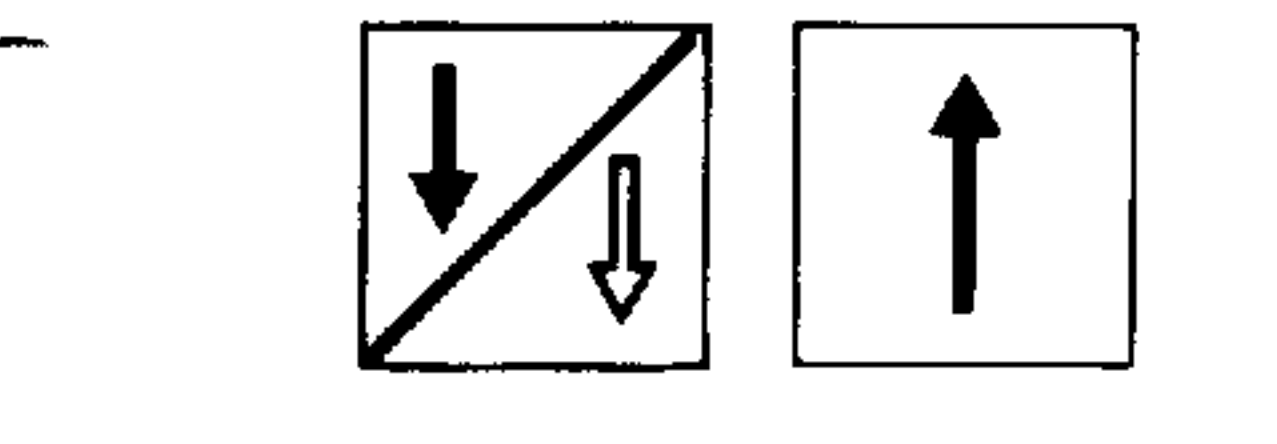

The "Page" and "Cursor" keys are used to bring the cursor in front of the N20 block.

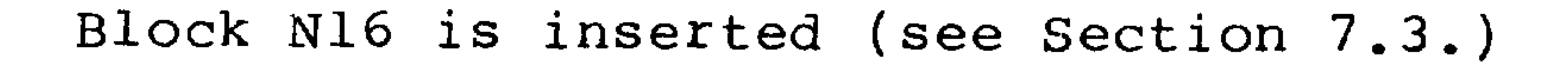

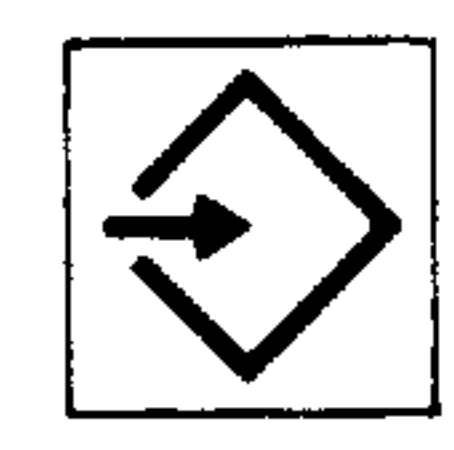

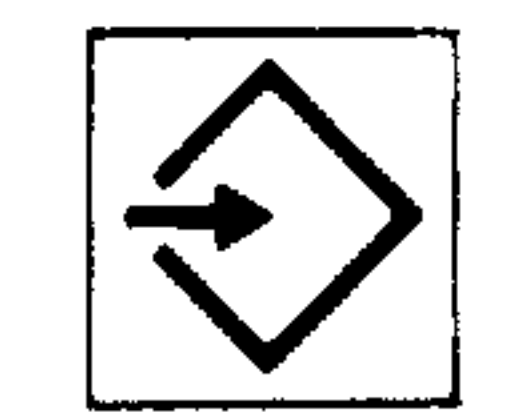

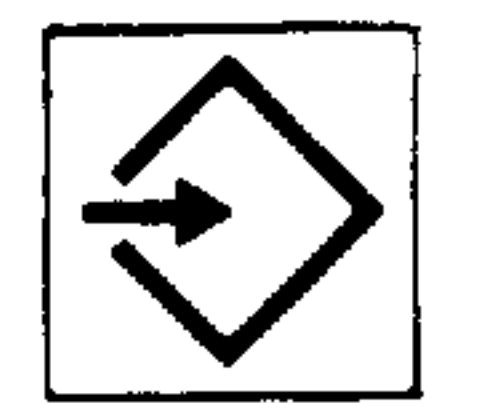

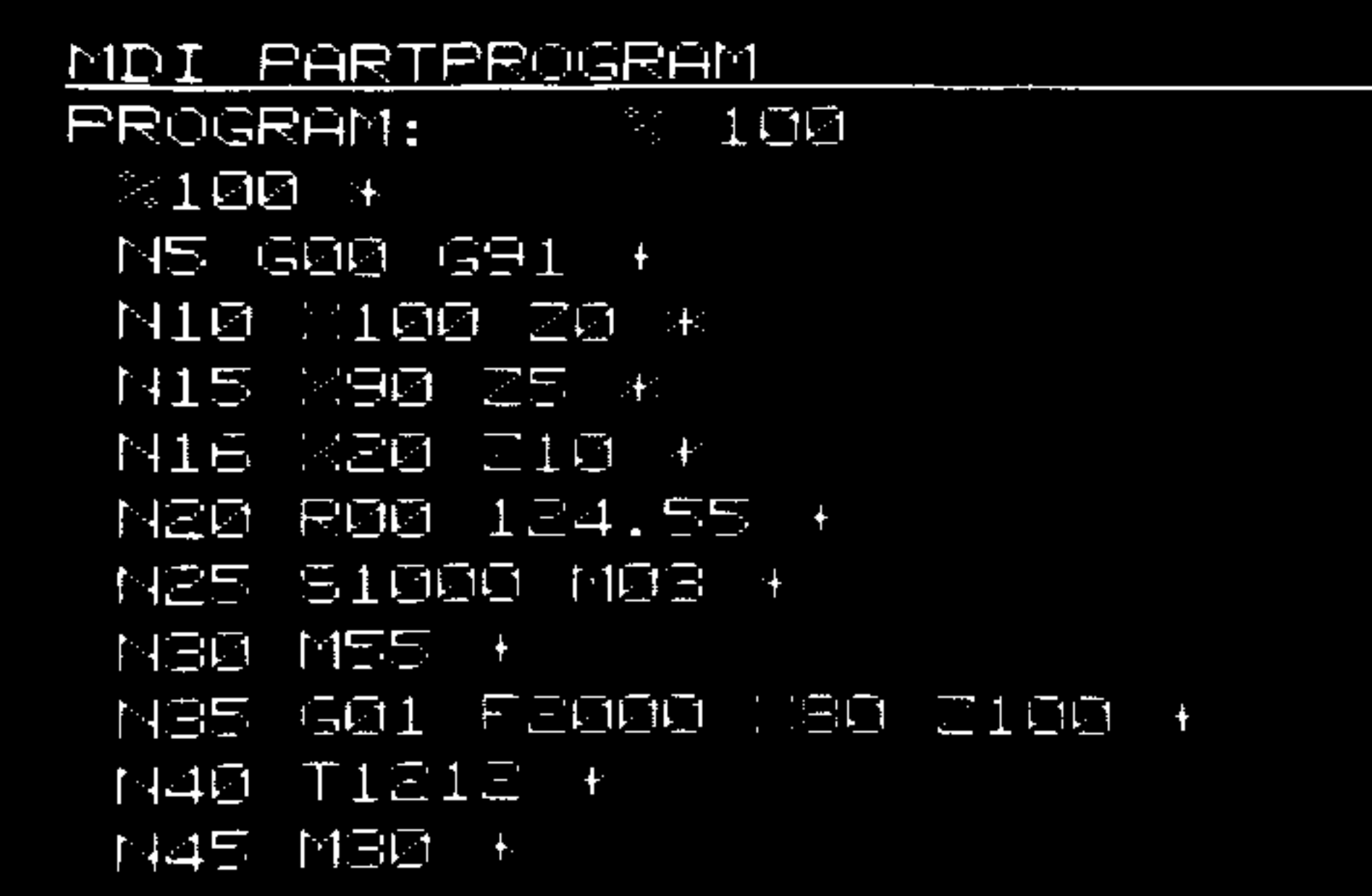

## 7.4.2. Single word edit

## In block N16 the value Z10 should be changed to Z20.

Select the program as described in Section 7.2.

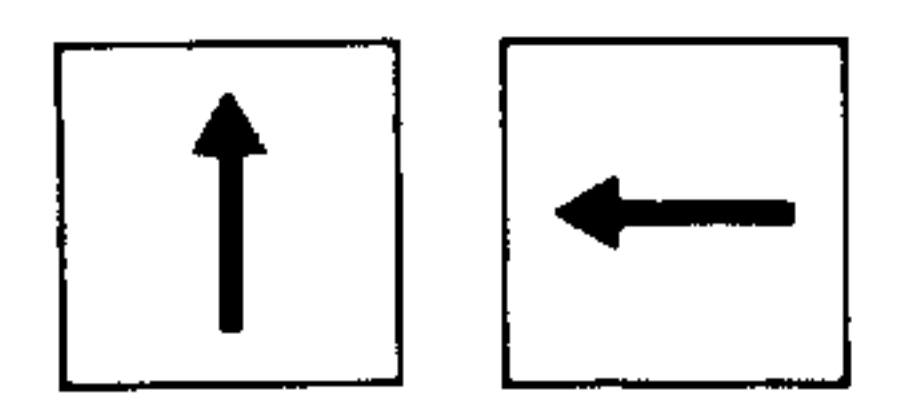

The page and cursor pushbuttons (nos. 22, 23, 24,

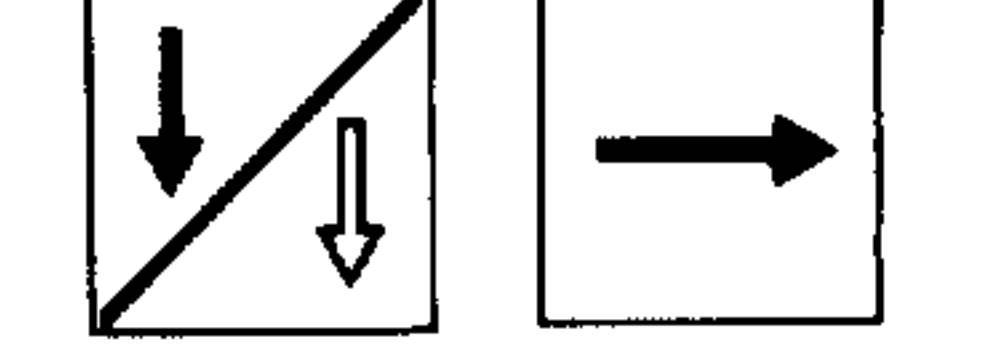

25) are operated to bring the cursor in front of the word to be changed. In this example Z10.

## An example of an incorrect entry. Enter X20 instead X20. of Z20,

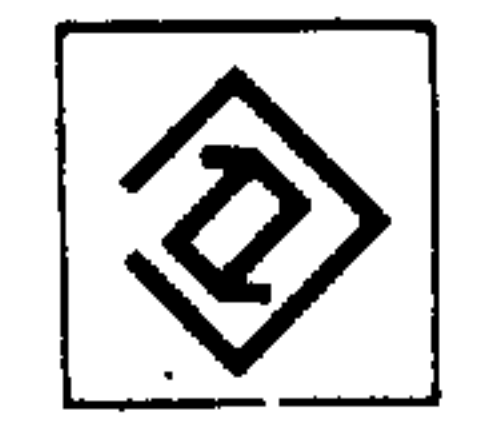

and conclude the input with the "Edit" pushbutton  $(no. 15).$ 

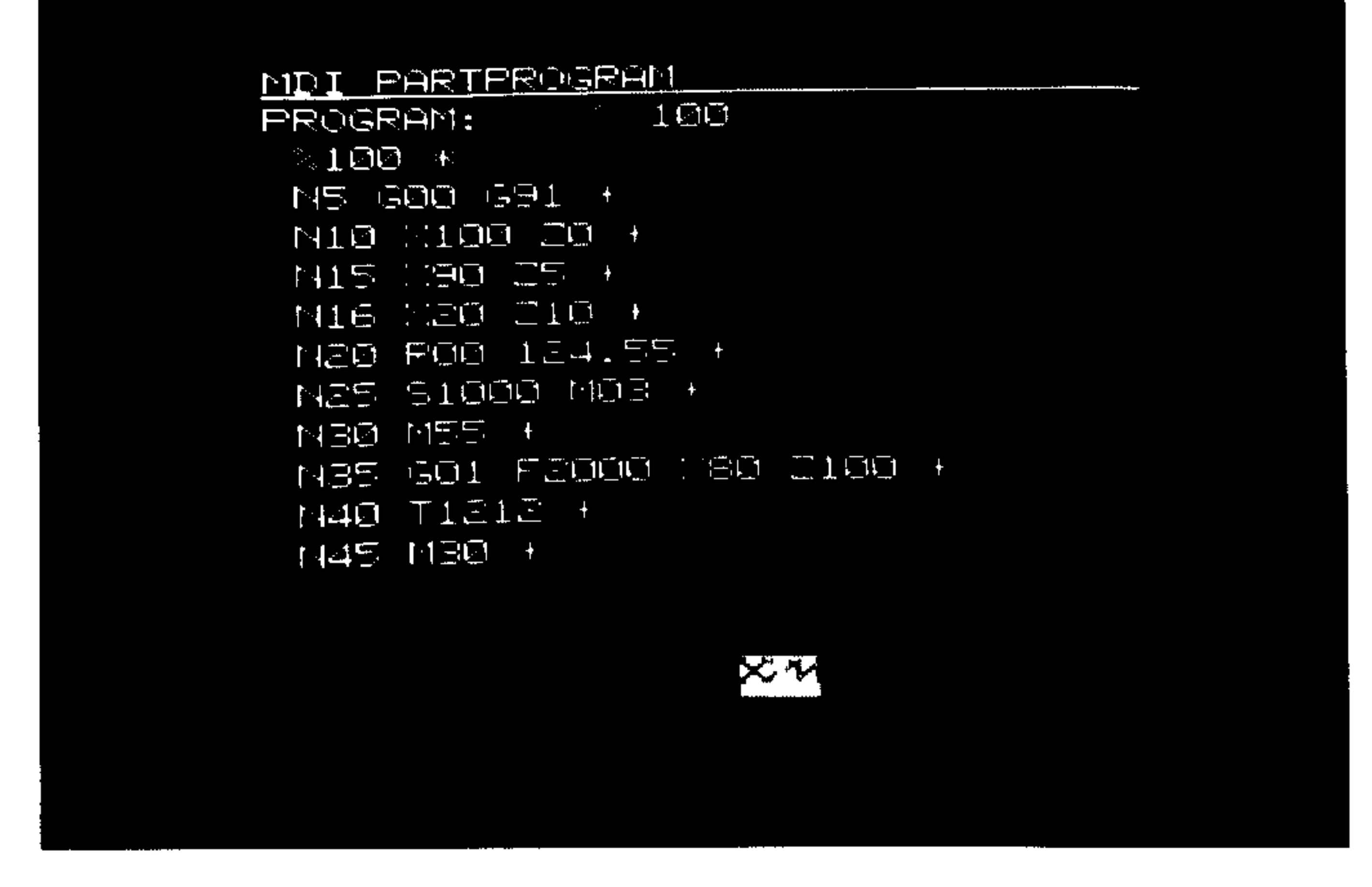

## This incorrect entry will be indicated by dots be-

cause the entered address does not correspond to

神胆病

the address to be changed.

This information will not be transferred to the memory.

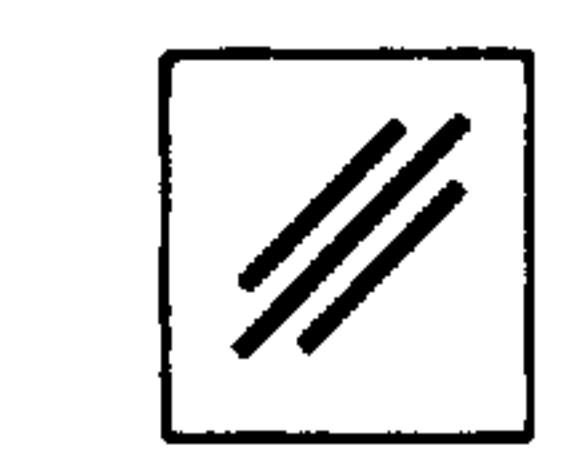

The "Clear" pushbutton (no. 29) clears the incorrect entry.

Input of the correct value Z20.  $Z20$ .

## MDI PARTPROGRAM  $1\,\overline{\mathrm{O}}$   $\overline{\mathrm{O}}$ PROGRAM:  $>100$  K N5 G00 G91 + N10 N100 20 + THIS MOD ZS + N16 1 20 210 + MEØ PØØ 124.55 +  $1125.510000000$ NBD MS5 + N35 601 F2000 130 2100 +  $140$  TIE1E + N45 MB0 + 三四回

 $\widehat{\mathcal{Q}}$ 

 $\sim$ 

Conclude the input with the "Edit" pushbutton (no.  $15$ ).

Single words to be changed can be entered on the input line. Only the numeric value of an address can be changed.

Where the address is to be changed the old word must first be deleted and then the new word entered.

## 7.4.3. Single word delete

## In block N16 the value X20 is to be deleted. Select the program as described in Section 7.2.

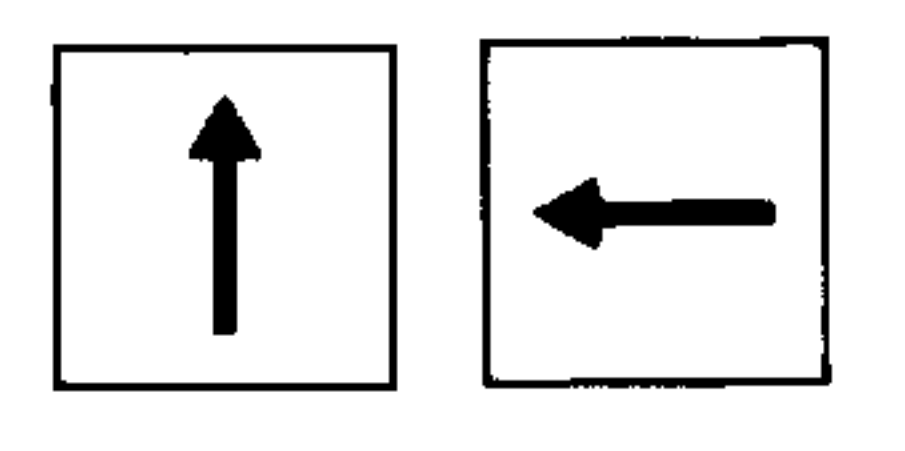

With the page and cursor pushbuttons (nos. 22, 23, 24, 25) move the cursor in front of X20.

 $\mathbf{R}$ 

# ╫

MDI PHRIEROSEHM  $1 \square$ **ERUSEAN:**  $100 +$  $145.030000391 +$  $1410 - 100 - \square$  $1115. \t\t\text{H3} \t\t\text{H5} \t\t\text{H7}$  $116 - 20 210 +$  $1.20$  FOO  $1.24.99$ **TIZE SIODO MOB K**  $1135$  GOI FEORD GO 2100 +  $1401 T1312 +$  $1445$  MED +

 $\sim 10^{11}$  m  $^{-1}$ 

运用的。

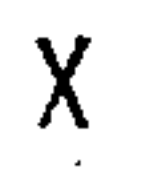

 $\sim$ 

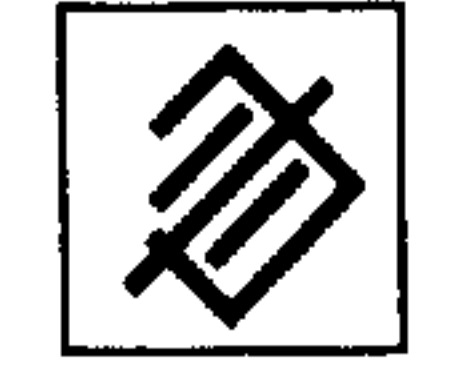

Enter the address X and conclude with the "Cancel" pushbutton (no. 14). The programmed X value is deleted.

LF cannot be deleted. (Only when a complete block is deleted, see

Section 7.4.4.)

即应。

7.4.4. Block delete

Block N16 should be deleted.

Enter the program, as described in Section 7.2. and select N16.

MDI FARTPROGRAM  $\approx$  100 **PROGRAM:**  $\mathscr{Z}1$ 00  $\times$ N5 G00 G91 \* N10 X100 Z0 \* THIS KOD 05 \* N16 X20 210 \* N20 F00 124.55 + N25 51000 MB3 + NBD M55 + N35 901 F2000 X80 2100 +  $140$   $1212$   $+$ N45 MB0 +

Enter the block number and press the "Cancel" pushbutton (no. 14). Block N16 will be deleted.

المستحصين

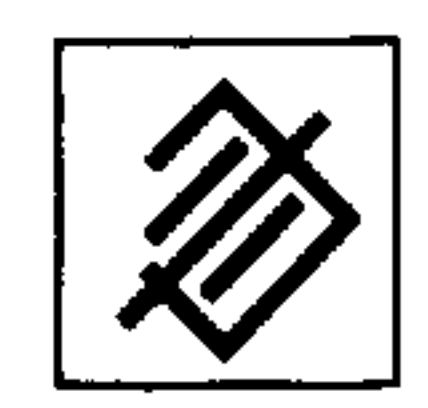

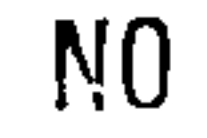

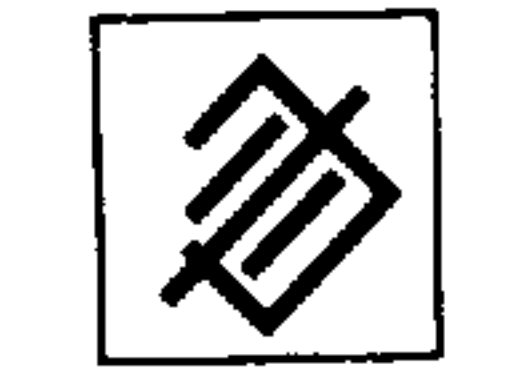

Blocks without block number can be cancelled by inputting NO and pushing the Cancel key (no. 14).

In the mode MDI-PP when TE, TO or ZO are active, the appropriate display is shown but no input is possible (see Input and Display List  $1.5.$ ).

the contract of the contract of the contract of the contract of

**Contract Contract** 

#### Manual input of zero offsets, tool offsets, test data 8.

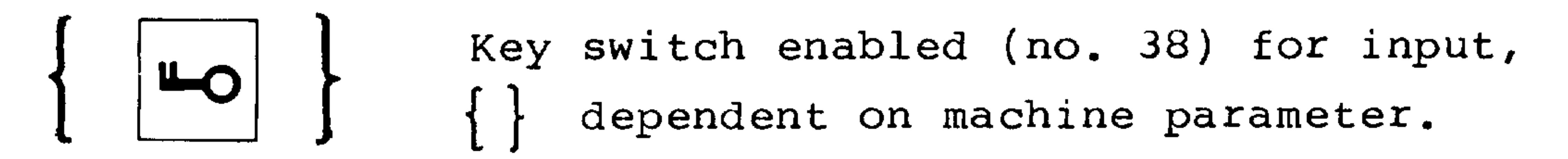

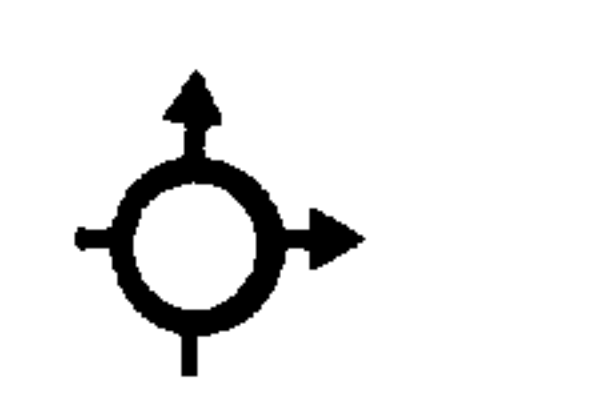

Operating mode MDI-SE-TE (selector switch 31)

8.1. Tool offsets

8.1.1. Tool offsets 3T

The tool offset mode (no. 6) is selected automatically.

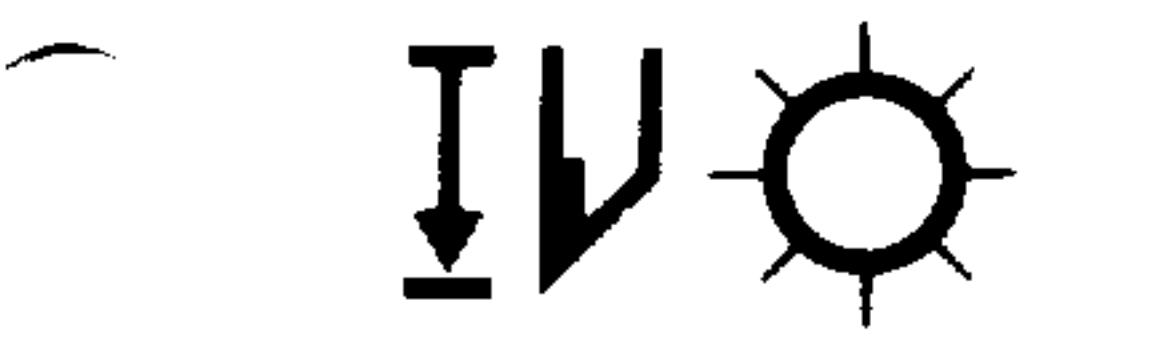

 $\sim$ 

بالمستعيل

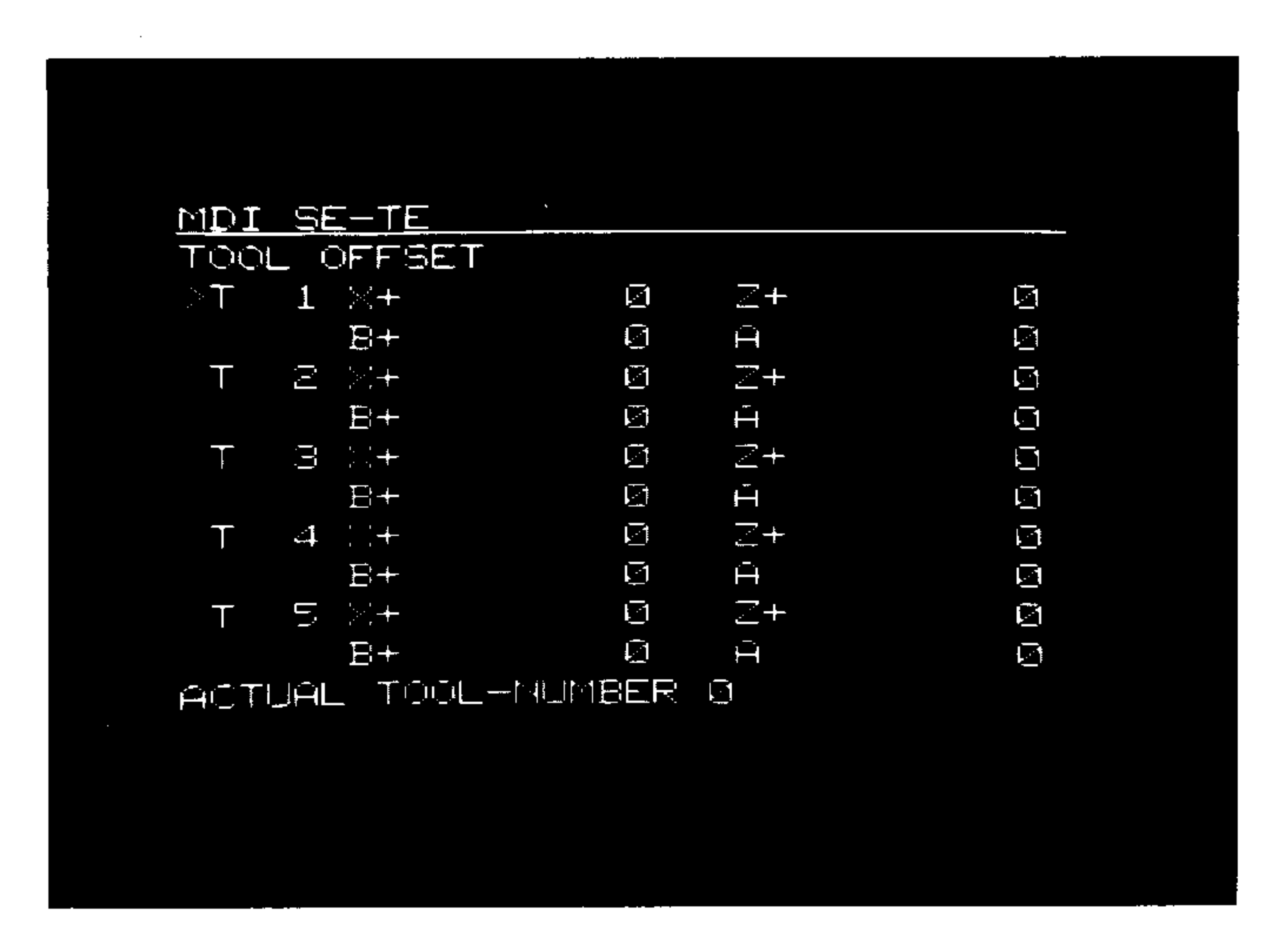

16 tool offsets can be selected with one display per value. For lathes, 4 values are required for an exact definition of the tool offset.

 $T1-T16$  X and Z - tool geometry - tool tip radius  $\mathbf{B}$ 

> - tool position  $\mathbf{A}$

The tool offset number of the tool being used is shown in line 13 of the display.

## 8.1.1.1. Position of tool cutter point

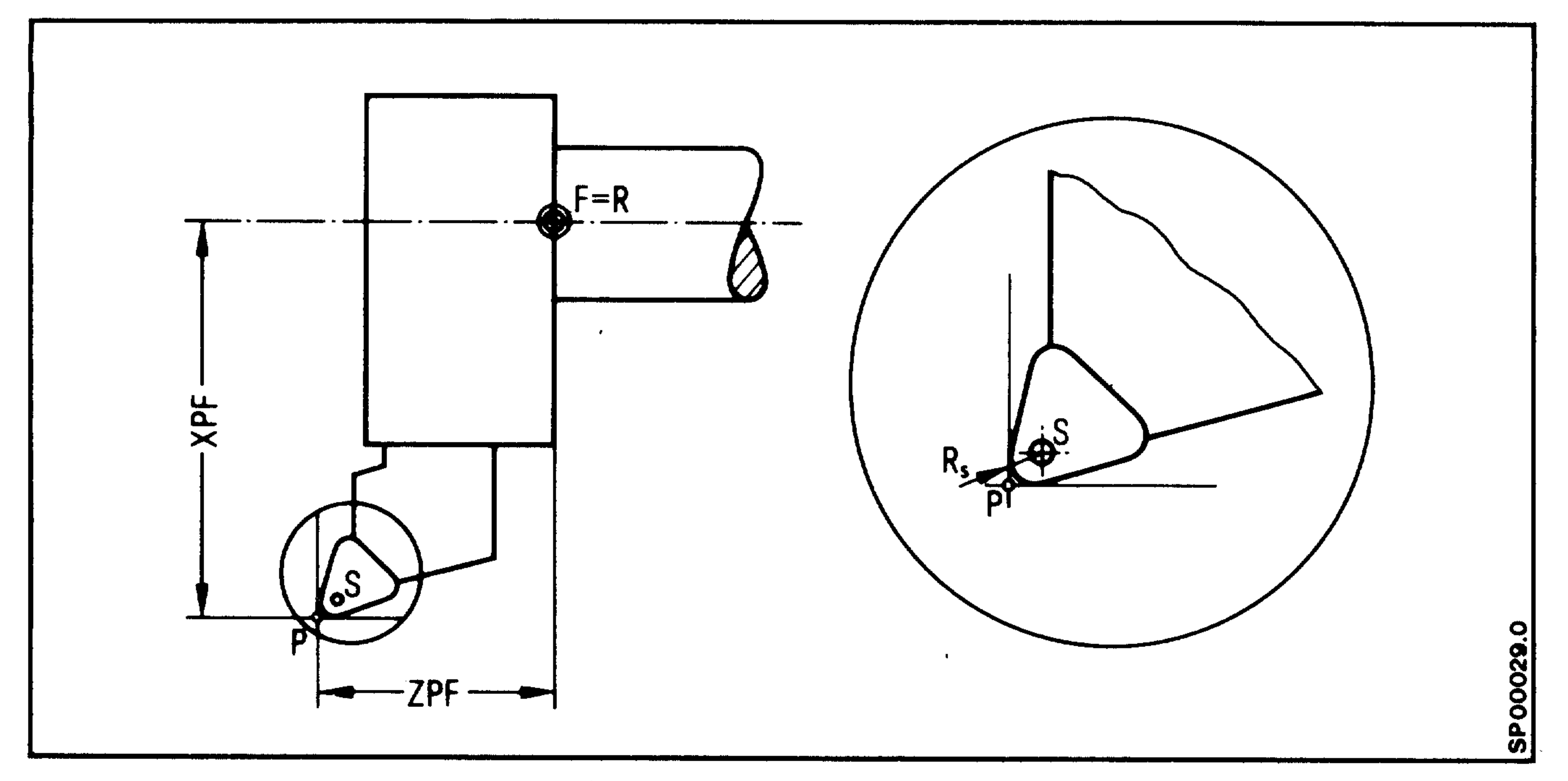

- $P = Theoretical tip point$
- $S = Tool tip radius centre point$
- $R_S$  = Tool tip radius

In order to calculate the equidistant points (left or right) the

control mode needs a fourth value of tool offset, describing the position of the cutting edge.

There are nine codes in total which define the position of the tool tip "P" with respect to the tool tip radius centre point "S".

Line of sight is always from S to P.

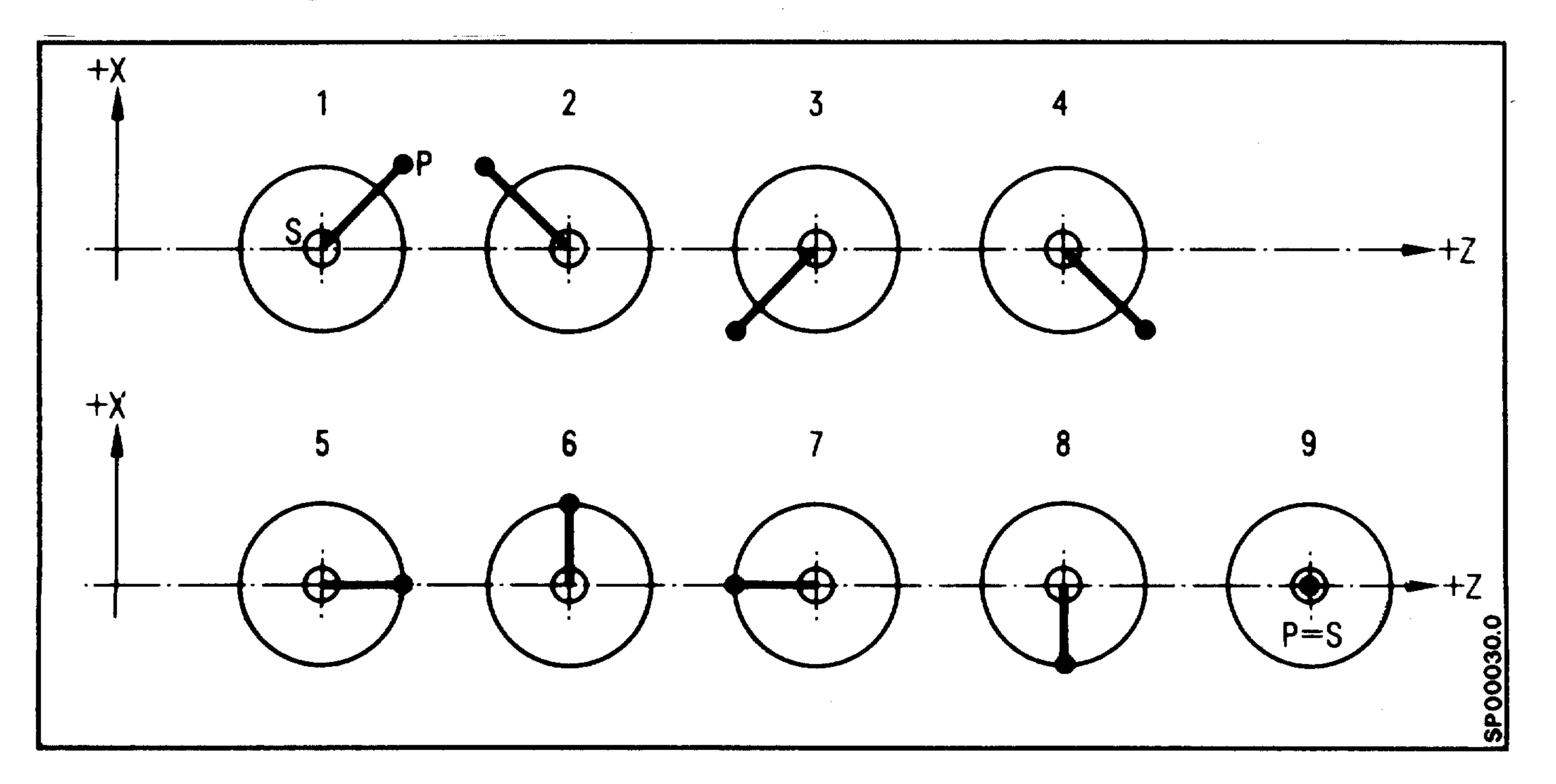

無相則無

8.1.2. Tool offsets 3M

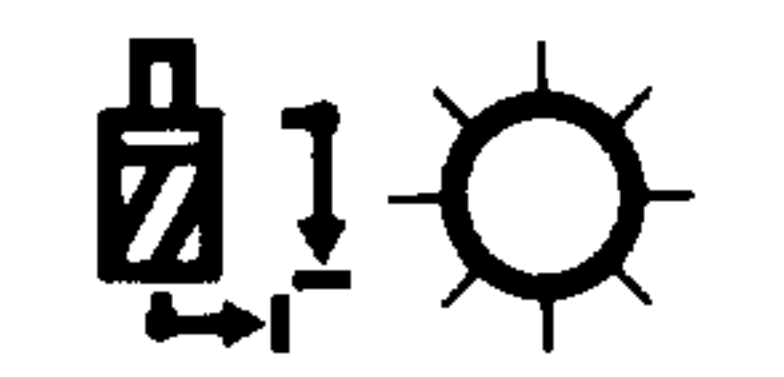

**Communist Communist Communist Communist** 

 $\rightarrow$ 

Tool offset (no. 6) is selected automatically.

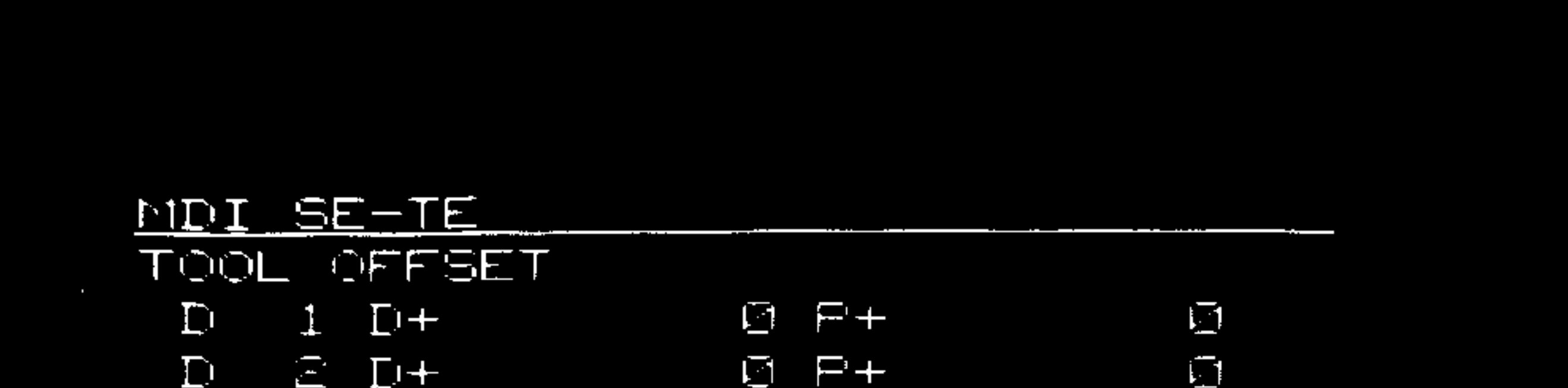

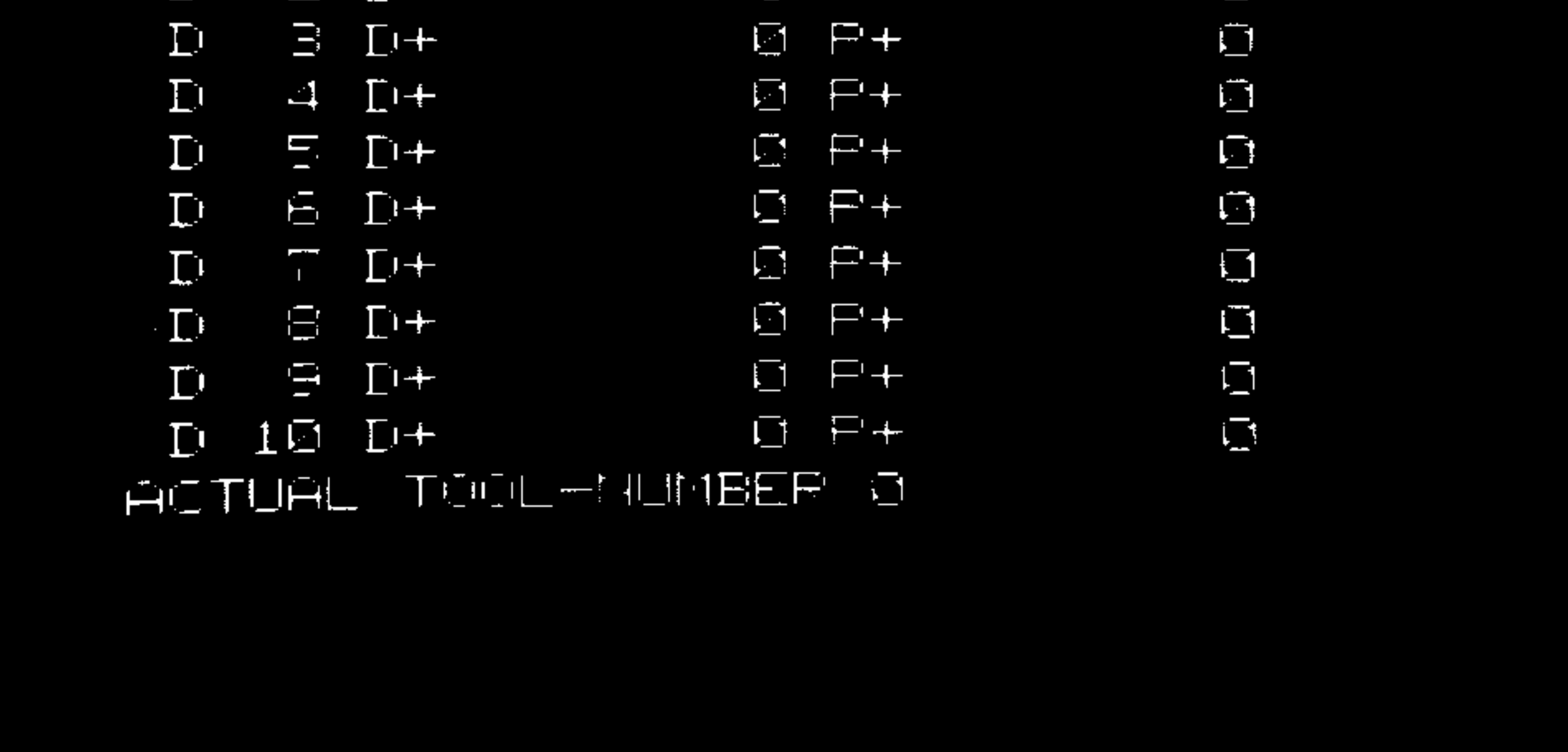

32 offset values can be selected.

Dl - D32: D - length of cutter

 $P$  - radius of cutter

**Contract Advise** 

The active tool offset number is displayed in line 13.

8.1.3. Activation of selected offset values

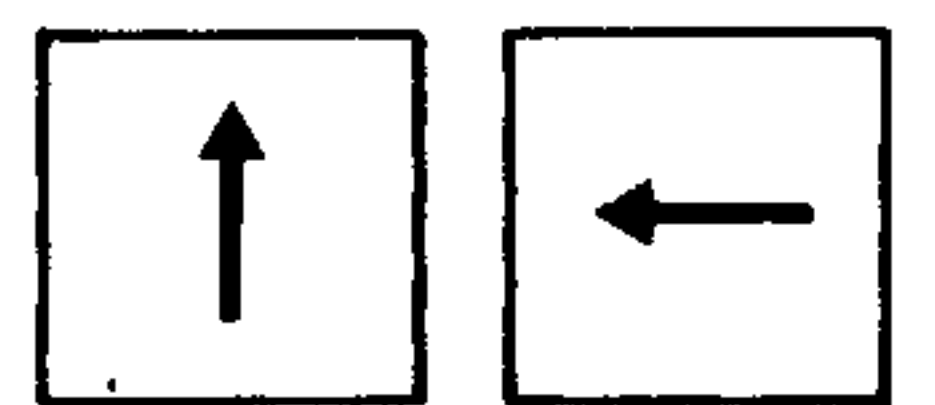

Preselect the required tool offset using the page and cursor buttons (nos. 22, 23, 24, 25).

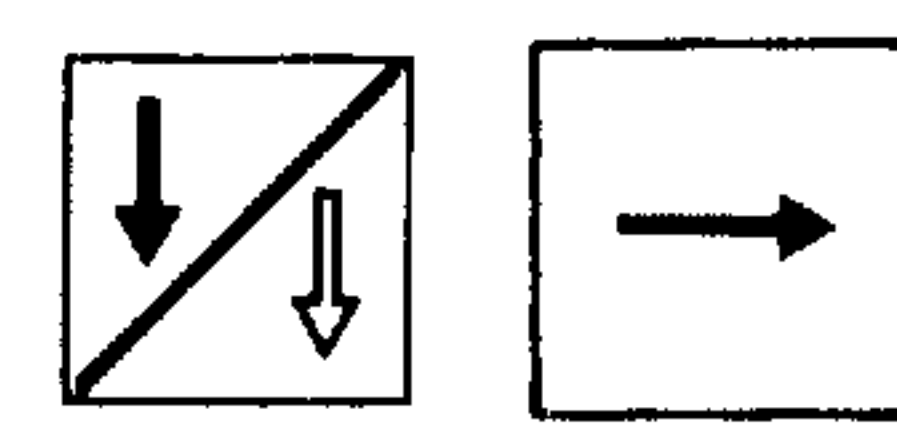

Return to first offset value

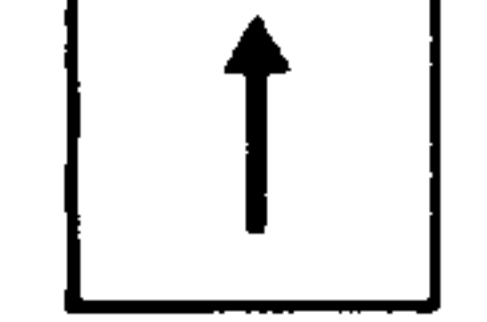

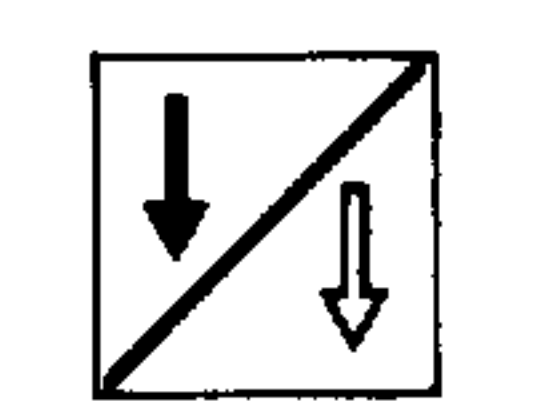

## continuous scanning forwards through offset value displays.

## 8.1.4. Input/edit offset values

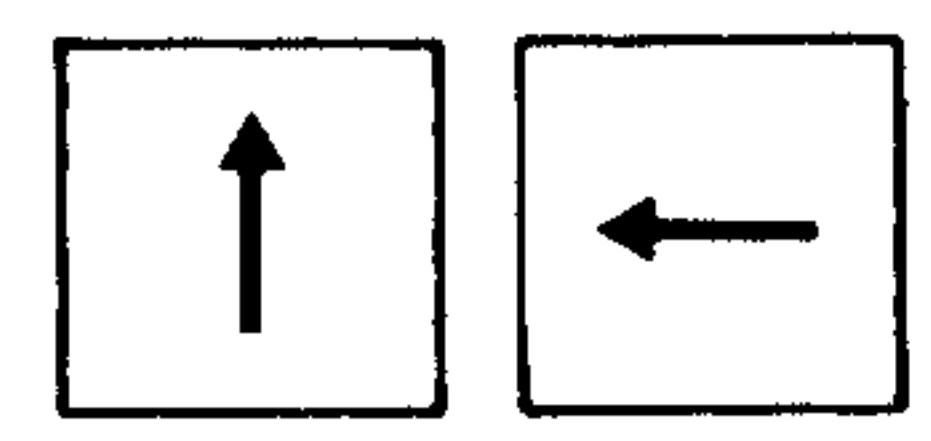

Select the required tool offset number.

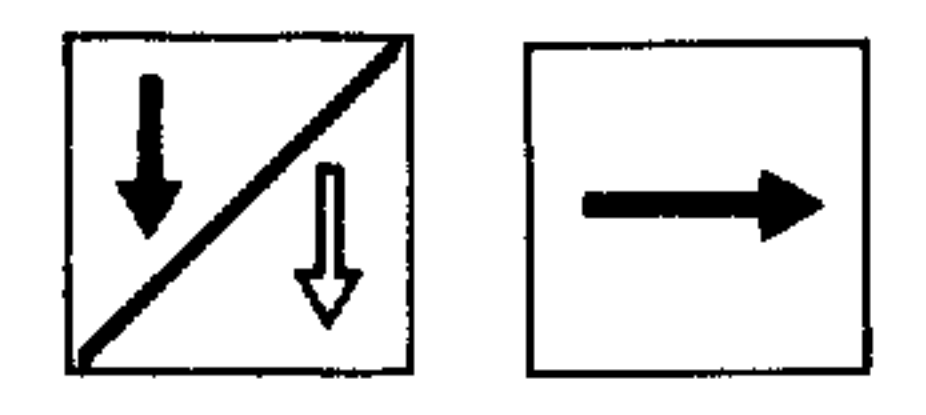

 $XZ$  $B$  $A$ 

Address pushbuttons (no. 11) for 3T

## $\boxed{D}$   $\boxed{P}$

Address pushbuttons (no. 11) for 3M

Numbers (desired value)

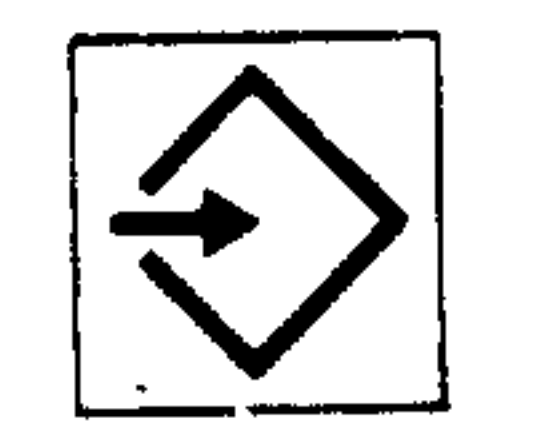

"Input" pushbutton (no. 16). Store value (active as absolute).

可用用出席

## 8.1.5. Tool wear edit

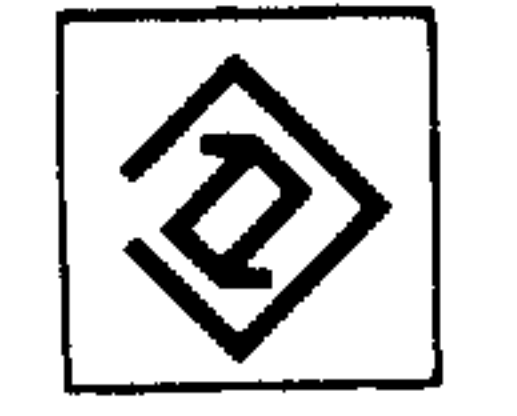

Edit button (no. 15) (active as additive) Serves to input tool wear in the range:  $+ 0.999$  mm + 0.0999 inch

The input range is checked during data entry. Input interlock using the key switch (no. 38) is dependent on an additional machine parameter.

Tool wear edit is also possible in the AUT (automa-

tic) mode (even when the program is active).

 $\mathcal{A}$  .

A.4.82

#### 8.1.6. Reset offset value  $\leftarrow$

 $\boxed{0}$ for 3M

 $\Box$ for 3T

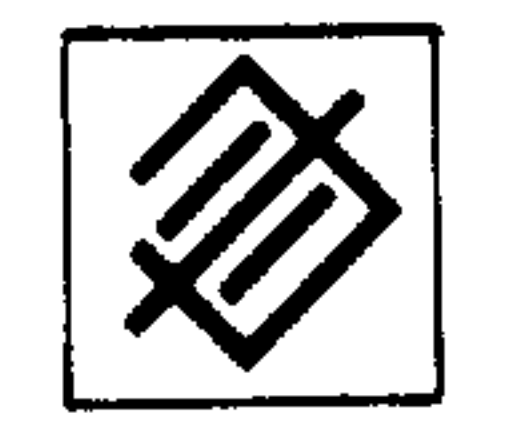

لتستعير

المستعجبي

 $\sim 10^{11}$  km s  $^{-1}$ 

Reset of all tool offsets

## 8.1.6.1. Reset selected offset value

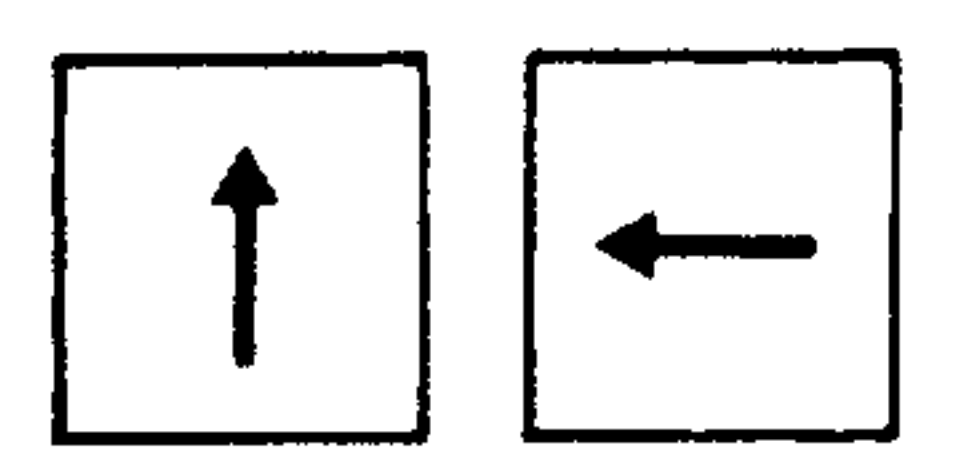

Preselect required tool offset number

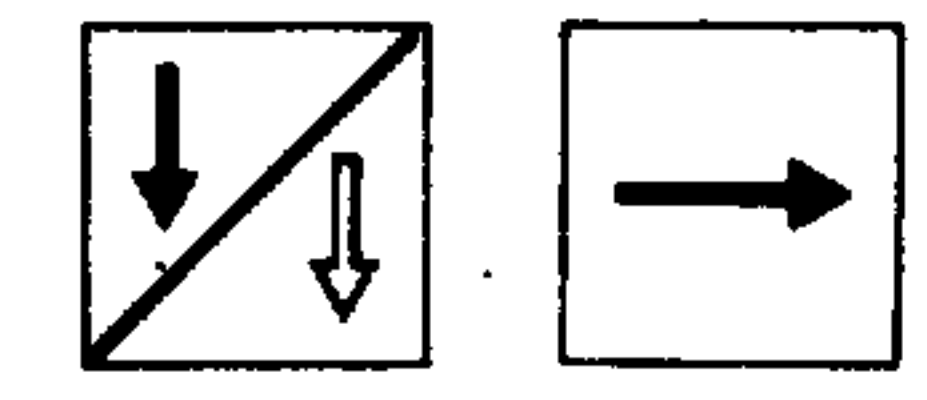

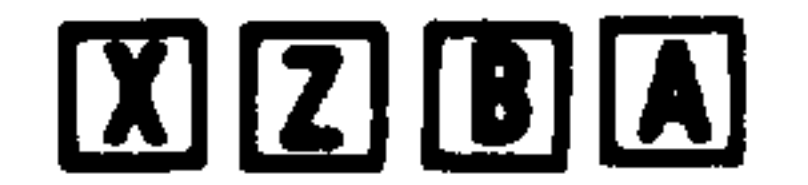

Address buttons (no. 11) for 3T

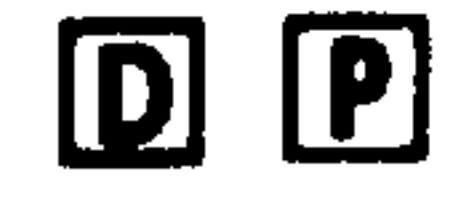

Address buttons (no. 11) for 3M

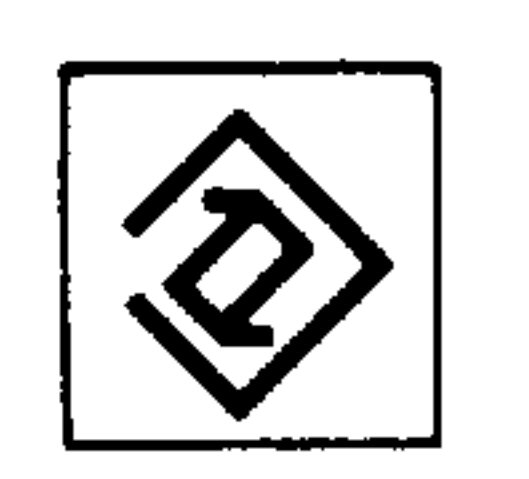

Cancel button (no. 14) The value selected by the address button is cancelled.

#### $8 - 6$ System 3 (B)

## 8.1.7. Automatic calculation of tool geometry data with 3T

## Operating sequence with operator dialogue

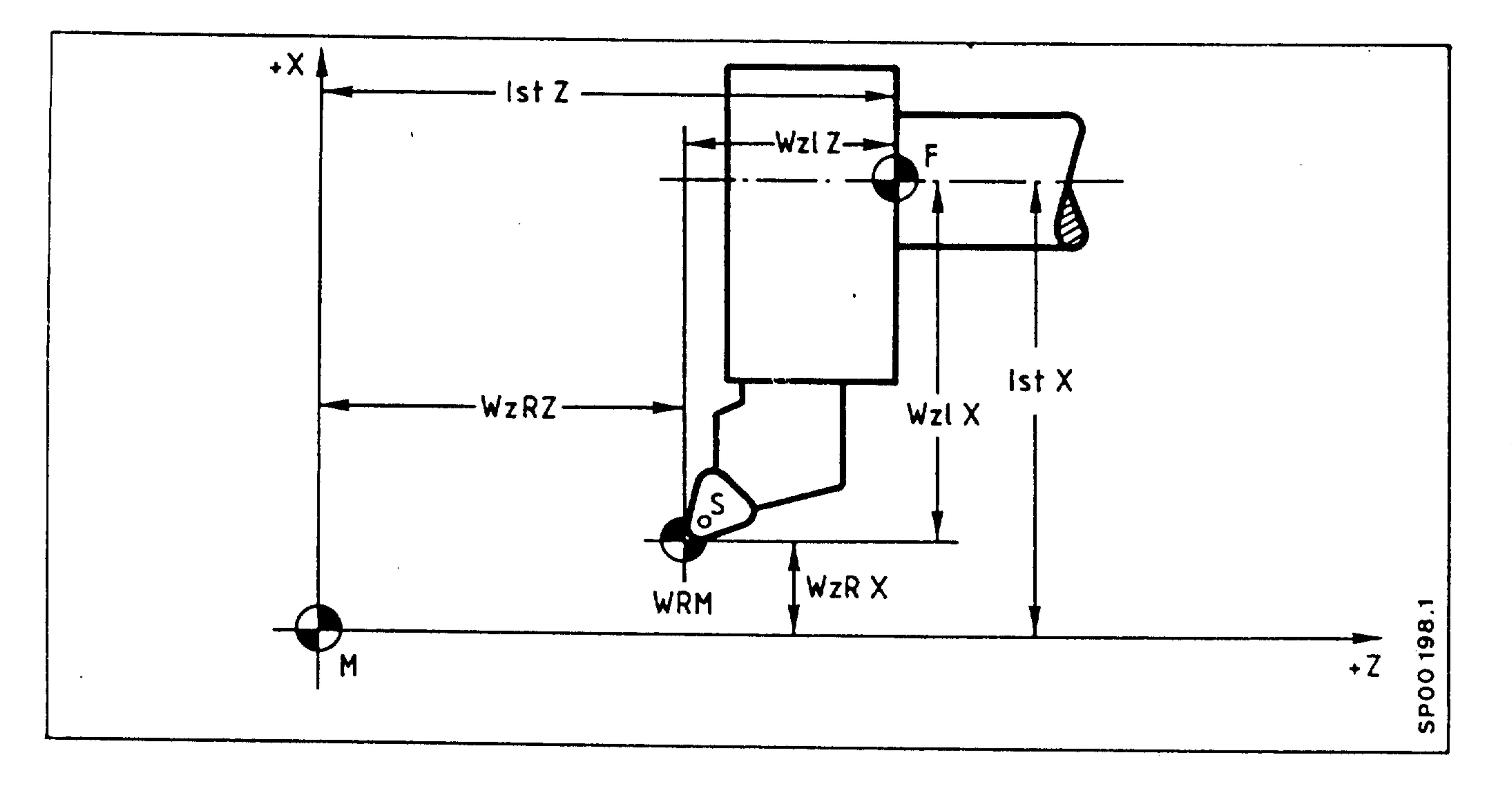

, allilitas

刺順画

 $\mathcal{L}_{\mathcal{C}}$ 

Ist X, Ist  $Z = actual coordinate$  of each axis

 $=$  machine zero point M

= slideways reference point  ${\bf F}$ 

= reference point of measuring device (machine para-**WRM** meter)

Operating mode return to datum

 $\blacksquare$ 

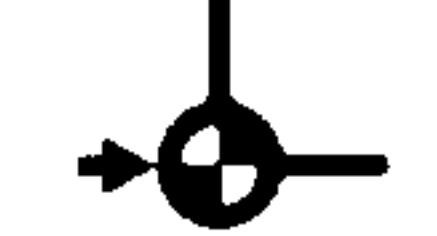

 $\sim$   $\sim$ 

(selector switch 31); see Chapter 10

Actual data stores are set to reference value.

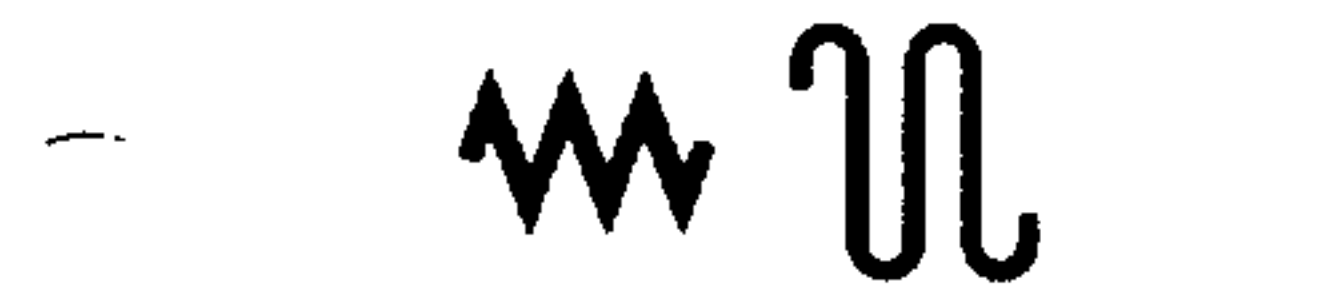

Operating mode JOG (selector switch 31)

Traverse to tool reference plane (WZR) with the tool tip (setting up), e.g. using an optical system.

and/or

Operating mode INC (selector switch 31)

Traverse to tool reference point (WZR) with the tool tip (setting up).

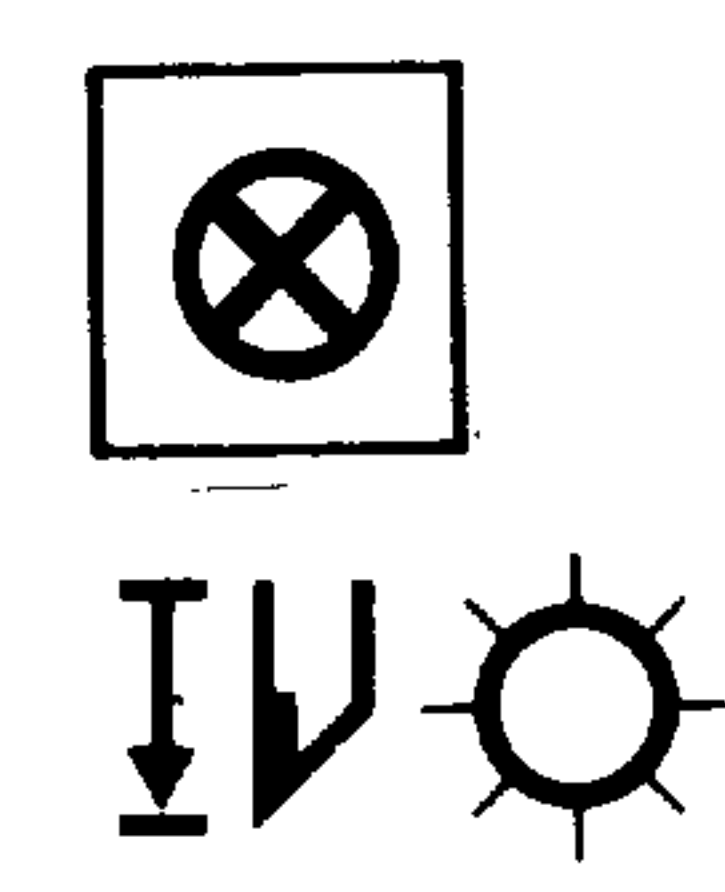

Select tool offset mode (no. 6) and switch display with Display button (no. 17).

The following text appears in the 15th line:

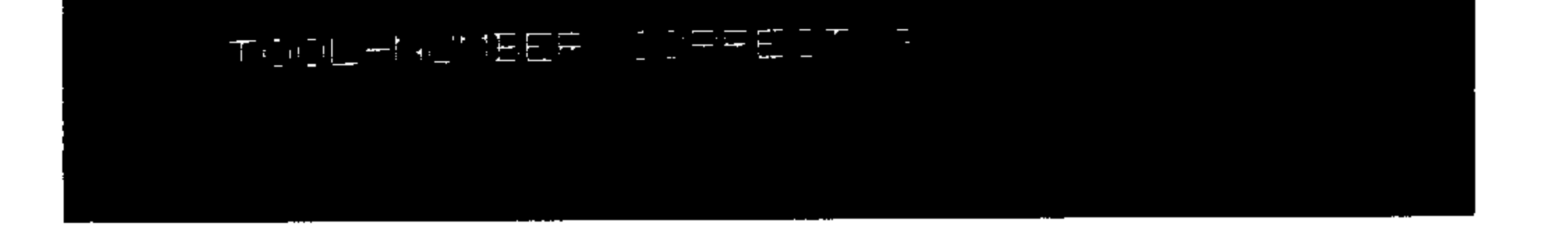

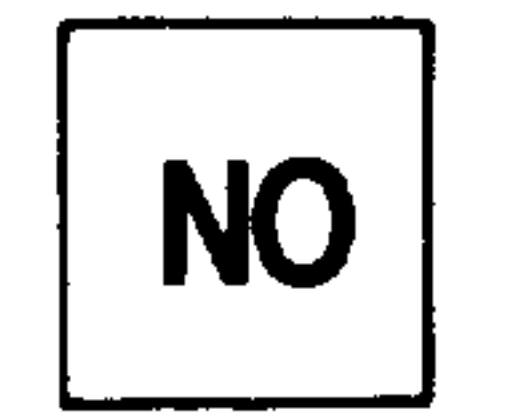

Switch tool offset display until the cursor is positioned at the required tool offset number.

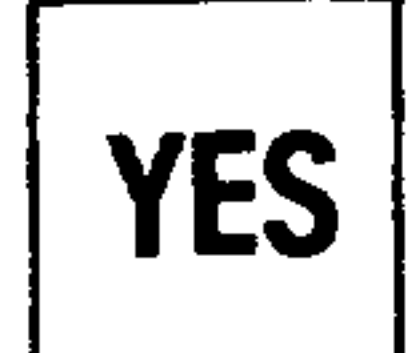

Displayed tool offset number is correct.

للسر

## The following display appears:

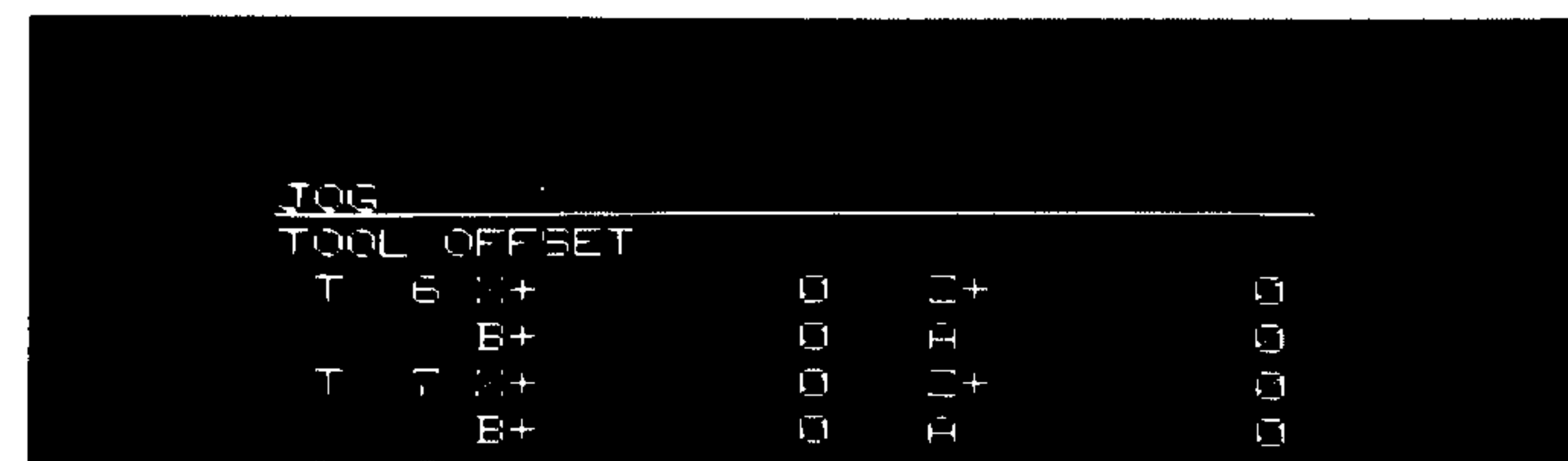

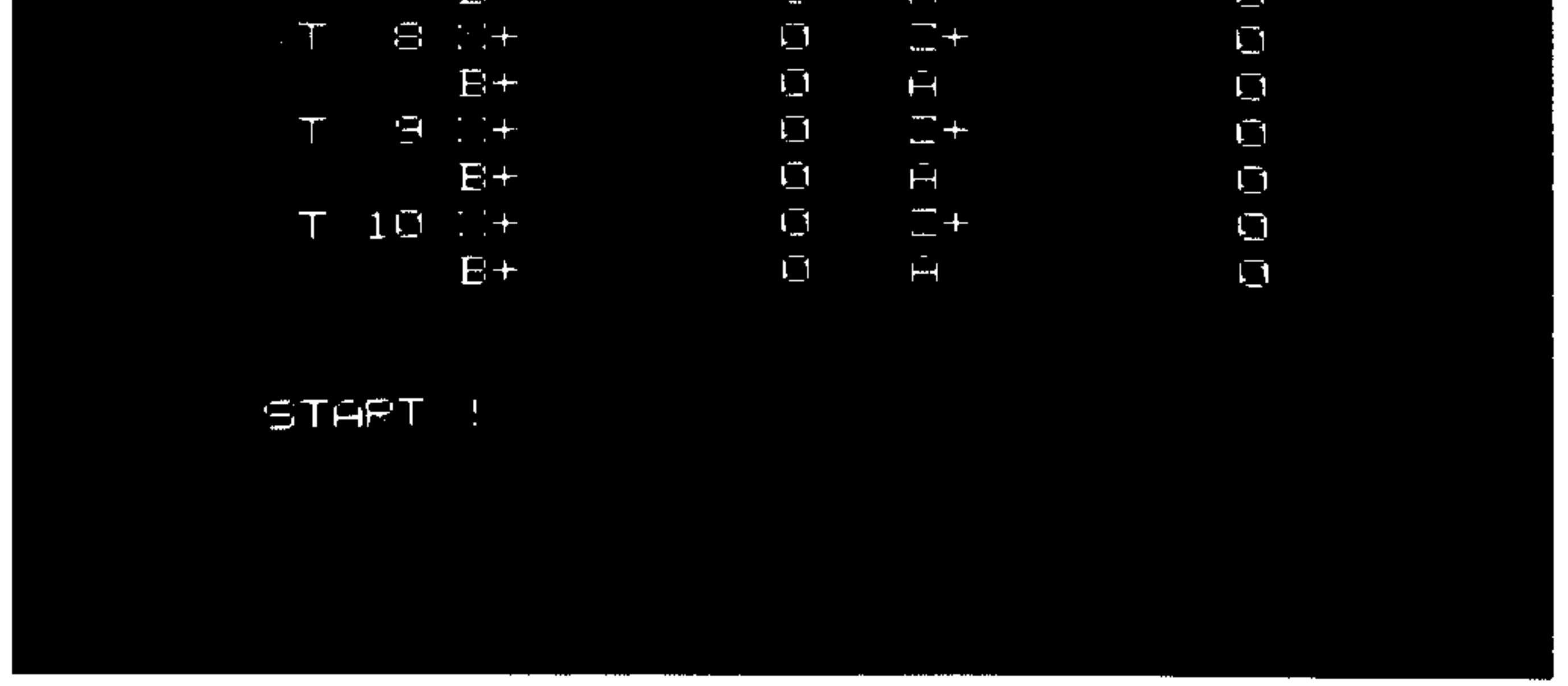

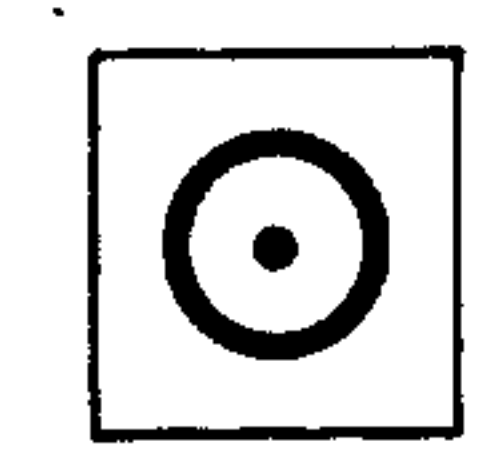

 $\pm 1$ 

By pressing the Start button (no. 28) the automatic routine "Calculation of tool length" is initiated.

Tool length = actual coordinate - tool reference value

TL  $X = actual X - TR X$ TL Z =  $actual$  Z - TR Z

The tool lengths thus calculated for X and Z are filed in the preselected tool offset store (here  $e.g. T14$ .

For input of cutter radius and tool position refer to Section 8.1.1.

河朋盟站

 $\sim$ 

#### Zero offsets  $8.2.$

M.

M

W

R

WR

8.2.1. Reference points

The respective reference point coordinate values will be entered automatically into the actual value memory counter after return to the reference point. The reference point coordinates are the fixed distances between the reference point R and the machine zero point

 $Spanvorrichtung = Chuck$  $=$  Workpiece Werkstück

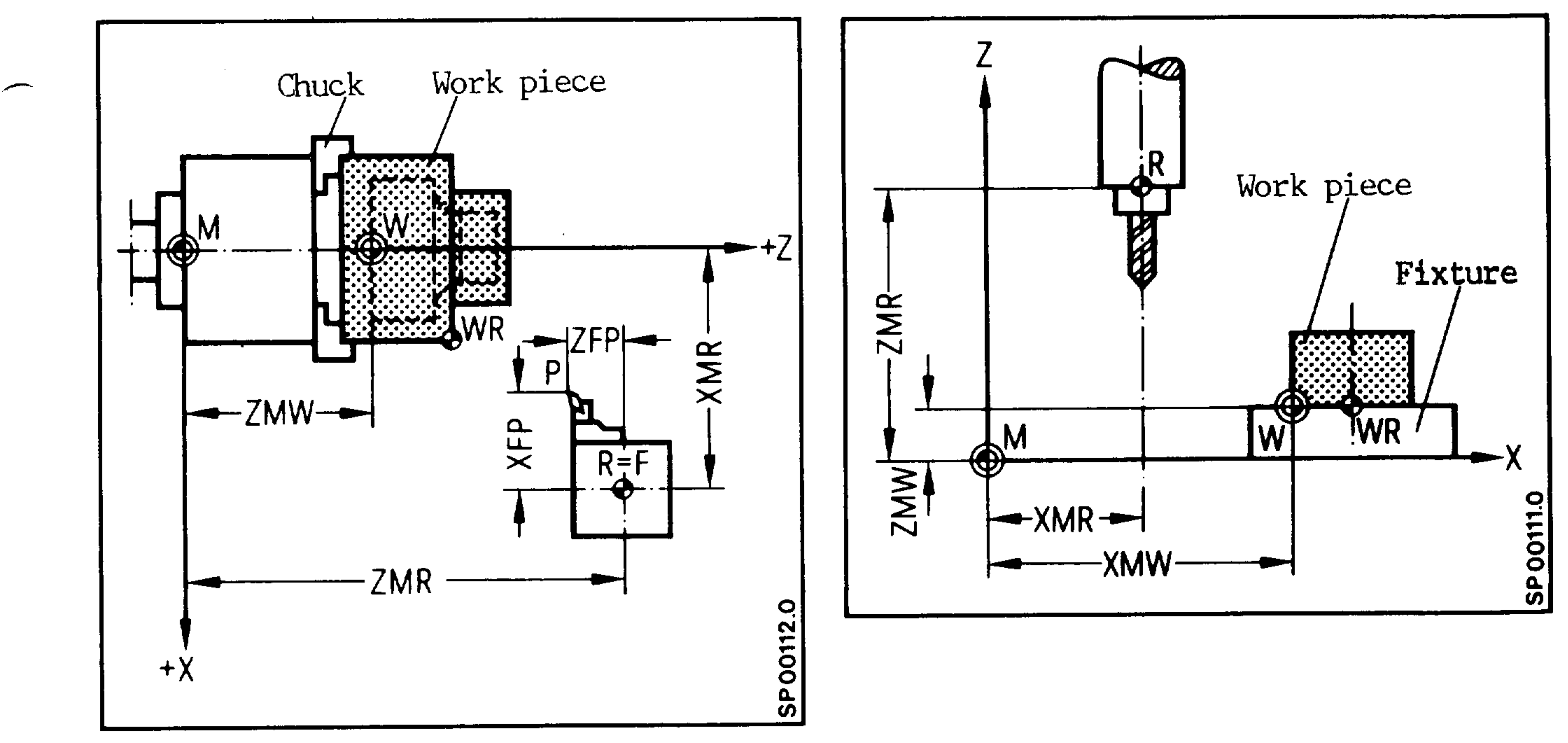

## Drawing: reference points

- = Slide reference point  ${\bf F}$ 
	- = Machine zero point
	- = Workpiece zero point
	- = Machine reference point
	- $=$  Workpiece reference point
		-

XMR, ZMR, etc. = Reference point coordinate for each axis XMW, ZMW, etc. = The sum of all zero point offsets for each axis

NV = preset ZO (G54...) + add. ZO (G59) + ext ZO (PC)

## 8.2.2. Adjustable zero offsets (XMW, ............)

The actual memory and the position read-out are referenced to the machine zero M after a return to datum.

The part program for the workpiece is referenced to the workpiece zero.

The machine zero point M and the workpiece zero point W need not be identical. Dependent upon the nature and the size of the workpiece the distance between the machine zero point M and the workpiece zero point W can be varied.

So that the variable distance XMW does not have to be taken into account in the program, a settable zero offset (NV) is entered. In the program blocks the settable zero offset distance will be included in the axis commands every time that axis is programmed.

#### WARNING:

Zero offsets are always taken into account (in absolute or incremental programming). When a program is run and the first move is in incremental, the operator should ensure the adjustable zero offset has been cancelled.

动脚面。

8.2.3. Zero offset measurement

On return to datum the actual value counter is referenced to the machine zero point M.

After setting up the workpiece, the slides are jogged to the workpiece zero W or to the workpiece reference point WR.

When the workpiece zero point W is reached, the settable zero off-

## set is calculated as follows:

Settable NV = Displayed position - tool length

 $XMW = XMF - XFP$  $e.g.$ :

If the machine is jogged to the workpiece reference point, the formula is:

 $\sim$ 

## Settable ZV = Displayed position - tool length - Difference (Workpiece reference point/workpiece zero point)

 $e.g.$ 

 $XWM = XMF - XFP \triangle$  WR

## 8.2.4. Zero offset display

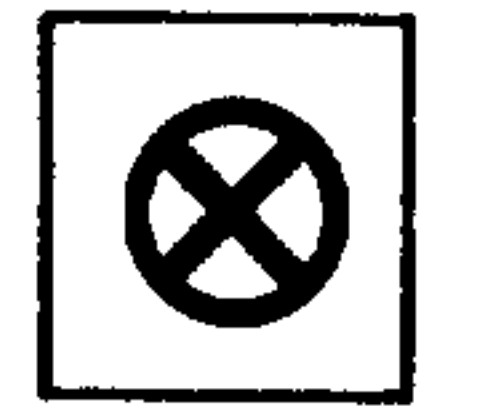

 $\mathcal{L}_{\text{max}}$ 

 $\mathbf{r}$ 

Select zero offset mode (no. 7) using Display Switch button (no. 17)

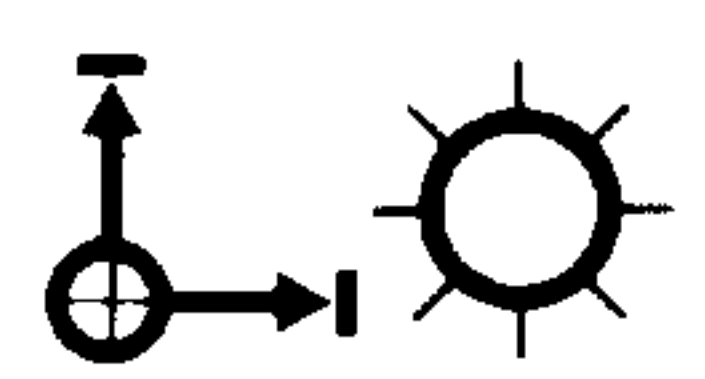

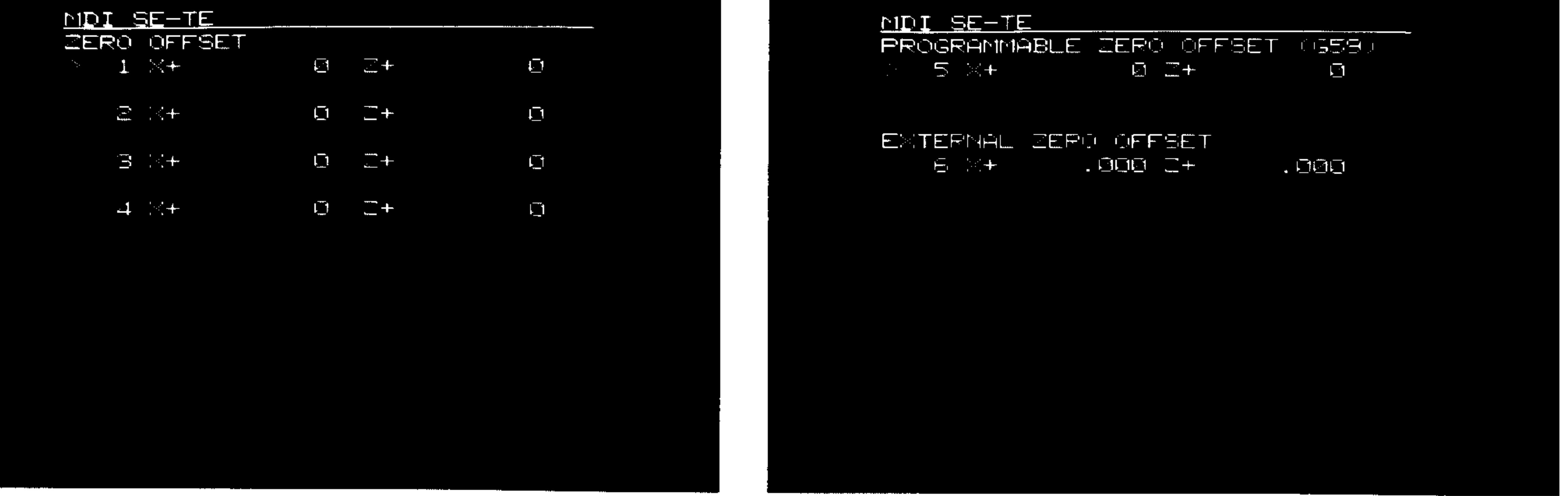

Display of adjustable zero offset

电相相应

 $(3T 1-2, 3M 1-4),$ 

programmable zero offset (5), external zero offset (6),

for all the axes selected.

Preselect required zero offset

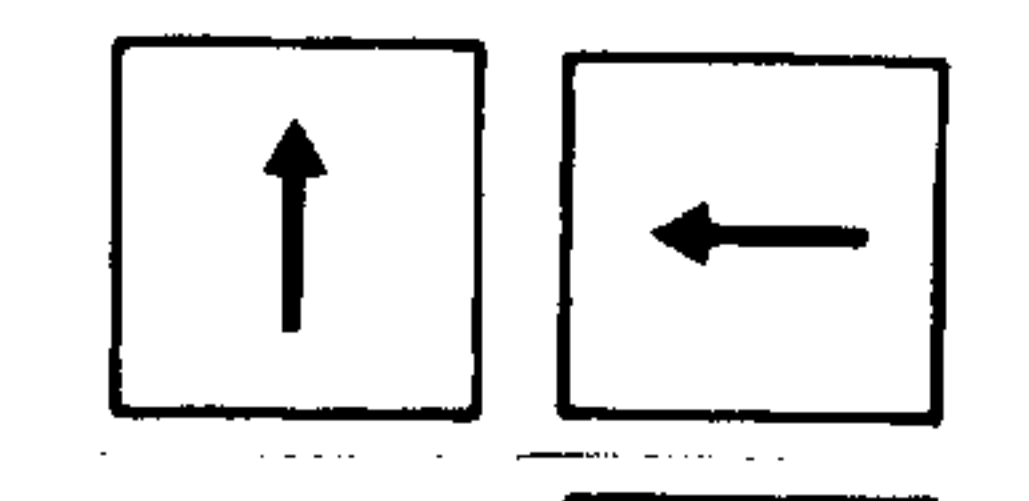

 $\sim$ 

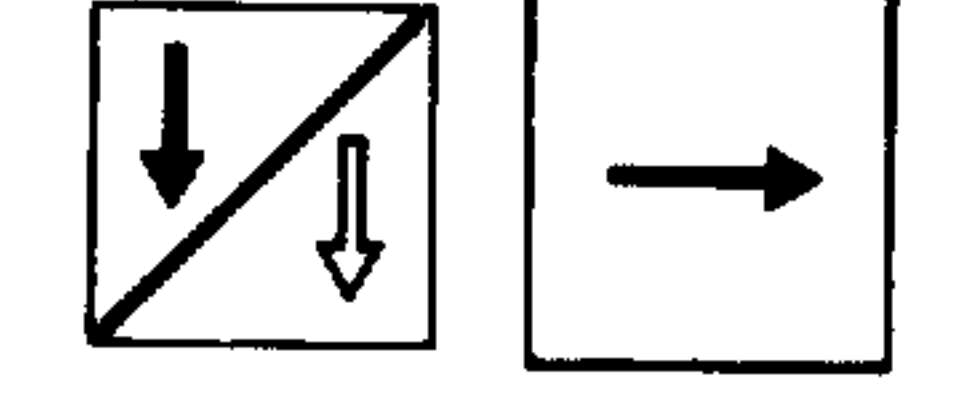

## No input is possible with the programmable (5) and external (6) offsets.

## 8.2.5. Adjustable zero offset reset

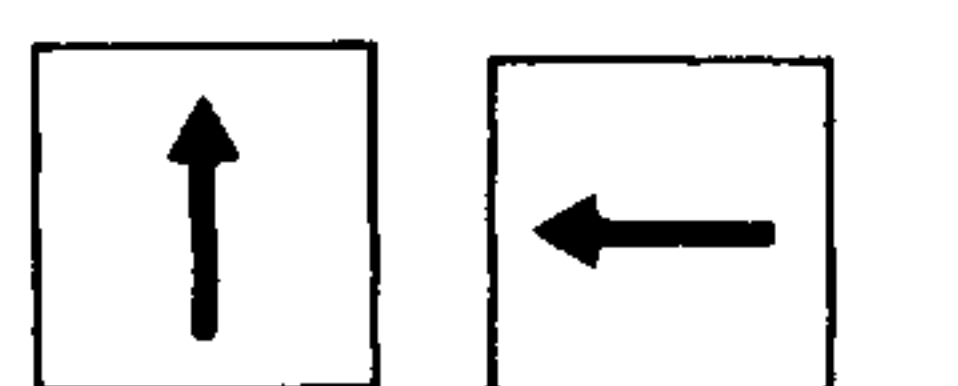

Select required number using page and cursor buttons (nos. 22, 23, 24, 25)

 $\boxed{\mathbf{X}}$   $\boxed{\mathbf{Z}}$ 

 $-$ 

Address buttons (no. 11) for 3T

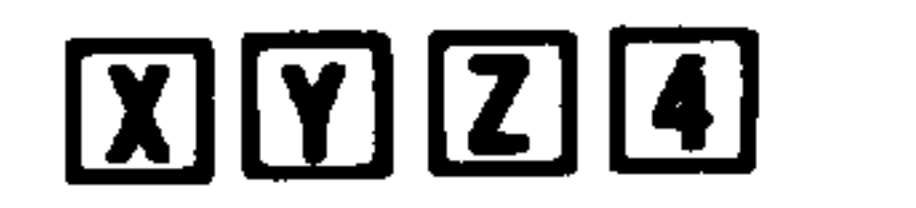

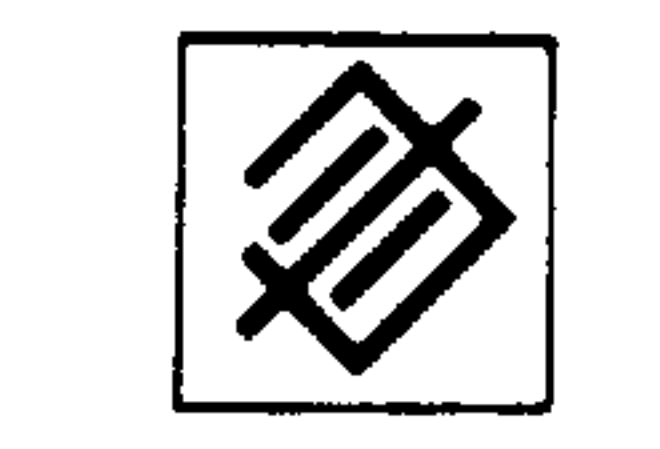

The value is cleared using the Cancel button (no. 14) and the corresponding address button.

 $\mathbf{A}$ 

8.2.6. Entering adjustable zero offsets

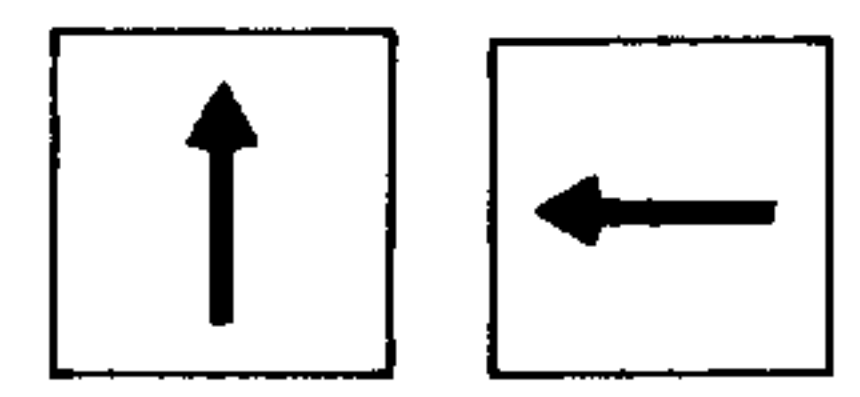

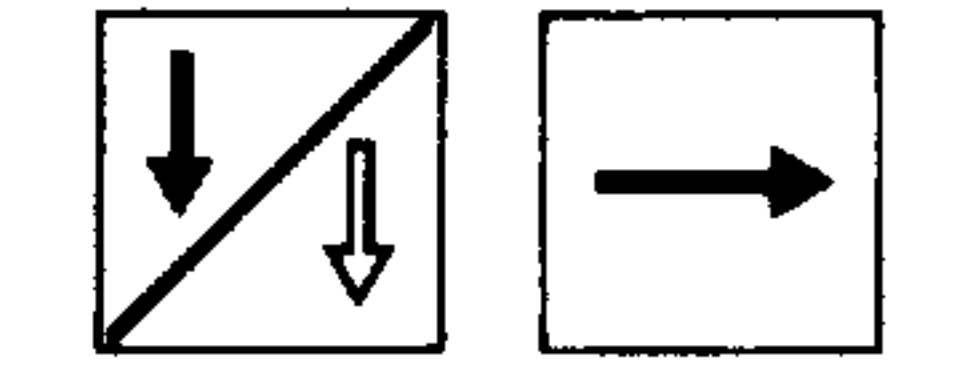

Preselect required zero offset

e.g. X1000. By inserting the X value and then pressing the in- $\overline{\phantom{a}}$ put button (no. 16) the new value is stored for the X axis.

8.2.7. Automatic calculation of zero offset with 3T

 $\mathbf{r}$ 

Operating sequence using operator dialogue

 $Werkstückmaß = Workpiece$ 

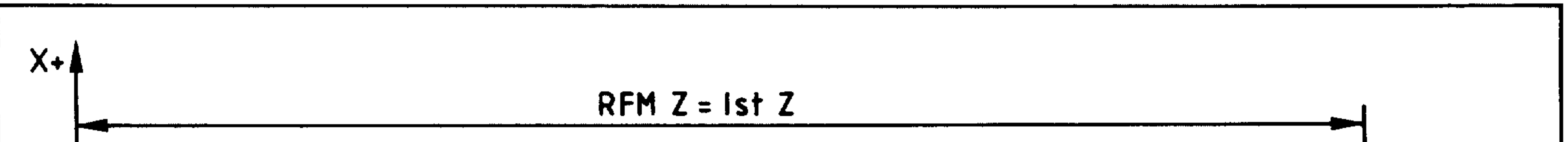

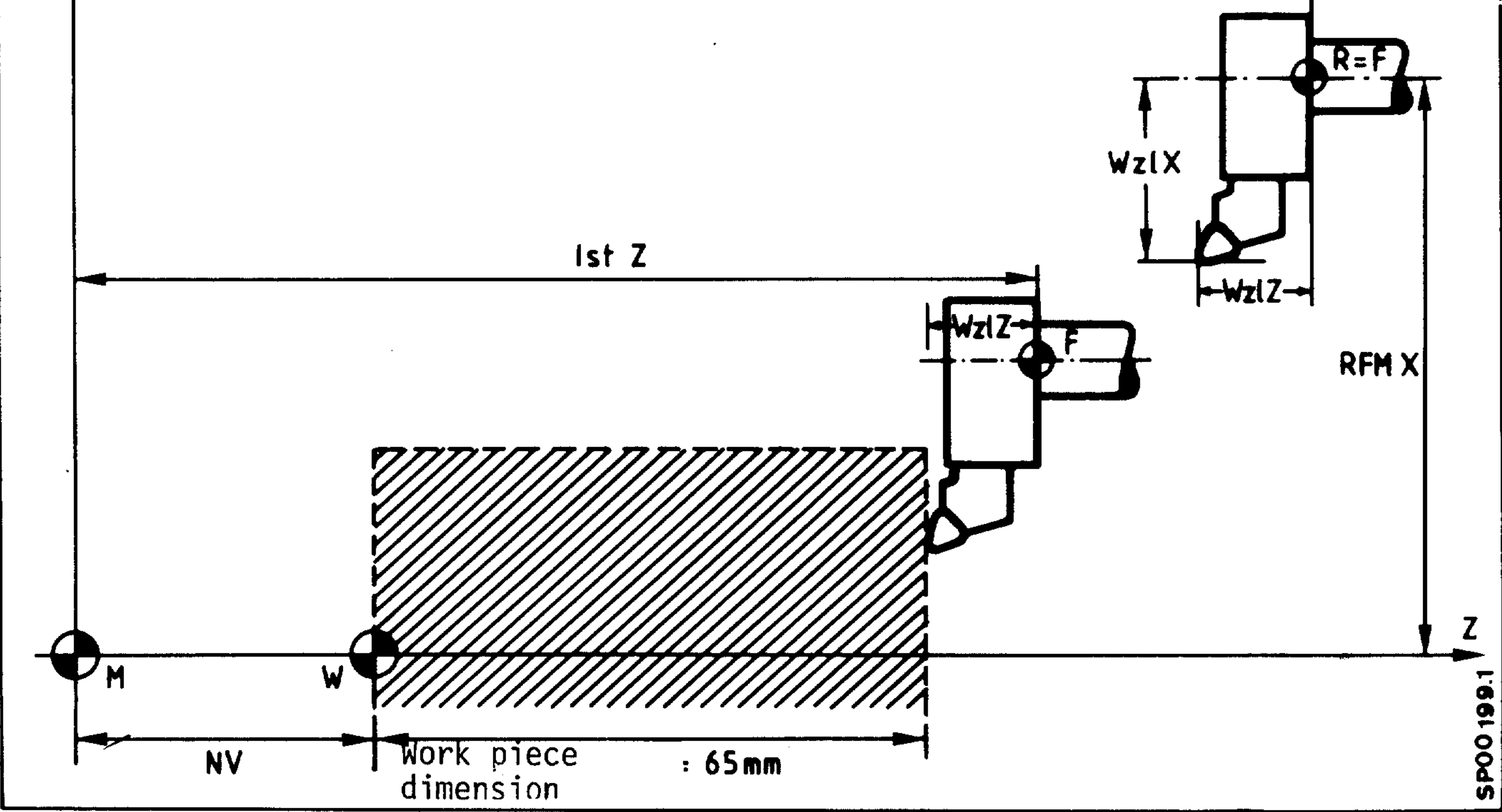

- $M = machine zero point$
- $F =$  slide reference point
- $R$  = machine reference point
- $W = workpiece zero point$

 $\sim 10^{11}$  km  $^{-1}$ 

Operating mode return to datum (selector switch 31) (see Chapter 10) Actual value counter is set to reference value.

and the control of the control of

 $\sim 10^{-1}$ 

 $\mathbf{I}$ 

WW II

لتعصر

لتعمر

Jog mode (selector switch 31) Traverse the tool tip to a known point on the workpiece (setting up). (Use workpiece drawing.)

 $and/or$ 

Incremental mode (selector switch 31) Traverse the tool tip to a known point on the workpiece (setting up).

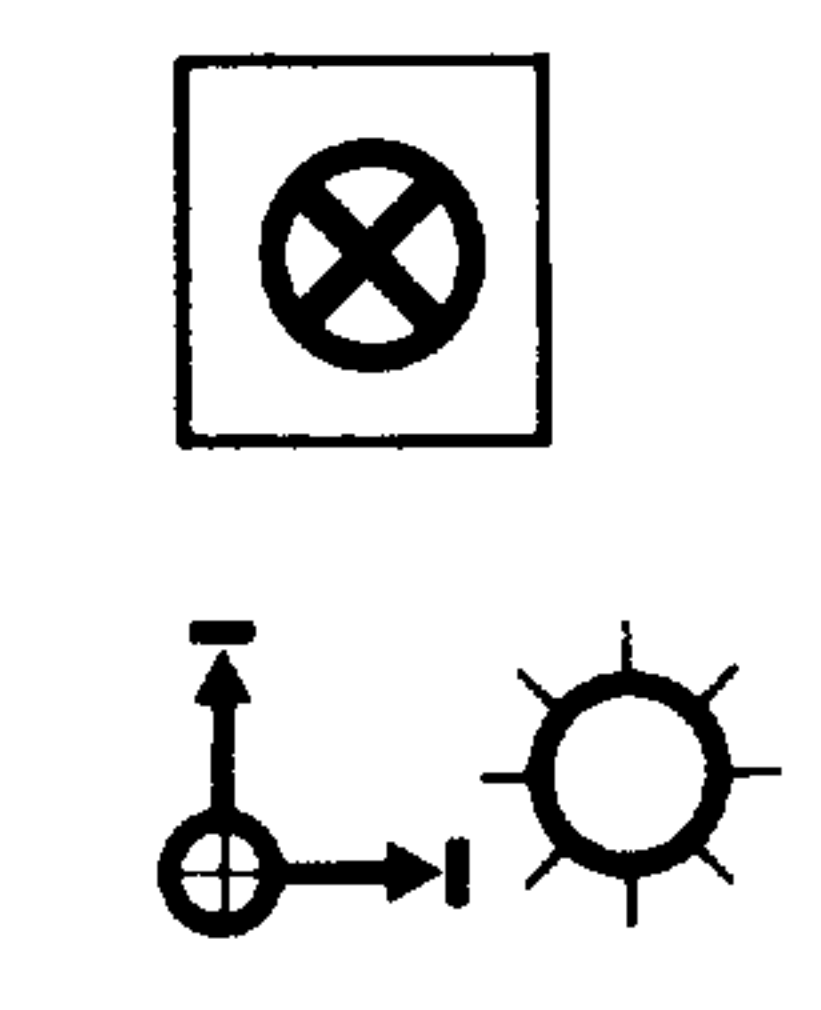

Select zero offset mode (no. 7) using the Display Switch button (no. 17).

Line 15 displays the following text:

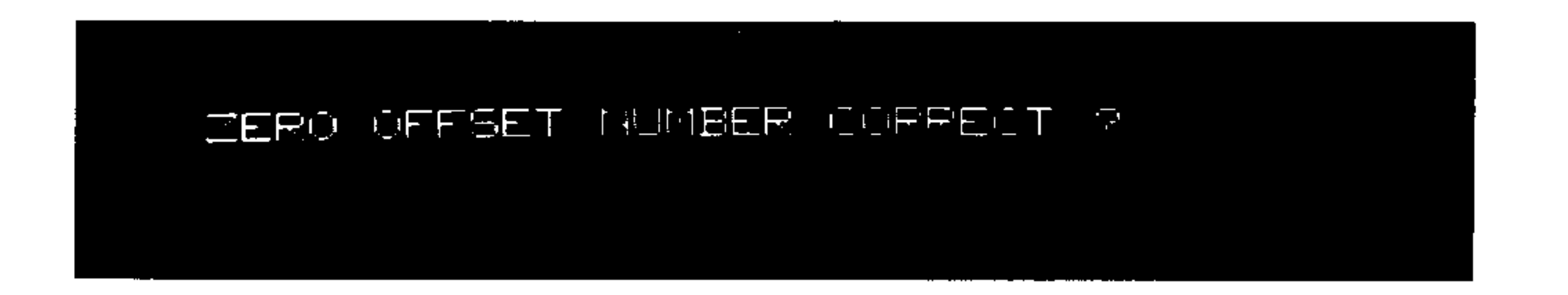

Switch zero offset display until required zero offset number appears.

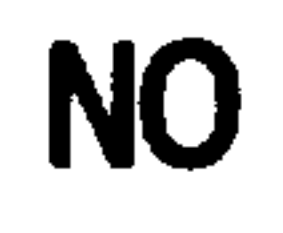

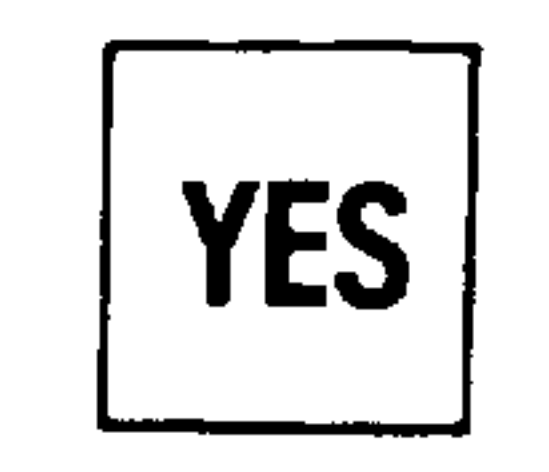

Displayed zero offset number is correct.

System  $3$  (B)

## Line 15 displays the following text:

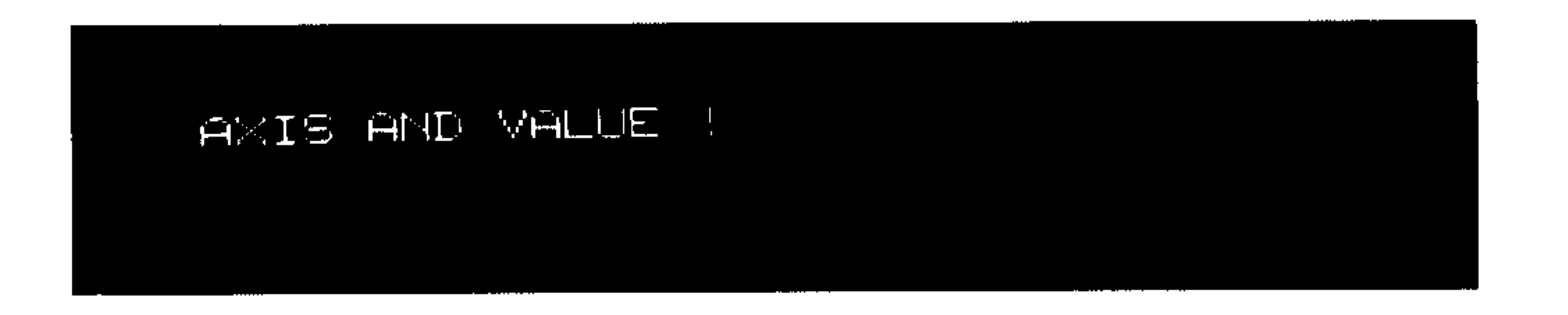

Enter the workpiece dimension associa- $\mathbf{X}$ ted with the tool tip (e.g.  $X + 65$  mm) 65

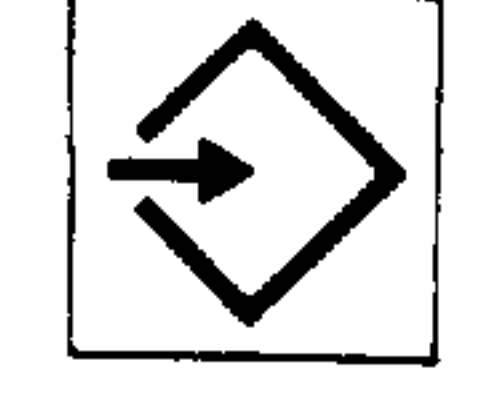

## Line 15 displays the following text:

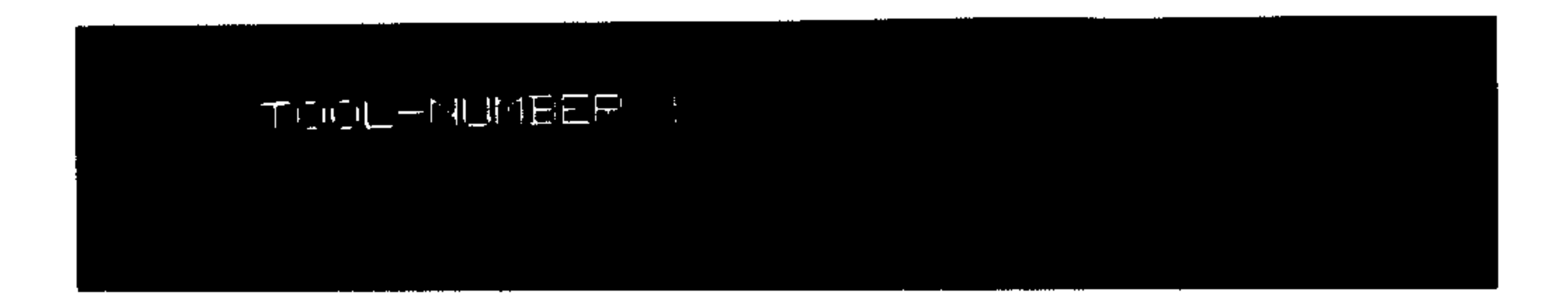

**T12** 

Enter the tool offset number for the tool being used on the workpiece.

 $\sim$   $\bullet$  .

## Line 15 displays the following text:

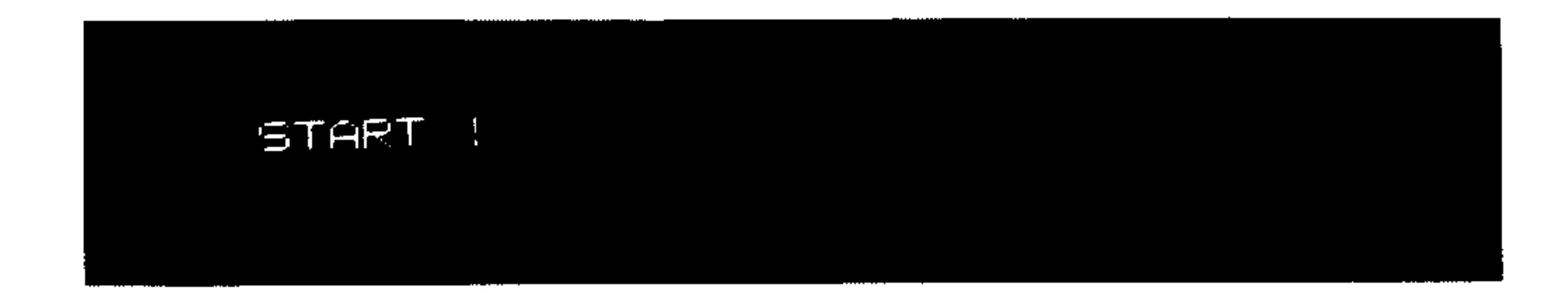

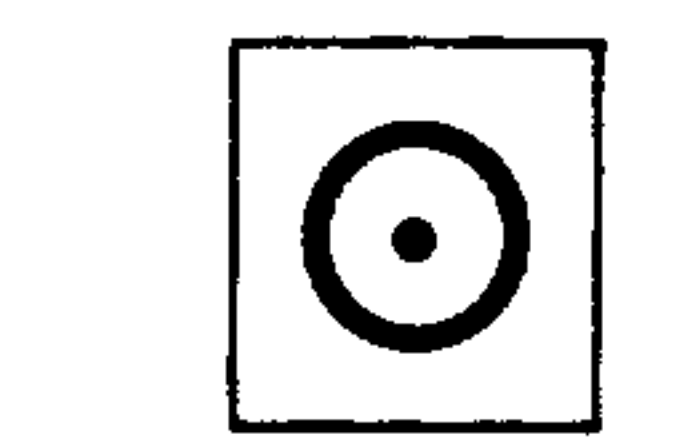

 $\begin{aligned} \mathcal{L}_{\text{max}} = \mathcal{L}_{\text{max}} = \mathcal{L}_{\text{max}}$ 

 $\mathcal{L}$ 

Pressing the Start button (no. 28) initiates the automatic routine "Calculation of zero offset".

```
Zero offset = actual value - (component
              dimension + tool length)
```

```
2V X = actual X - (comp. dim. X + tool
                   length X)
2V Z = actual Z - (comp. dim. Z + tool)
```
length Z)

The zero offsets thus calculated for X or Z are filed in the preselected zero offset store (here  $e.g. 1).$ 

The automatic calculation of zero offsets is carried out for each axis separately. The component dimension input also defines the axis.

and the state of the state

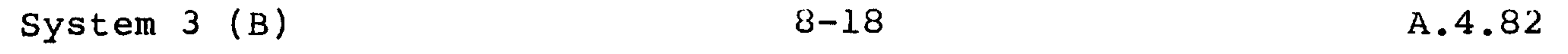

## 8.3. Programmable spindle speed limitation

The speed limitation (see programming manual) programmed using G92 S... is displayed and can be modified using the input buttons.

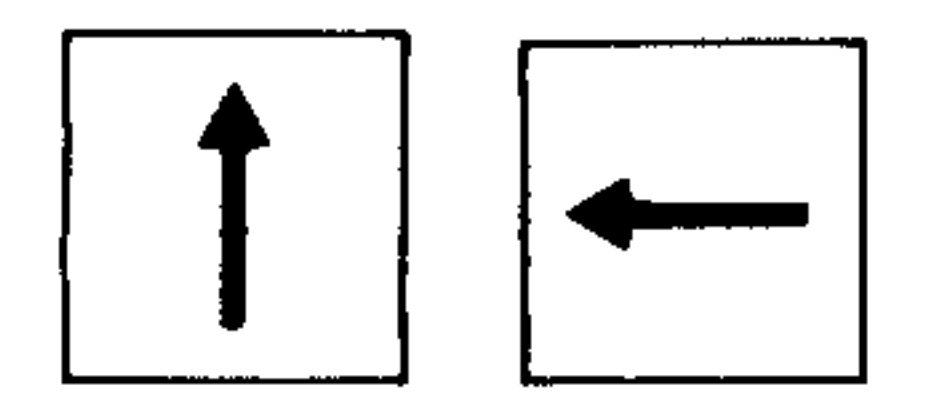

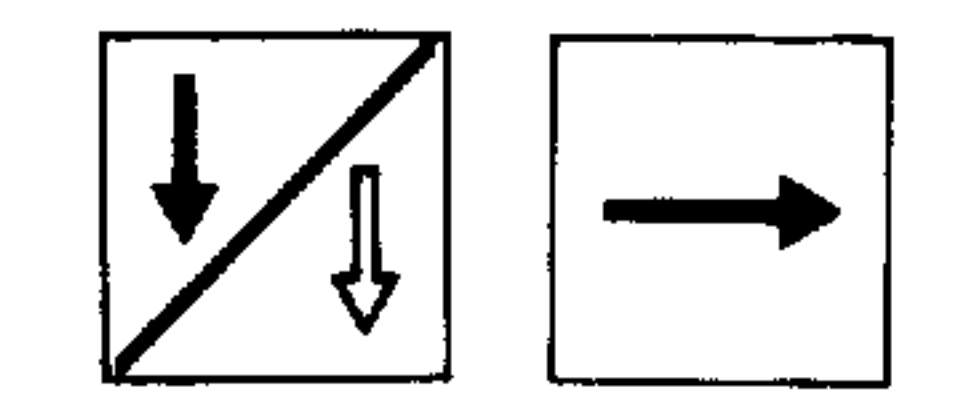

Select display no. 20 using page or cursor buttons  $(nos. 22, 23, 24, 25).$ 

#### PIDI SE-TE SPINDLE SPEED LIMITATION (GS2)  $\Box$  $E = E$

OFIENTATED SPINDLE STOP (M19)  $\mathcal{L}^{\mathcal{L}}$  ,  $\mathcal{L}^{\mathcal{L}}$ [곤균] 아이들 아이들 아이들

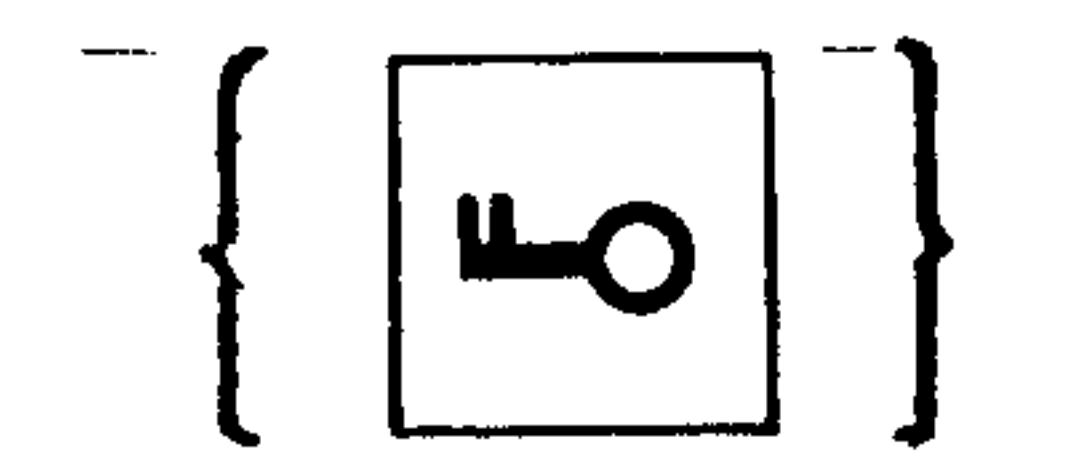

Input can be interlocked via key switch (no. 38) (dependent on machine parameter)

S 800 Input limit speed e.g. 800 U/min

والاالاالان

the contract of the contract of the contract of the contract of the contract of the contract of the contract of the contract of

 $\mathcal{A}(\mathcal{A})$  and  $\mathcal{A}(\mathcal{A})$  are all the set of the set of the set of the set of the set of the set of the set of the set of the set of the set of the set of the set of the set of the set of the set of the set of the

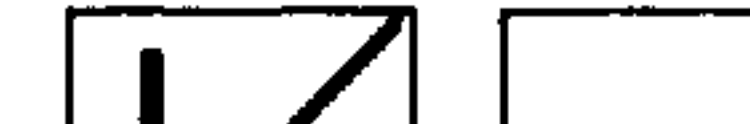

Preselect the page with the "Page" or "Cursor" keys

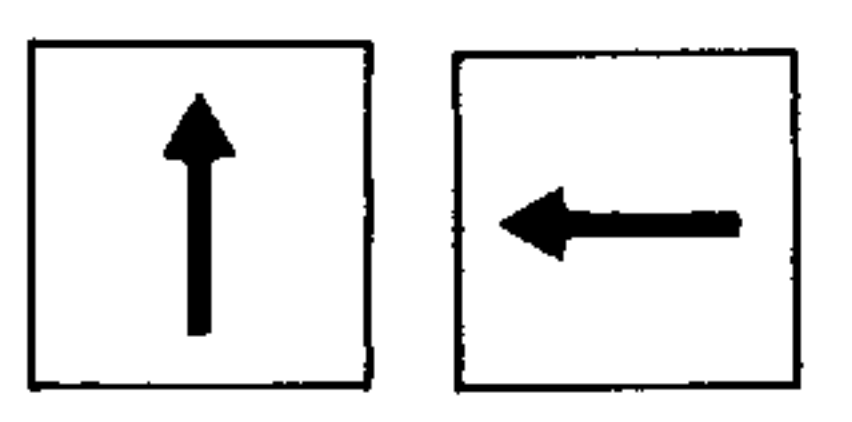

gramming instructions) is displayed and can be modified by using the input keys.

The oriented spindle stop programmed under M19 S... (see the pro-

8.3.1 Oriented spindle stop

# System 3 (B)

 $\sim 10^{-1}$ 

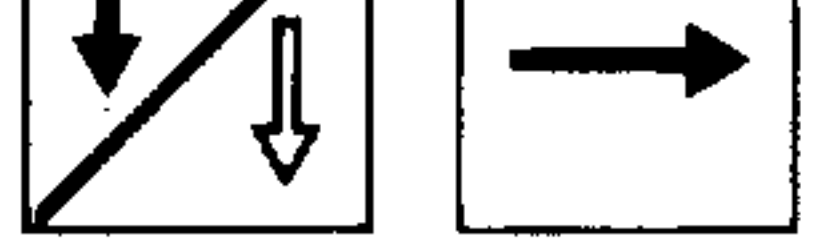

 $(nos. 22, 23, 24, 25).$ 

## MUI SE-TE SPINDLE SPEED LINITATION (GSG)  $\Box$ [고편] - '도로

#### ORIENTATED SPINDLE STORY (M19) (22) 19  $\frac{1}{2}$  ,  $\frac{1}{2}$  ,  $\frac{1}{2}$

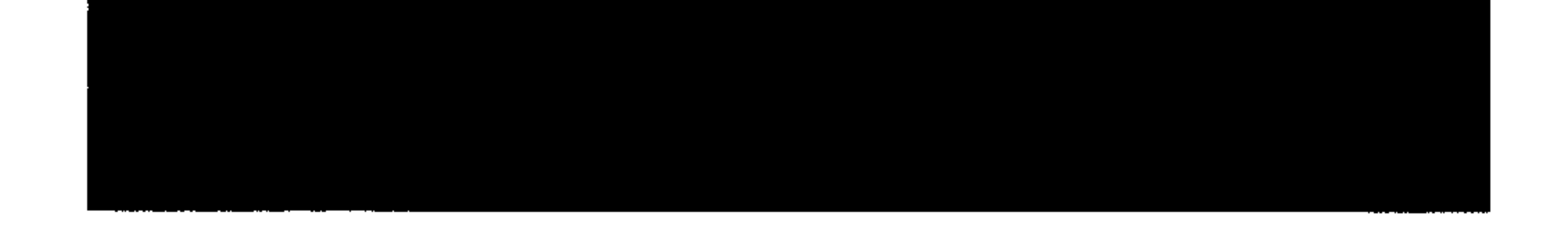

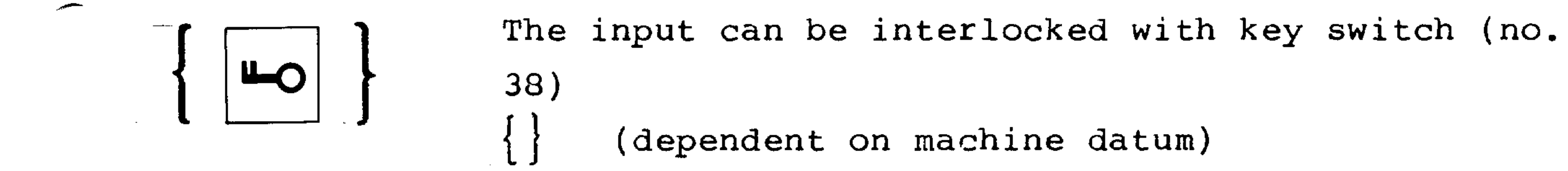

## S 156.5

Input S is in degrees (here 156.5°) from the zero point, seen in M03 direction.

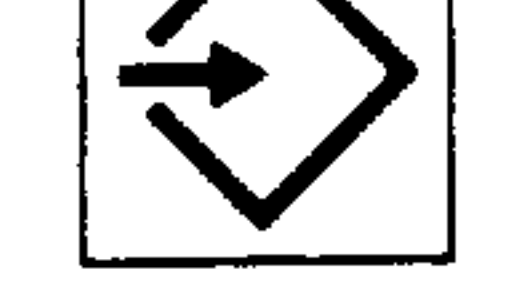

## 8.4. Bit-oriented user data

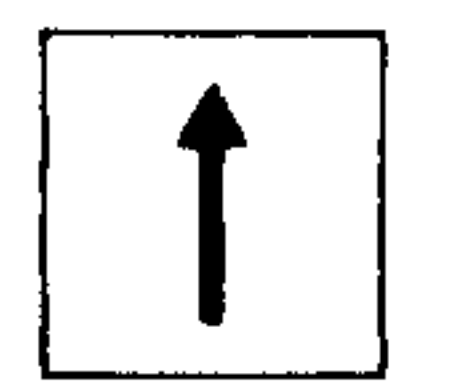

Preselect display no. 25 using the page buttons  $(no. 22, 23)$ 

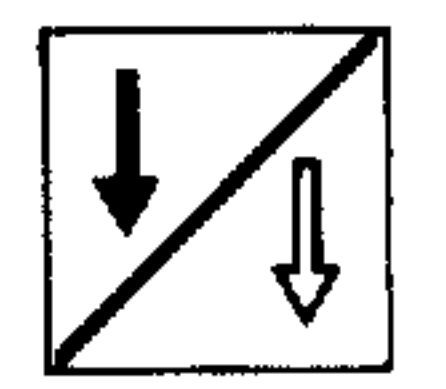

## MDI SE-TE SETTING DATA NUMBER 25  $\mathbb{N}$  $\Box$  $\Box$ 0 CODE PUNCH OUT 0-ISO 1-EIA  $\Box$ Ø PROGRAM START WITH LF 1=0N Ø TAPE BLOCK PARITY Ø=OFF 1=ON Ø OPERATOR GUIDING Ø=OFF 1=ON Ø DISPLAY WORKPIECE SYSTM 1=ON!

#### SINUMERIK SYSTEM 3

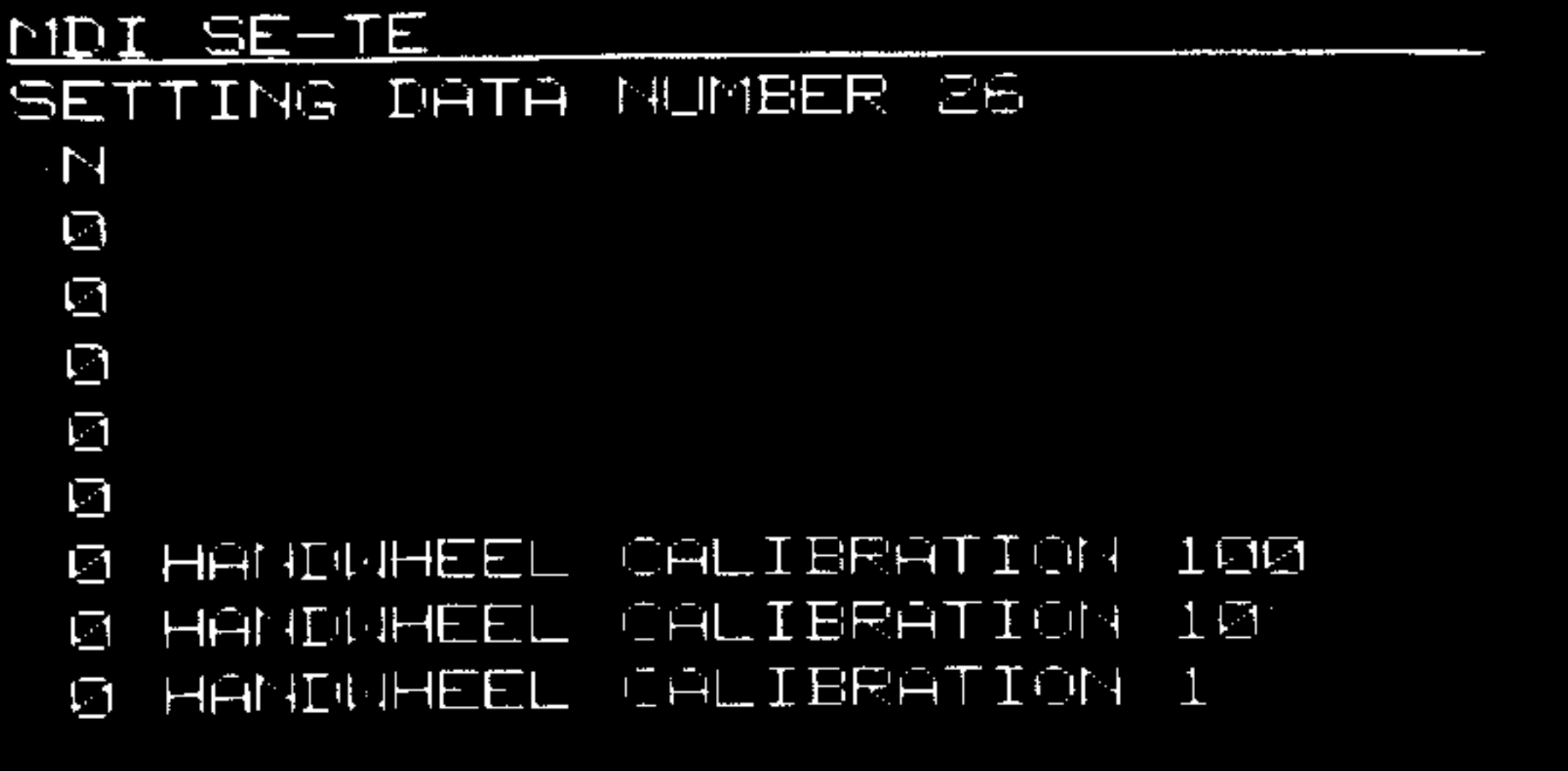

<u>| 100000100 |</u>

The user's data are presented in text form.

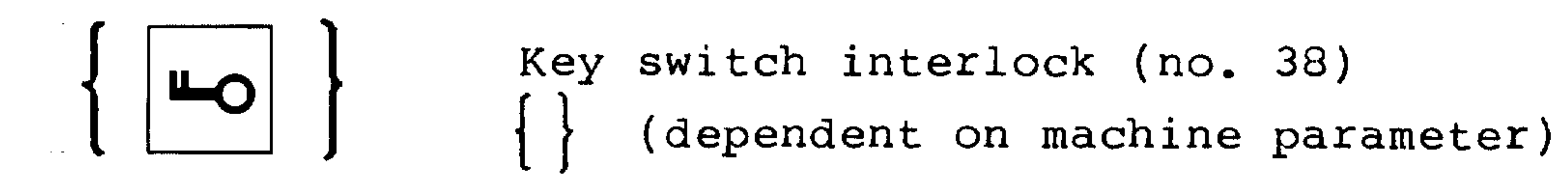

N11101010 Input user datum

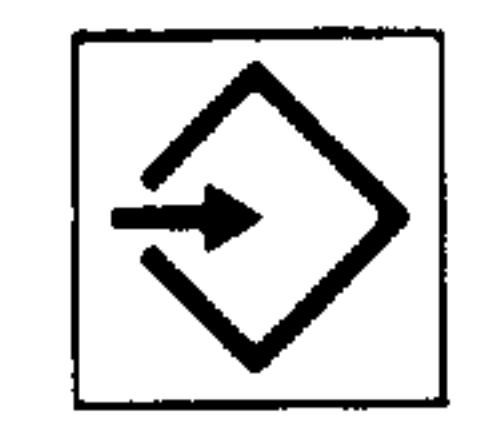

The appendix contains a list of bitorientated user data. When entering the data, the leading zeros can be disregarded.

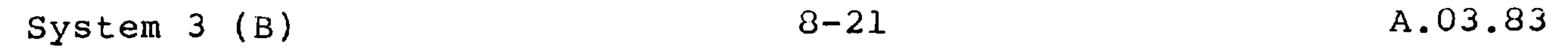

8.5. R parameters

بتغير

The R parameters (see programming manual) can be displayed and modified.

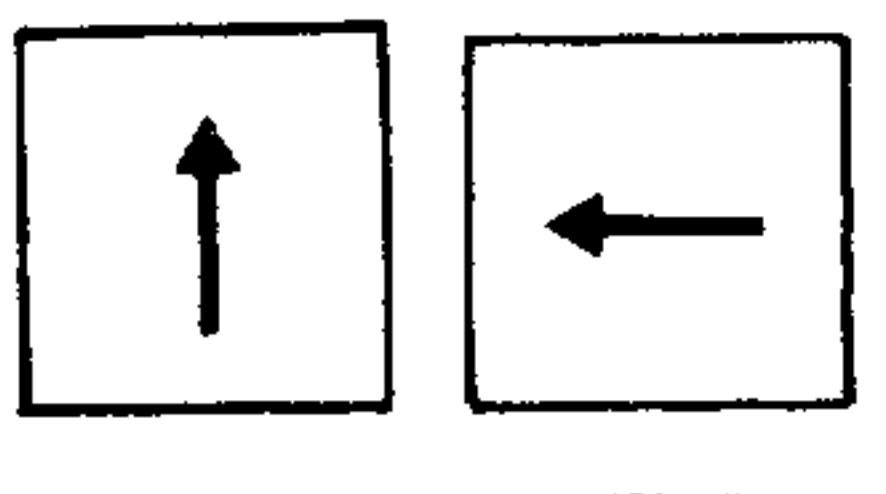

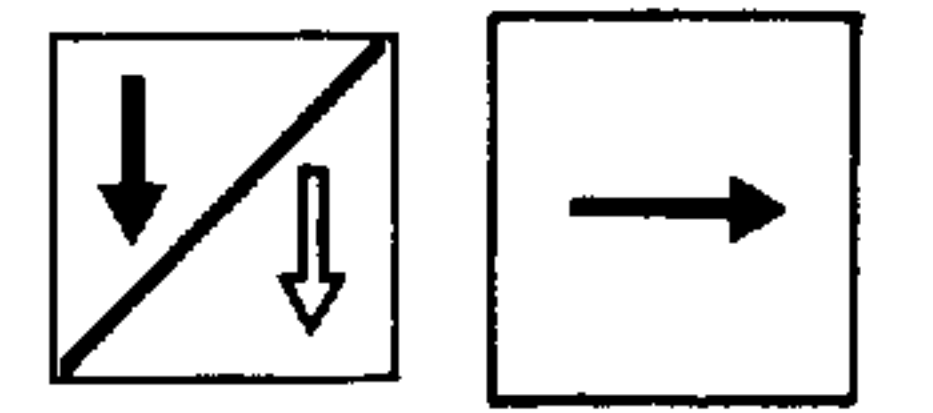

Select display nos. 100 to 199 (parameters R00 to R99) using the page buttons (nos. 22, 23) and the

cursor button (nos. 24, 25).

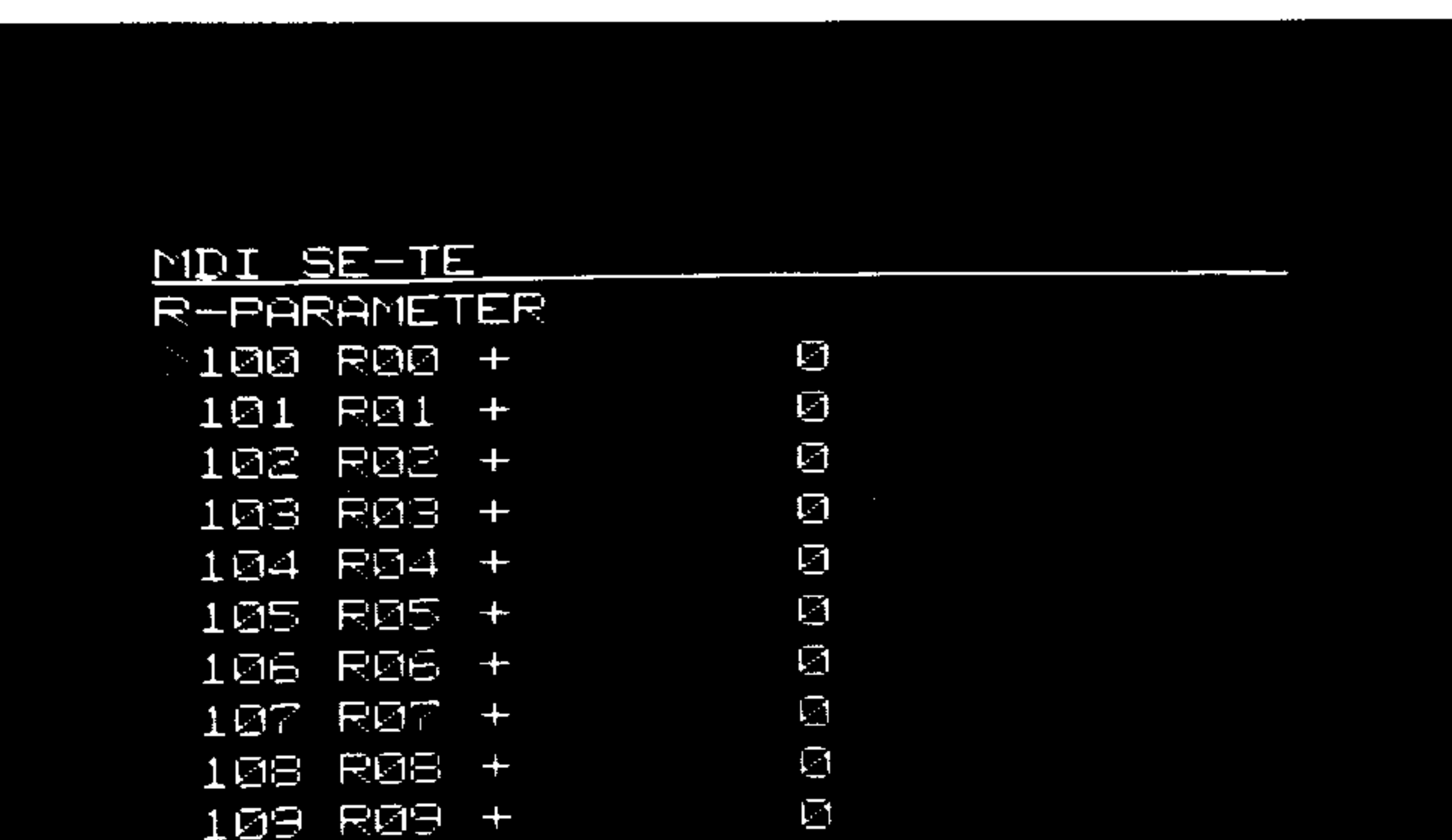

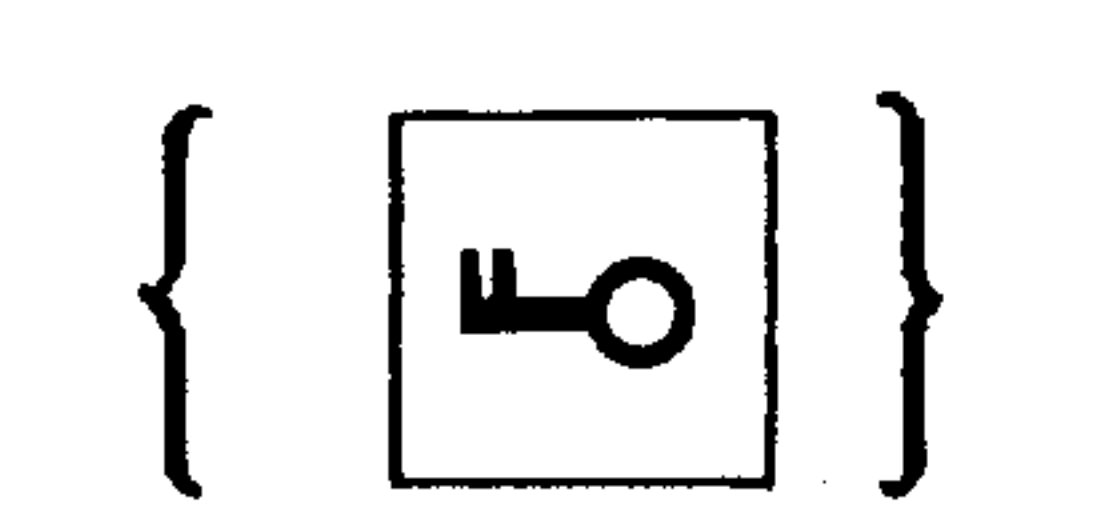

 $\sim 10^{-11}$ 

# (no. 38)<br>
a (aependent on machine parameter)

Input on R parameter R<sub>00</sub>

1000.5  $z$ . B. ROO 1000.5

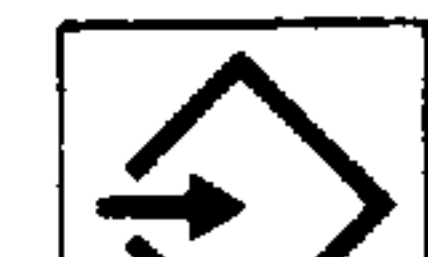

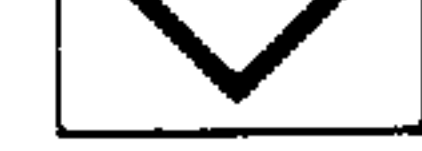

## 8.6. Data and display selection TE

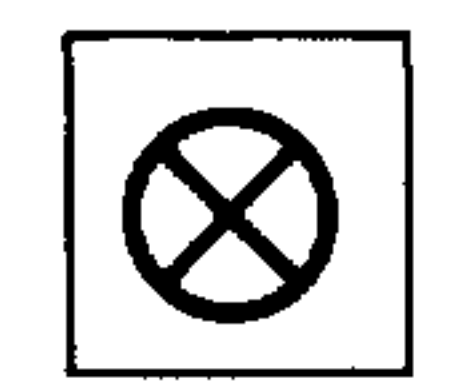

 $\sim$ 

## Select "Test" (no. 8) on appropriate button.

Switch display (no. 17).

The following data are displayed with TEST:

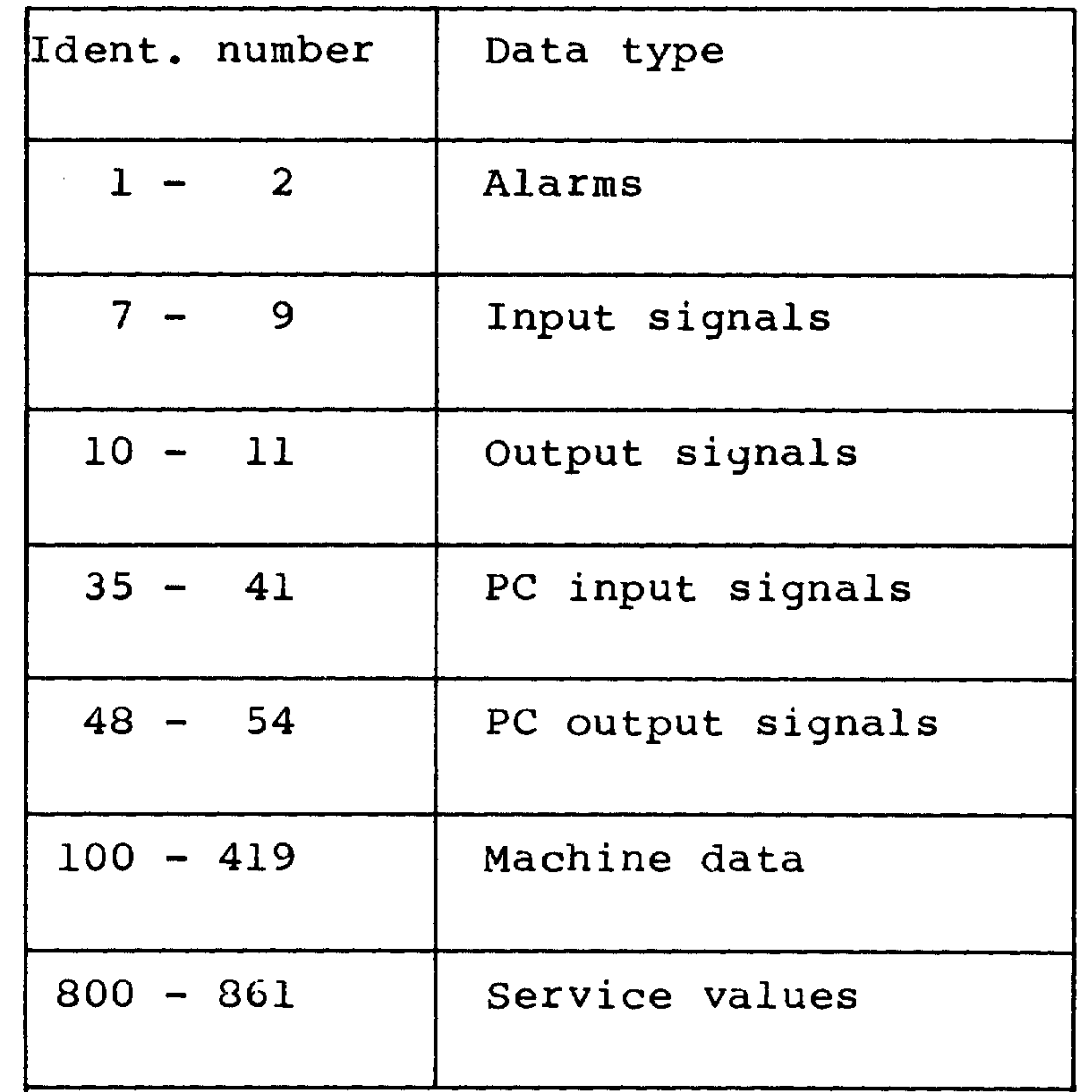

 $\mathbf{F}$ 

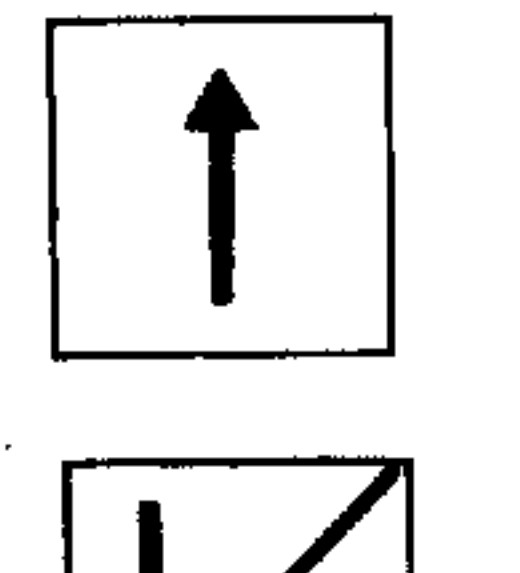

Scanning through display numbers using page buttons

 $\langle \bullet \rangle$  .

 $\sim$ 

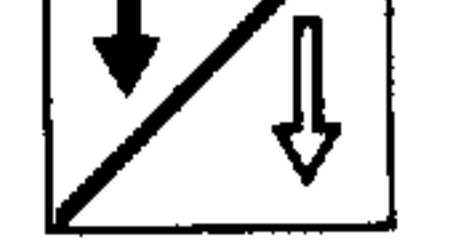

 $(nos. 22, 23)$ 

A change in value can only be made in the MDI-SE-TE mode (selector switch 31) and protected using the machine data protection switch (see commissioning instructions).

 $\overline{\phantom{a}}$ 

 $\mathcal{L}$ 

 $\sim$   $\sim$ 

## 8.6.1. Alarm display

MDI SE-TE ALARM MESSAGE FROM NO

104 CONTROL LOOP HARDUARE 114 CONTROL LOOP HARINARE S12 ENTEY DISABLED

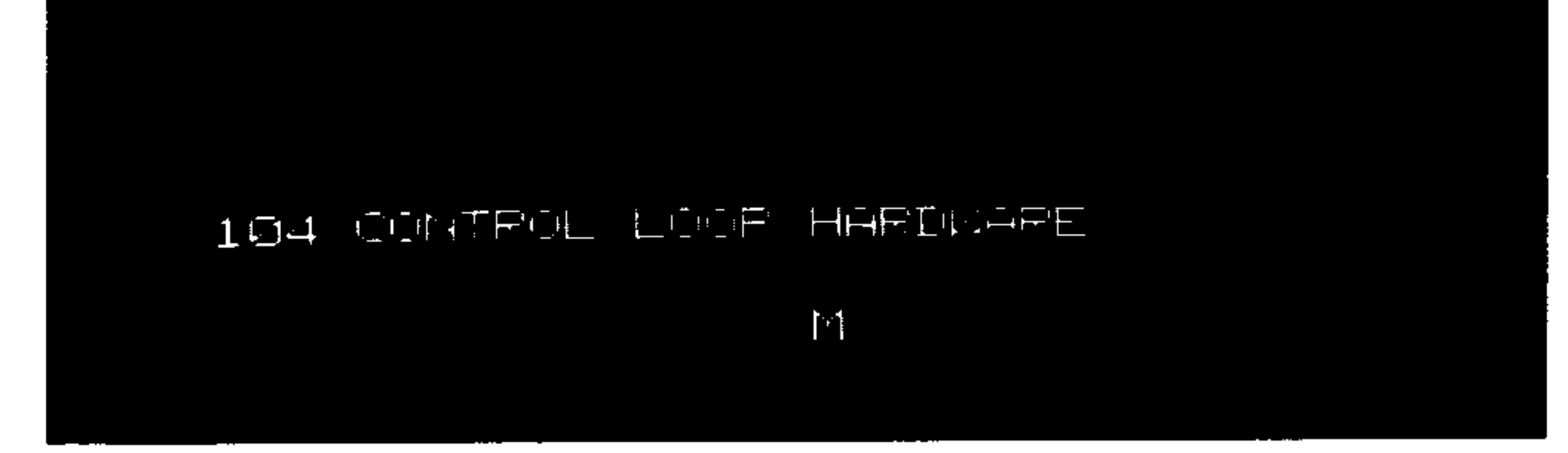

The first NC alarm number of existing alarms is generally displayed on the 14th line. In addition, max. 10 NC alarms existing at the same time are displayed in plaintext (short description of

origin of error).

A 2-digit PC alarm may be displayed at the end of the 14th line via external data input.

## 8.6.2. Interface image

## 8.6.2.1. Input/output signals (NC - PC)

The I/O signals of the interface section between the NC and the PC can be displayed at any time with the help of the integrated interface diagnostic. No inputs are possible.

**Contract Contract** 

 $\sim 10^{-1}$ 

#### MDI SE-TE INPUT SIGNALS

7 0 01001010 1 10000000  $200000001$   $310100001$  $8 - 4$  00001101  $5 - 11001001$ 6 00000000 T 00000000

 $\mathcal{A}$ 

e popogono 9

## 9 bytes of the NC input signals are displayed.

 $\sim 10^{-11}$ 

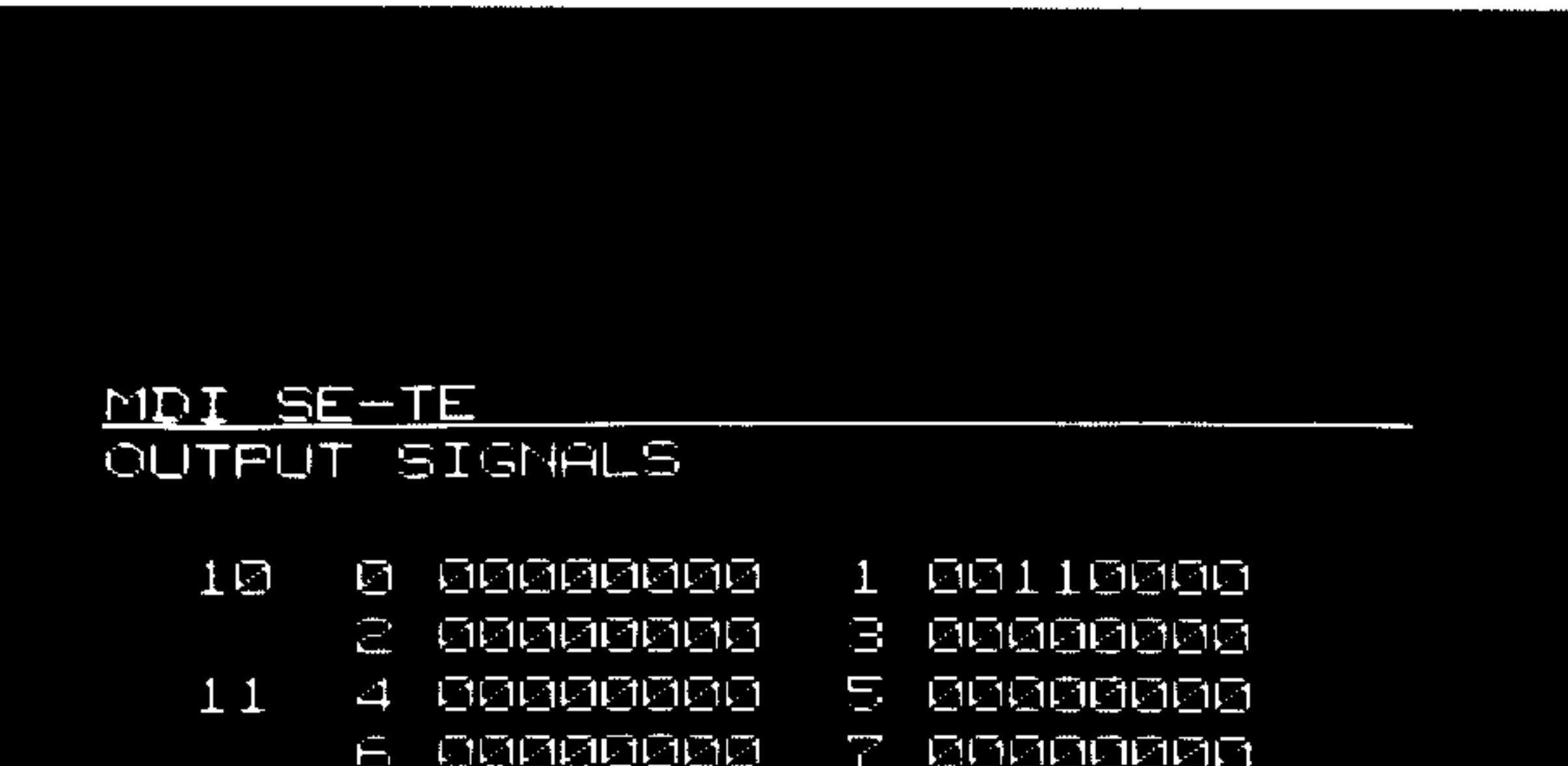

## 8 bytes of the NC's output signals are displayed.

**Contractor**
$\frac{1}{2}$ 

# 8.6.2.2. Input/output signals (PC machine)

The interface images between PC and machine can be displayed under the ident. no. 35-54.

No input is possible.

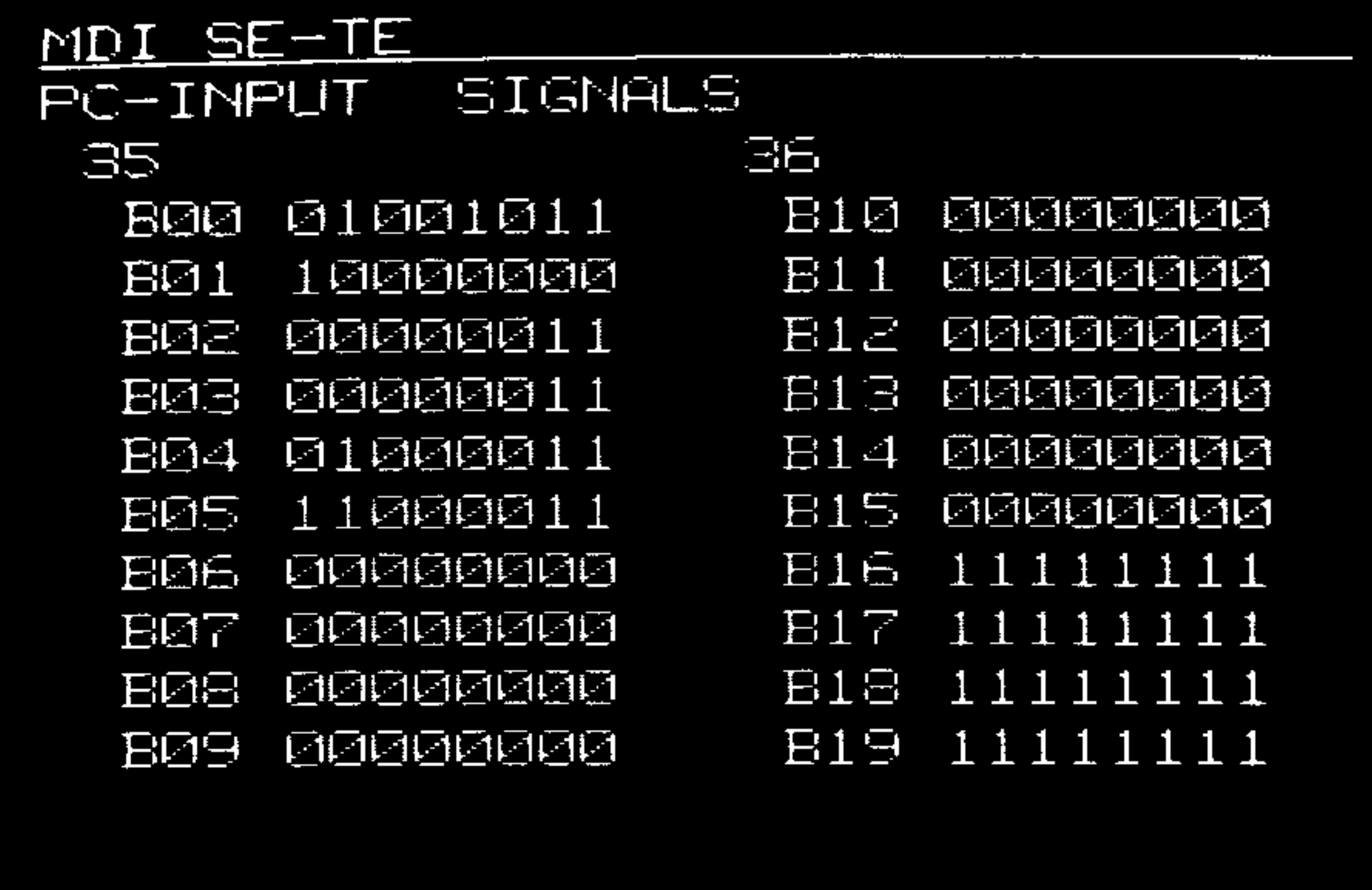

64 bytes of the input signals are displayed.

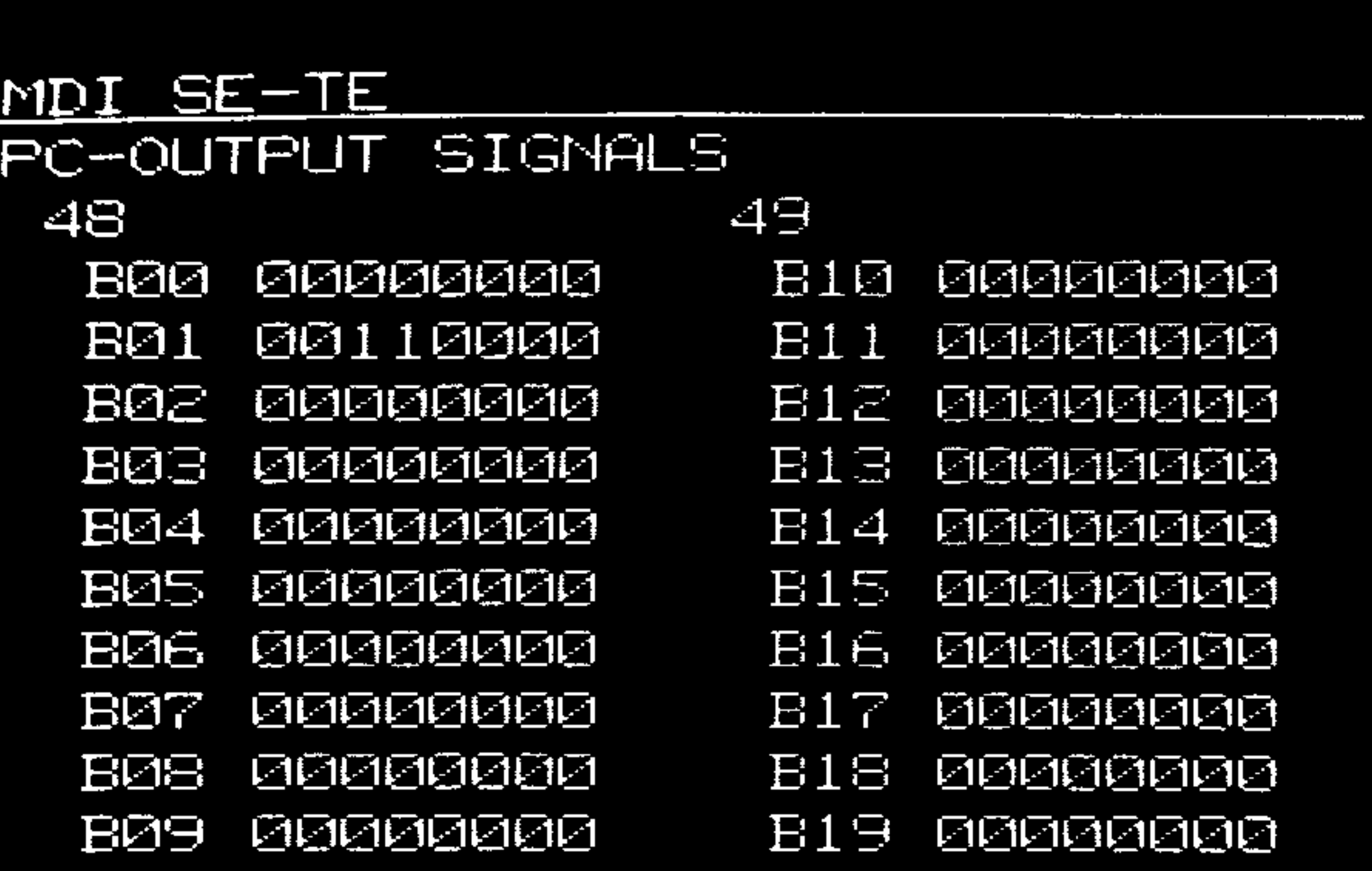

64 bytes of the output signals are displayed.

A.4.82

# 8.6.3. NC machine parameters

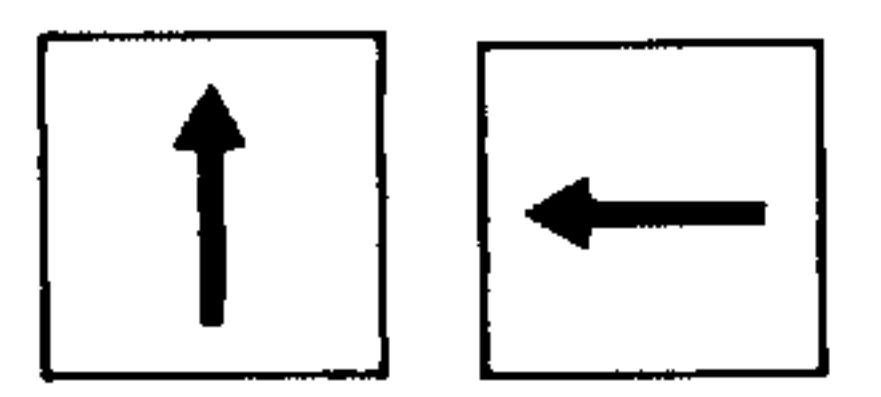

Select display nos. 100 to 419 using the page and

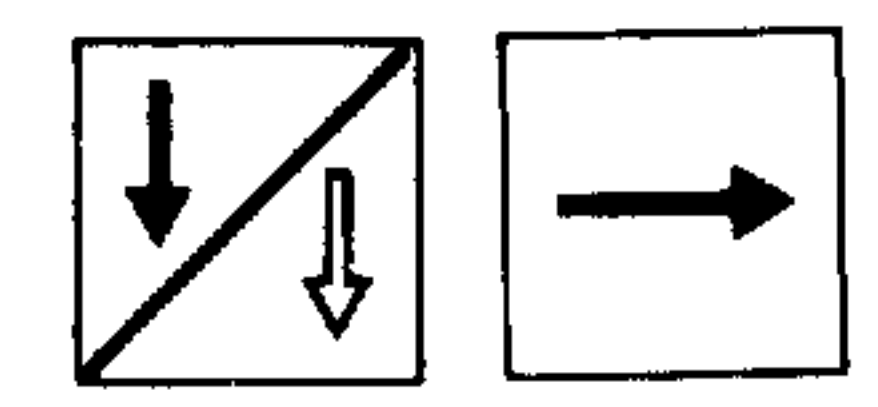

cursor buttons (nos. 22, 23, 24, 25).

Machine parameters are determined and read in during commissioning.

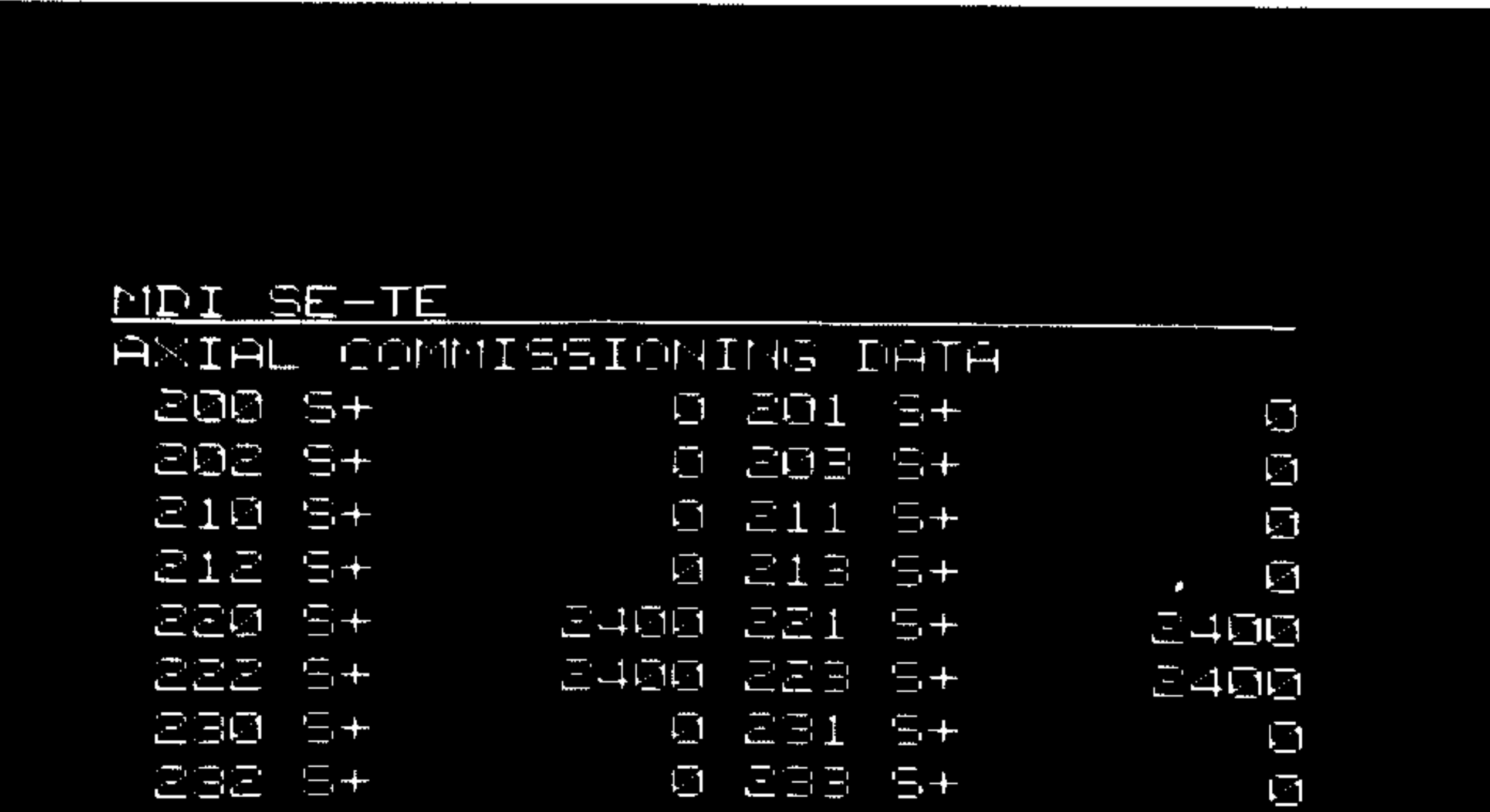

### Axis-specific machine parameters (100-349) General machine parameters  $(350 - 399)$ Machine parameter bits  $(400 - 419)$

 $\sigma$  .

the contract of the contract of the contract of the contract of the contract of

System 3 (B) 8.6.4. Commissioning values

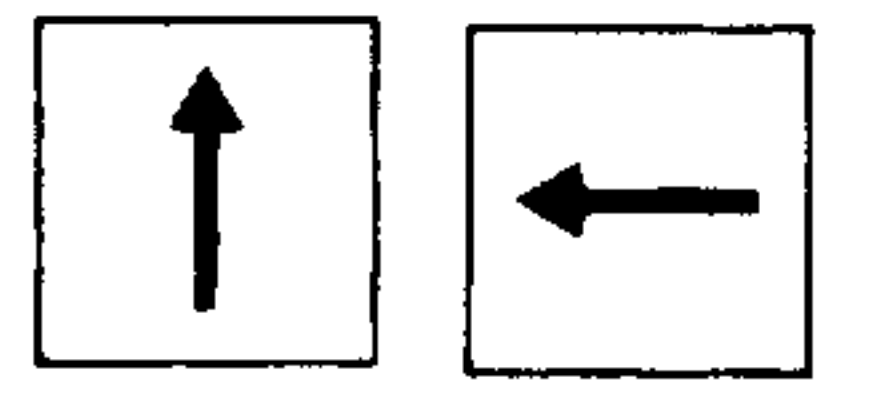

 $\overline{\phantom{a}}$ 

المتعقر

Select display nos. 800 to 861 using the page and cursor buttons (nos. 22, 23, 24, 25).

A.4.82

 $8 - 27$ 

 $\mathcal{L}^{(1)}$ 

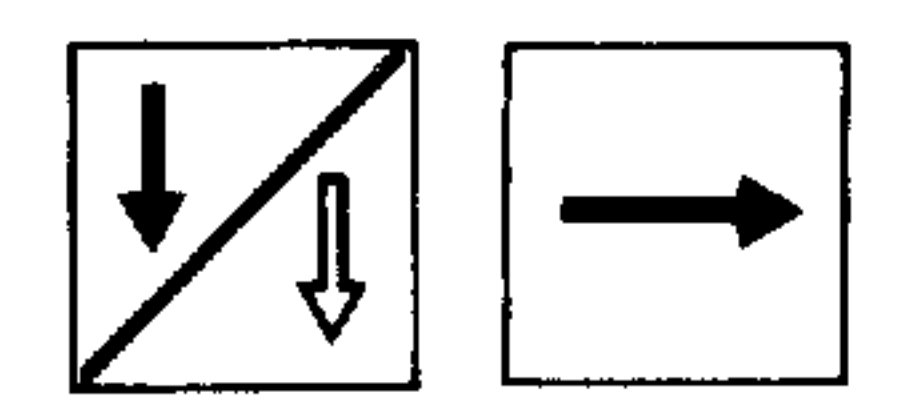

No input possible.

 $\sim 100$ 

### MDI SE-TE COMMISSIONING DISPLAY DATA **Ø 801 S+**  $\Box$  $>$ BQ0 S+  $\bigcirc$  $0.603.5+$  $SO2$   $S+$  $\Box$  $0.211.5+$  $B10$   $S+$  $\blacksquare$  $0 013 5+$  $912 - 5 +$ 0 821 8+  $\blacksquare$  $B20B +$  $\Box$  $B$  B2B S+ 822 5+  $0.831.5+$  $\Box$  $B30.5+$ 0 833 5+  $\Box$  $B = 25 + 1$  $0 841 5+$  $\blacksquare$  $B40 B +$  $\Box$ Ø 843 S+ 842 St

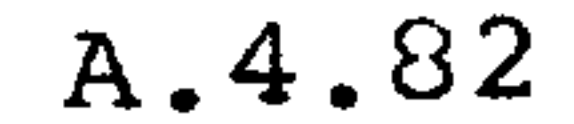

The following values are displayed:

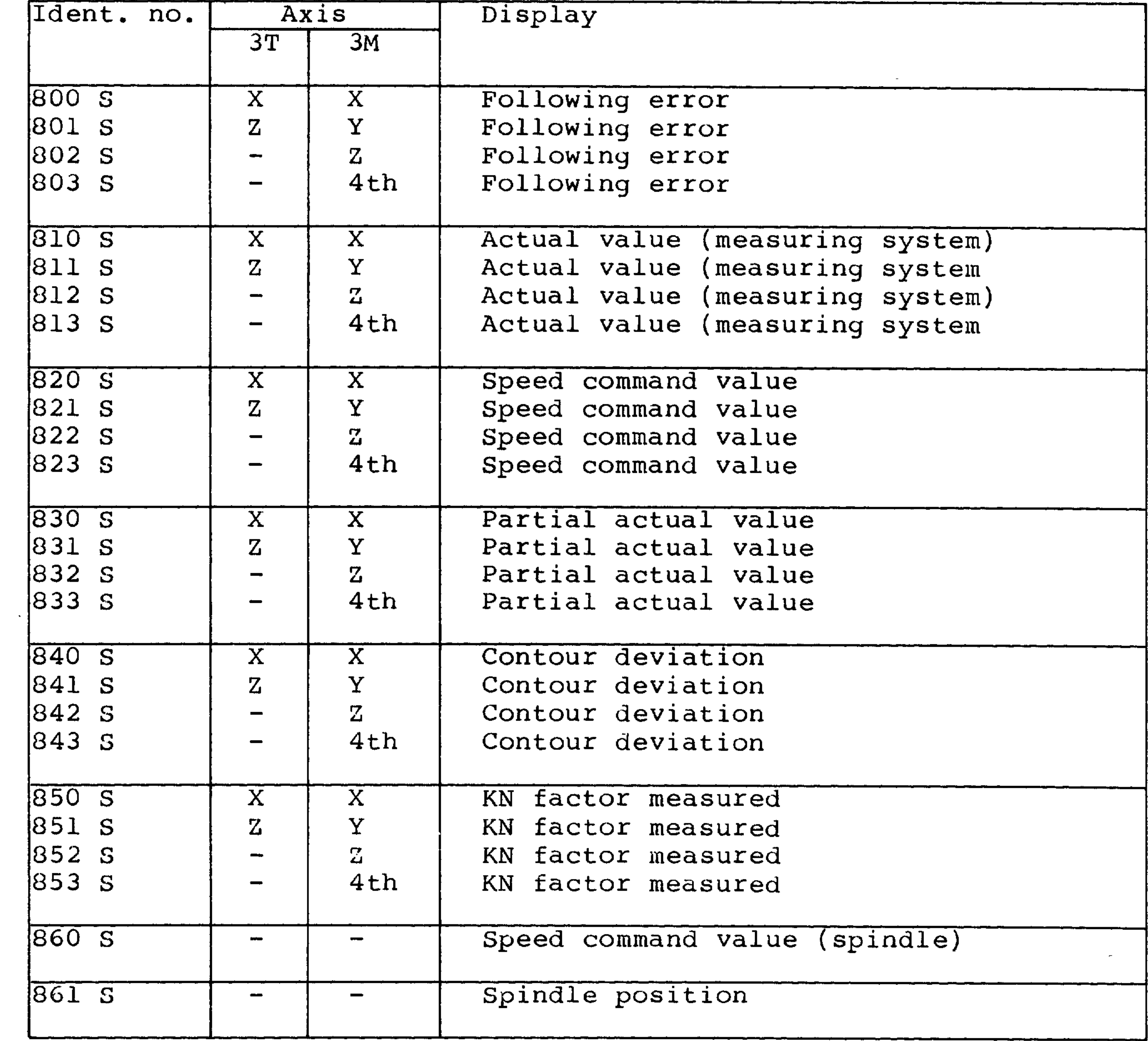

adilikia<sub>tu</sub>

andillum

amparent

**Contract** 

# 8.6.5. Setting the drift compensation

Voltage drift will occur in the analog components of the measuring loop as a result of temperature changes. This drift will result in deviations from the command value and can be counteracted by setting the drift compensation.

Select display nos. 200 - 233 using the page and cur-

sor buttons (nos. 22, 23, 24, 25).

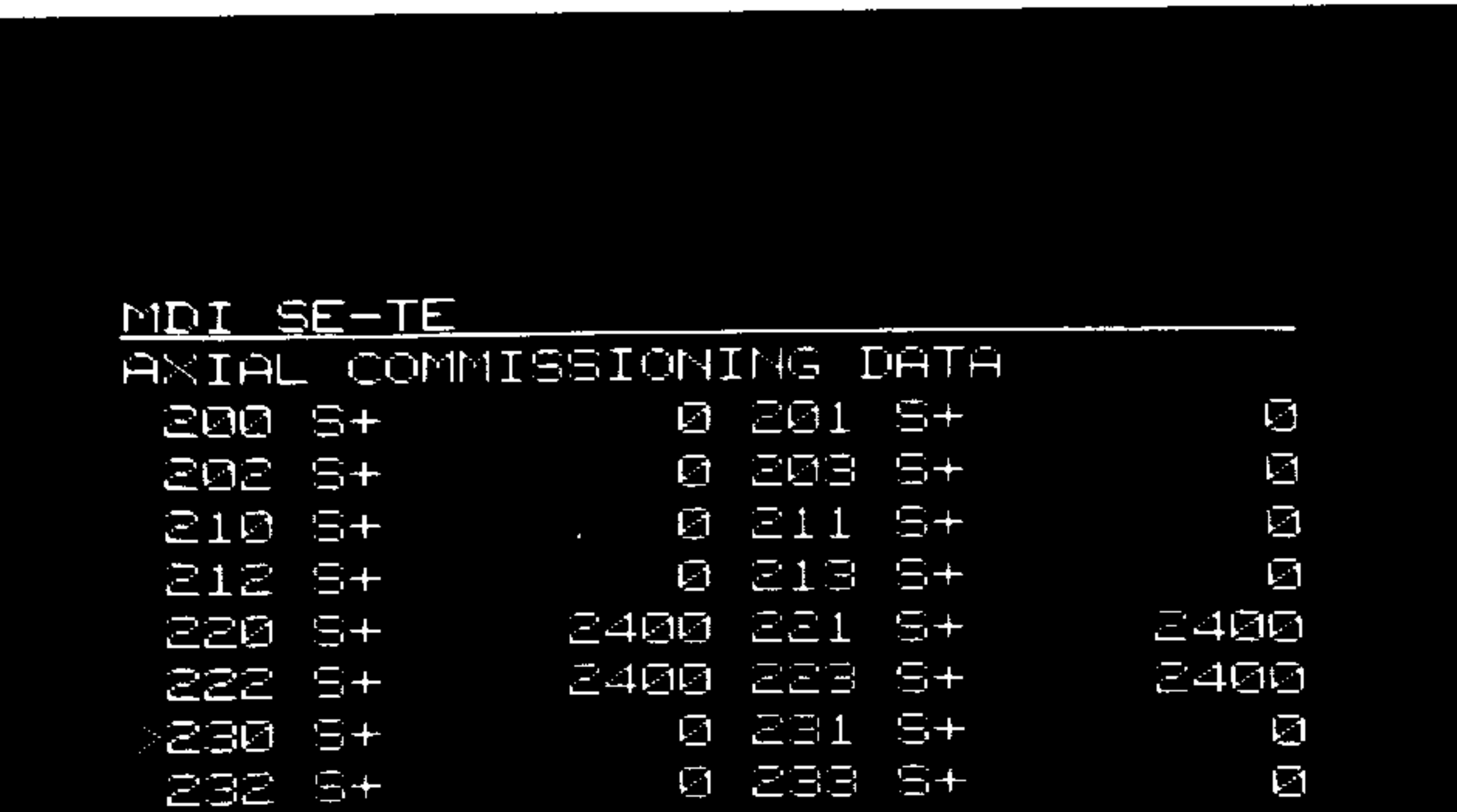

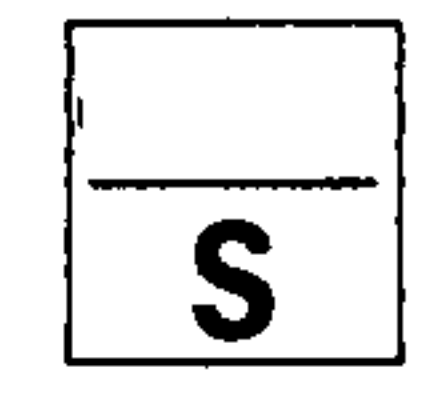

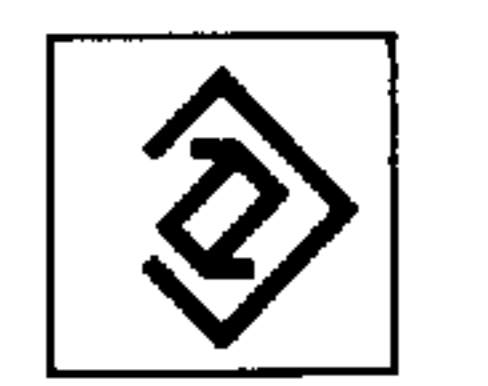

## Edit button (no. 15)

The drift value is transferred automatically to the display. This drift compensation setting is not protected by the service switch. The drift compensation setting applies to the axis selected by the cursor.

the control of the control of

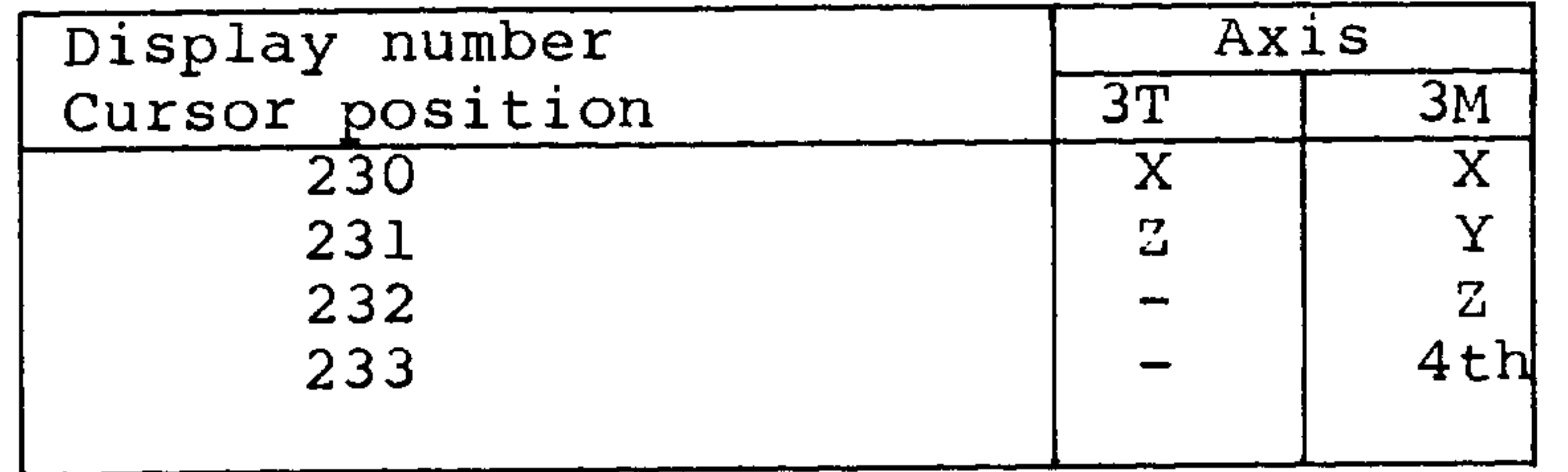

9. Automatic mode AUT

The control calls up the program blocks one after the other and executes them. After a block has been executed, the next prepared block is read-in and executed.

A "prepared block" means axis movements programmed in this block are calculated to include "settable zero offsets" and "tool offsets". The only source of data for this is the NC program store.

Automatic mode (selector switch 31)

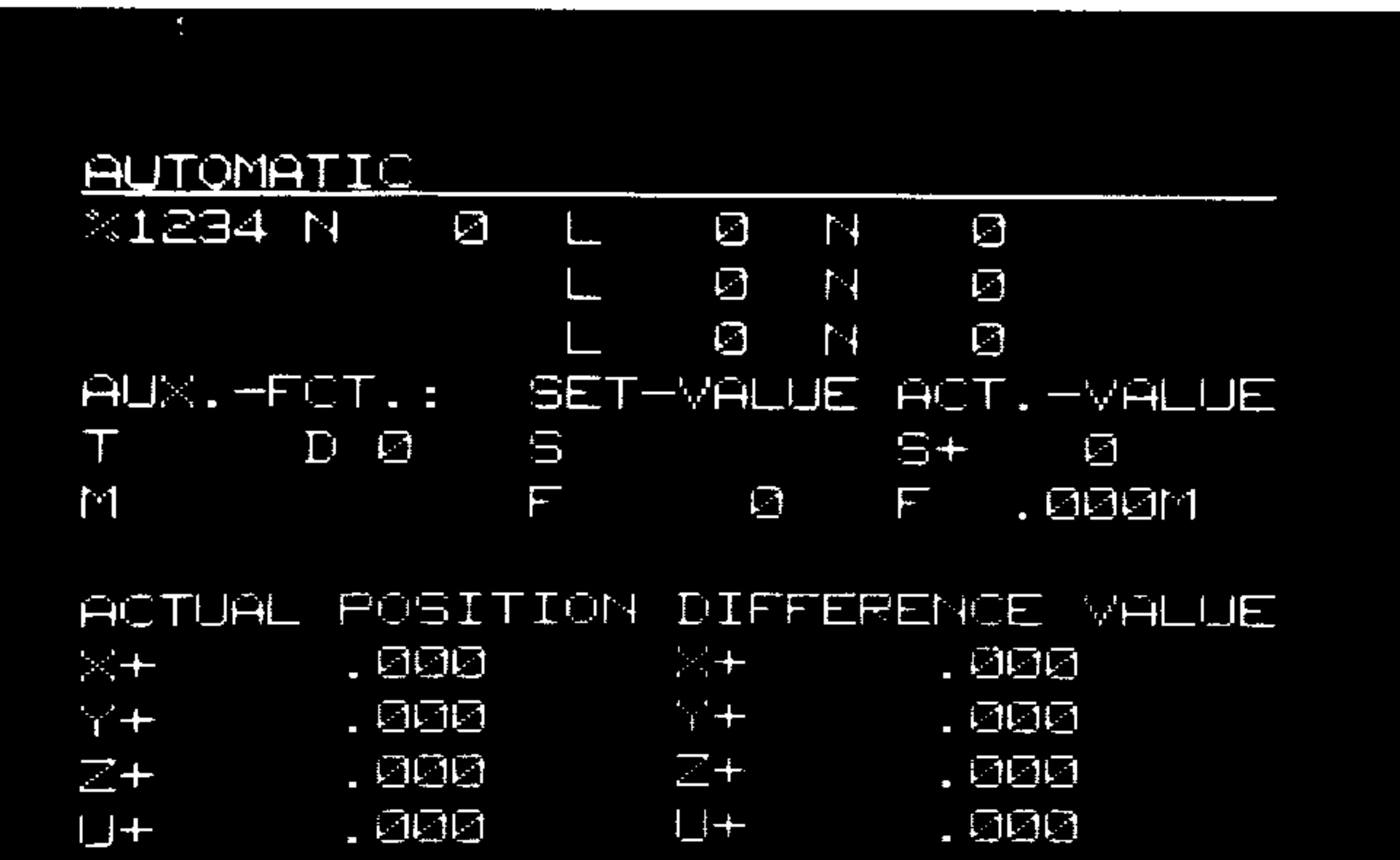

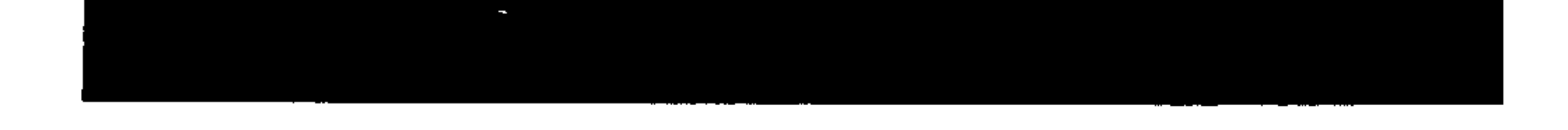

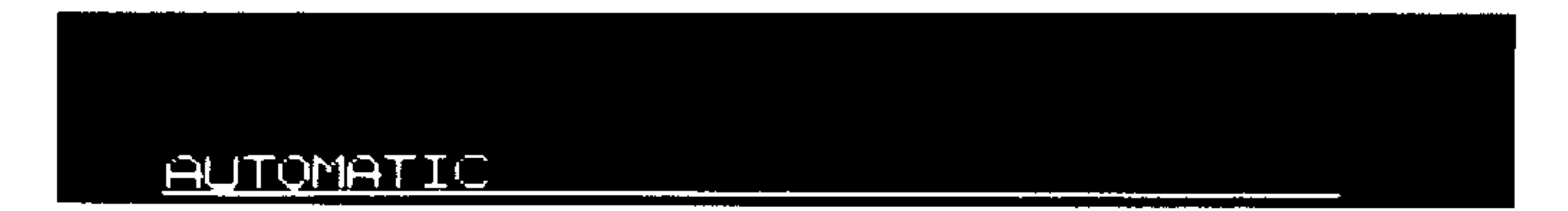

Mode (automatic)

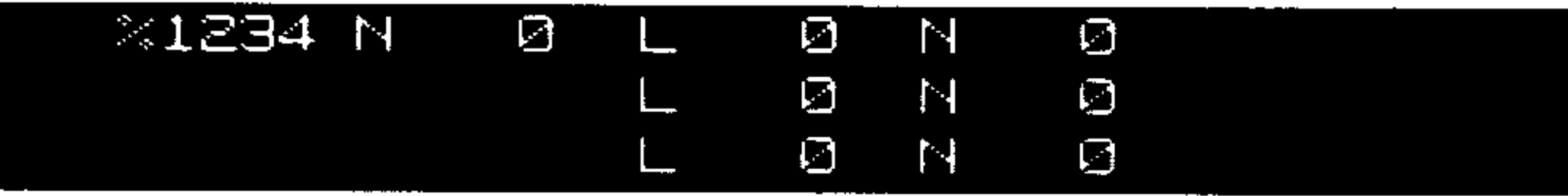

Display of the actual program arrangement in all nestings. Display of the subroutines with program numbers indicators and processing indicators (see Chapter 1.3.).

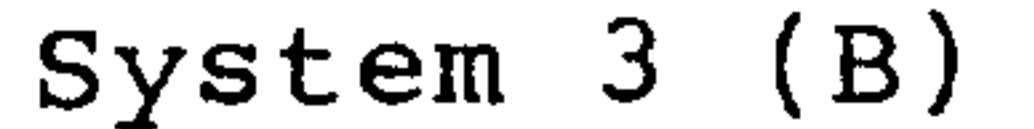

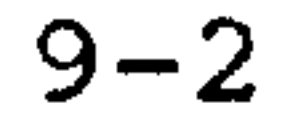

A.4.82

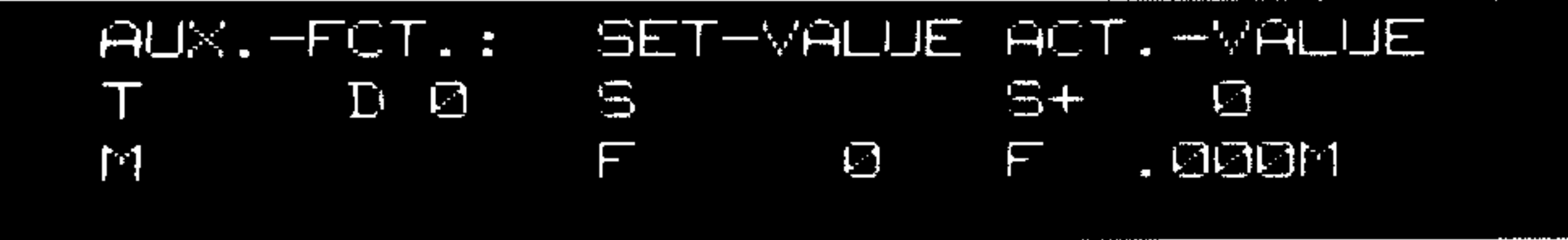

# T, D, M functions (AUX.-FCT.:)

# T for the 3T: Tool number with offset number  $(2+2$  decades)

- T for the 3M: Tool number (4 decades)
- D offset number D is only shown here for the 3M
- M programmed additional function

# S, F (SET VALUE)

- S programmed spindle speed
- F programmed feed rate

(dimensions as the actual feed rate)

S, F ( ACT.-VALUE)

- S current spindle speed
- F current feed rate

```
(dimension "R" = per revolution)
```

```
(dimension "M" = per minute)
```
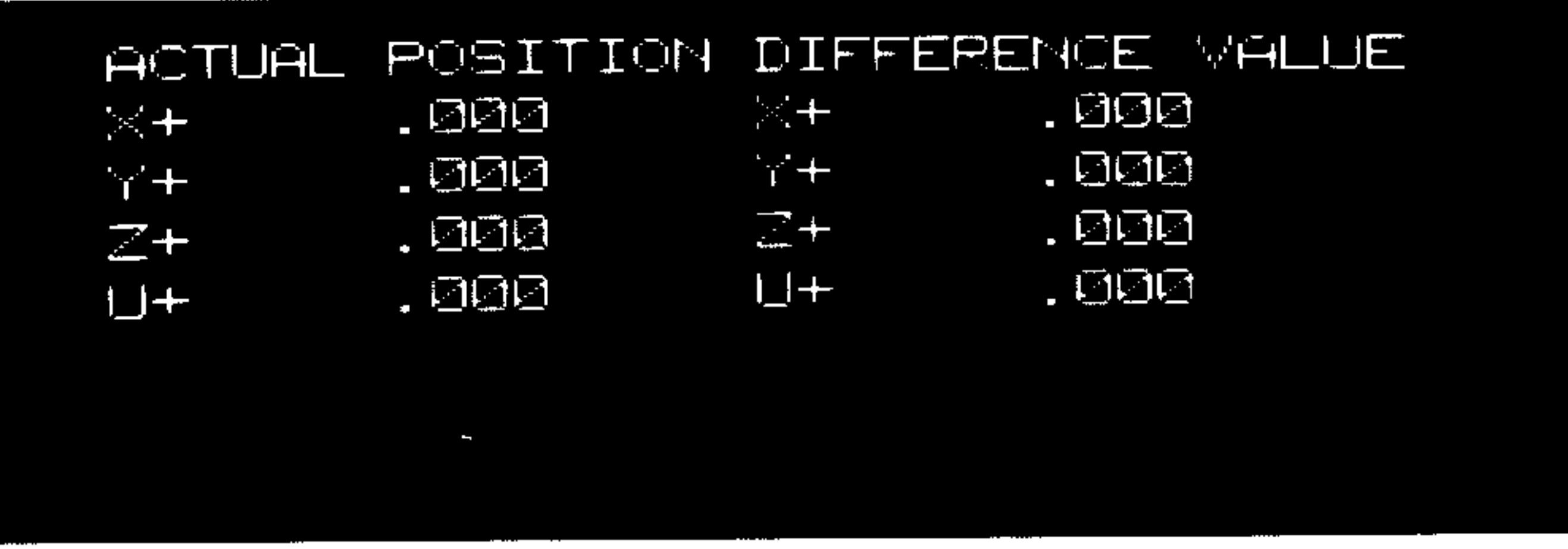

## Actual values (ACTUAL POSITION)

# Display of actual values of all axes (machine position)

### Command actual difference (DIFFERENCE VALUE)

The distance to go to the endpoint of the block is shown for all axes.

The programmed feedrate has the same designation as the actual feedrate.

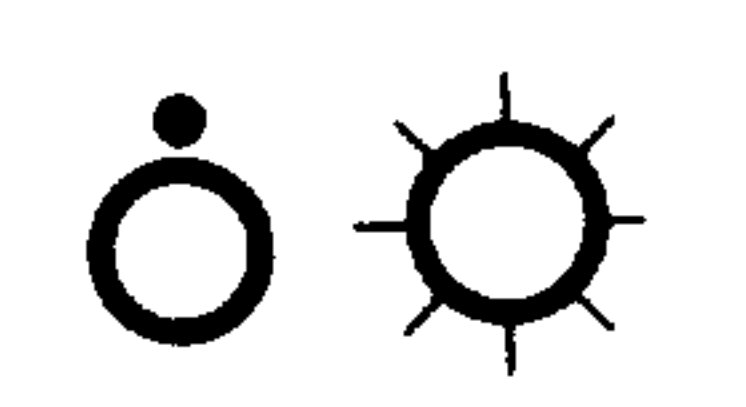

بتستر

If feed hold is applied (no. 2), the following programmed parameters can be overwritten:  $S$   $\Theta$ Spindle speed  $\circled{3}$ Tool number  $\mathbf{T}$ **B** Auxiliary function  $M$ 

Before executing, the program number indicator must be set to the required value.

Operating sequence

| / | | | In those cases when control is not in "Reset"

Automatic mode (selector switch 31)

Input the required program number

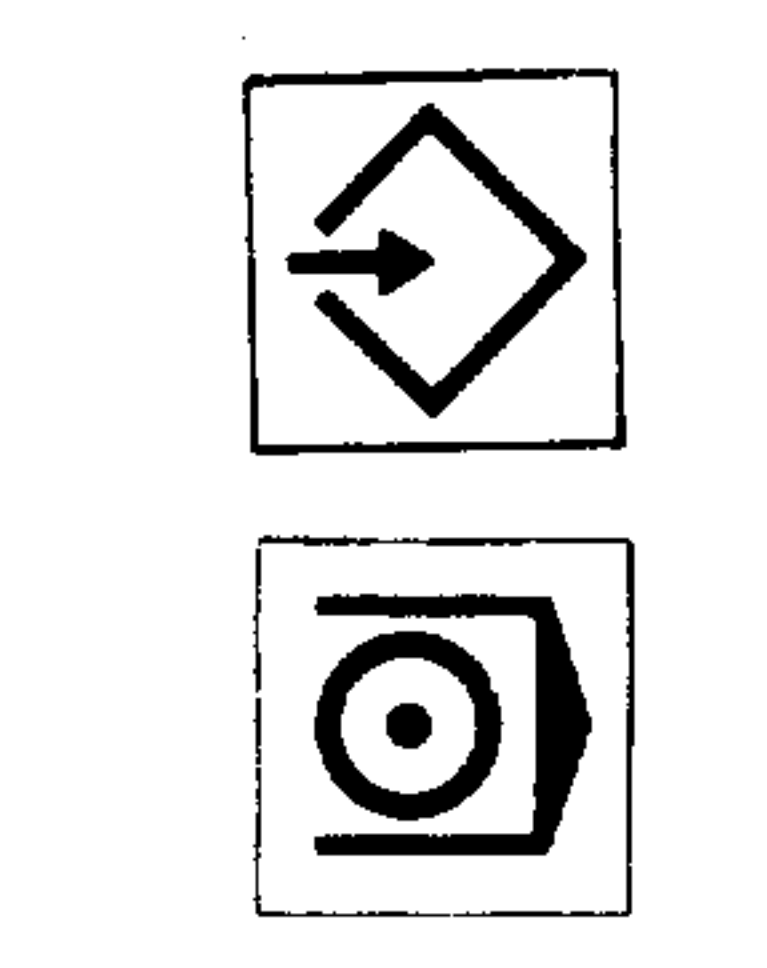

The program is started by pressing the Cycle Start button  $(no. 44)$ .

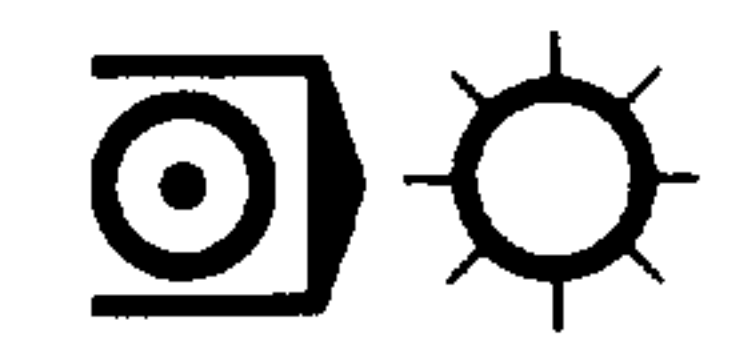

"Program active" lamp lights (no. 1)

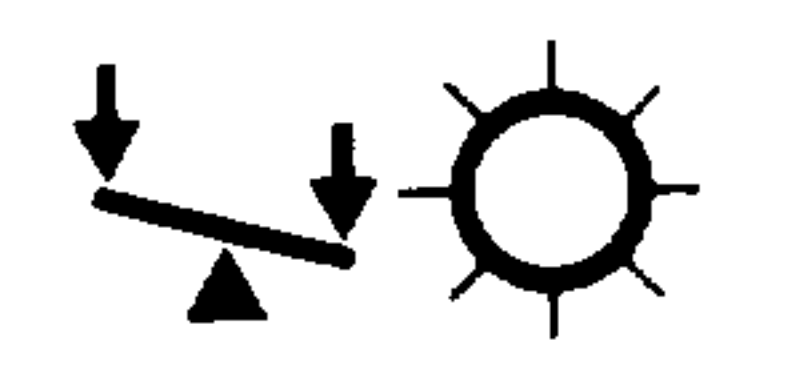

During operation the "Not in position" lamp (no. 3) stays on until axis motion stops.

 $9 - 4$ 

A.4.82

### 9.1. Automatic mode instructions

# Displays

Instruction displayed in line 16.

HOLD: AUTO INTERP

Automatic mode interrupt

神榭柳市

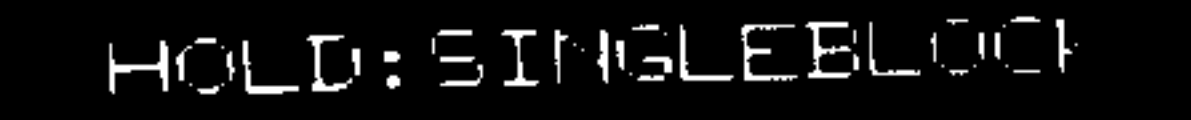

Single block executed

 $\blacksquare$ 

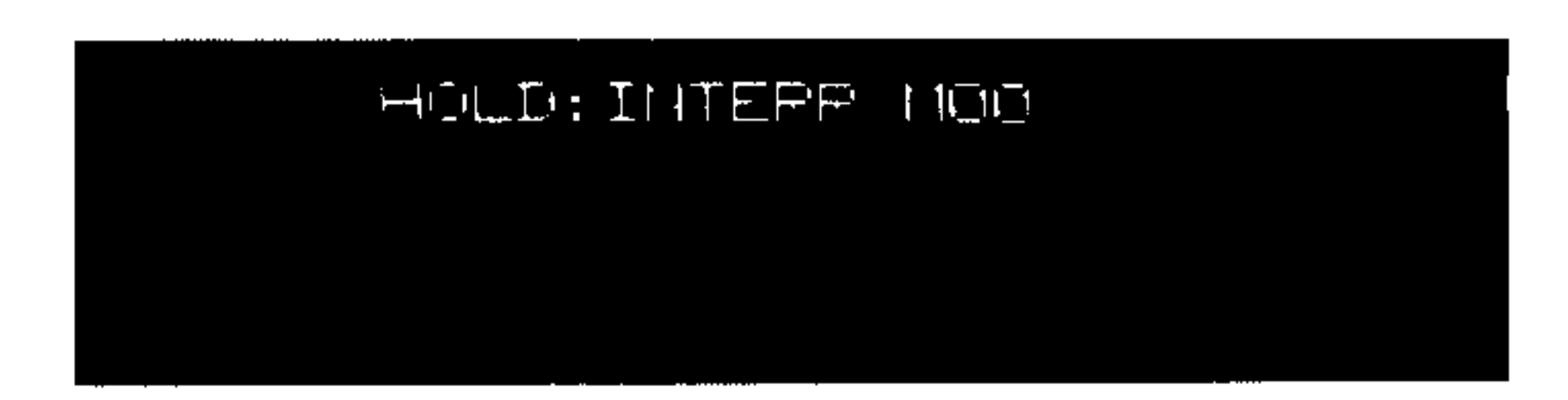

Programmed program hold M00

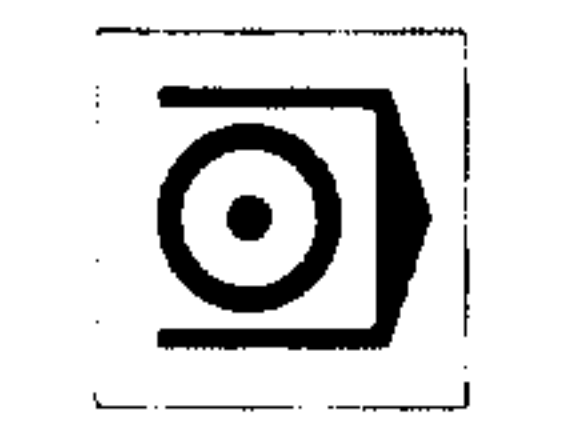

By pressing the Cycle Start button (no. 44) the next block is read-in, calculated and executed.

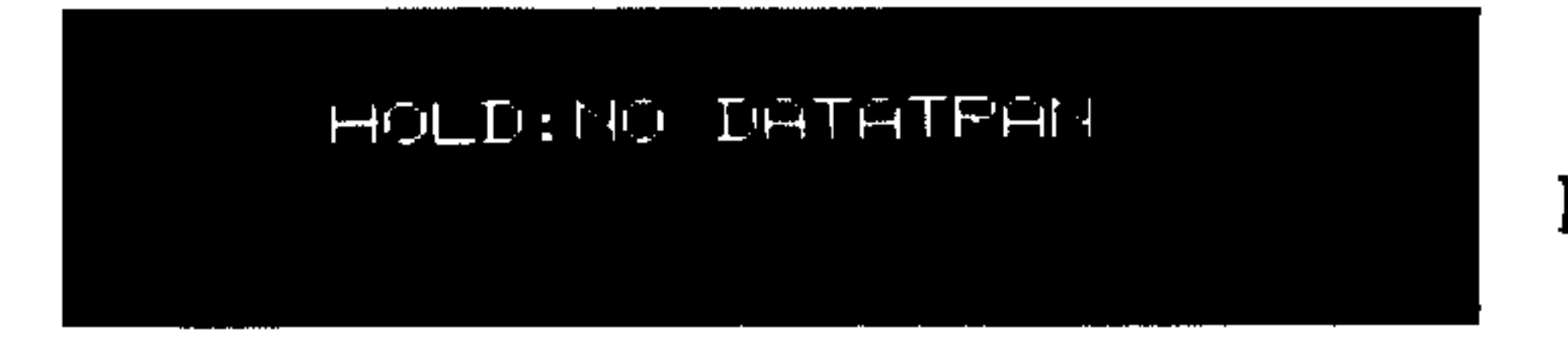

No enable for data input

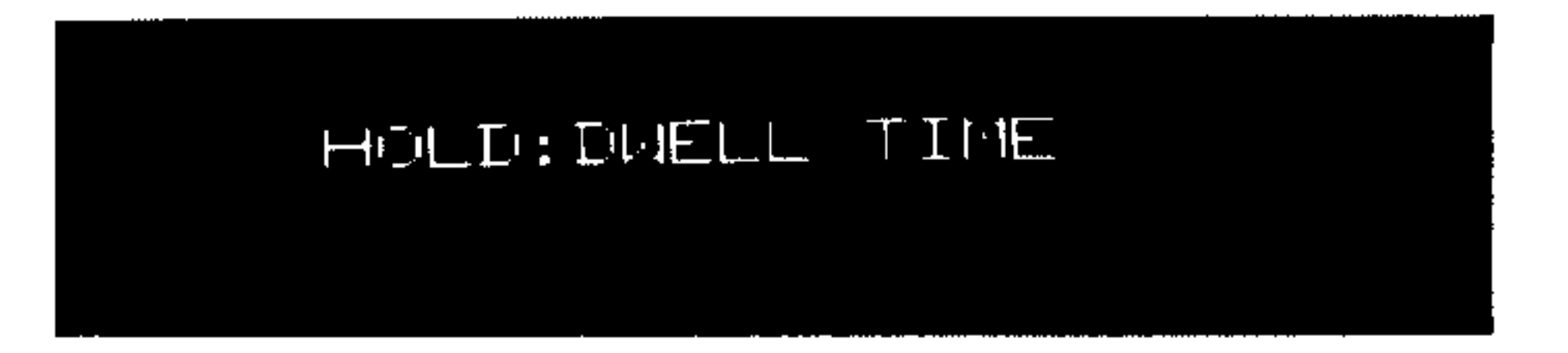

Dwell active

## Operating functions

Single (no. 40)

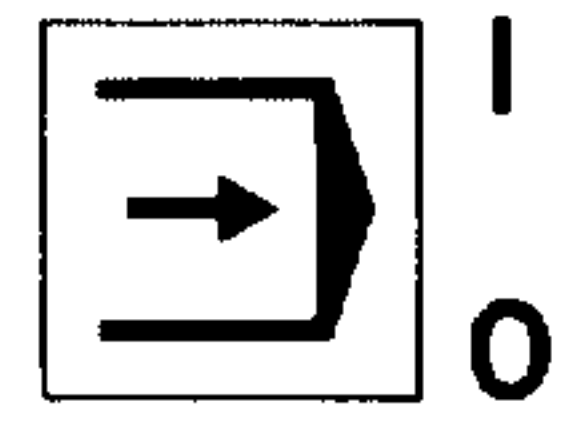

Each time the "Cycle" button is pressed a single block is called up, calculated and executed.

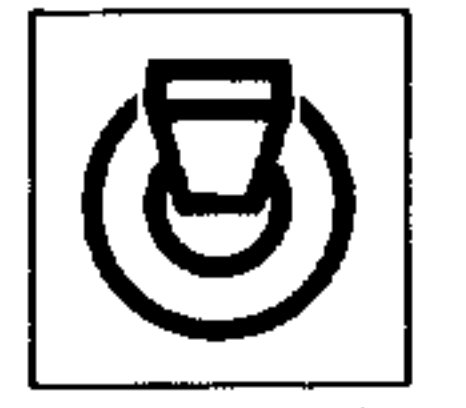

- 明削車

Skip (no. 41)

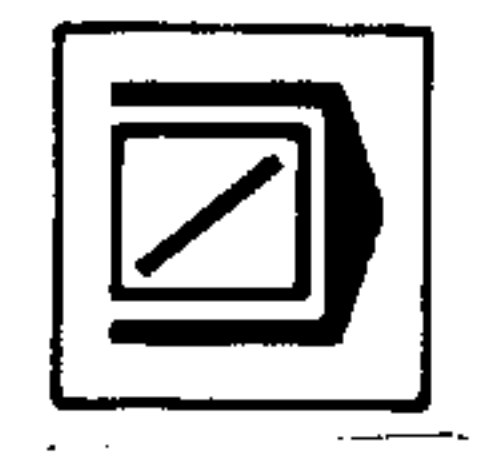

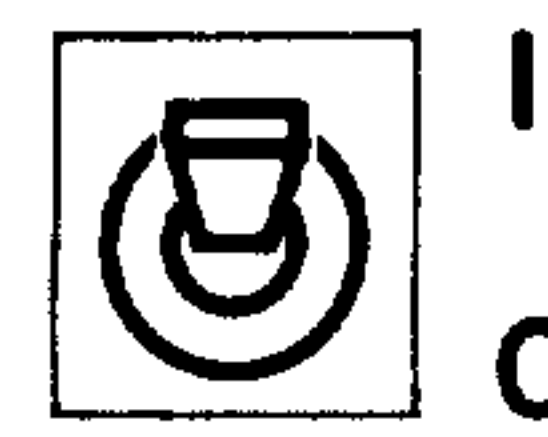

 $\sim 100$  km s  $^{-1}$ 

The blocks marked "/" are not used in the program sequence (block delete).

### System  $3$  (B)  $9 - 5$ A.4.82

# 9.2. Display tool offsets, zero offsets, machine parameters

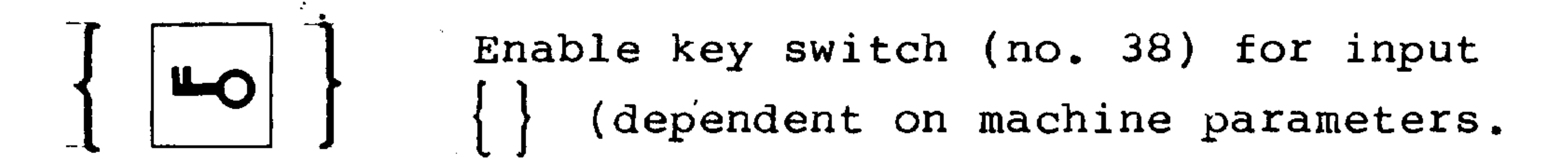

For 3T: Select tool offset (no. 6)

**The Common Common Property** 

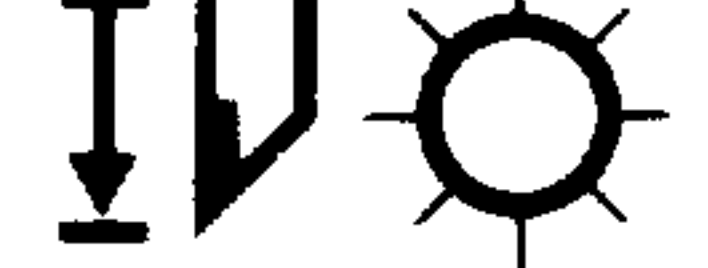

For 3M:

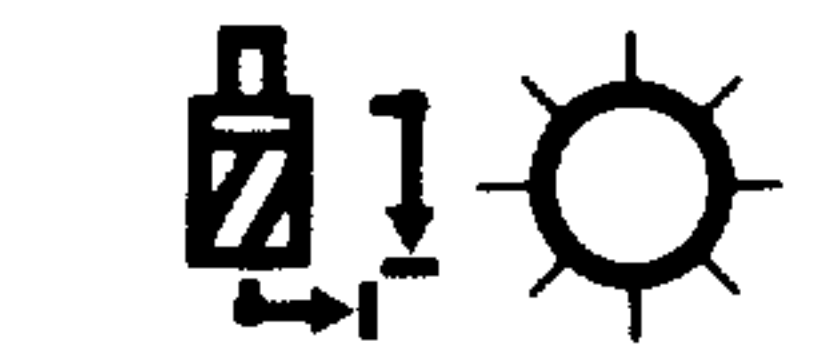

 $\left| \right|$ 

لتتعلي

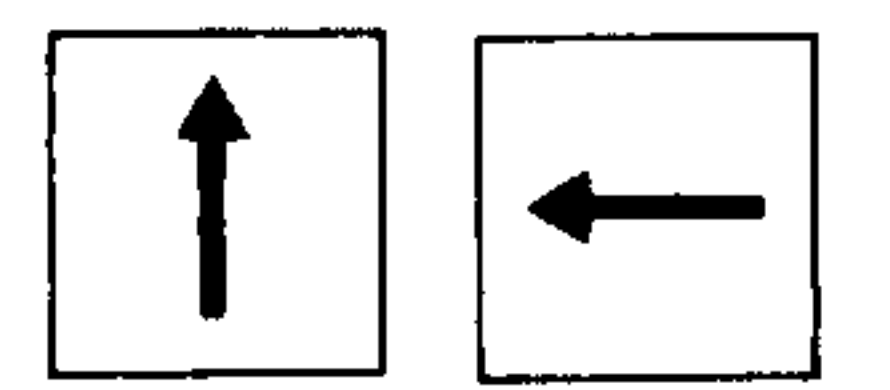

Select tool number

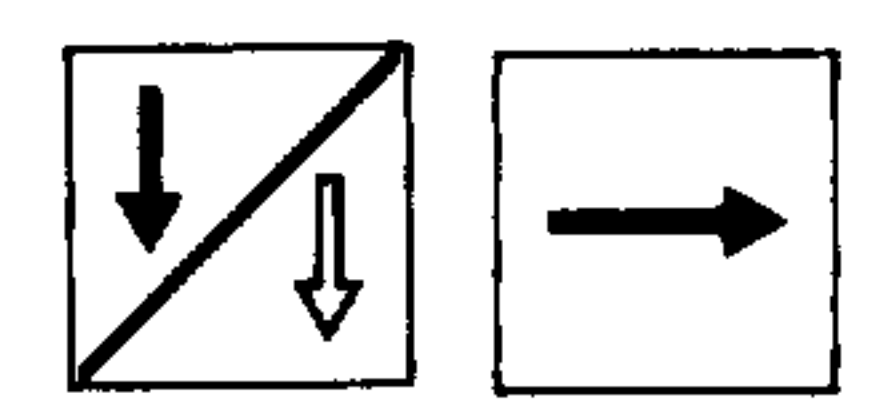

Tool wear value can be entered even  $e.g.$ 

during active program (interlocked via key switch) B.999 Tool wear value input: max. + 0.999 mm +0.0999 inch

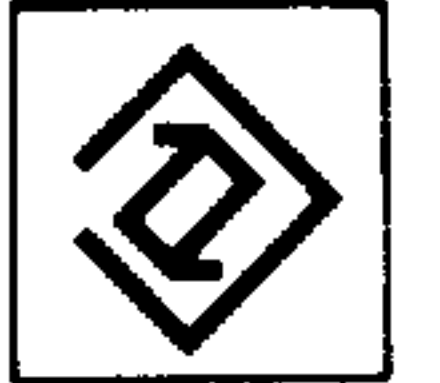

# $and/or$

- Tool offset value can be entered even  $e.g.$
- B10.000 during active program (interlocked via key switch)

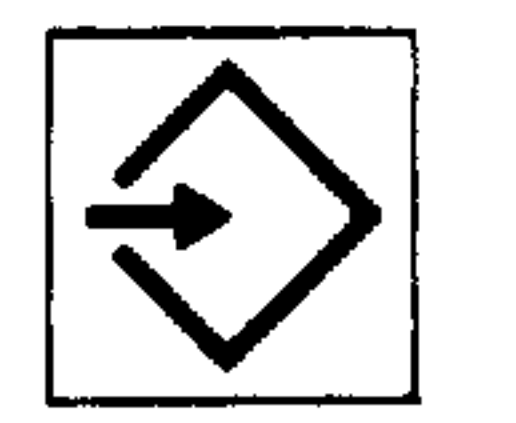

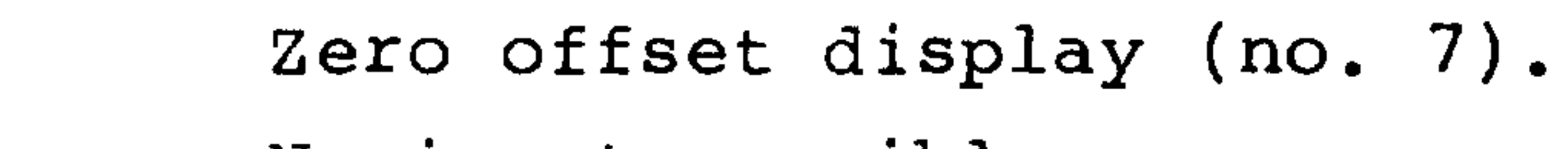

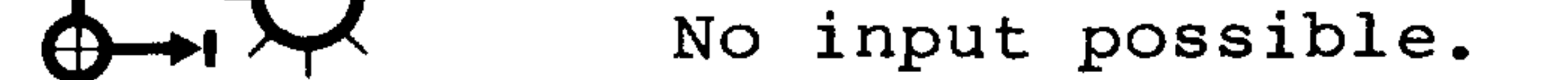

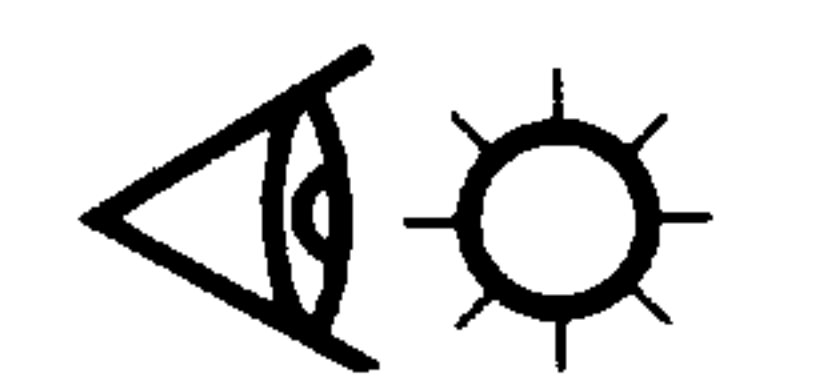

# Test display (no. 8) (machine parameters). No input possible.

 $\sim 10^{-11}$ 

### $9 - 6$ System  $3$  (B) A.4.82

## 9.3. Correction block display

 $\sim 10^{-1}$ 

Display of the current program block which can still be modified.

Select part program (no. 9)

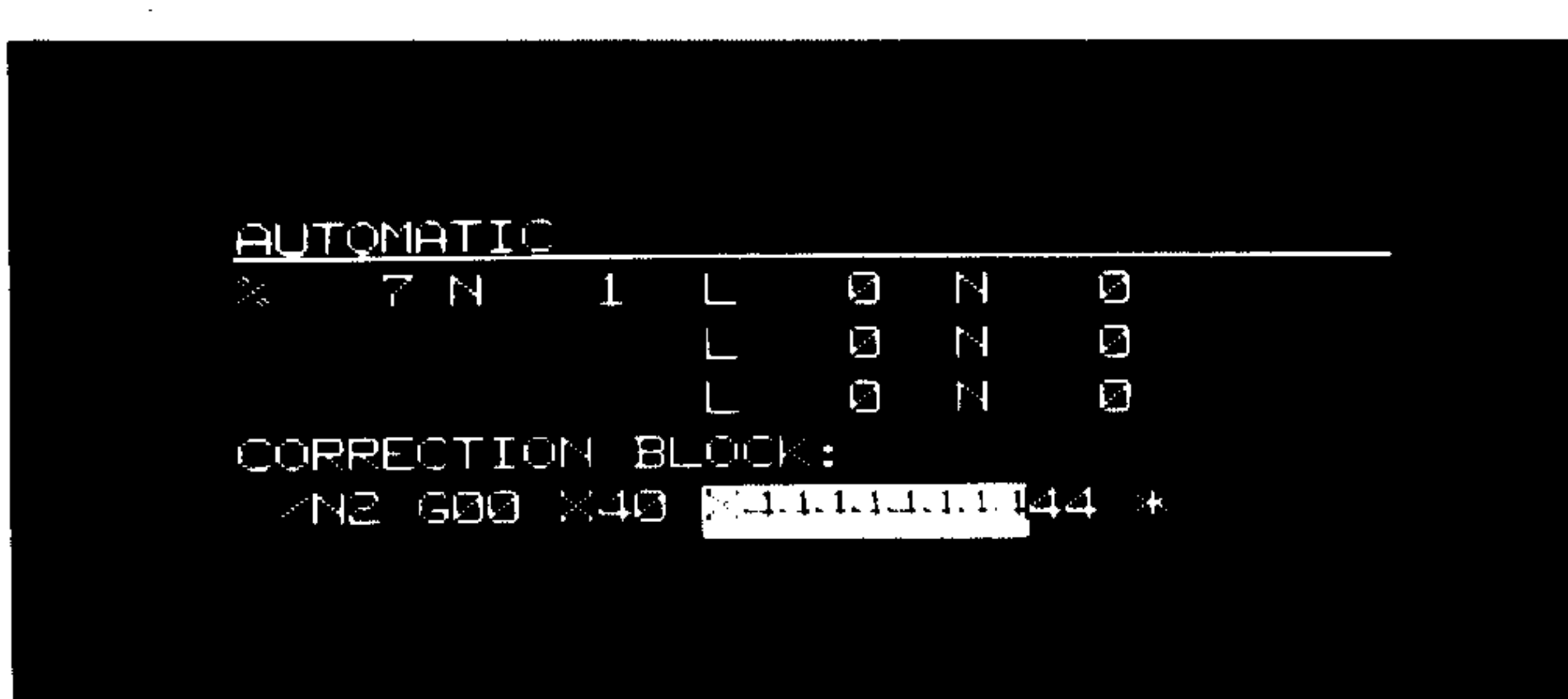

### SØ1 GENERAL DECODING ERROR

Display of active program with all subroutine nestings. Display of subroutine with program number indicator and status indicator. No input possible.

### Offset block

Incorrect characters which have been detected during decoding are indicated in the display by the addition of commas. These incorrect words can be corrected (e.g. G4123 4-digit G code) in the MDI-PP mode (see Chapter 7).

 $\mathcal{L}_{\mathcal{A}}$ 

 $\leftarrow$ 

لتنجيز

ستشعبر

### Continuation of automatic operation following program  $9.4.$ interruption

## 9.4.1. Overview

There are four possible ways in which automatic operation may be restartet following program interruption.

a) Retract for tool inspection

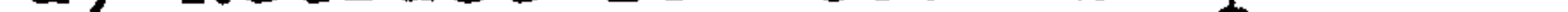

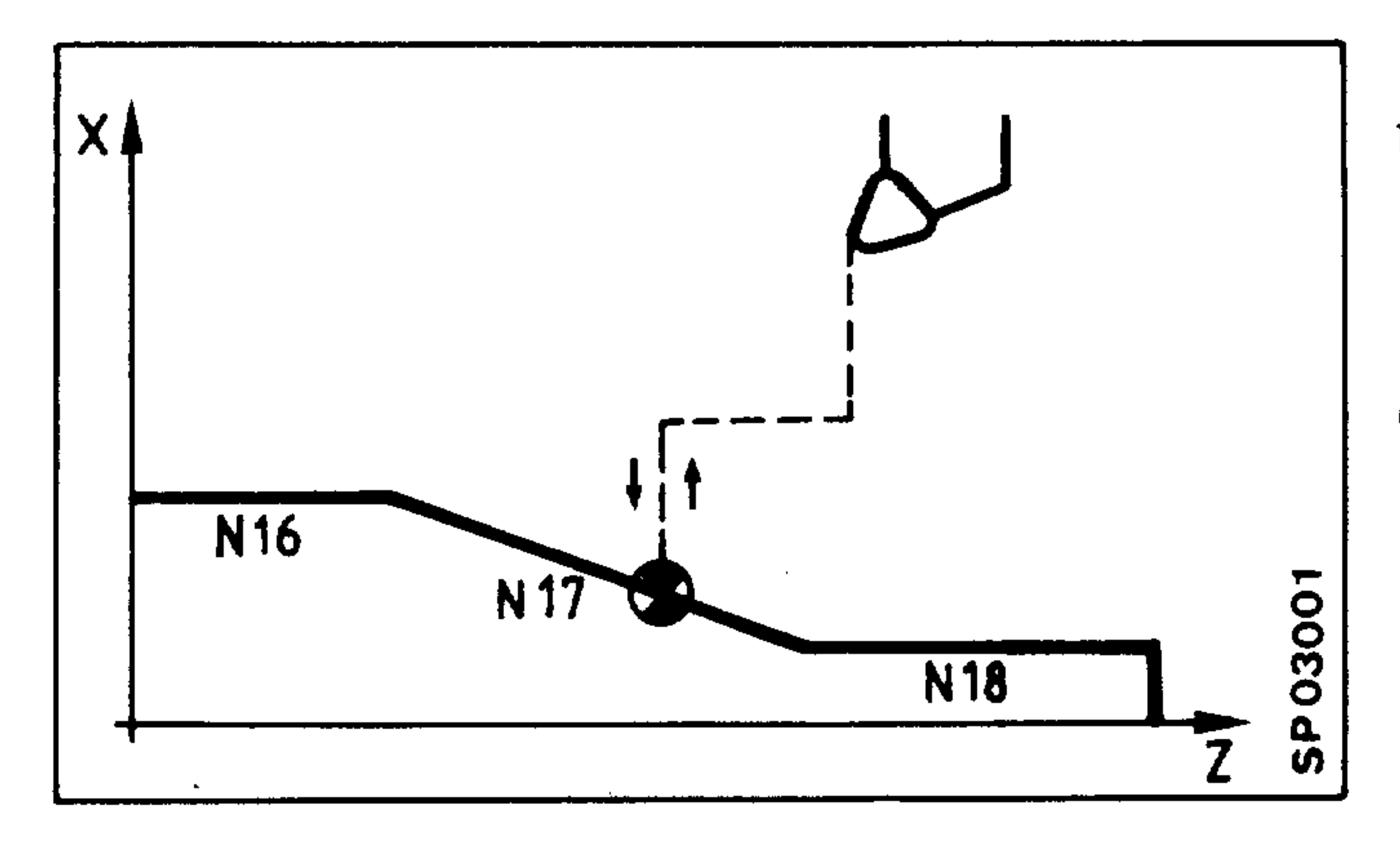

Using incremental feed the tool is repositioned to the point of interruption.

Tool offsets remain unaltered.

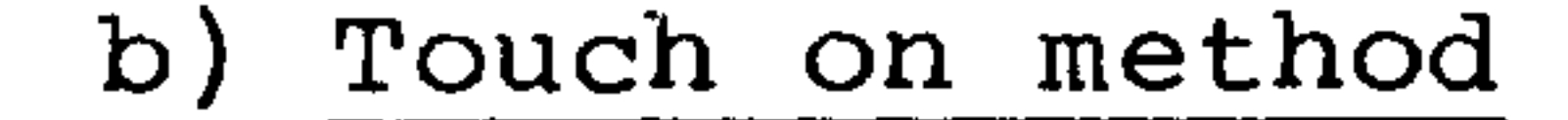

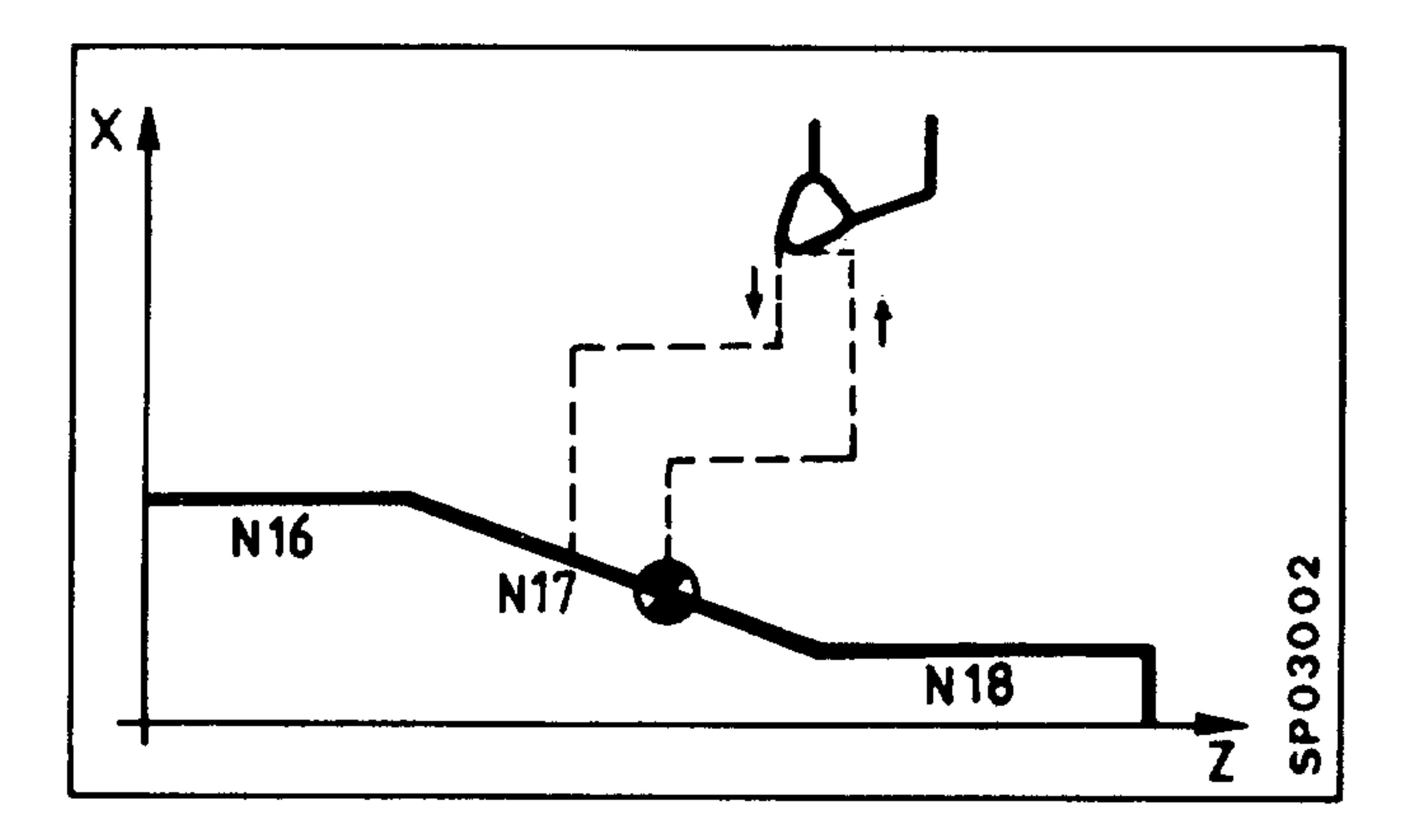

Touch on somewhere within the interrupted block using jog. Tool length may vary. Tool tip radius compensation remaines unaltered.

the contract of the contract of the contract of the

## c) Search to an interrupted block

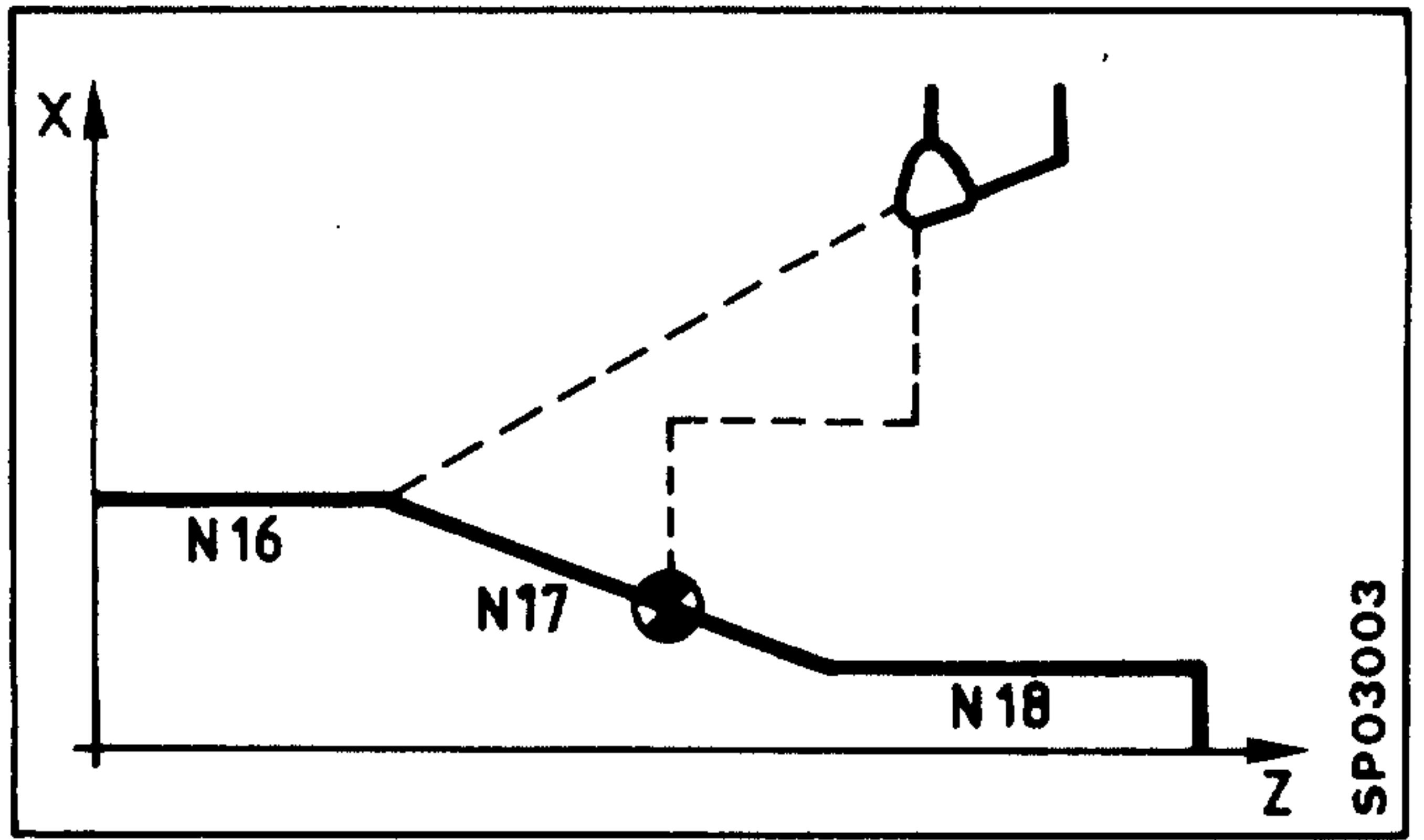

The control directs the tool automatically in linear interpolation to the start point of the interrupted block. (SINUMERIK 3T) Tool offsets may vary.

d) Search to an arbitrary block

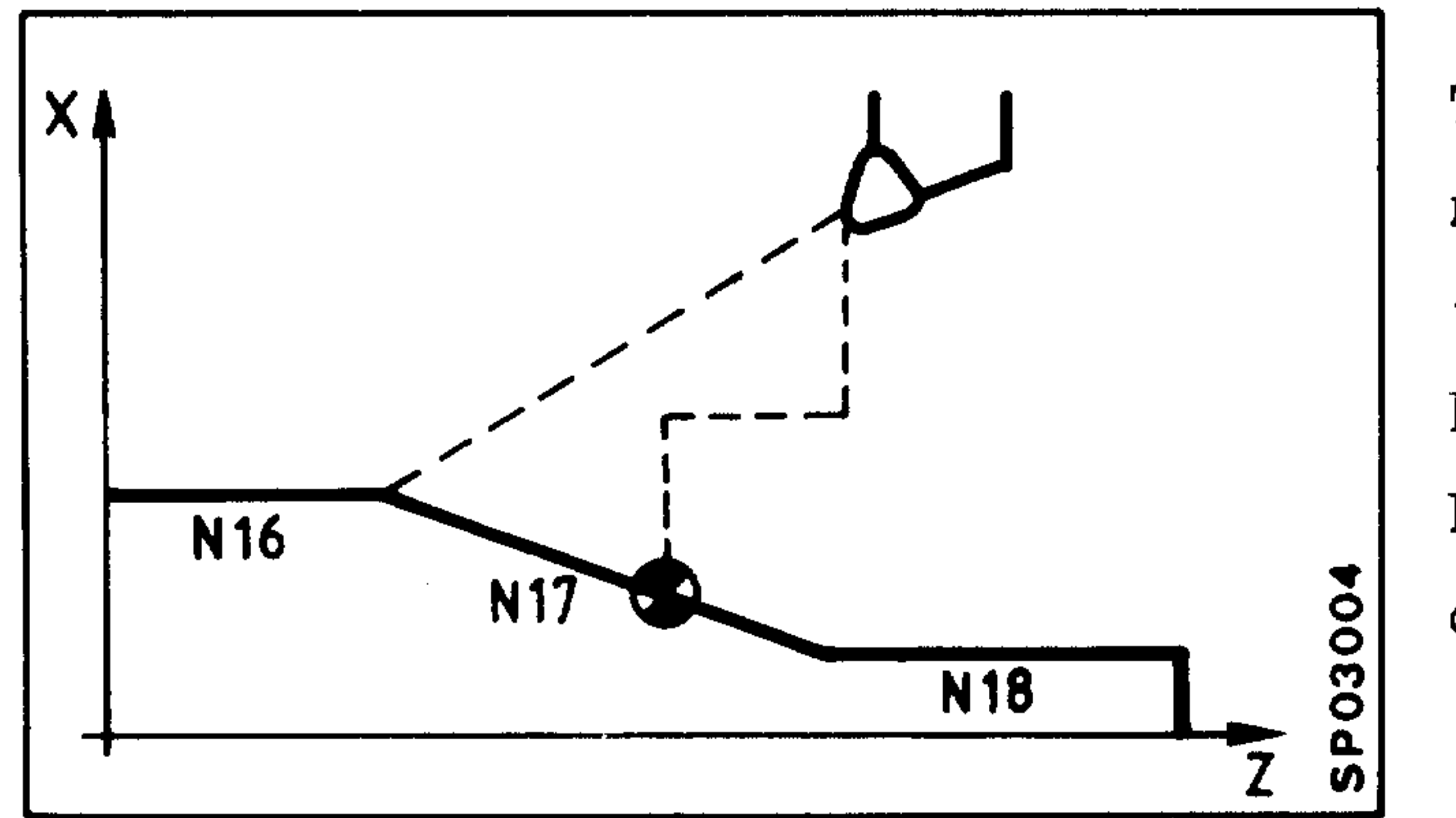

The control directs the tool automatically in linear interpolation to the end point of the selected block. In the example opposite, block N16 has been selected. Tool offsets may vary.

### Program interruption through set up  $9.5.$

## 9.5.1. Retract for tool inspection

Automatic operating mode (AUT) is interrupted through set up (JOG,  $INC)$  :

Hold Auto Interr

Interruption of automatic

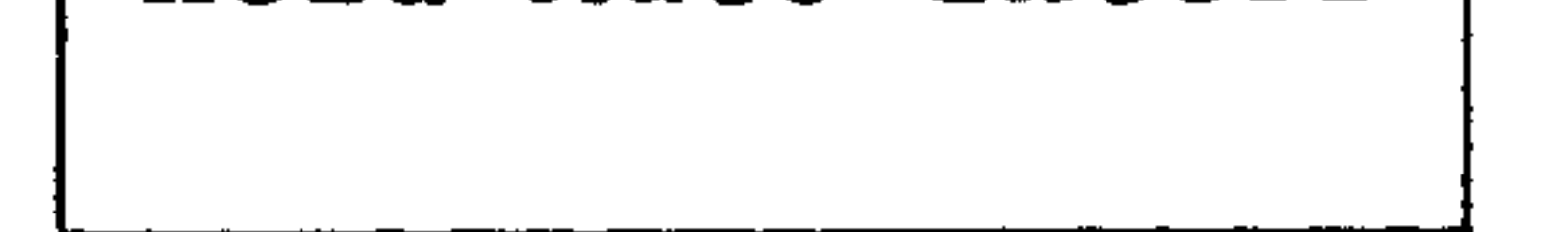

 $\overline{\phantom{a}}$ 

ᅩ

operation

The cursor for the program number and machining are not altered. The tool is moved away from the workpiece using incremental jog to facilitate tool inspection, and subsequently repositioned to the point of interruption. If JOG is to be used at this point, then the operator must note the position of interruption (displayed axis values). After returning to automatic mode machining may be restarted with "cycle start". Other interruptions lead to alarm 511.

If the axes are moved by JOG or INC and are not returned to their original position, the exact block end point is approached in the programmed axes after "cycle" start. Non-programmed axes are only traced, after they have been programmed.

This is also valid for the end of a single block.

The CRC/TRC must not be changed.

 $9 - 10$ System 3 (B2) A.09.83

9.5.2. Touch on method

Automatic operating mode (AUT) is interrupted through set up (JOG, INC).

Hold: Auto Interr.

Interruption of automatic operation

Departure is made from the contour by using incremental feed or jog, for toolchanging for example. After entering the new tool length offsets (tool tip radius compensation remains unaltered), the new tool is repositioned to some point within the interrupted block.

After returning to automatic, machining may be started with "cycle start".

All other interruptions lead to alarm 511.

If the axes are not repositioned to the point of interruption,

following cycle start, the axes which are programmed are directed to the absolute block end point. Axes which are not programmed are not initially updated, only when they are eventually called in the program.

This is also valid at the end of a single block.

### Block search in automatic operation  $9.6.$

# 9.6.1. Search to an interrupted block

Following interruption of automatic operation, because of tool breakage for example, it is possible to reposition the tool automatically to the starting point of the interrupted block using the "search to an interrupted block" function. The function is particularly useful if the circumstances make it difficult to accurate-

ly determine the whereabouts of the interrupted contour. The SINUMERIK 3T automatically directs the tool in linear interpolation to the starting point of the interrupted block. During block search, the control takes account of any new tool offsets inclusive of tool tip radius/cutter radius compensation.

Operating sequence with operator guidance

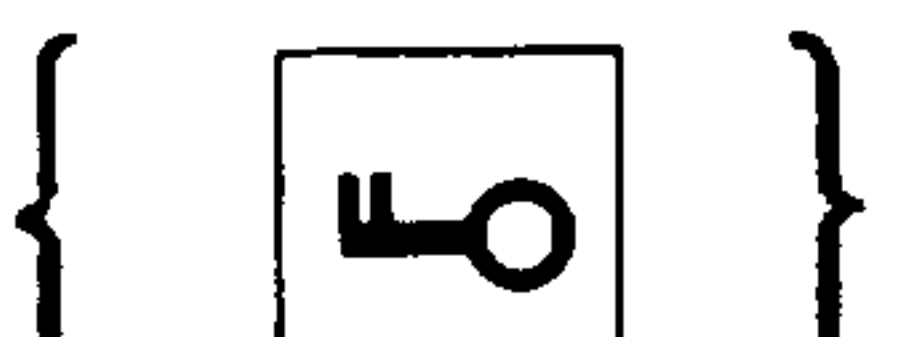

 $\begin{array}{|c|c|c|c|c|}\n\hline\n\text{...} & \text{...} & \text{...} &$ 

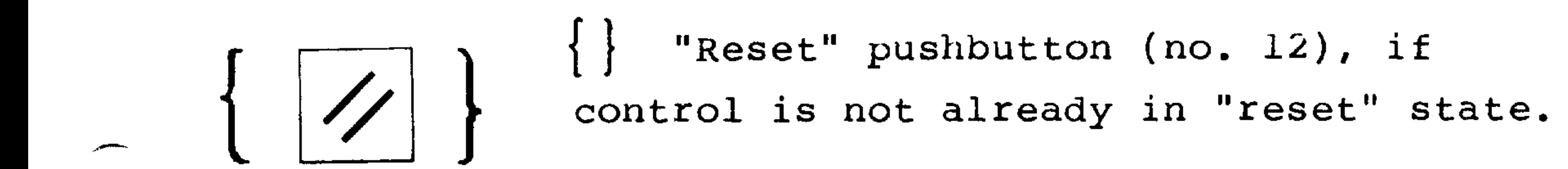

Select automatic operating mode (selector switch 31)

System 3 (B2)

 $9 - 12$ 

A.09.83

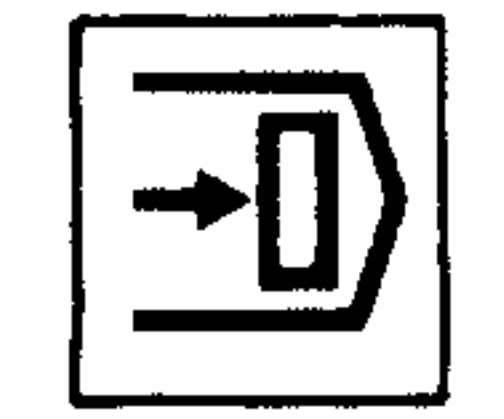

Search pushbutton (no. 39)

**AUTOMATIC** SEQUENCE NUMBER SEARCH !

 $1 L1298$  $7~\mathrm{N}$  $\mathcal{L}_{\text{eff}}$ N 6

 $\mathbf{A}$ 

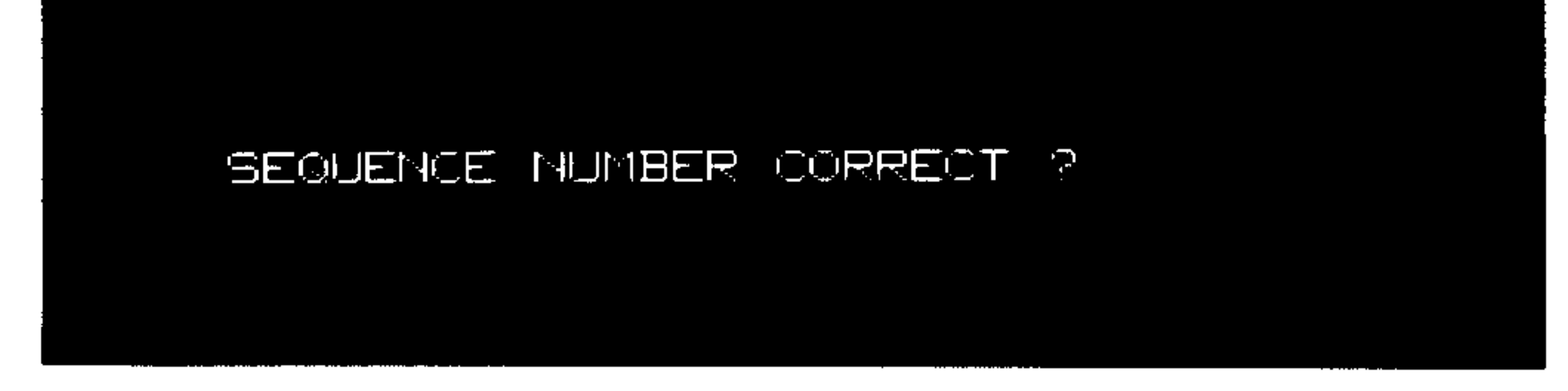

The last active program state is displayed here; the program status indicator (block number) shows the last completely processed block, including the first nesting level. Line 15 displays the text for the operator dialogue.

> Block search to the displayed program status. The program is to be continued from the start of the block in which the interruption resulted.

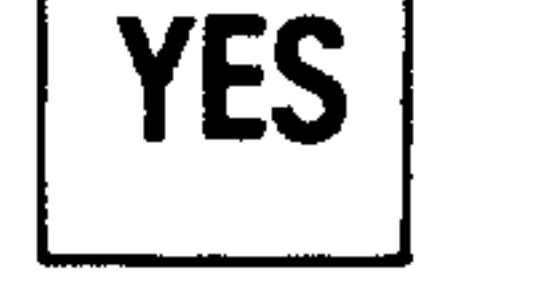

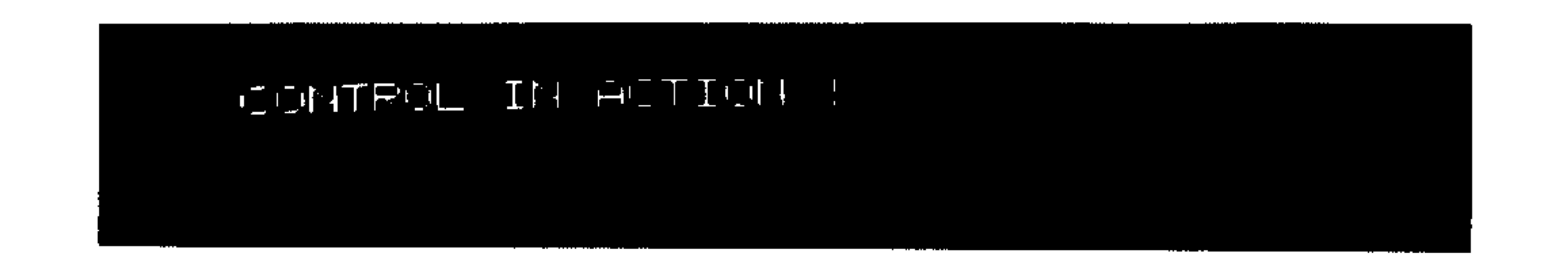

Appears during the block search.

The control calculates the contour up to the displayed program block without any axis movement.

### CICLE START !

Appears following completion of the block search. Request to press the cycle start button (no. 44).

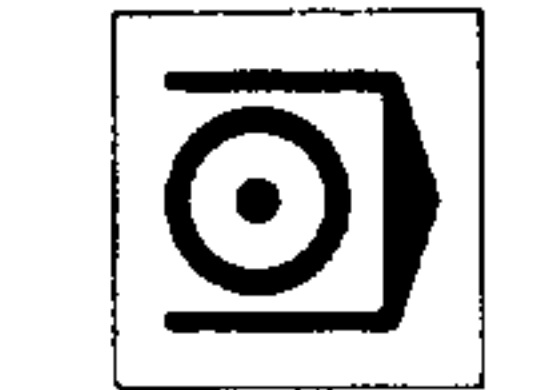

 $\sim$ 

Cycle start automatically traverses the axes to the starting point of the interrupted block (displayed program status) and thereafter the program is continued. Any deletable blocks are ignored, if the block skip (no. 41) is active. The automatic screen is restored.

Dependent upon machine data, the switching and auxiliary functions (M, S, T, H) may be either out-

putted during block search, inhibited altogether, or outputted at the same time as cycle start (no. 44). In the latter case only the last programmed M, S, T, and H words are outputted. Any missing switching and auxiliary functions must be added following cycle start, with feed hold active.

the contract of the contract of the con-

### 9.6.2. Search to an arbitrary block

This search function allows program access at any arbitrary block of a part program or subroutine in the first level. All calculations (tool dimensions, zero offset, parameter calculations, intersectional cutter radius and tool tip radius compensation) are carried out during the search.

The control automatically directs the tool to the end point of the

 $\mathbf{u}$ 

selected block.

Dependent upon the part program construction, there are two operational sequences which apply in the case of block search:

- 1. The first occuring path information of all axes are programmed with G90 (control knows therefore, the position of the workpiece zero point)
	- 3T: Using a sep up mode, position the tool in the vicinity of the contour, observing the correct machining direction, and before the end of the block that has been selected.

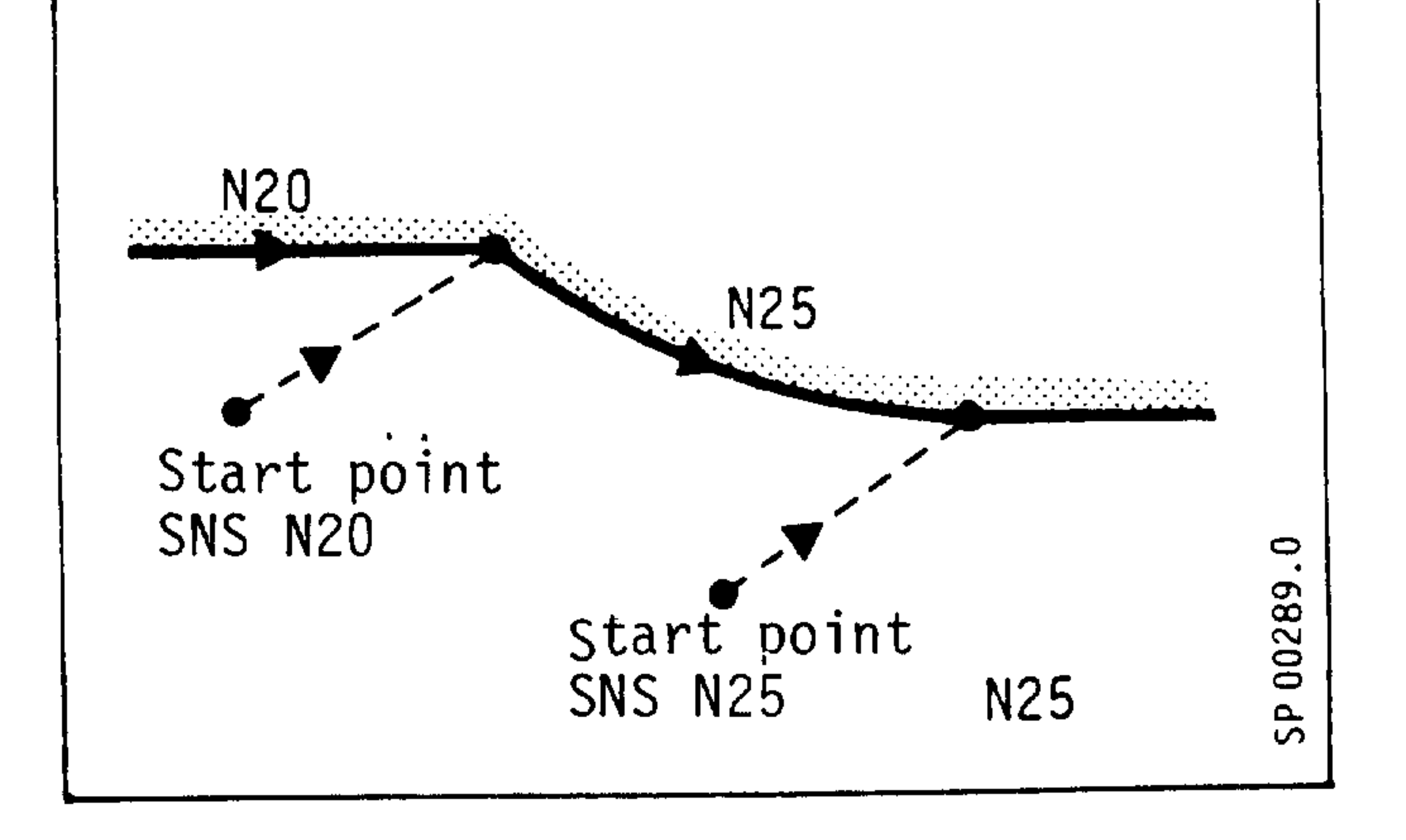

المستنبر

3M: If the selected contour includes either:

- 1 path movement and CRC is active or
- 2 path movements,

then the tool should be positioned using the set up mode, somewhere in the vicinity of the contour, observing the correct machining direction, and before the end of the block that has been selected.

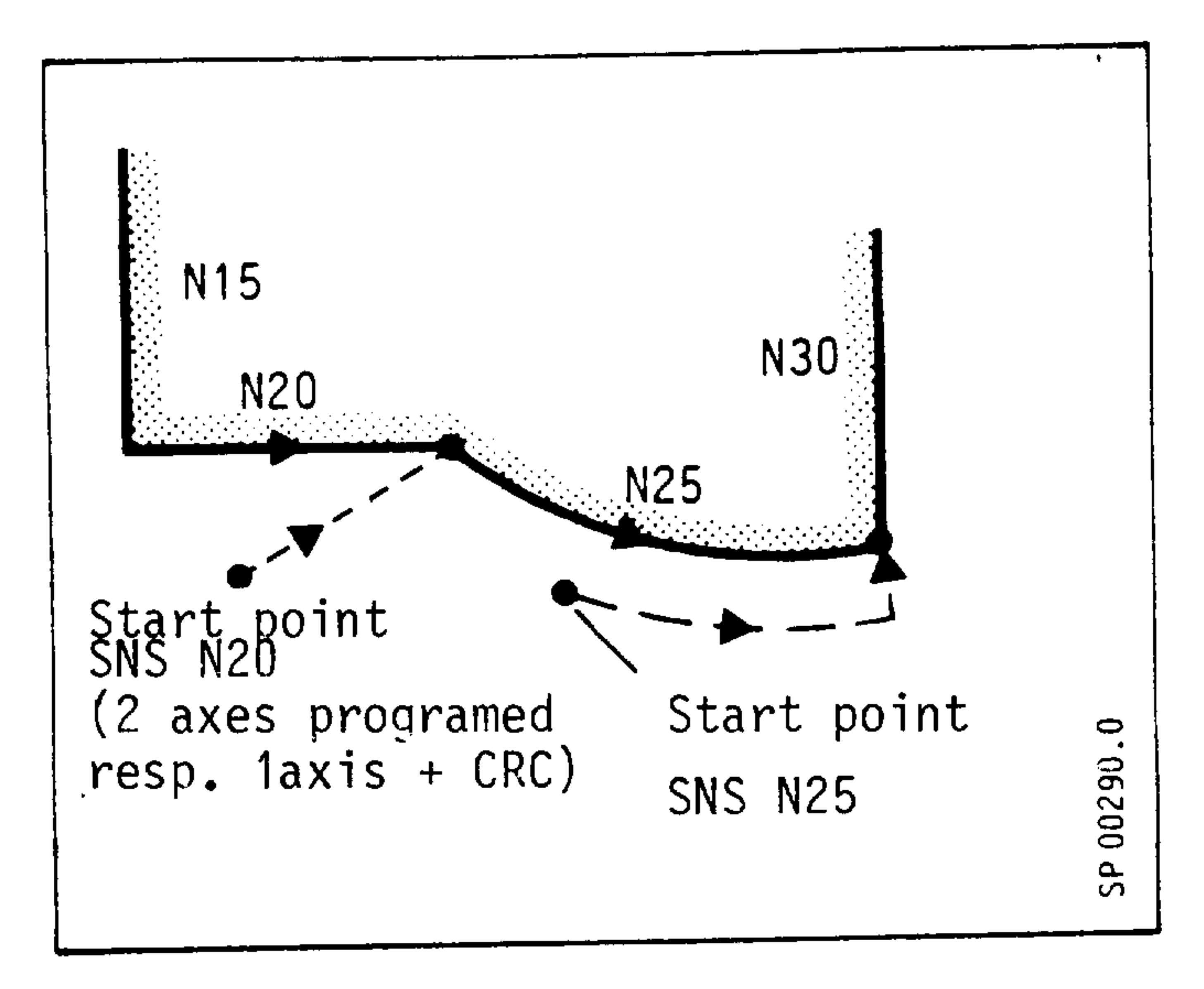

If the selected block includes:

## - 1 path movement,

then the tool should be positioned using the set up mode in the contour somewhere before the end of the selected block.

- If the selected block includes:
- no path movement or
- 1 path movement without CRC,

then the axes are updated when they next appear in the program.

2. The path data of all axes are programmed with G91 (control does

not know the position of the workpiece zero point)

Before block search, all programmed axes must be on the position corresponding to the program start point. Following successful block search the operation is as described in the first part.

A.09.83

## Operating sequence with operator guidance

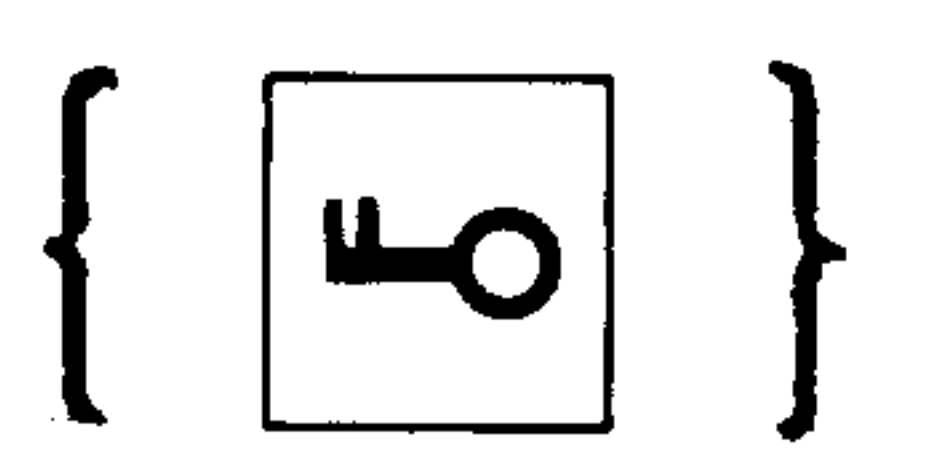

(LO) | Key switch enabled (no. 38), where<br>data entry is key protected (machine data)

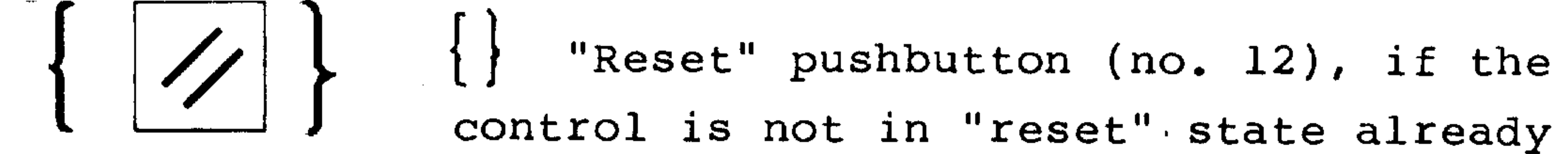

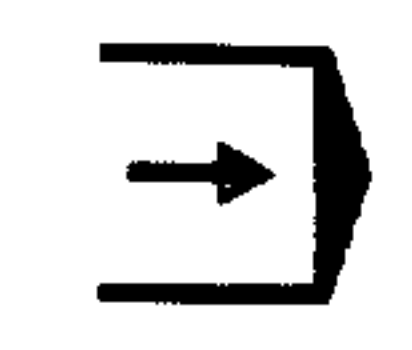

Select automatic operation mode (selector switch 31)

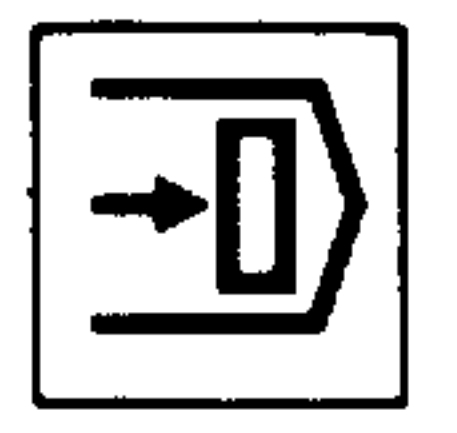

Search pushbutton (no. 39)

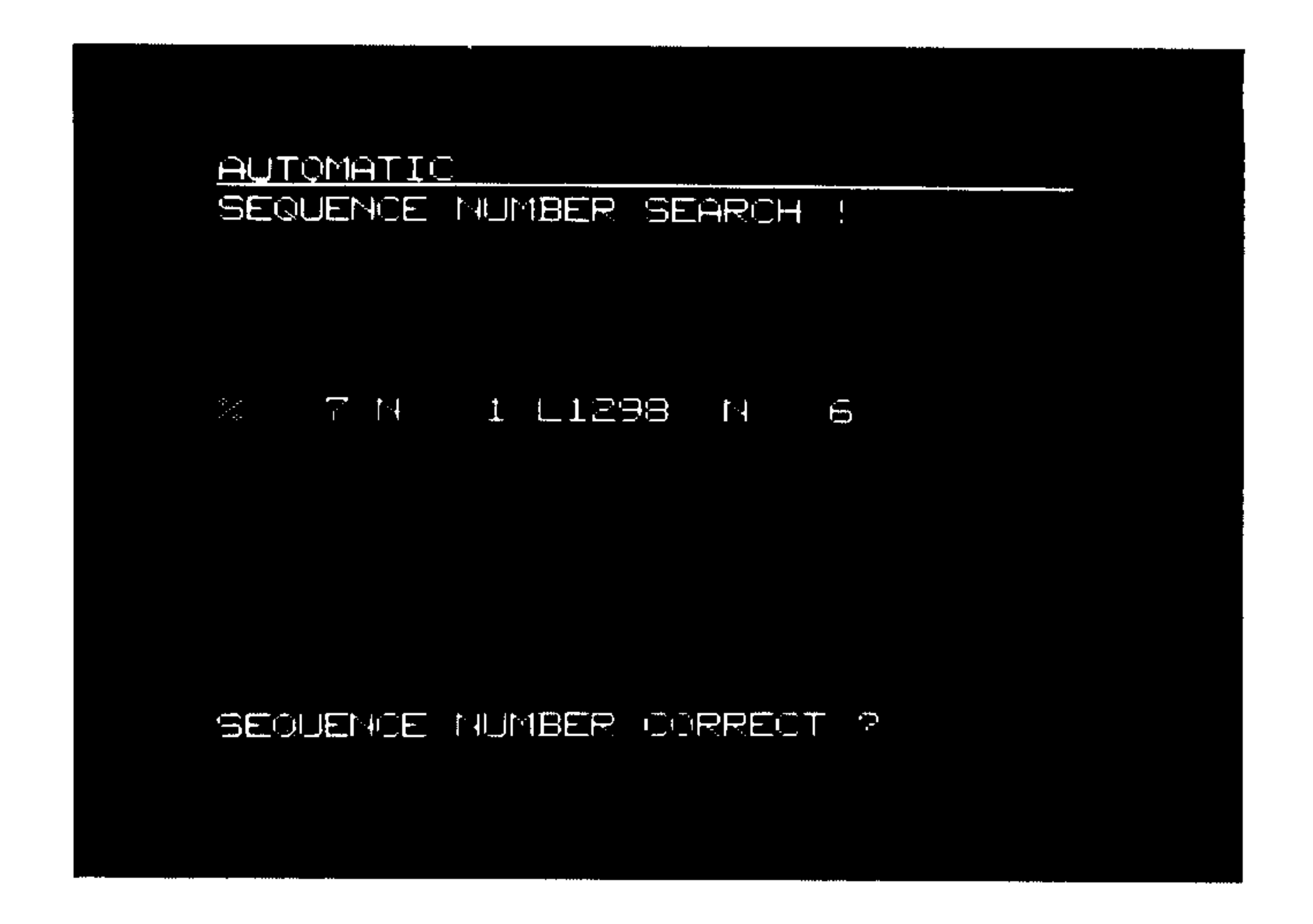

The program status, which was active most recently, is displayed. The machining cursor (block number) indicates the last block which was completely executed, inclusive of the first nesting level. The 15th row contains the operating guidance text.

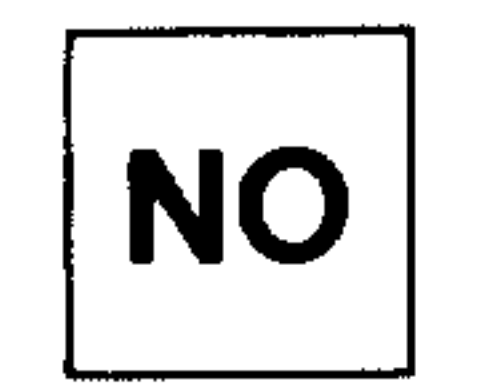

Search to another block to that which is displayed.

System 3 (B2)

Row 15:

# Operator guidance for the input of the block search target (e.g. N5, L1101, N10, selected main program 100)

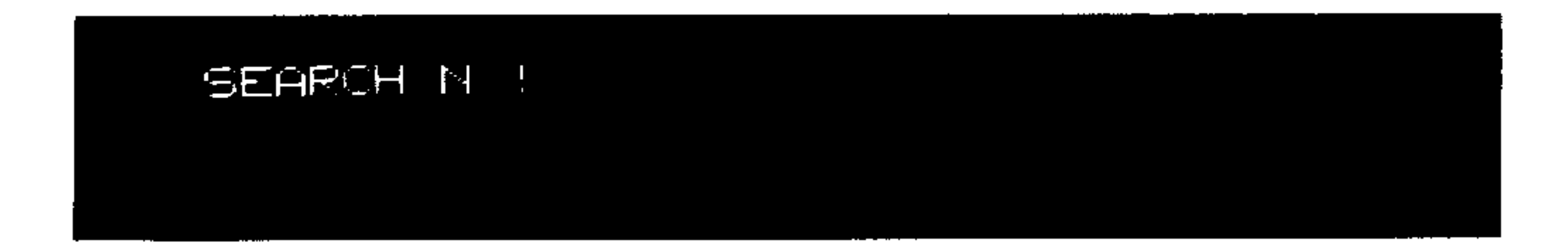

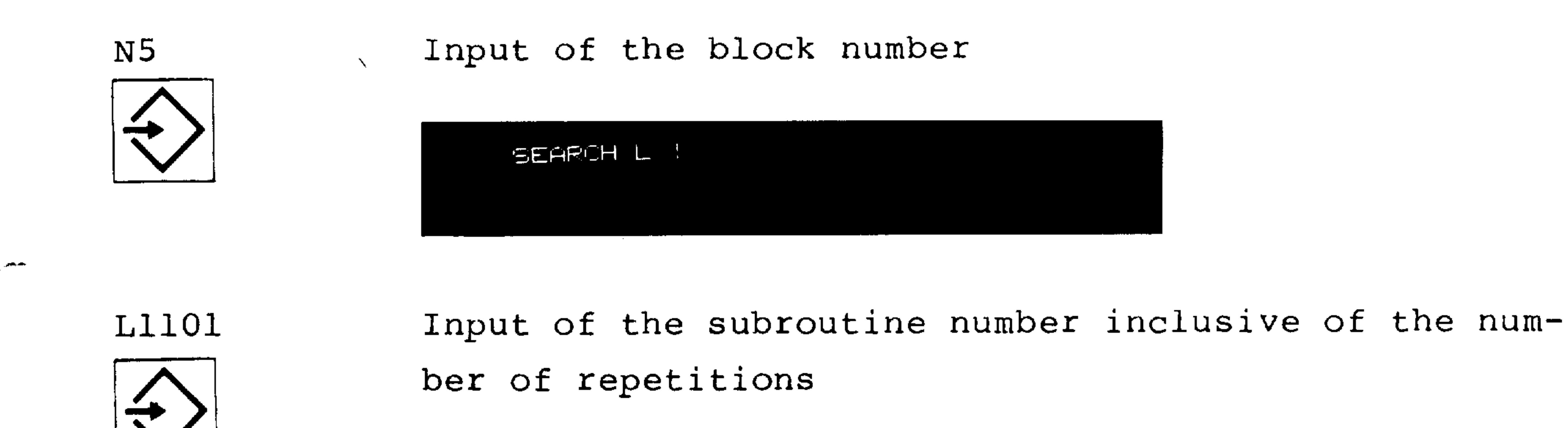

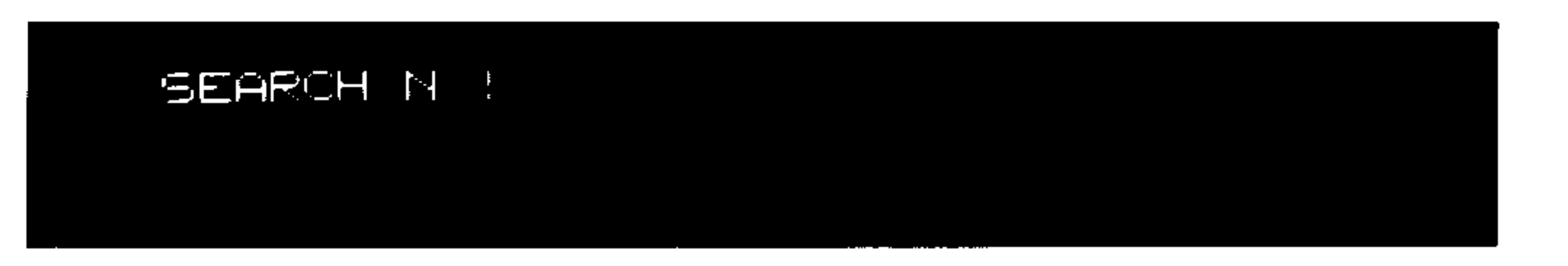

Input of the block number in the subroutine

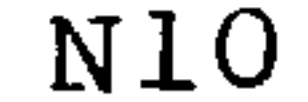

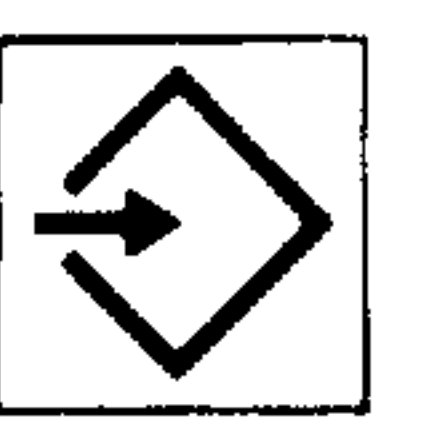

SEQUENCE NUMBER CORRECT ?

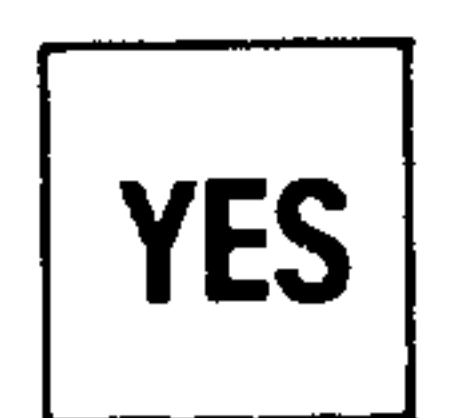

Block search to the displayed program status. For continuing operation see: "Search to an interrupted block" (section 9.6.1.).

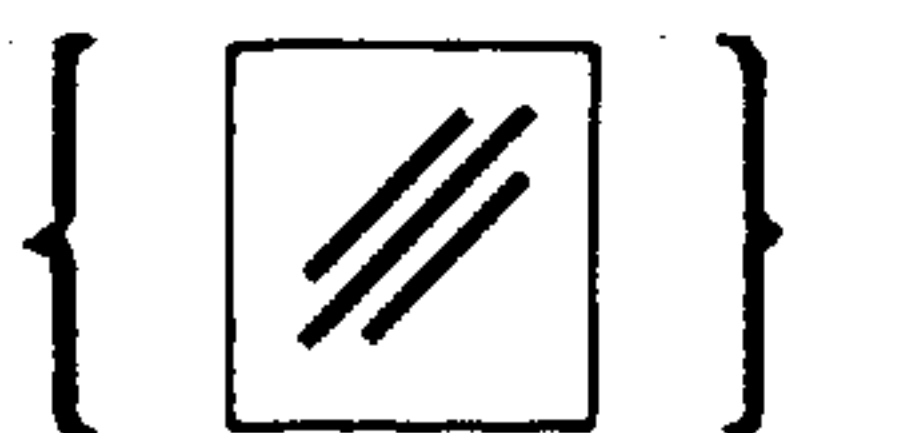

Termination of SNS destination input (no SNS into the subroutine)

the control of the control of the

the contract of the contract of the contract of the contract of the contract of

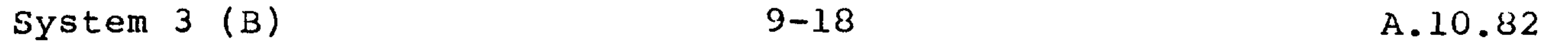

 $9.7.$ Program test

# 9.7.1. Dry run

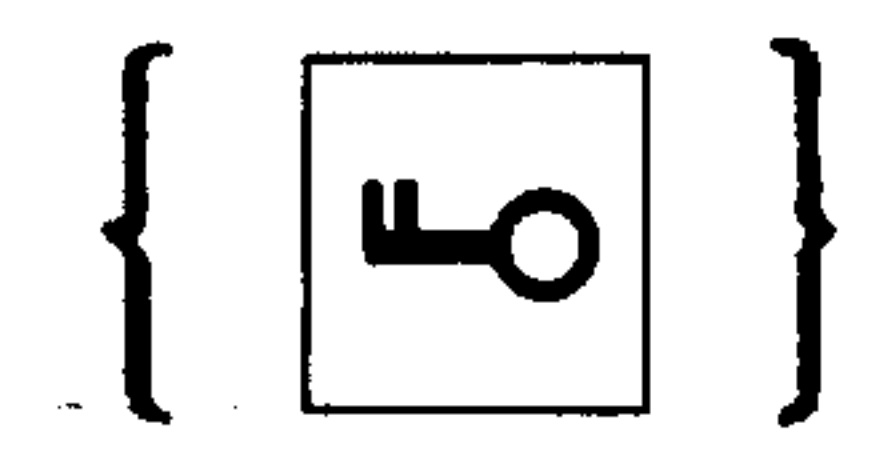

If required, enable the key switch (no. 38) dependent upon machine data

中国西北

Dry  $(no. 42)$ 

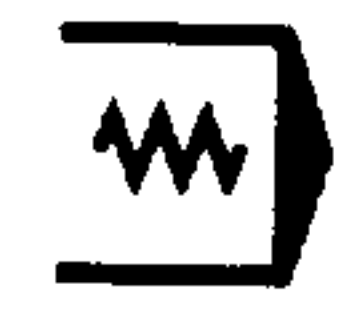

## Dry run feedrate

 $\mathbf{F}$ 

operational in automatic operation:

- Feedrates appearing in the program are suppressed. Dry run feedrate (TE 375) in mm/min is active.

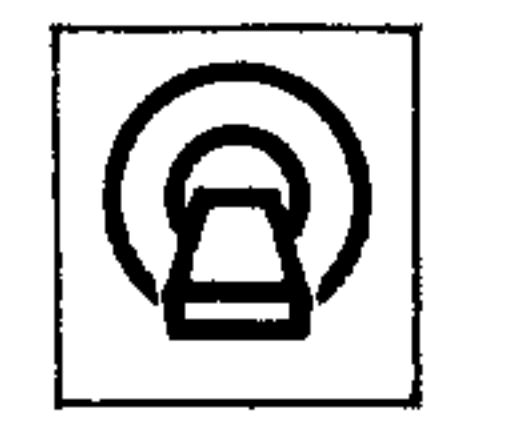

- Rapid remains unaltered
	- Feedrate and rapid override switches still function normally.

- With threading and feed/rev the dry run feedrate

is simularly superimposed.

9.7.2. Syntax text

In automatic mode, the "Sequence Number Search" function can be used to check whether the programs to be processed comply with the program format. The sequence number search indicator is hereby set to the end of the part program. If an alarm is displayed, the block number of the last correct block will be indicated (for selection and operation sequence, see 9.4.2.).

the contract of the contract of the contract of

the control of the control of

 $10 - 1$ A.4.82 System 3 (B)

10. Return to datum REF

A reference or datum point is fixed for each axis of the machine and serves as the starting point for the program.

This establishes a reference between the measuring system and the machine which enables them to be synchronized at any time, even after the control has been switched off.

### Return to datum mode (selector switch 31)

REFERENCE POINT ACTUAL POSITION  $.000$  $\mathbb{R}^+$  $. 500$  $\mathbb{Z}^+$ 

REFERENCE POINT REACHED IN AXIS:  $\sim$ 

After pressing the appropriate direction button (no. For 3T 34), the axis moves to the reference point (self-re- $X+$ taining direction).

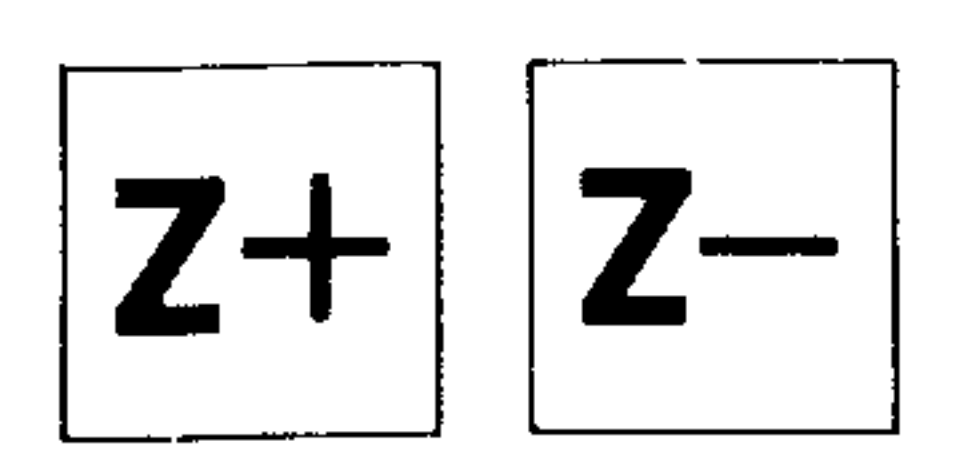

The axis is selected on the axis selector (no. 47). For 3M

 $\frac{1}{2}$ 

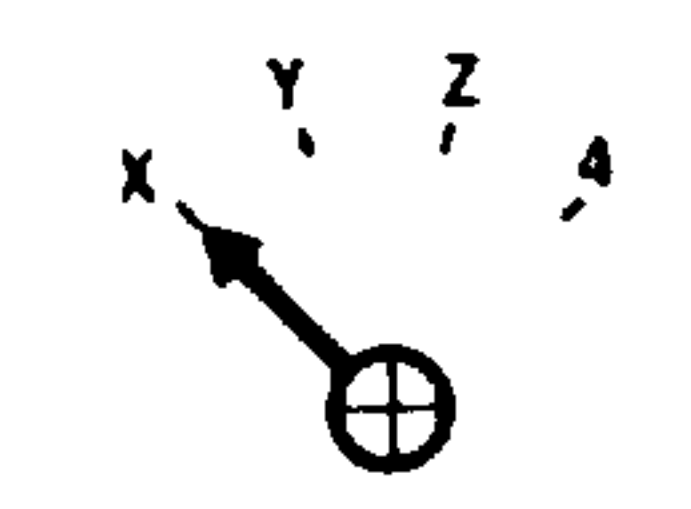

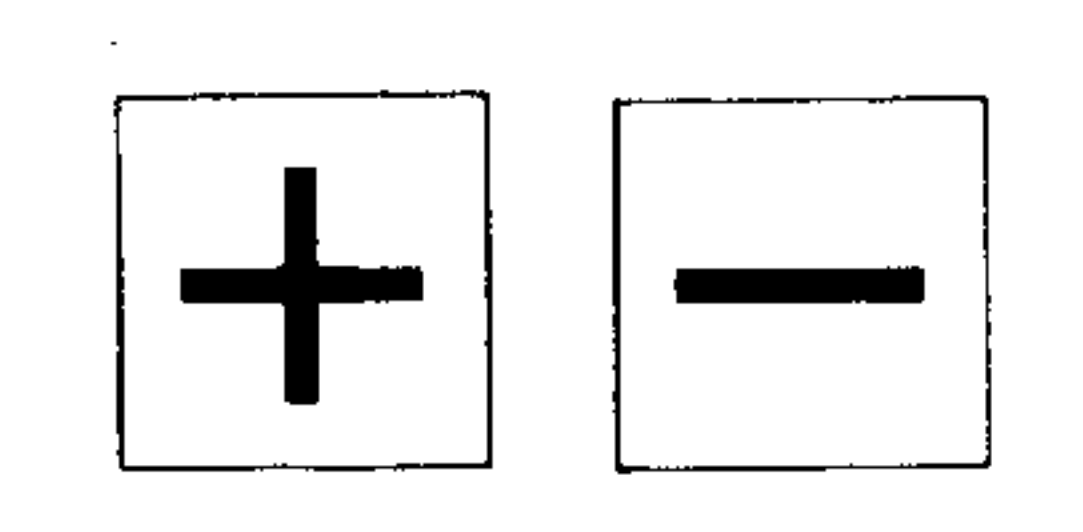

After pressing the appropriate direction button (no. 34), the axis moves to the reference point (self-retaining direction).

Line 1 of the display indicates the axes which have returned to datum.

 $\mathcal{F}$ 

 $\mathcal{L}^{\mathcal{L}}(\mathcal{A})$  . The  $\mathcal{L}^{\mathcal{L}}(\mathcal{A})$ 

The direction selected before the start of the move is checked. (Wrong direction: the operation will not take place, i.e. there is no movement.)  $\ddot{\phantom{1}}$ 

The reference point return for each axis must be done sequentially.

珊瑚鸟

The actual value counter of the axis just moved to the reference point will be set with the value of the reference point coordinate.

Feed hold is active as is the feedrate/rapid override switch when the "Rapid override switch active" (no. 43) is actuated.

The return to datum speed is set by a machine parameter during commissioning.

the contract of the contract of the contract of the contract of

 $\sim$ 

 $\sim$ 

测应。

### Manual data input with operator dialogue, part program MDI-PP 11.

Dialogue function is activated via the bit-oriented user data (see  $8.4.$ ).

11.1. Input of part programs into the memory

Key switch enabled (no. 38)  $\lfloor \lfloor \frac{2}{3} \rfloor \rfloor$  dependent on machine parameter.

**8 100** 

The new input of a program follows the selection of a program number, which is not currently in the memory (in this case \$1234). If the programm \$1234 is already stored, it will be displayed. The cursor is located behind the first program number.

When a program \$1234 is not in store, the first block "%1234 LF" will automatically be stored and displayed on line 3. The cursor is located behind the LF.

### MDI PARTPROGRAM

 $21234$ PROGRAM:  $21234$  \*

BLOCK ADDRESS NUMBER?!  $\frac{1}{2}$ 

- **YES**
- $O<sub>T</sub>$

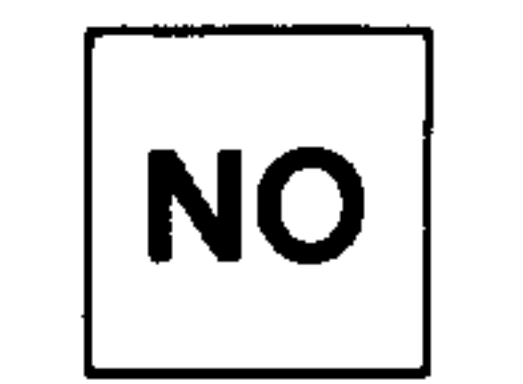

- Block number is stored
- Block number is not stored

### $11 - 2$ System  $3$  (B) A.4.82

The requests to the operator appear in the 15th display line. During the dialogue, the operator can answer with an "Input" and/or "YES" or "NO". The operator dialogue function divides the part programs into 5 sections:

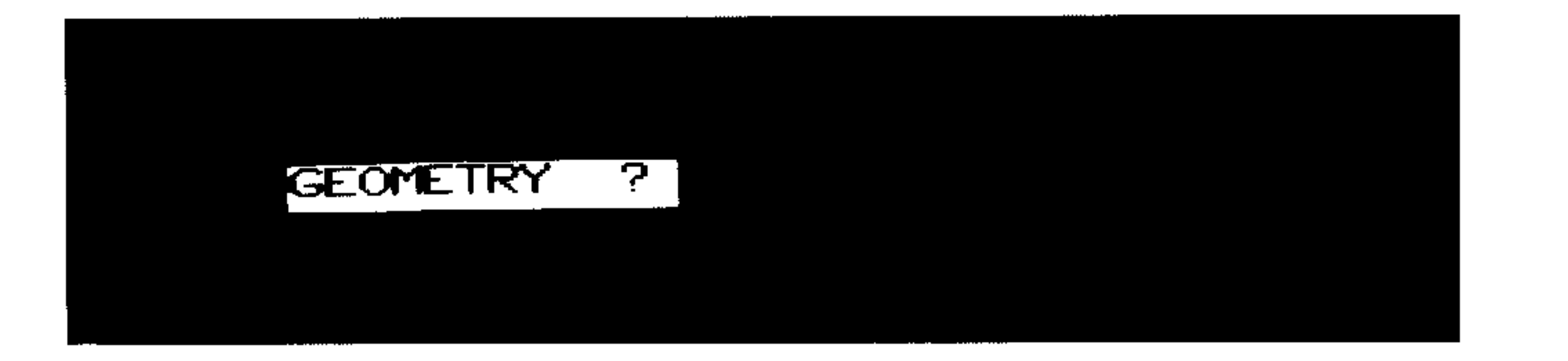

Geometric

agililin,

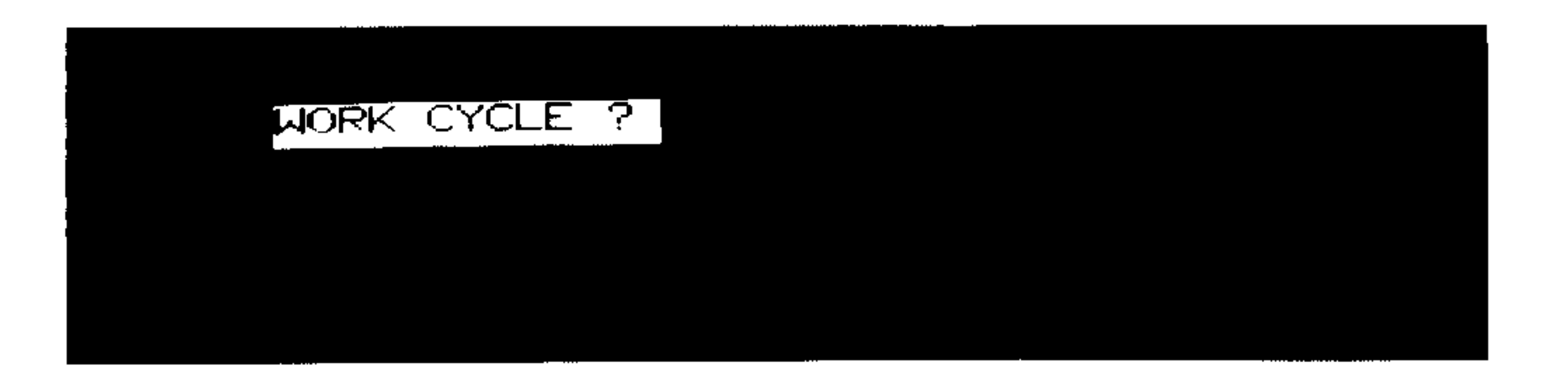

### Work cycles

 $\bullet$ 

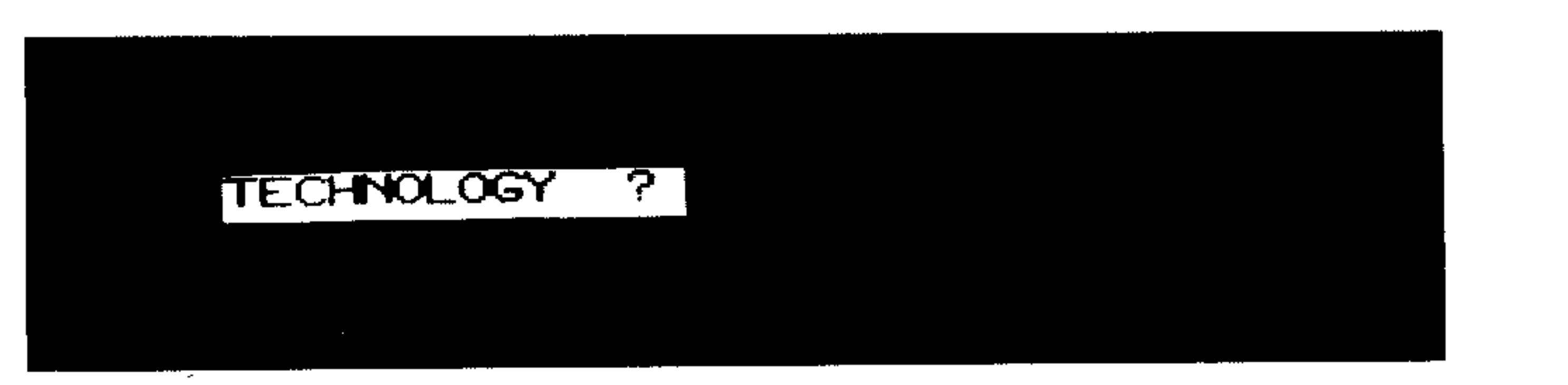

## Technology

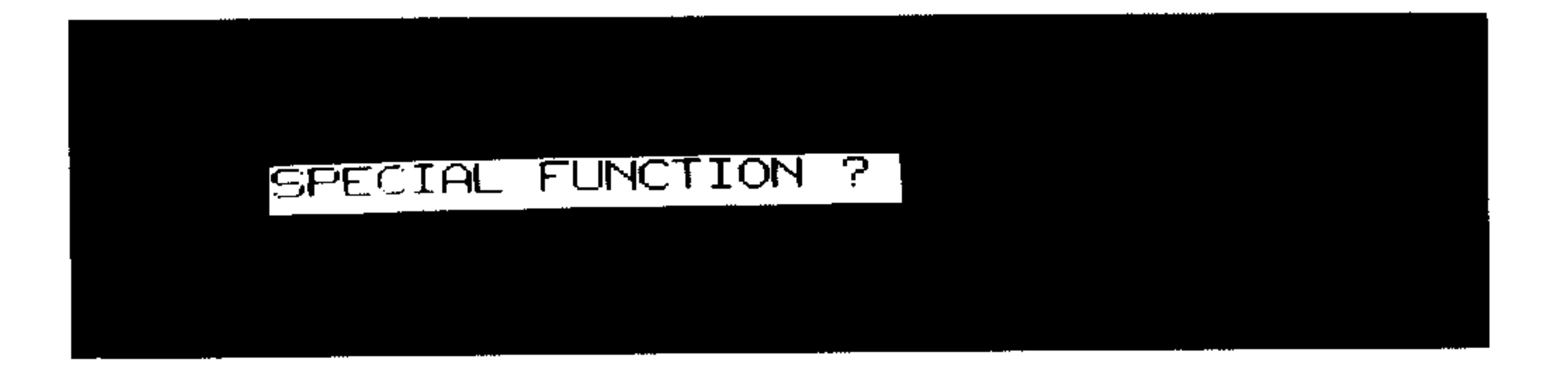

### Special functions

MO GIJIDING ?

## No guiding

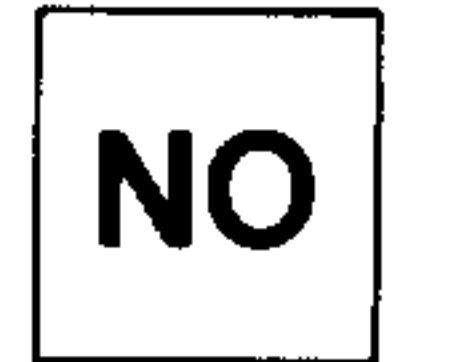

- causes a switching to the next section

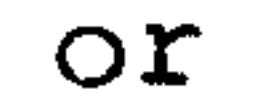

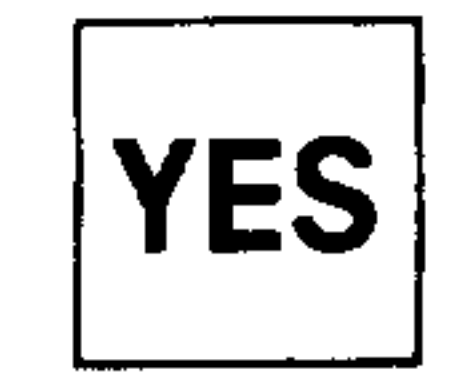

- activates the selected function

 $\sim$ 

 $\overline{\phantom{a}}$ 

In the 5 sections can be entered the following functions:

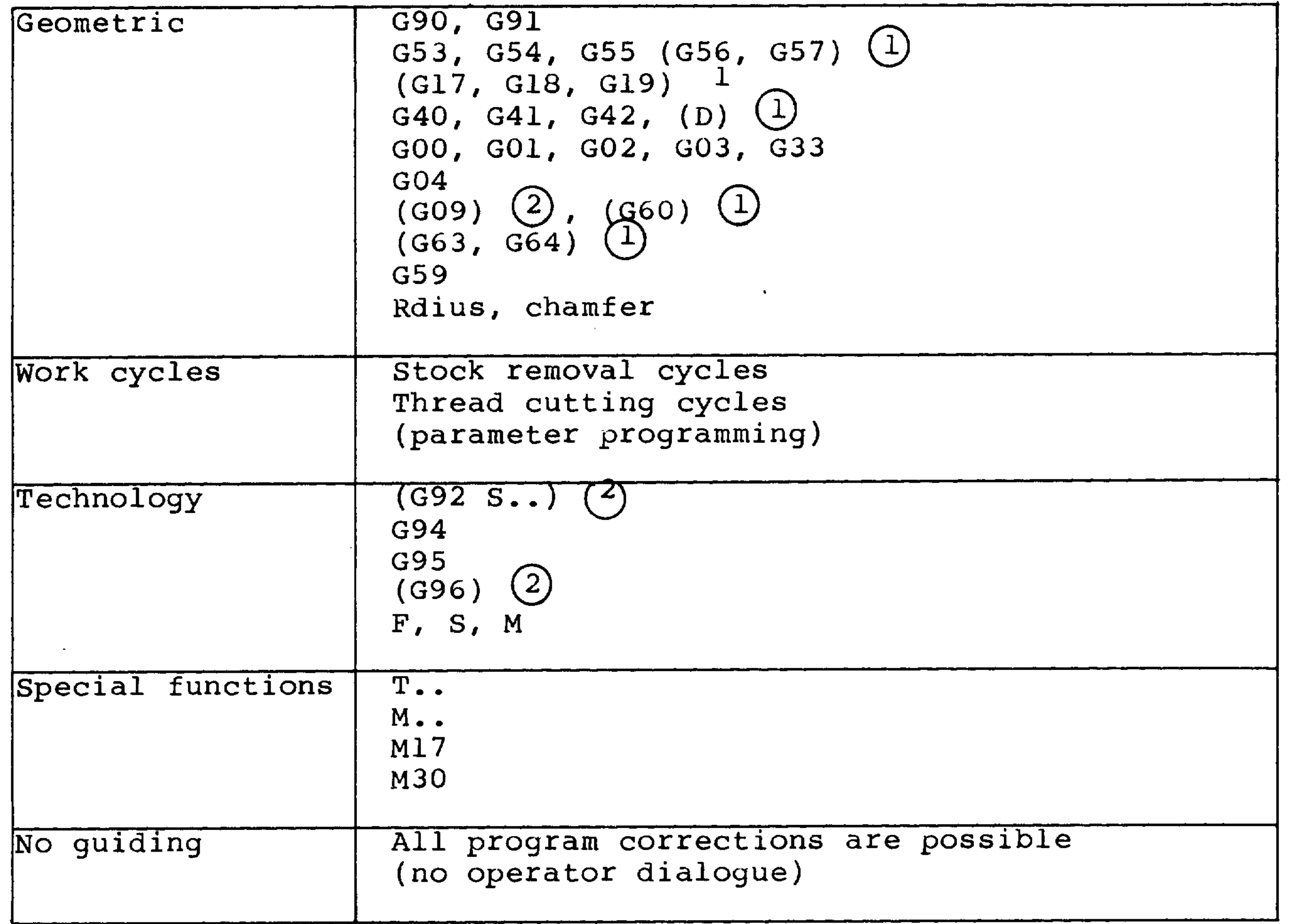

 $\bigcirc$  only for 3M

 $\circled{2}$  only for 3T

 $\mathbb{R}^n$ 

### $11.2$ Overview (Data Input 3T)

## Division into 5 main sections

Block number input Operator dialogue start

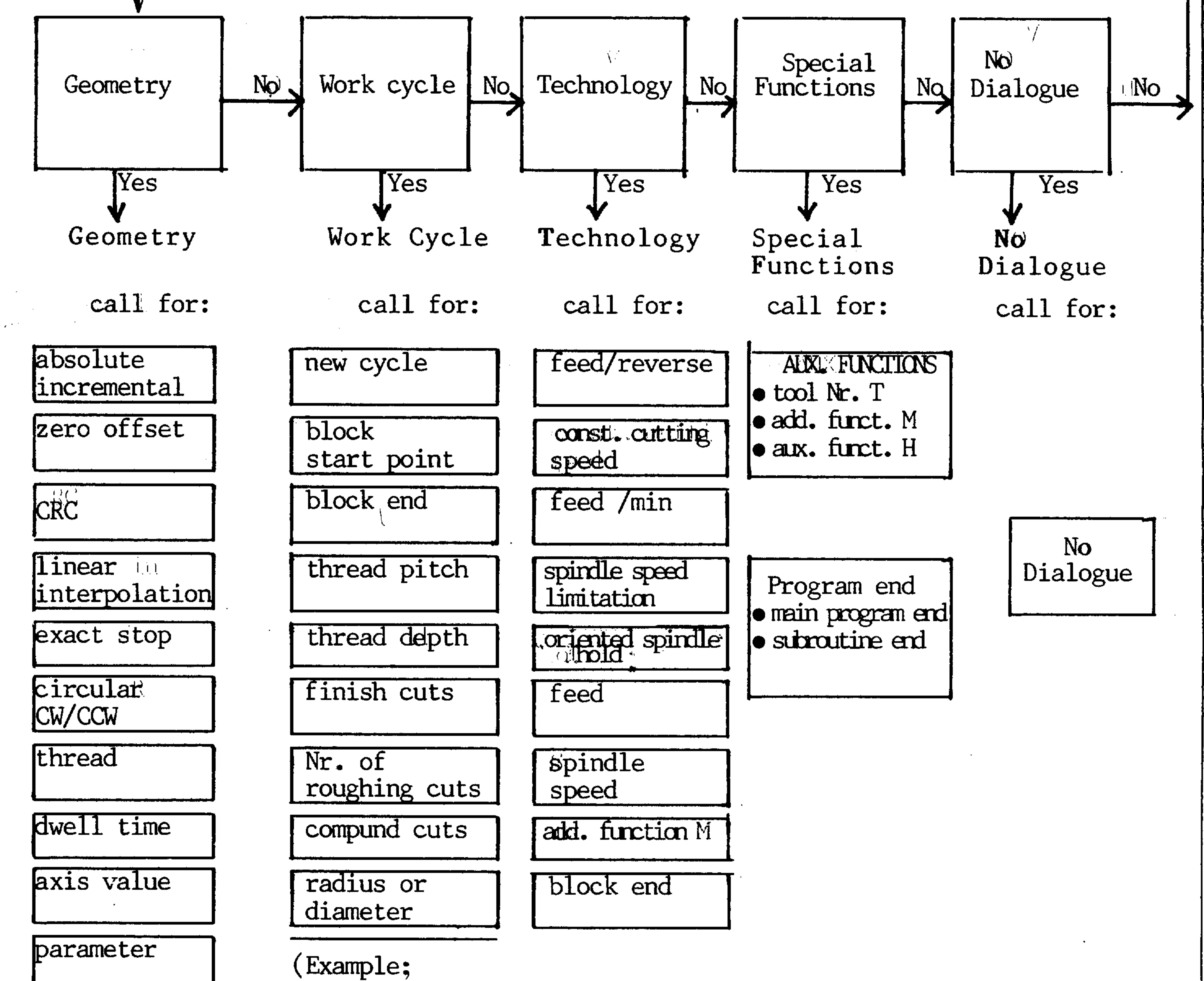

oui∭Be<sub>ch</sub>

 $\mathcal{A}[\mathbf{0}_{\mathcal{D}(\mathbf{0})}]$ 

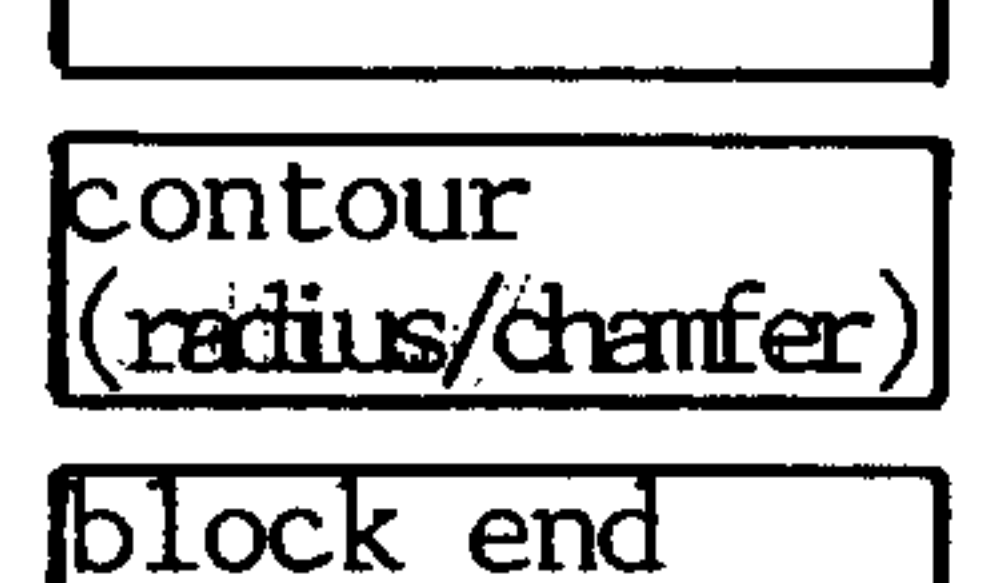

Thread cutting cycle, same applies to stock removal cyale)

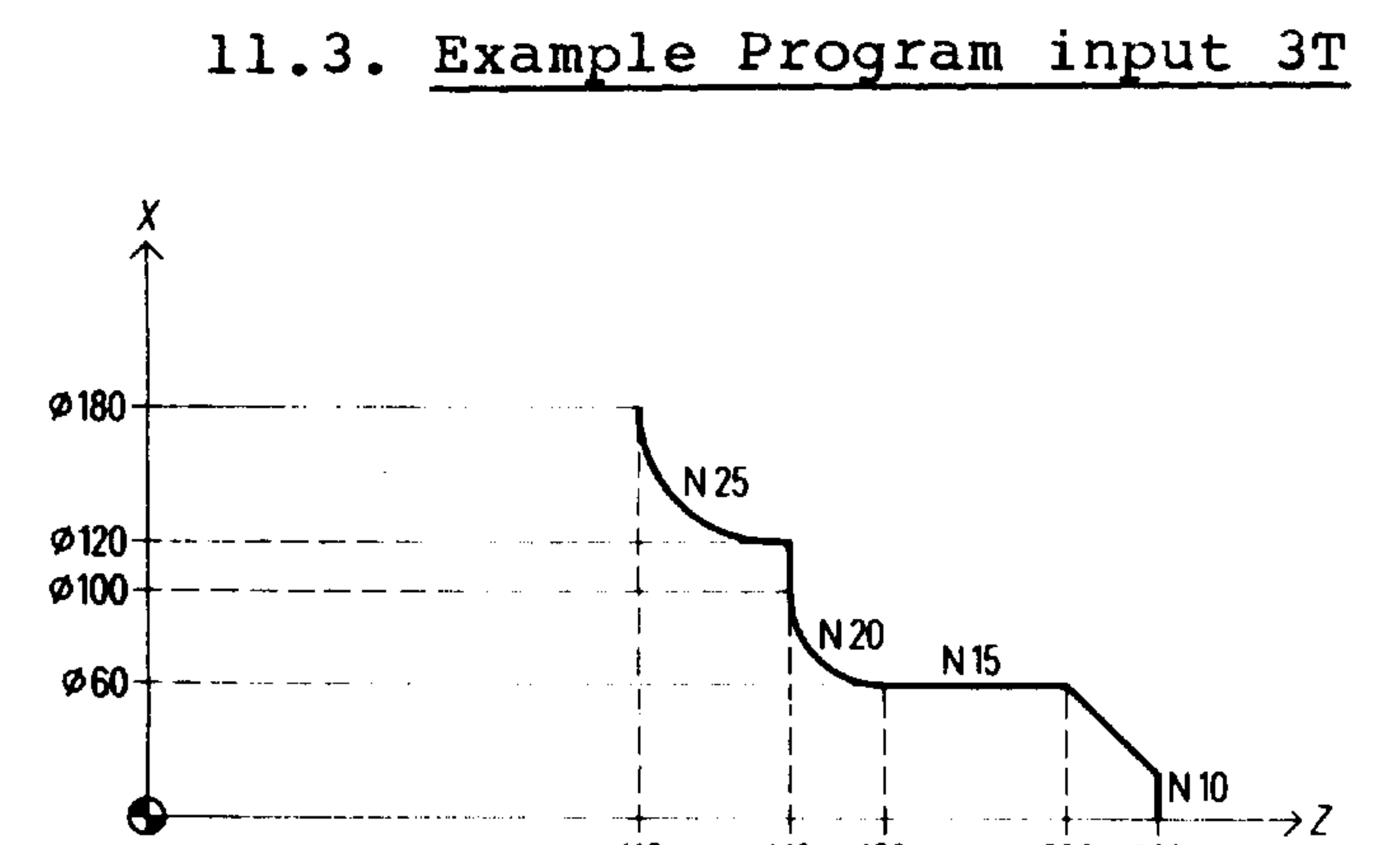

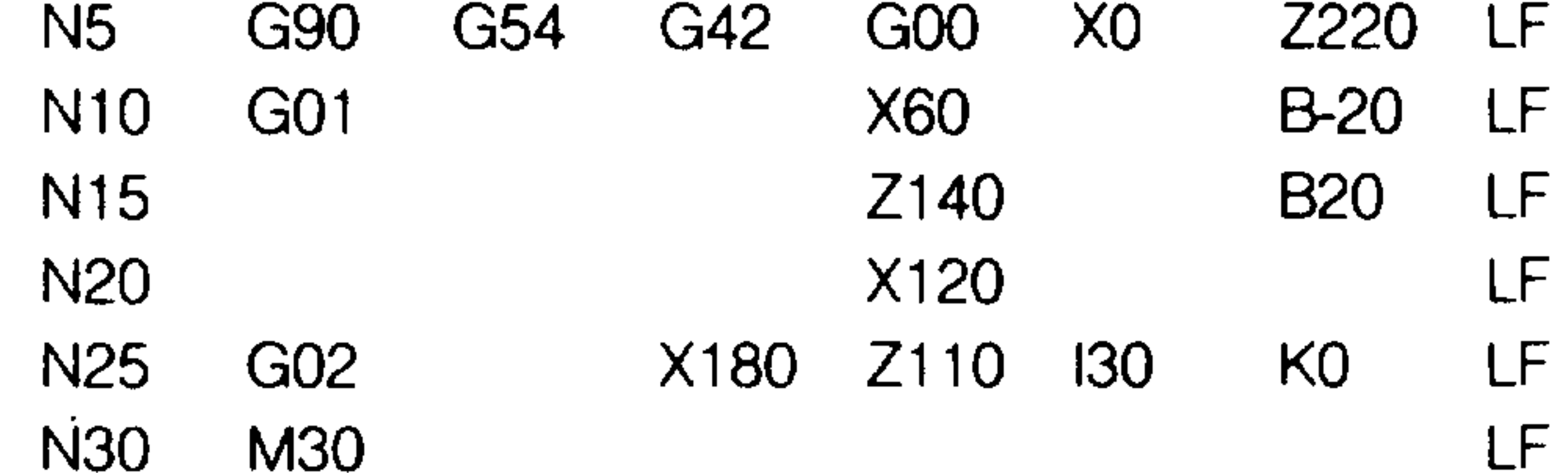

140 200 220 110 160

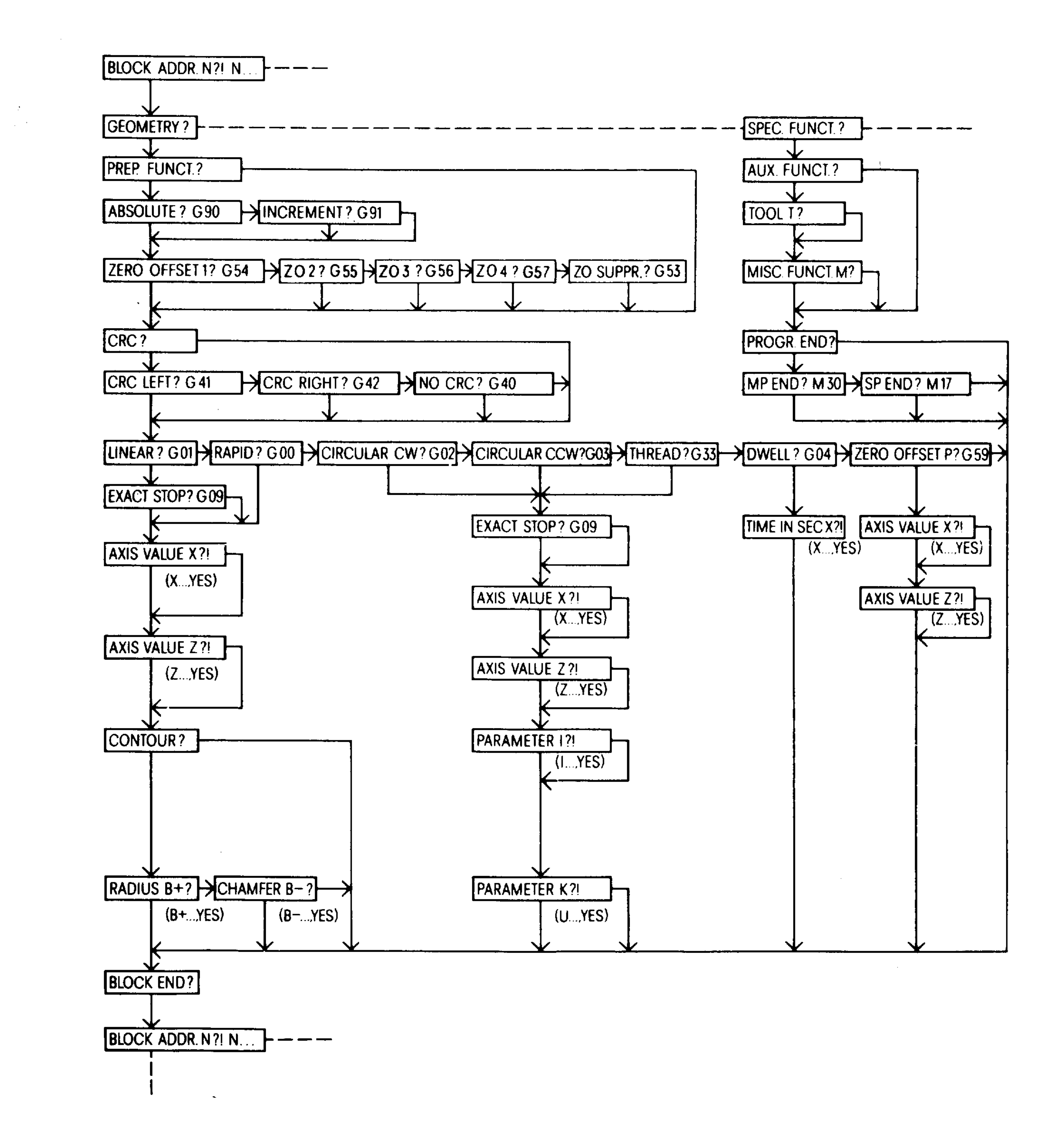

للعنمس

 $\sim 20$ 

# 11.4 Summary (Data input 3M)

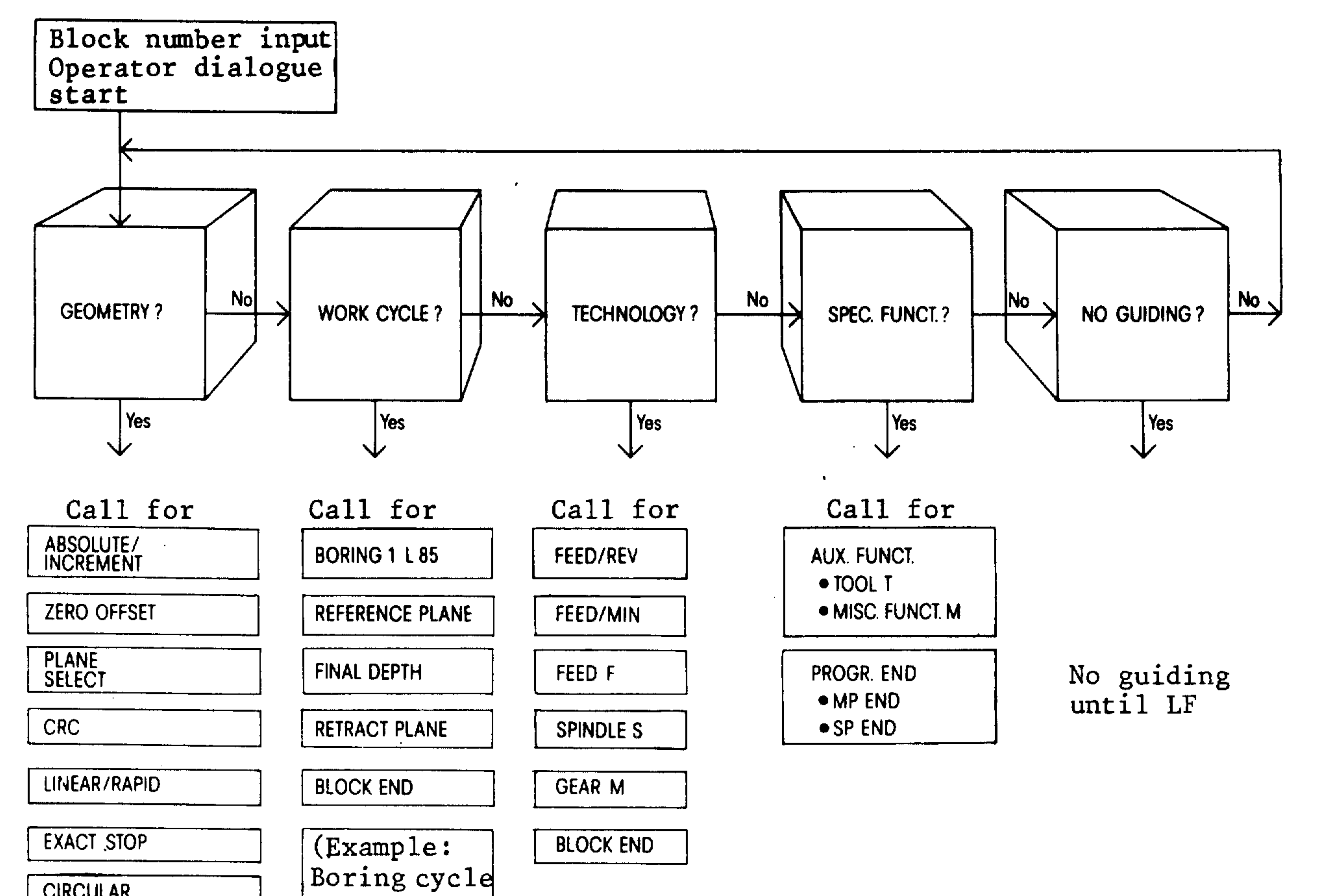

 $\mathfrak{m}[\mathfrak{h}] \mathfrak{m}_{\mathfrak{h}_1}$ 

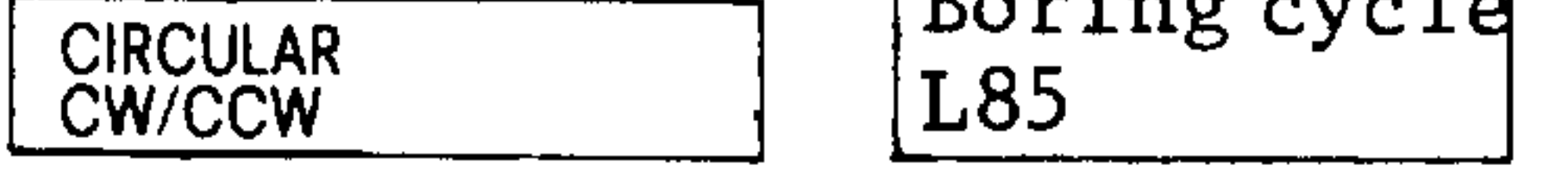

**THREAD** 

DWELL/TIME

AXIS VALUE X/Y/Z/4TH

PARAMETER 1/J/K

**CONTOUR** (RADIUS/CHAMFER)

**BLOCK END** 

 $\sim 10^{-1}$ 

and the company

明媚的。

### A.3.83  $11 - 7$ System 3 (B)

# 11.5. Example Program input 3M

 $\sim$ 

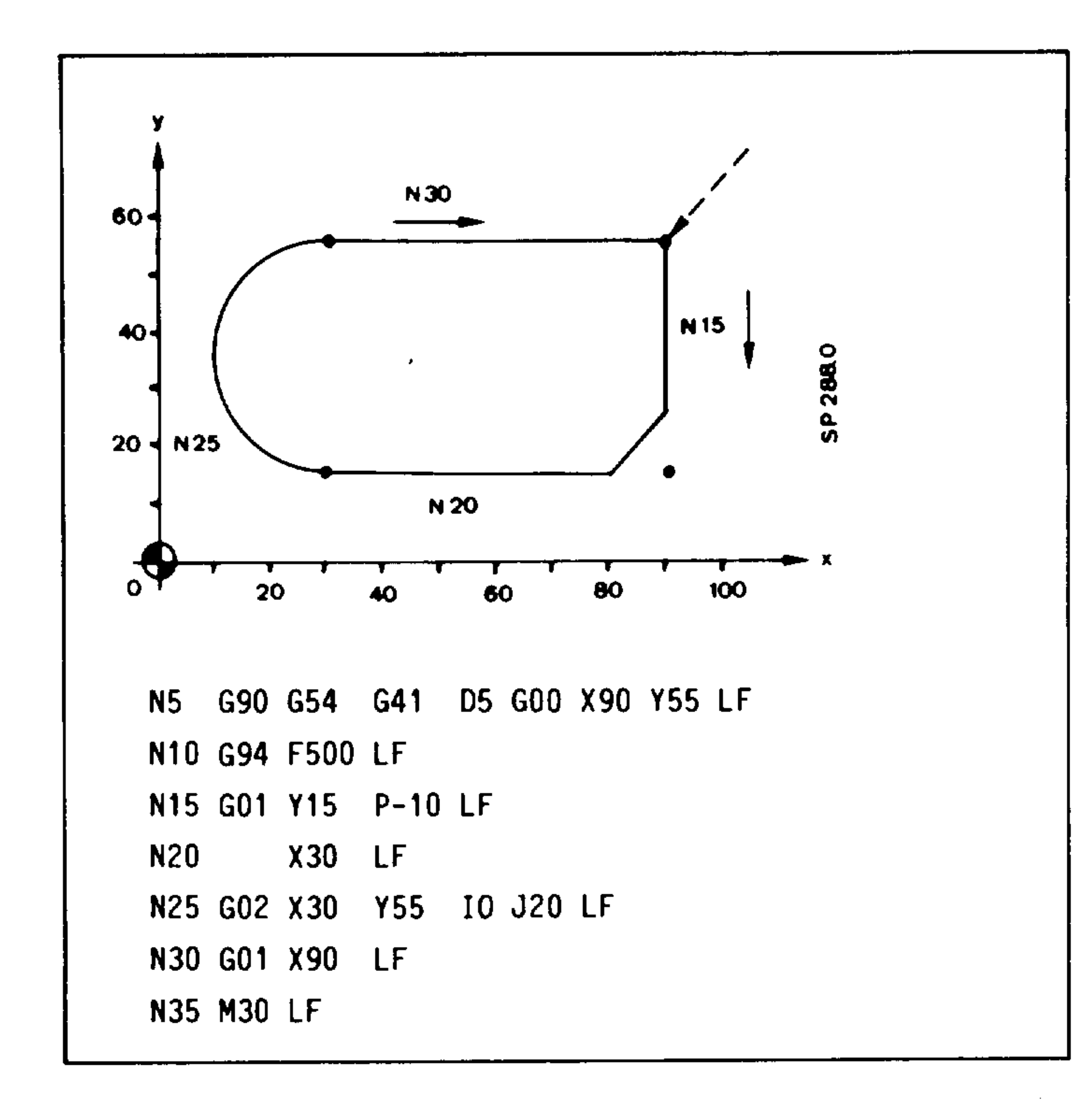

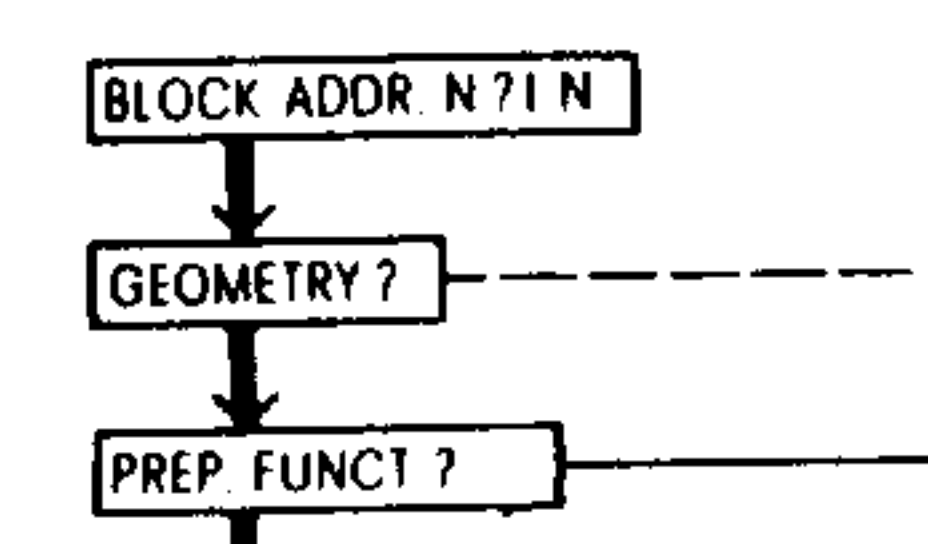

الهارا العلمعين

 $\label{eq:1} \frac{1}{\sqrt{2\pi\sigma^2}}\frac{\sin\theta_{\rm{max}}}{\sqrt{2\pi\sigma^2}}\,,$ 

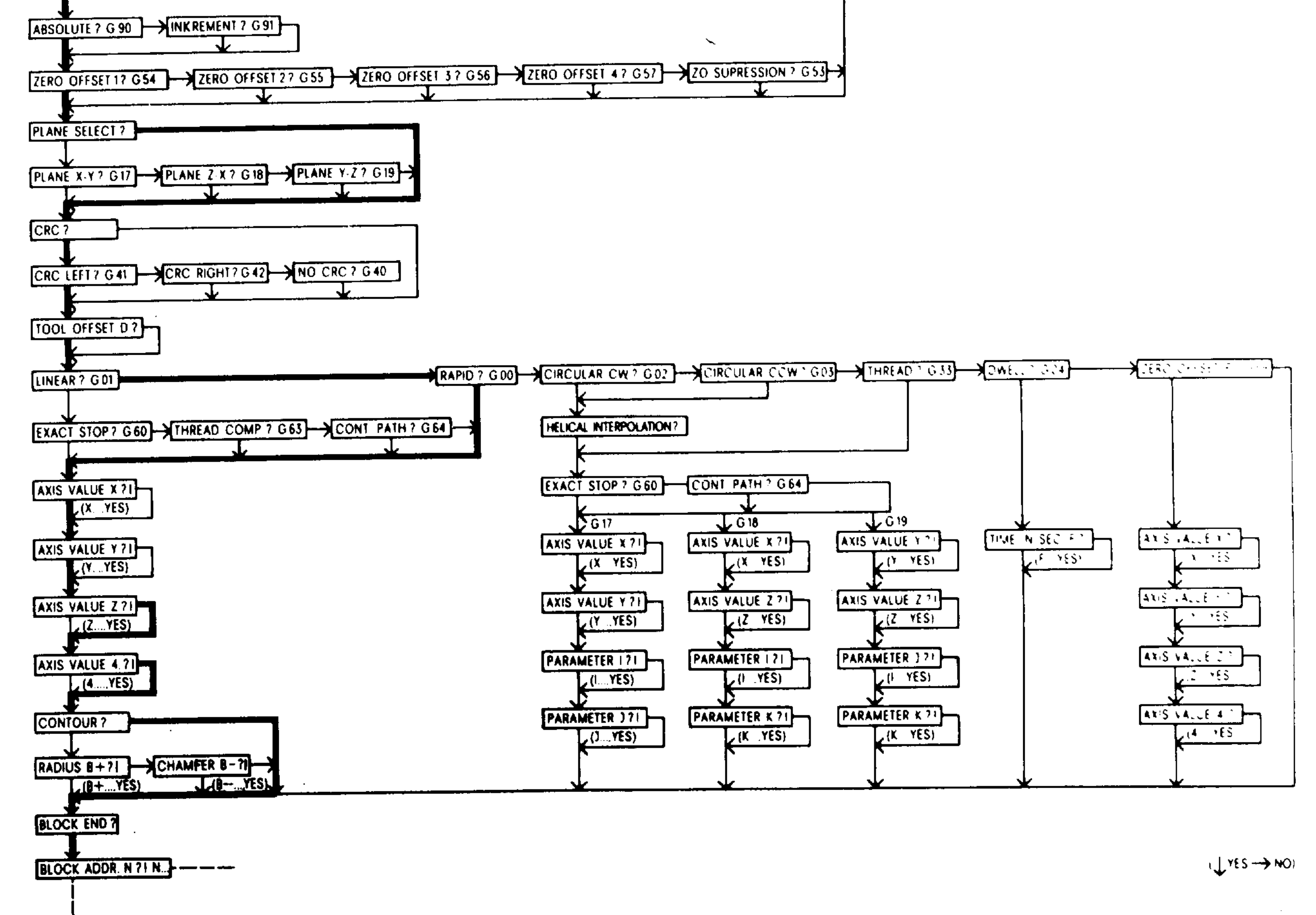

 $\Delta \phi$ 

 $-$ 

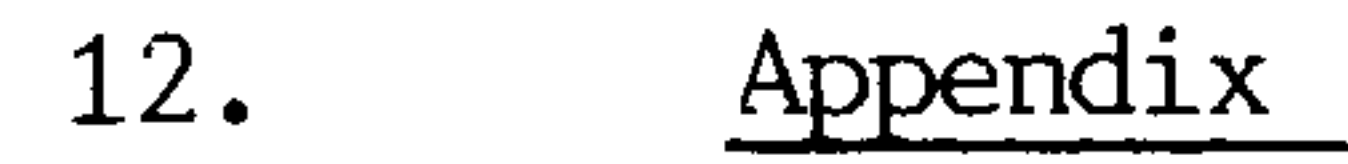

Operator Panel and Machine Control Panel 12.1

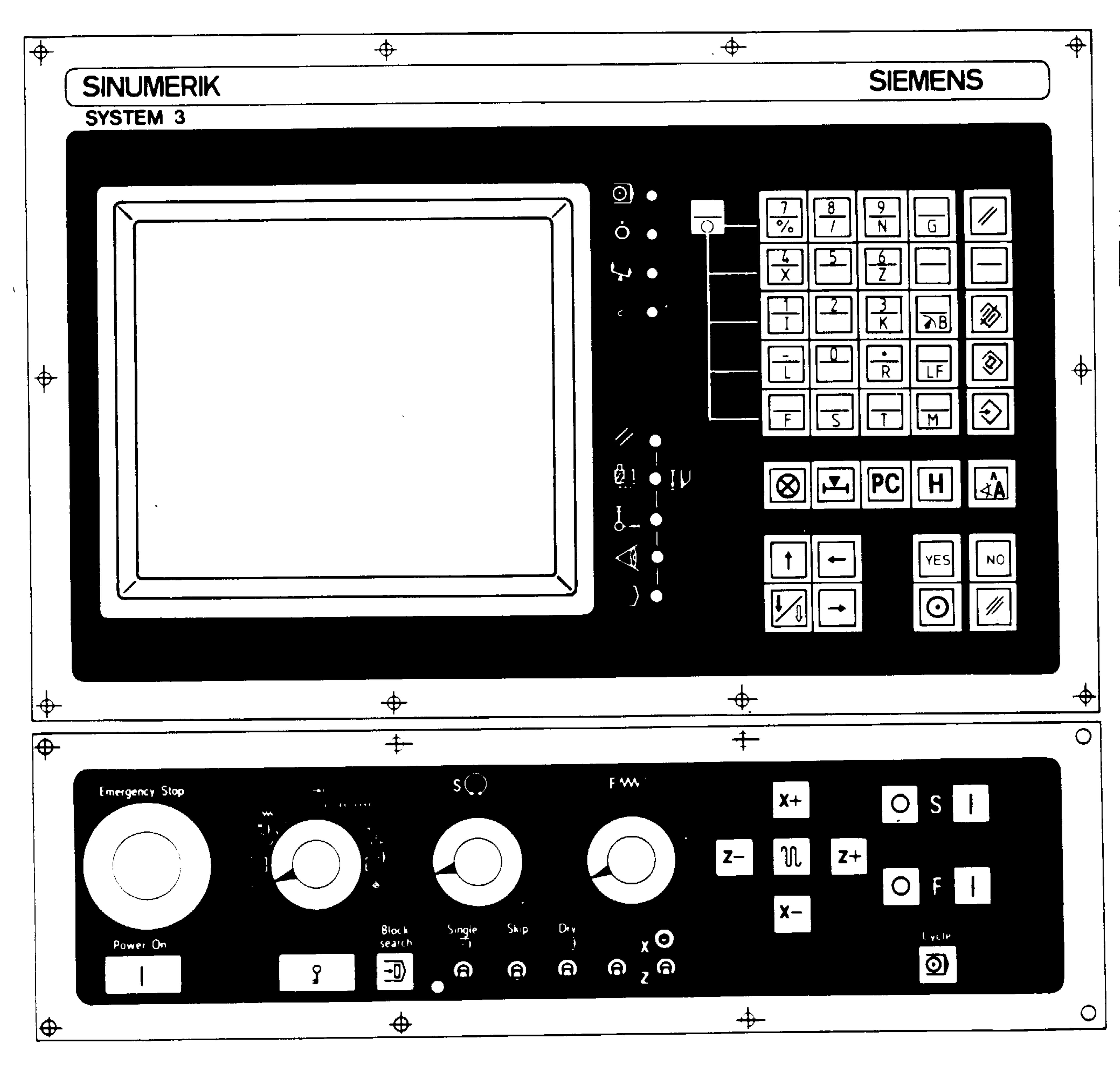

Operator Panel

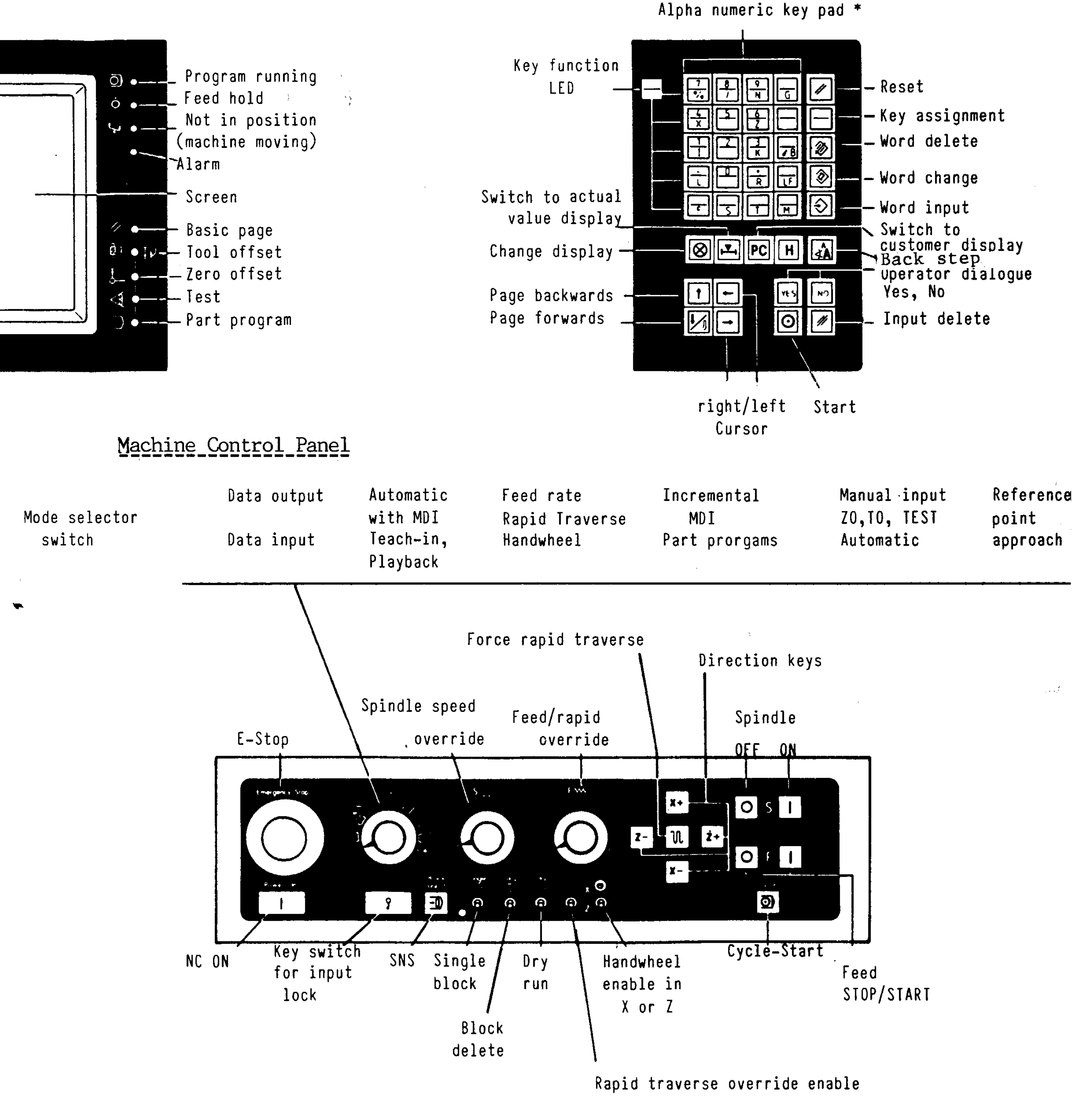

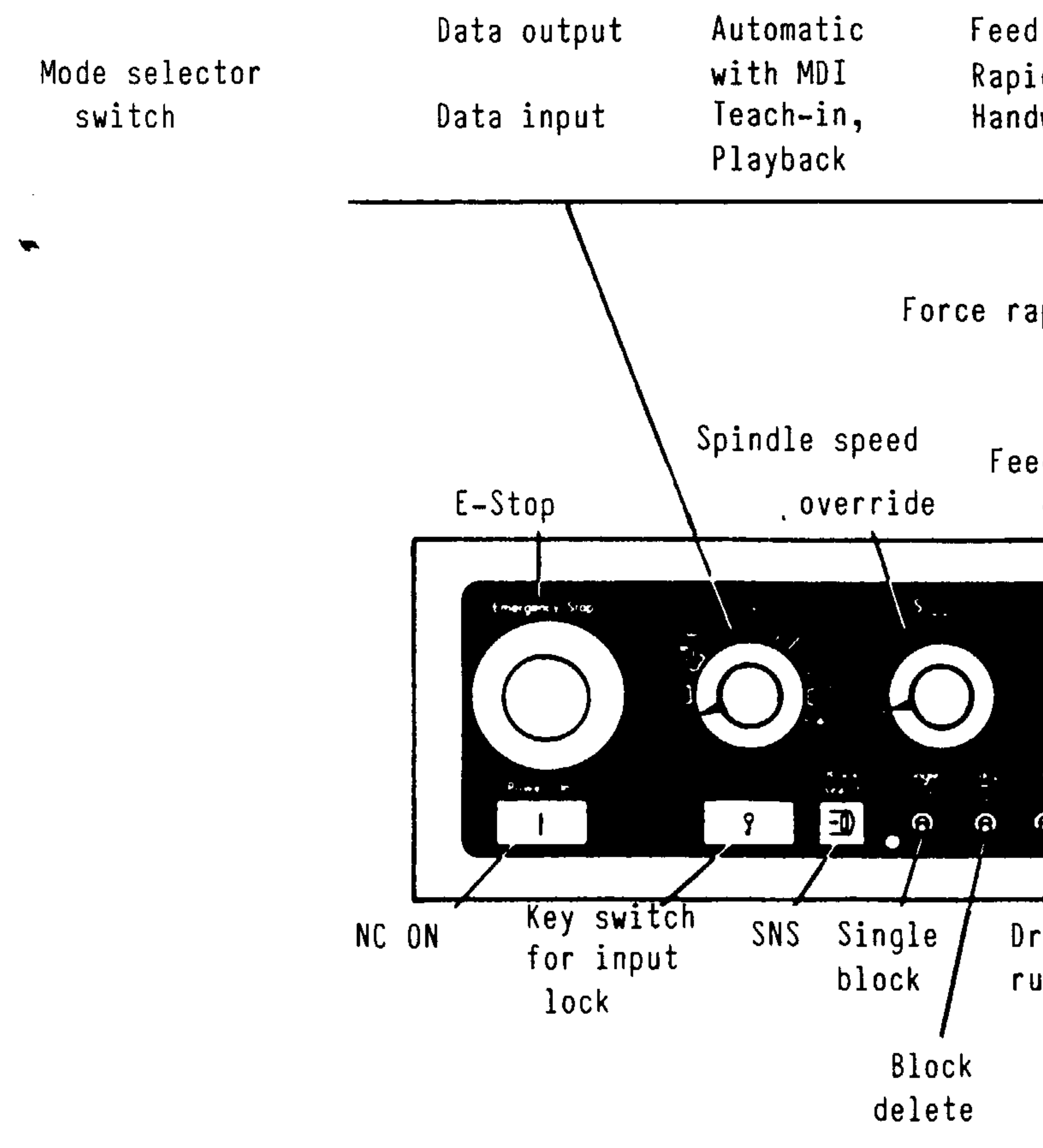

\* The special character  $\mathbf{a}^j$  can be entered with double keying, in the sequence %. (percent followed by decimal point). The 3T with C axis has additional C and J key functions.

### Operator Panel and Machine Control Panel 3 M  $12.2$

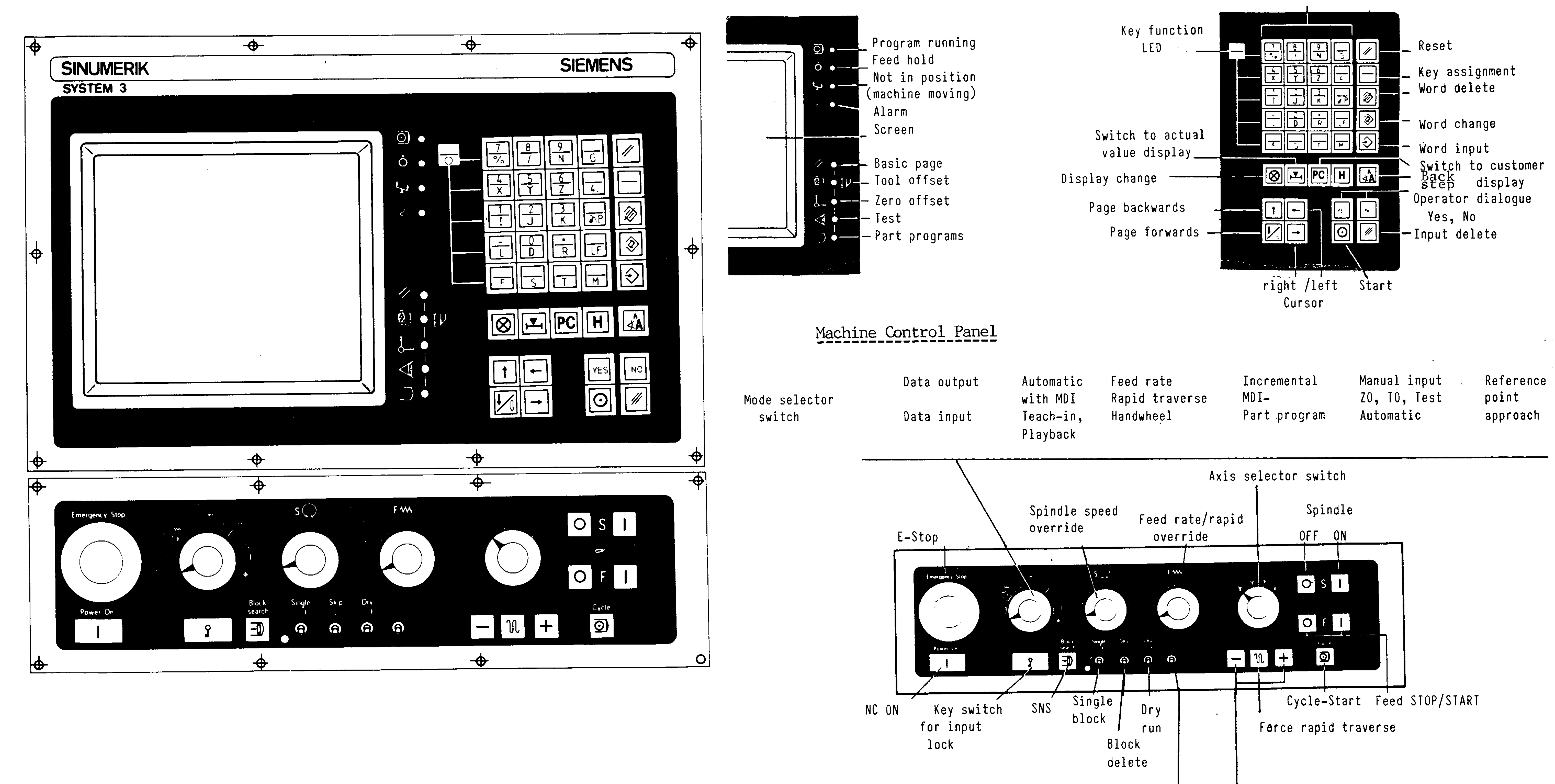

Operator Panel 3 T

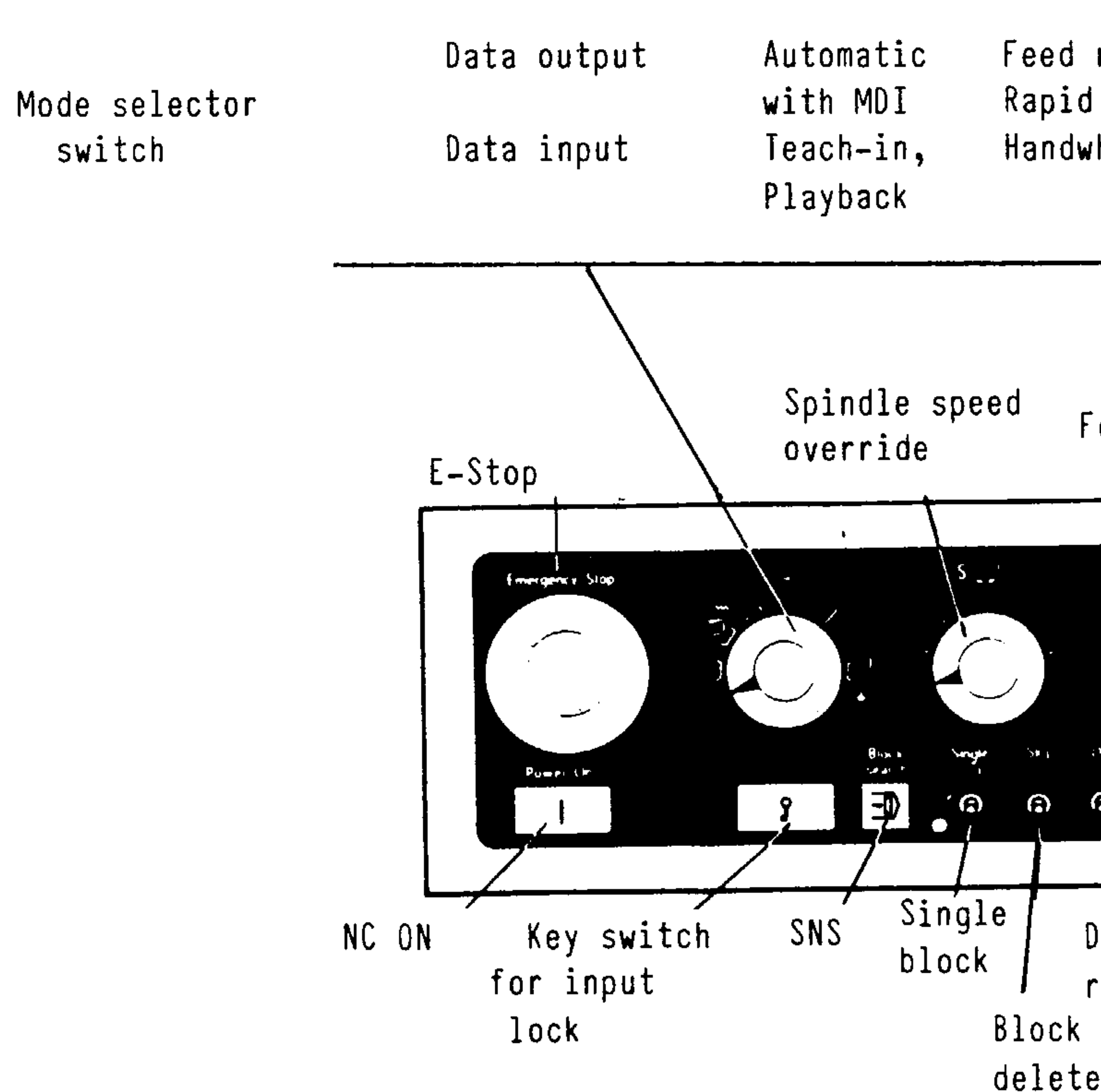

Rapid traverse override enable

\* The special character  $\theta$  can be entered with double keying, in the sequence  $\frac{2}{3}$ . (percent followed by decimal point).

 $12 - 4$ 

Direction keys

Alpha numeric Key pad \*

 $\sqrt{2}$ 

 $\overline{\phantom{0}}$ 

 $\mathcal{N}$ 

# 12.3. Abbreviations, operator panel texts and text interpretation

ACTUAL POSITION ACT. VALUE **ALARM** AUX. FCT. **AVAILABLE MEMORY** 

Actual values S, F actual values Alarm M, T (D) functions (Auxiliary Functions) Available space for a part program storage

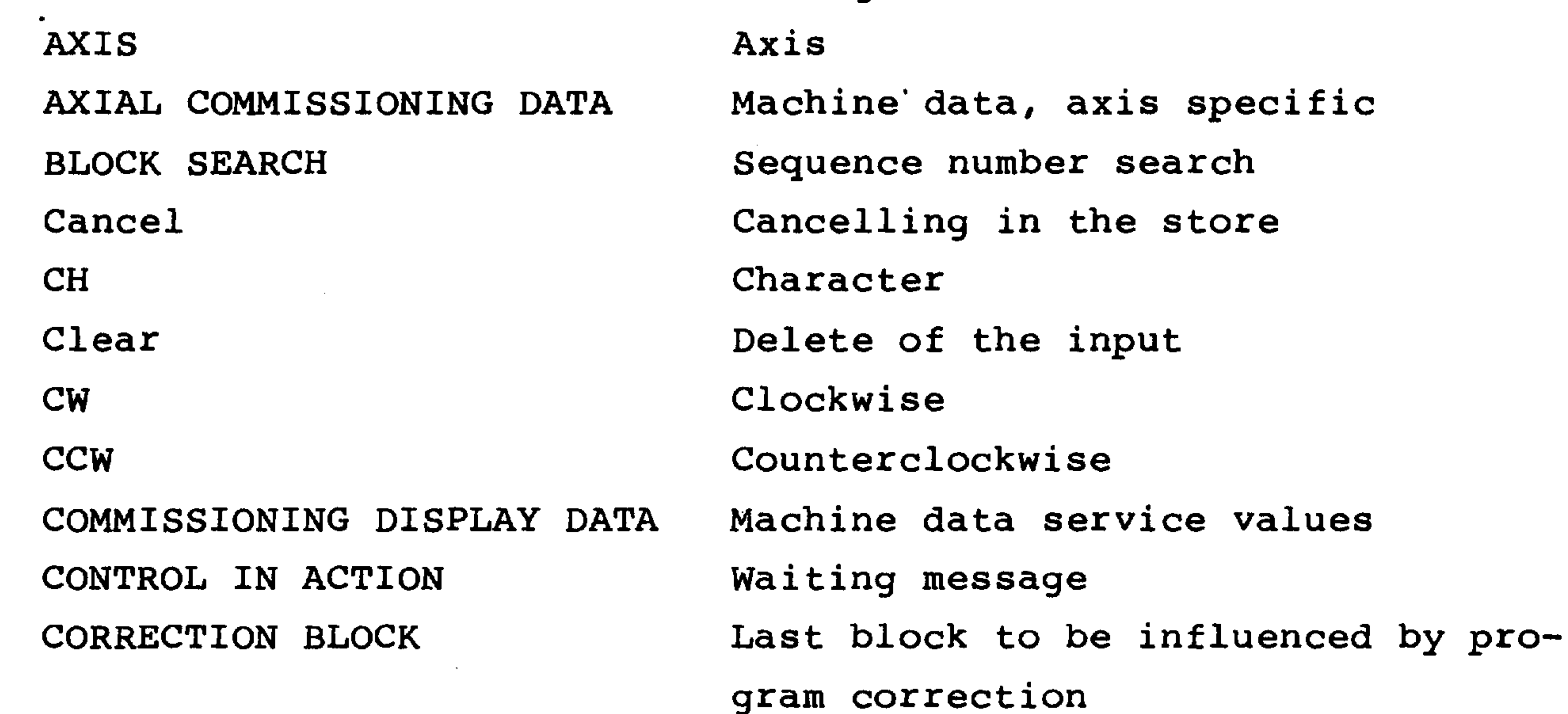

Cursor Cursor Cycle Start NC start DATA INPUT Data input DATA OUTPUT Data output Difference between command and actual DIFFERENCE VALUE value **DRY** Dry run Emergency Stop Emergency stop Feed Feed GENERAL COMMISSIONING Machine data bits Handwheel calibration HANDWHEEL CALIBRATION Interrupt of automatic mode HOLD AUTO INTERR No release of read in

 $\sim$ 

HOLD NO DATATRAN

the contract of the contract of the contract of

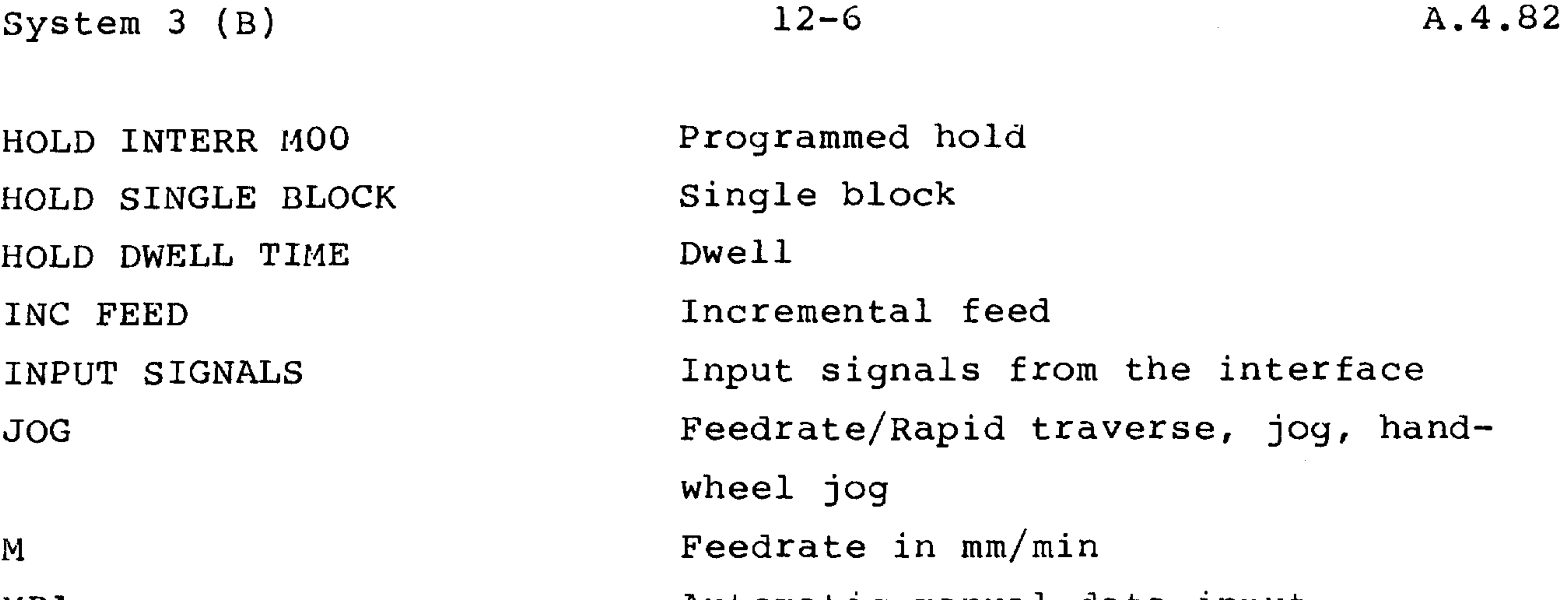

MDA MDI SE-TE MISC. FUNCT. OUTPUT SIGNALS OPERATOR GUIDING Page PART PROGRAM PC PC FAULT Power On Program  $\mathbb{R}$ RAPID REFERENCE POINT SETTING DATA SEQ NUMBER CORRECT SET-VALUE Single Skip Spindle TAPE BLOCK PARITY TOOL NUMBER TOOL NUMBER CORRECT ZERO OFFSET

Automatic manual data input Manual data input M functions Output to the interface Operator guiding Paging Part program Programmable control PC fault Control on Program Feedrate in mm/rev Rapid traverse Reference point approached Setting data Sequence number correct? Command values for F, S Single block Skip block Spindle Tape block parity Tool number Tool number correct? Zerso offset

通州和高

 $\omega$  diffiling

ZO NUMBER CORRECT

Zero offset number correct?
$12 - 7$ A.03.83 System 3 (B)

12.4. Operator data

 $\sqrt{ }$ 

 $\overline{\phantom{0}}$ 

# Setting Data NUMBER 25

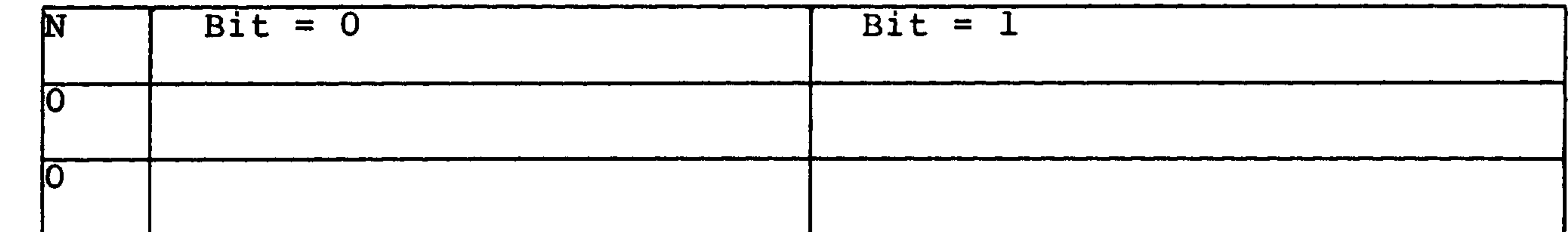

 $\mathcal{F}_{\mathcal{A}}$ 

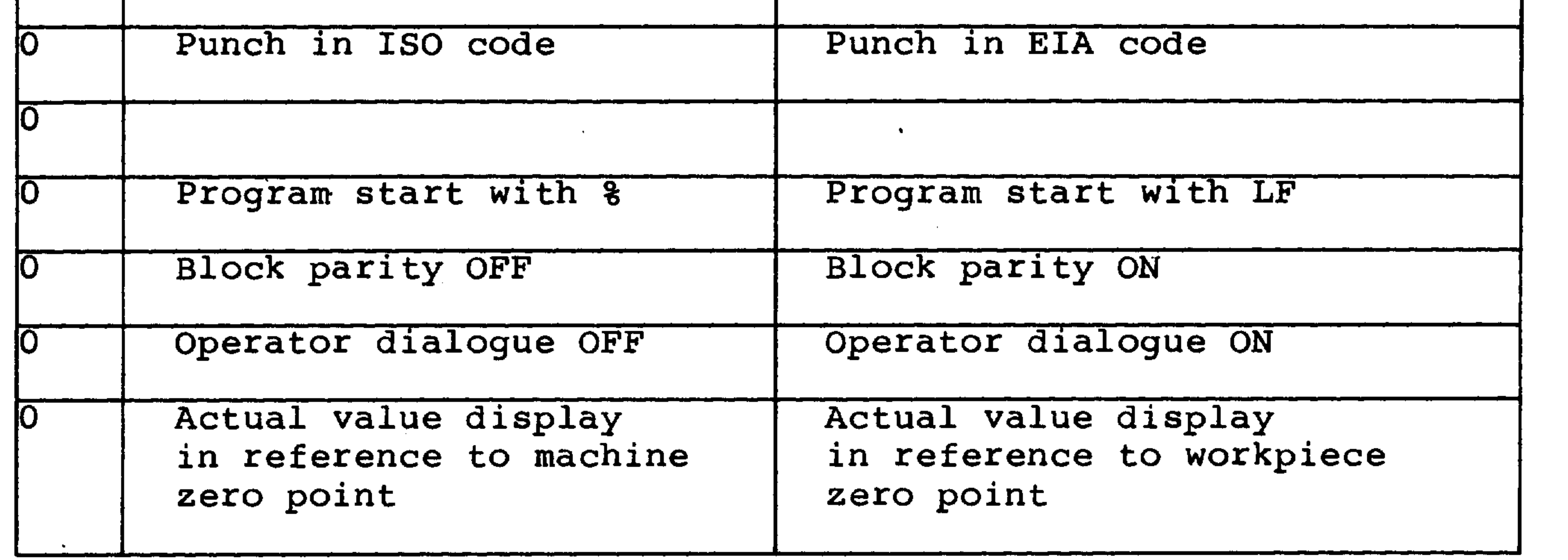

Setting Data NUMBER 26

 $\mathcal{L}^{\text{max}}_{\text{max}}$ 

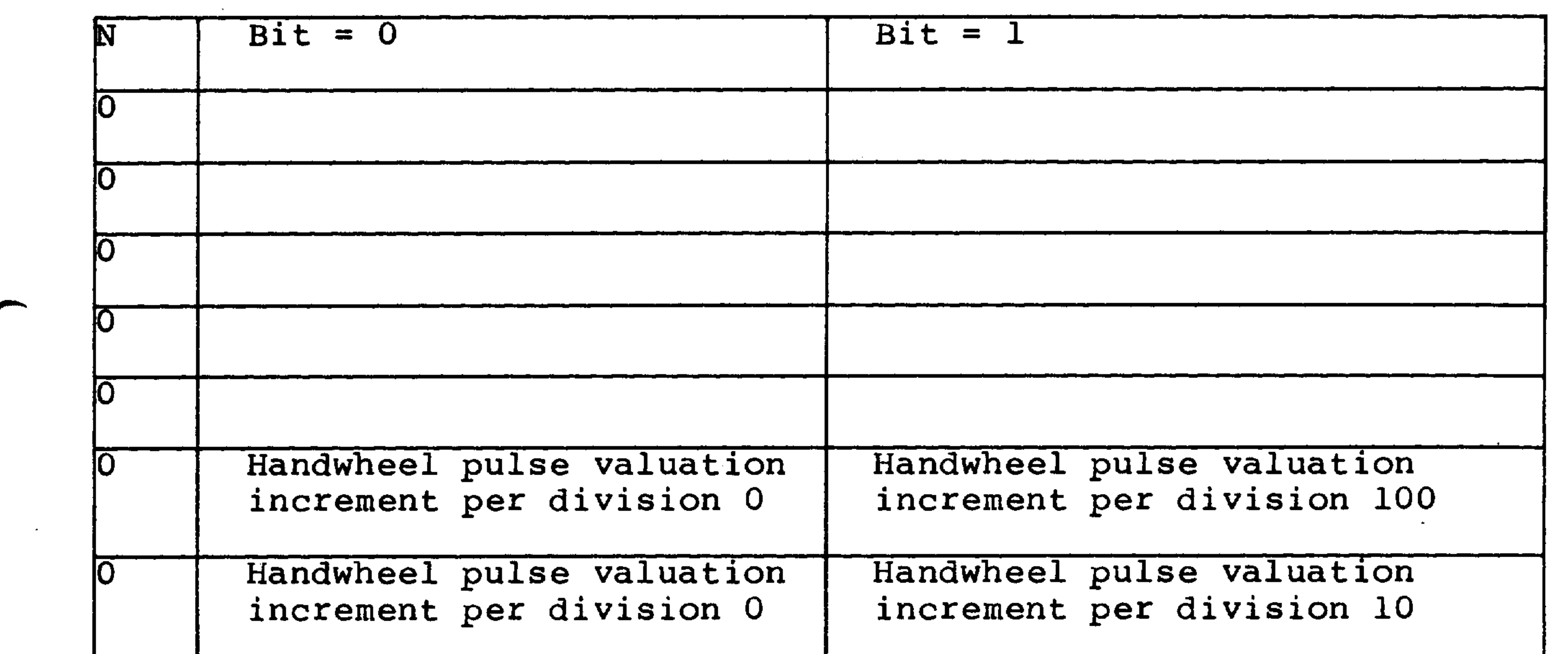

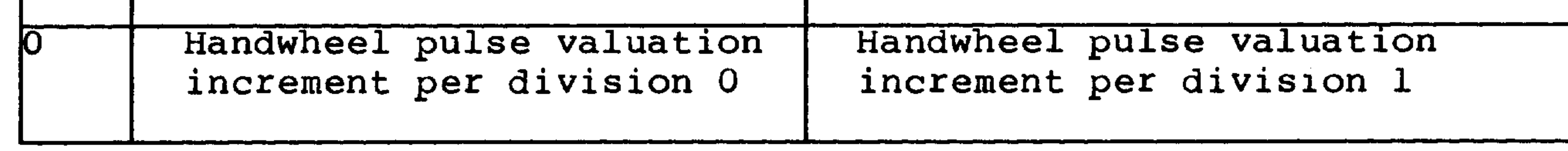

the contract of the contract of the contract of

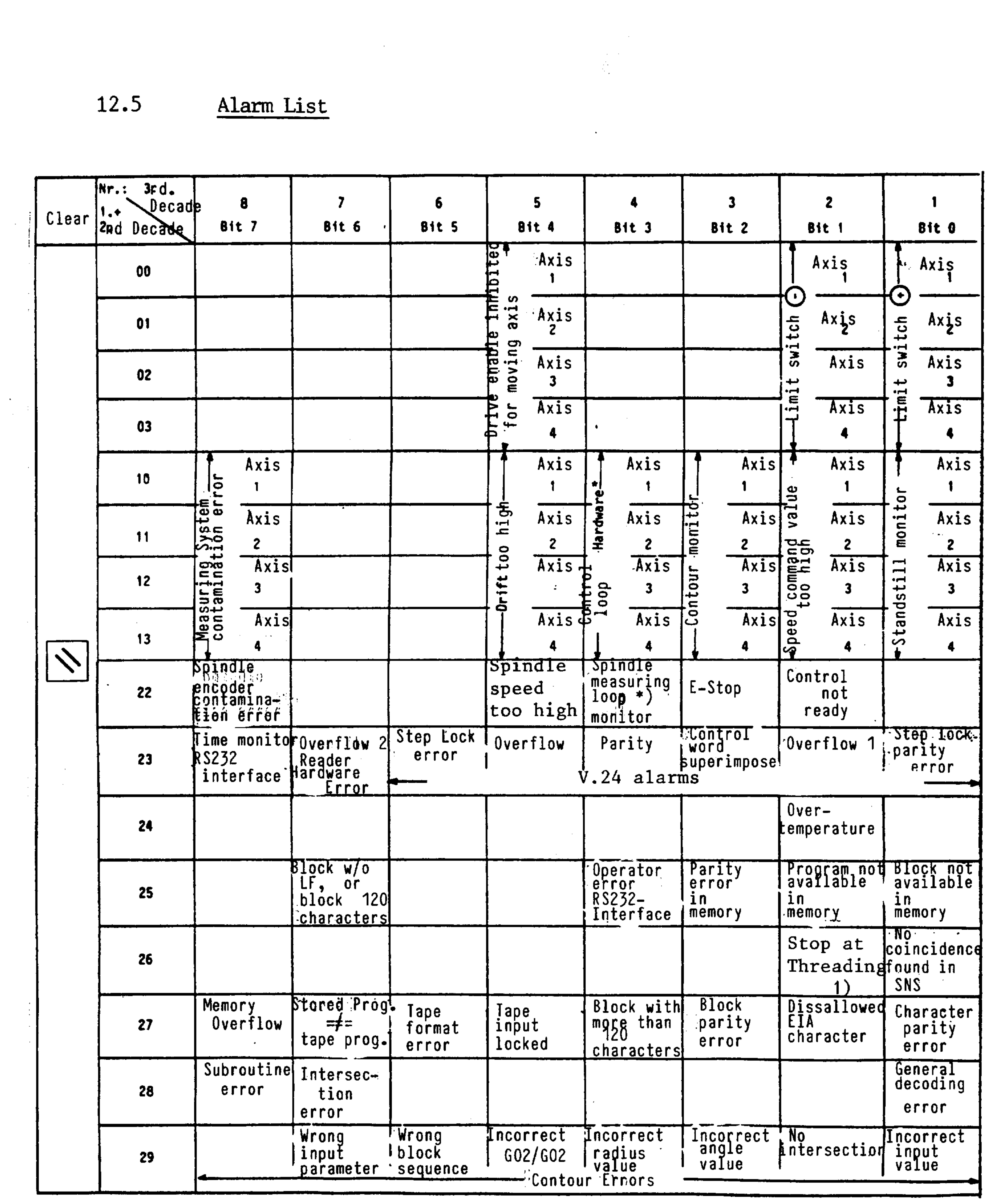

 $12 - 8$ 

 $\sim 10^{11}$ 

\*) cleared only with PORESET

1) Software edition  $\emptyset$  2

 $\sim 10^{-1}$ 

System 3 (B)

 $12 - 9$ 

Alarm List (Continued)

**Contractor** 

 $\sim 10^{-1}$ 

Mr. : Becade Clear | 8  $\boldsymbol{6}$  $\mathbf{3}$ 

5.

 $\sim$   $\sim$ 

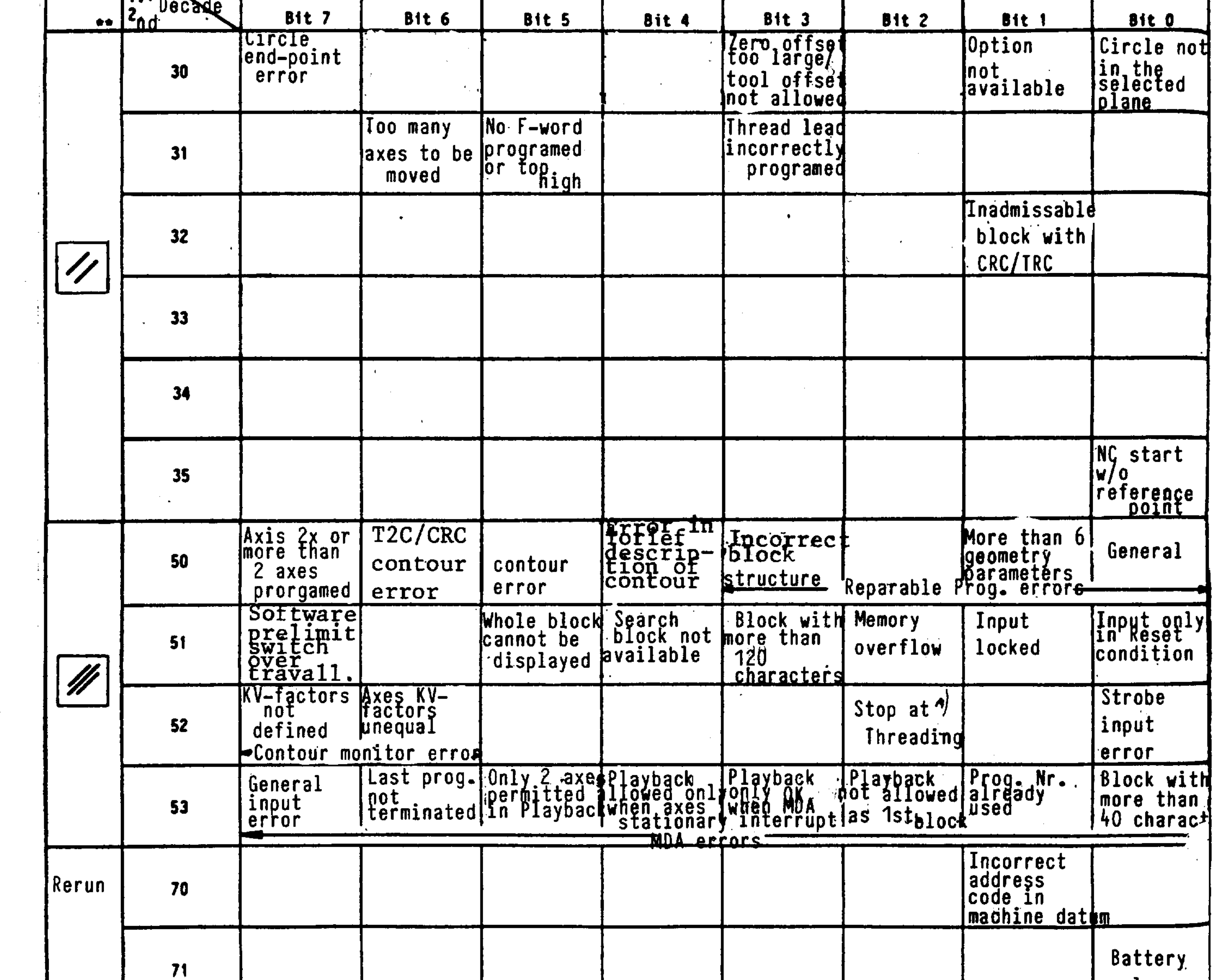

 $\mathcal{L}(\mathcal{L}^{\mathcal{L}})$  , where  $\mathcal{L}^{\mathcal{L}}$ 

 $\mathbf{z}$ 

\*\* The input line (bottom) must be completely cleared ! Error 70X cannot be cancelled with either RESET nor CLEAR ! Error 71X can be cancelled with CLEAR !  $\sim 10^{-1}$ 

1) Software edition Ø 2

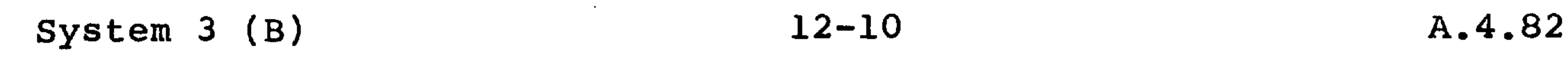

#### 12.6. Alarm description

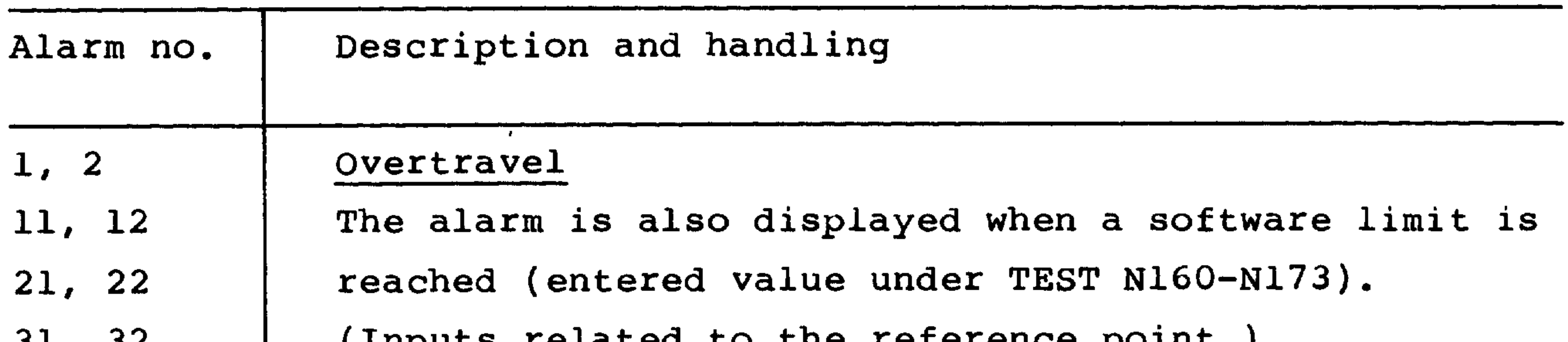

 $31, 32$ 

#### (Tubnes teraced co rue reference borne.)

The axis is stopped under loop control, with the following error closed out.

Jog the axis off in the opposite direction and clear the alarm with the red Reset pushbutton.

 $\sim 10^{-11}$ 

Controller enable for traversing axis lost The alarm is displayed, if a controller enable signal is lost.

 $5<sub>1</sub>$ 15,  $25,$  $35<sub>1</sub>$ 

```
All axes are rapidly decelerated and the controlling
loops disabled (EMERGENCY STOP).
```
Establish why the controller enable signal has been lost. (Interface diagnostic test - see commissioning manual.)

The alarm is cleared with red Reset pushbutton. A. program restart is necessary.

and the control of the

the control of the control of

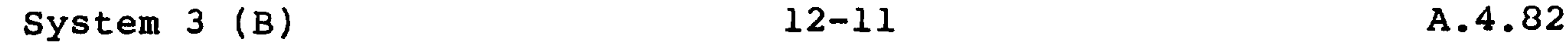

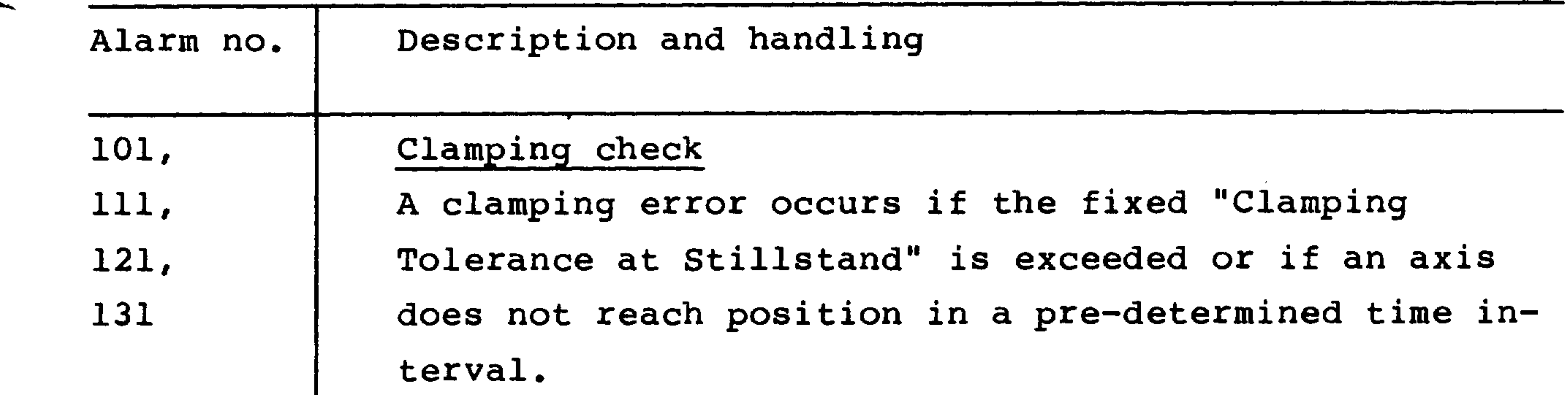

Possible causes:

- An axis which should be stationary, is displaced by high mechanical forces or a servo controller, tacho, motor, mechanical or a measuring loop hardware fault is detected.
- An axis stays out of position because for example, the drift is too high.
- A mechanically clamped axis is forced out of position.
- See Commissioning Manual, N353.

# Handling:

- The Clamping Tolerance TEST N110 N113 must be bigger than the Inposition Tolerance TEST N100 -N103.
- The "Position Checking Delay" TEST N353 must be long enough to permit the following error to be fully closed before the time period has been exceeded.
- An axis is forced out of position by another axis by the distance defined under TEST 110 - N113 (Clamping).

the contract of the contract of the contract of the contract of the contract of the contract of the contract of the

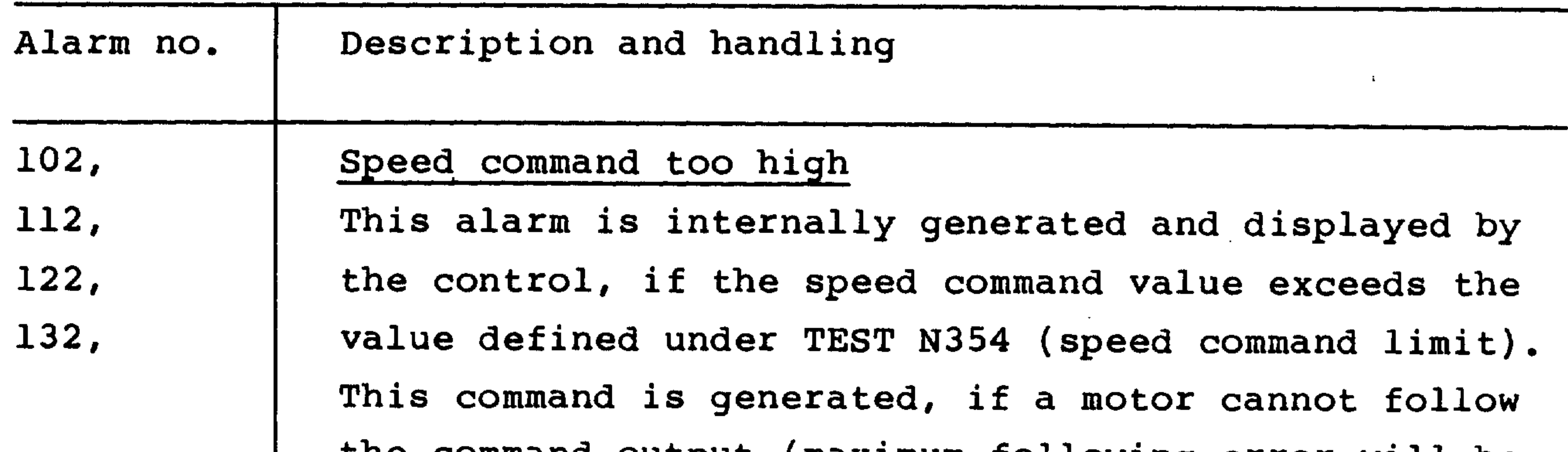

```
the command outbut (maximum forrowing error will be
exceeded).
```
Check that the value entered under TEST N354 is 208 larger than the "Command Value Limit" defined under  $N140 - N143.$ 

103,

113,  $-123,$ 133

This alarm is displayed, if the contour tolerance defined under N103...130 is exceeded and the drives are decelerated in current limit with a  $\phi$  command value. Additionally, the feed enables are removed

from the drive controllers thus switching into the "Follow Up" mode. Clear the alarm with Reset.

Generation of alarms 103...133 indicates that a drive controller is badly optimised or the  $K_{V}$  factor is too large or if TEST N351 and TEST 352 are defined with zeros.

Alarms 103...133 are generated, if the tolerance defined in N352 is exceeded or when the drives are accelerating or decelerating and do not reach the new speed demanded within the time period defined by

```
the K_{\mathbf{v}} factor.
```
Contour checking

Perhaps program GO9 - exact stop.

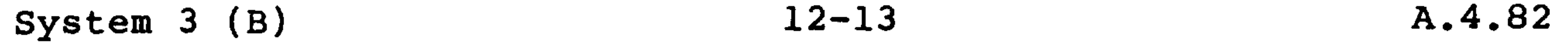

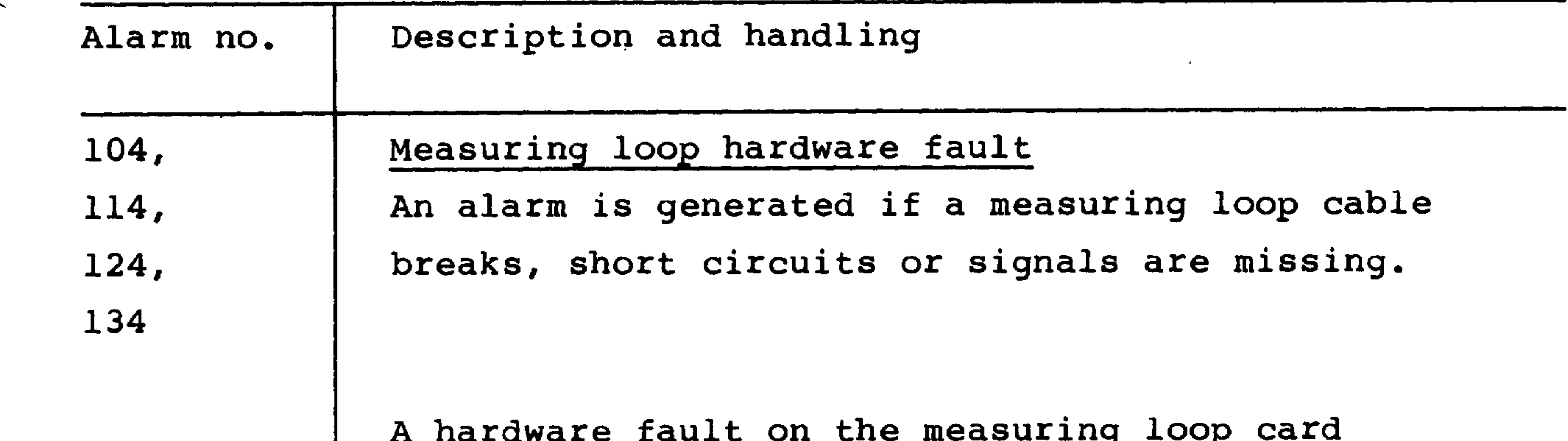

```
initiates an immediate stop of all axes (see Commis-
                   sioning Manual).
                   Check the measuring loop cables.
                   Drift too high
     105,
\sqrt{ }The control corrects for drift (influence of
     115,
                   temperature upon components) in the control loop
     125,
                    (see chapter 8.6.5.).
     135
                   If the compensated drift exceeds ca. 500 mV, the
                   alarm is displayed.
                   The motion lamp stays switched in if a control loop
```
or drive is not ready or a controller enable is missing or there is a hardware fault in the loop, or in the drive, or the drive drift is set incorrectly. Re-adjust the drift (Commissioning Manual). (Display the drift under TEST N230 - N233.)

**Contractor Contractor** 

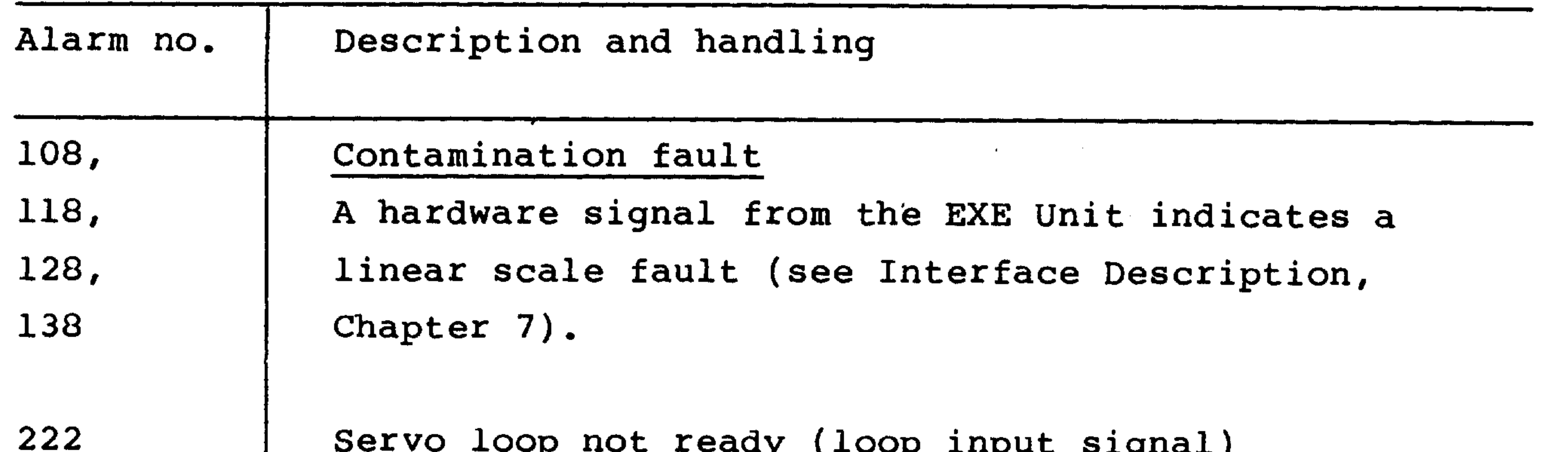

This is handled in the same way as a fault in the controller. The alarm is displayed, if the controller ready signal is lost (common from all axes!), e.g. blown fuse, overtemperature etc. This alarm initiates rapid deceleration of the feed drives and loss of the signal "Servo Controllers Ready".

Bridge P - N "Servo Ready Simulation": if this is not used in the interface (see Commissioning Manual). EM Stop

is displayed, if EM Stop is active.

223

Check if an emergency stop has been pressed or the machine has reached the emergency stop cam. (Interface test no. 8, byte 5, bit  $7 = "0".$ The alarm stops axis movement and disables the ser-VOS.

the contract of the contract of the contract of

the contract of the contract of the contract of the contract of the contract of

the contract of the contract of the contract of the contract of the contract of the contract of

A.4.82  $12 - 15$ System 3 (B)

 $\sim 20$ 

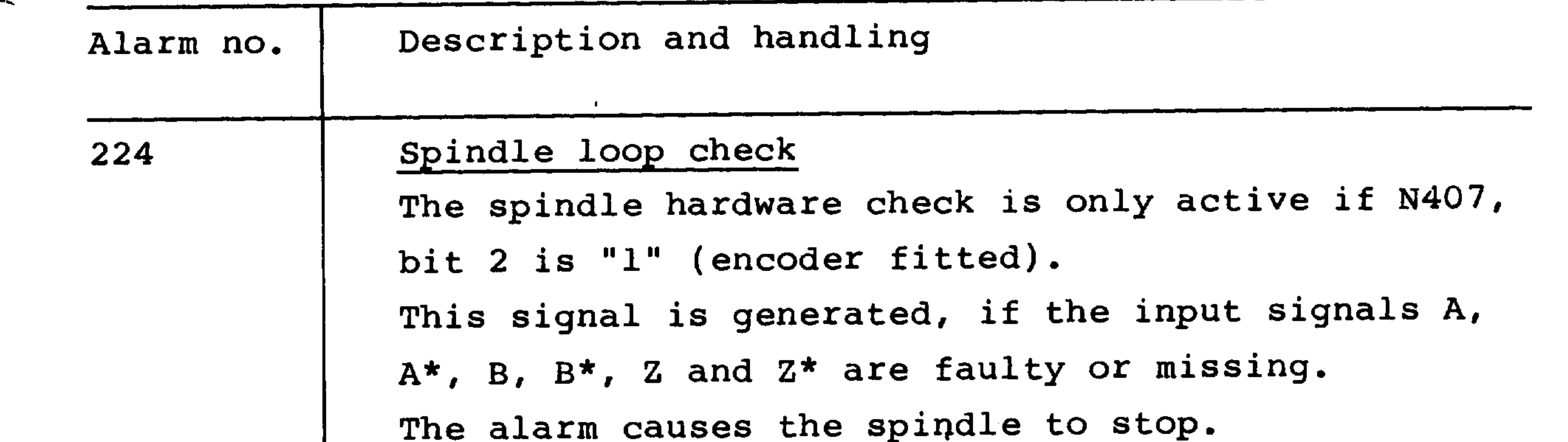

```
The respective signals must have different polari-
ties (e.g. A A^*).
```
 $\mathcal{L}_{\mathcal{A}}$ 

228

 $\sim$ 

Spindle encoder contaminated Alarm generation in preparation. ROD encoders do not have contamination signals.

```
Only with scales fitted to EXE 600/601 (linear
system) units
Alarms 108...138
```
 $\mathcal{L}(\mathcal{L}(\mathcal{$  $\mathcal{L}(\mathcal{L}(\mathcal{$  $\mathcal{A}$  and the set of the set of the set of the set of the set of the set of the set of the set of the set of the set of the set of the set of the set of the set of the set of the set of the set of the set of the set of 

the contract of the contract of the contract of the contract of the contract of the contract of the 

the contract of the contract of the contract of ,他们的人都是不是一个人,他们的人都是不是一个人,他们的人都是不是一个人,他们的人都是不是一个人,他们的人都是不是一个人,他们的人都是不是一个人,他们的人都是不<br>第159章 我们的人,他们的人都是不是一个人,他们的人都是不是一个人,他们的人都是不是一个人,他们的人都是不是一个人,他们的人都是不是一个人,他们的人都是不是一 

the contract of the contract of the

the contract of the contract of the contract of the contract of the contract of the contract of the contract of

 $\sim$  10  $\,$ 

 $\sim 100$  km s  $^{-1}$ 

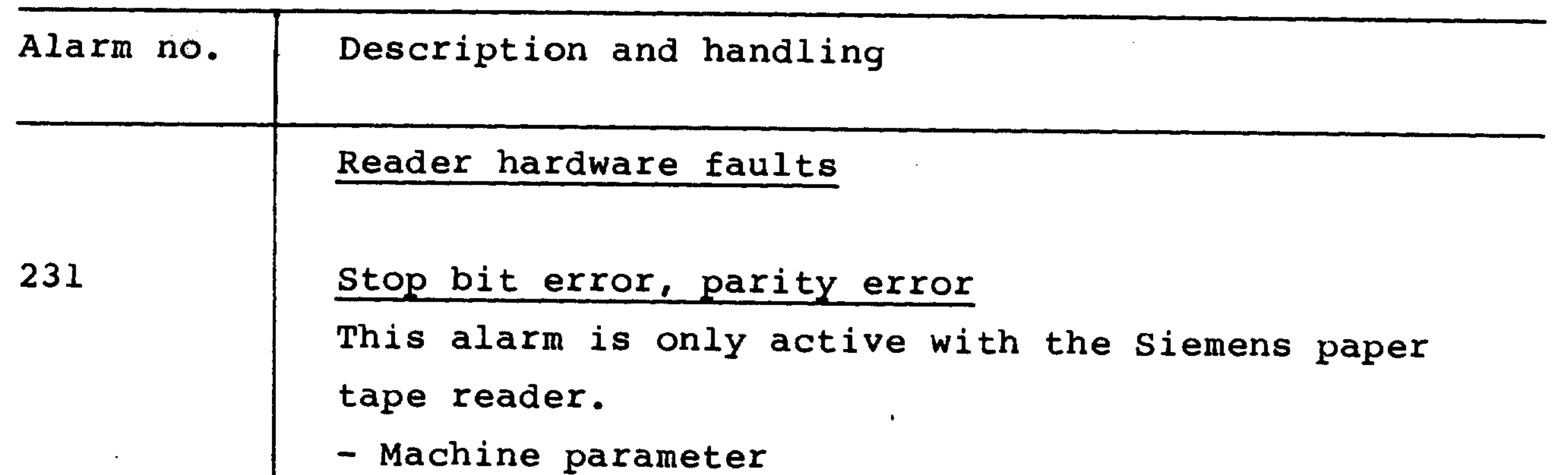

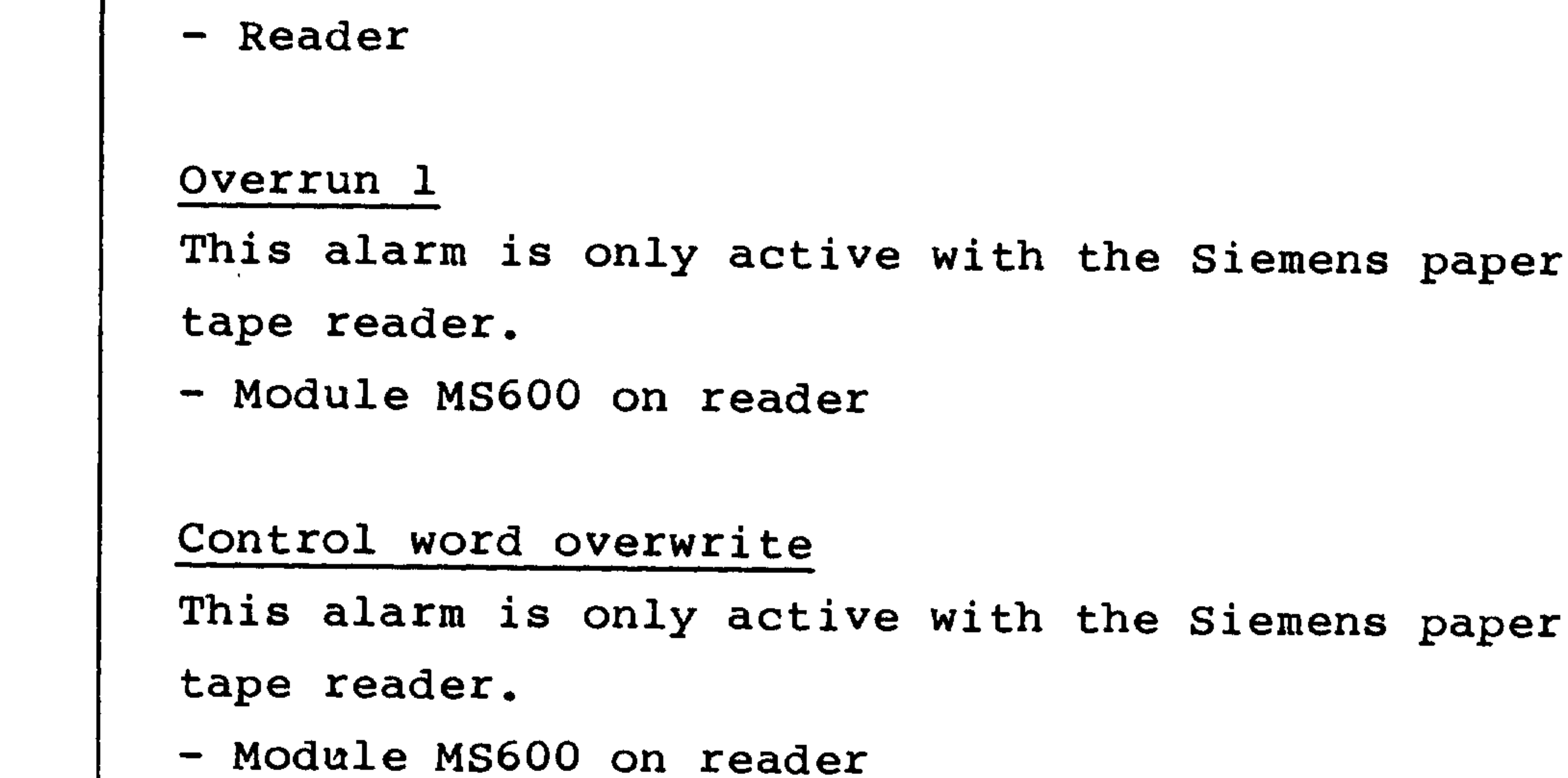

 $\sim$ 

## Parity error

Alarm 234 is triggered if data words from the reader (8 bit information + 1 parity bit) have odd parity. This type of error is unrelated to parity errors of ISO or EIA characters of tape (see alarm 271). MD411 or 412 bit 4 must be triggered as precondition for the display of alarm 234. Check MD setting and external unit.

the contract of the contract of the contract of the contract of the contract of  $\mathcal{L}(\mathcal{L}(\mathcal{$  $\mathcal{L}(\mathcal{L}(\mathcal{$ 

the contract of the contract of the contract of the contract of the contract of

and the state of

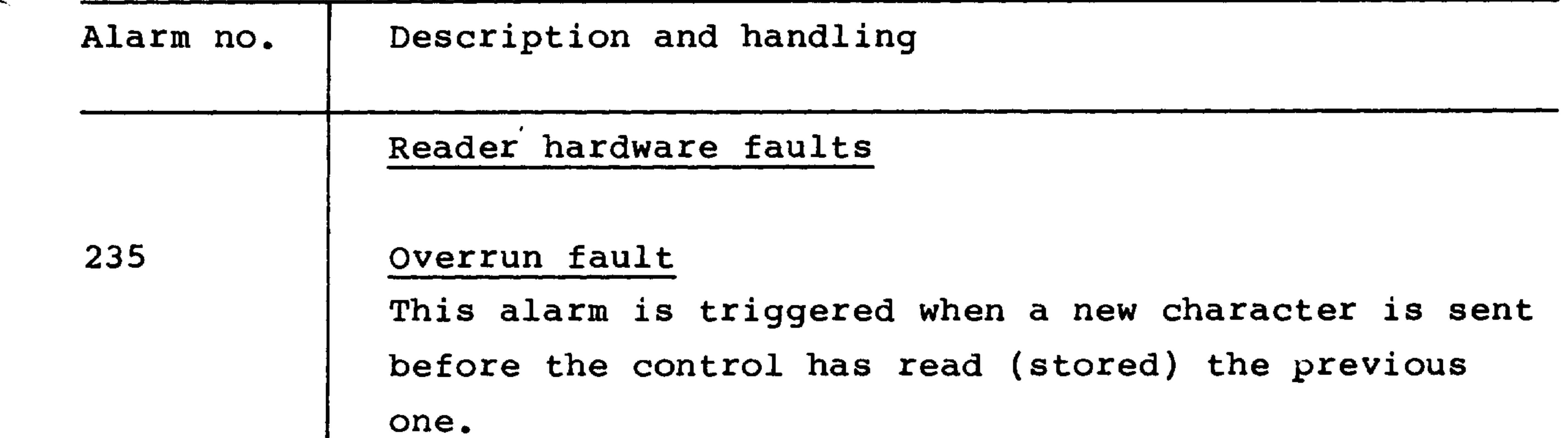

- Check MD setting and external unit.
- Error in USART interface
- Cable

 $\ddot{\phantom{a}}$ 

#### USART hardware faults

Stop bit error

This alarm is triggered when the number of stop bits set is incorrect. Check MD setting and external unit.

#### Overrun 2

236

This alarm is only active with the Siemens paper tape reader.

- Reader
- Module MS600 on reader

#### Time V.24 interface

This alarm will be displayed, if the NC cannot output data within 20 seconds or does not receive any data over the same period.

Cause:

- External unit not switched on

#### 238

 $\sim$ 

- Wrong cable
- External unit blocks the CTS signal for longer than 20 seconds
- In the NC does not receive a DCl (11H) within 20 seconds during data output (when use is made of the control signals ( $DCL - DC$  4).

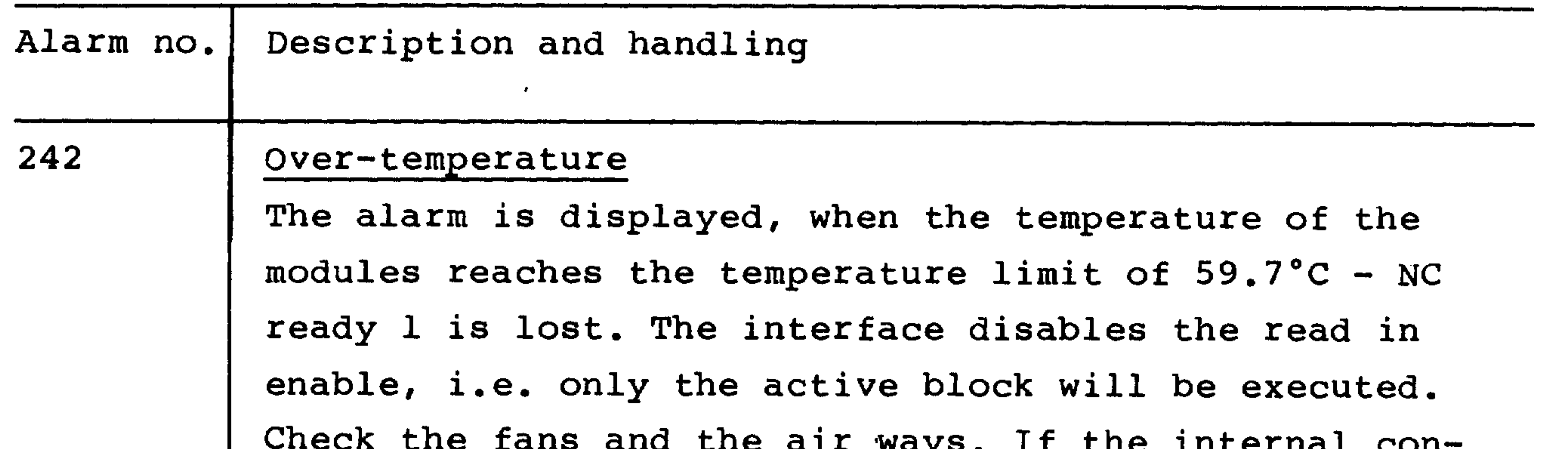

```
trol temperature is lower than 59.7°C, the temperature
switch on the CPU module must be checked. The CPU S2
sensor switches at 56°C.
Block not stored in memory
e.g. when jumping to a block number
Program not stored in memory
The selected part program does not exist in the memory.
Memory parity fault
```
252

 $\sim$ 

253

 $\sim$ 

- NC operating mode data output with data start from PC
- V.24 memory available with data start from PC or operator's panel
- Code for Siemens reader input in MD 412

Block without an LF or a block excee-

ding 120 characters or M02, M30 without LF

During search no coincidence was found

This alarm is generated, if during program search the required block or subroutine was not found before the end of program, i.e. the searched block or subroutine is not stored in the program memory.

257

262

Stop during threading This alarm is an indication to the user that a stop was encountered during threading, and that the thread is damaged (feed per revolution stop).

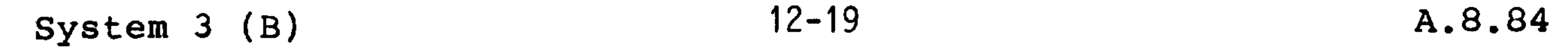

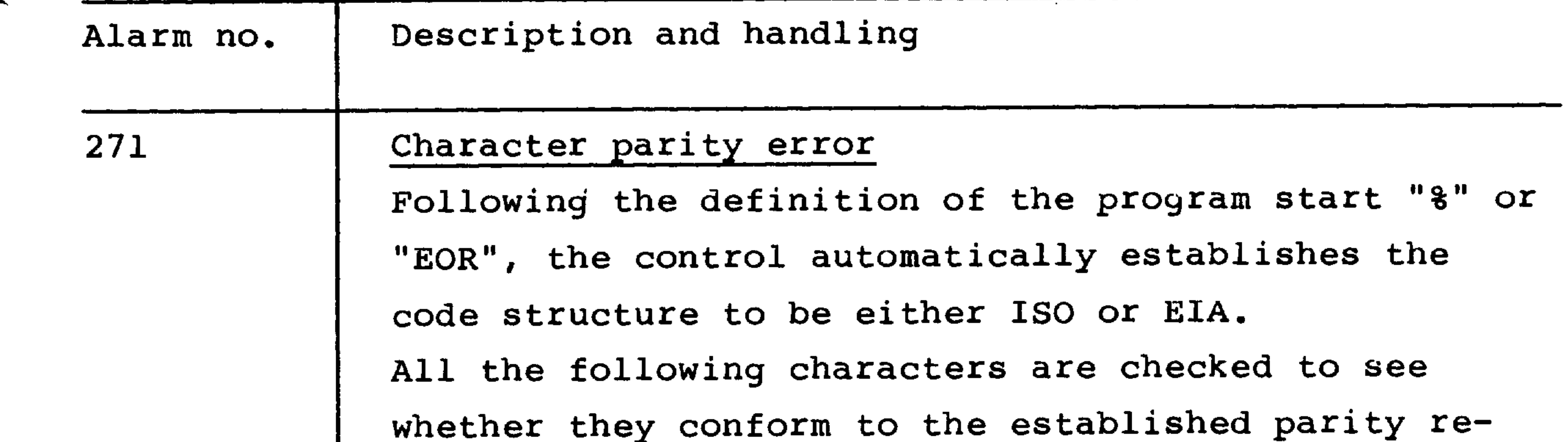

Invalid EIA character

Block parity error

If, in spite of correct parity, a character not in conformity with the EIA code is read in, alarm 272 is displayed.

quirement. When not, alarm 271 is generated.

273

When block parity (setting data) is active, all the characters within a block are counted. In the cases where the count is not even, alarm 273 is displayed. Independent of the setting data, when punching tape

from the control, even block parity is generated and as necessary, spaces are punched.

274

Block within more than 120 characters This alarm is generated if a block has more than 120 characters. Only the characters which are stored are counted i.e. CR feed-holes spaces are not counted. Exception, within comments.

- Divide the block up.

the contract of the contract of the contract of the contract of the contract of the contract of

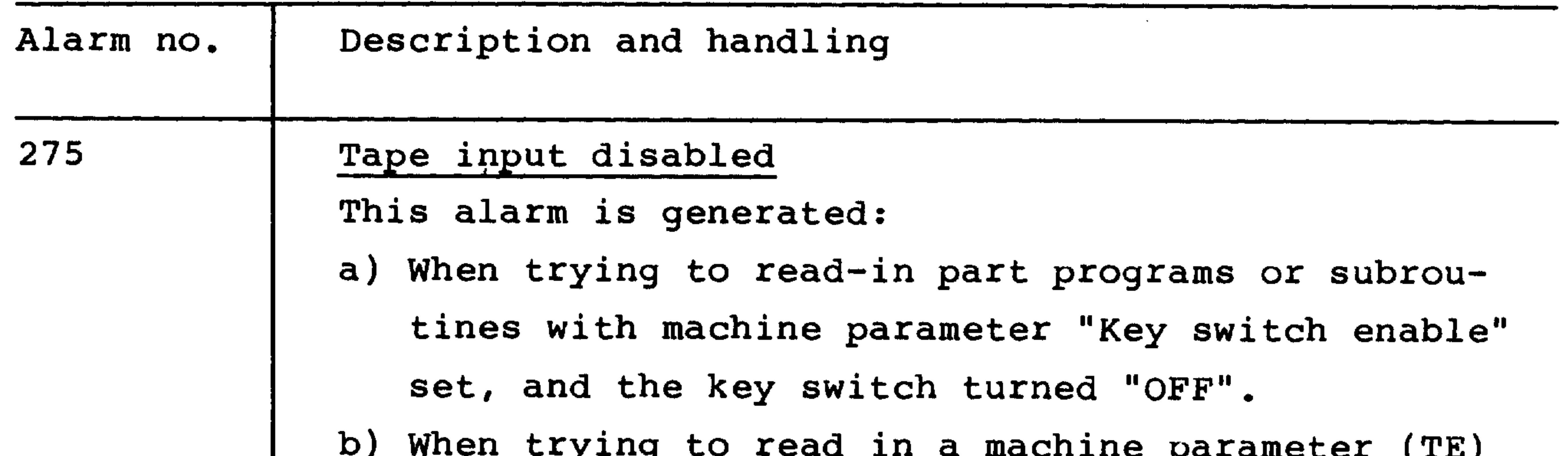

Punched tape format error

tape with the data protect switch on the CPU not in the "FREE" position.

276

277

Alarm 276 is generated if: a) the number of decades for an address is exceeded. b) a decimal point is sensed in the wrong position. c) a part program or subroutine is incorrectly defined or ended. d) the format for a deletion of programs is wrong.

Stored Program @ the punched tape program If a punched tape is read in more than once, the contents, block for block, are compared to the originally read-in stored program. Where a difference is recognised, alarm 277 is displayed. This alarm is also encountered, if a new program is to be stored with the same program number as a previously entered program. The currently stored program must be cancelled or the program number has to be changed. Contrary to storing a program, a read-in comparison does not change the "Available Memory" value.

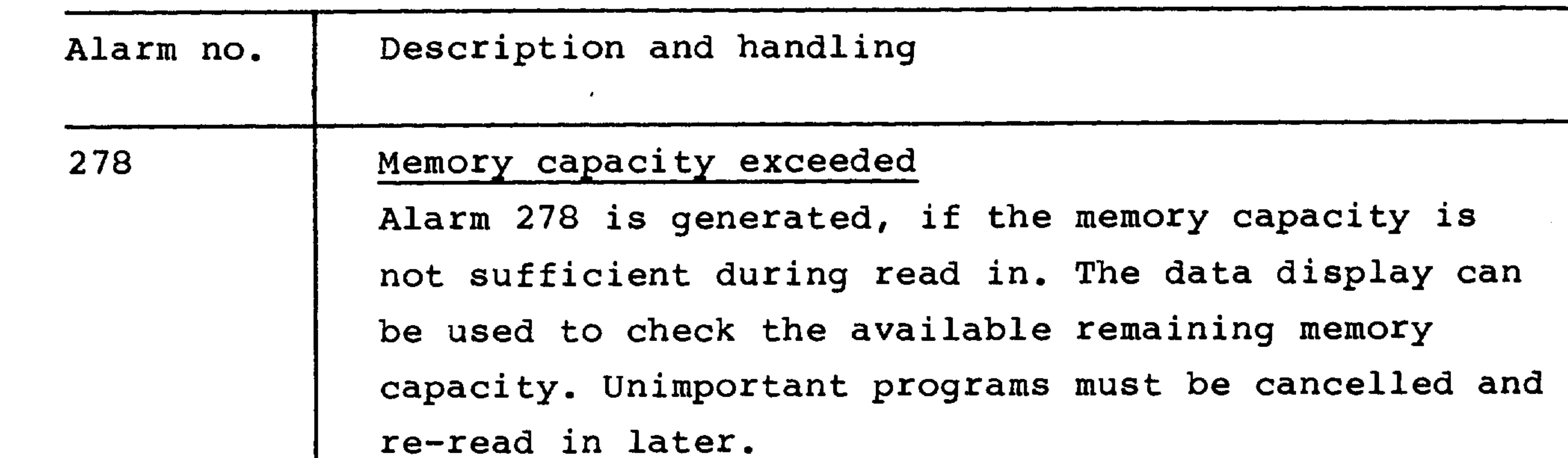

## Non-correctable programming faults

#### 281

 $\sim$ 

287

 $\sim$ 

General The fault is indicated in the figure "Display of Correction Block".

Intersection point (@22) fault This alarm is displayed as a result of faulty L94 cycle parameter definitions.

Subroutine error

- M17 in the main program.
- Exceeding the nesting limits.

Faulty contour description

#### Incorrect entry

The input cannot be calculated with respect to the contour or the input is too big or an incorrect path would be traversed or the radius value is too big.

291

the contract of the contract of the contract

$$
12 - 22
$$

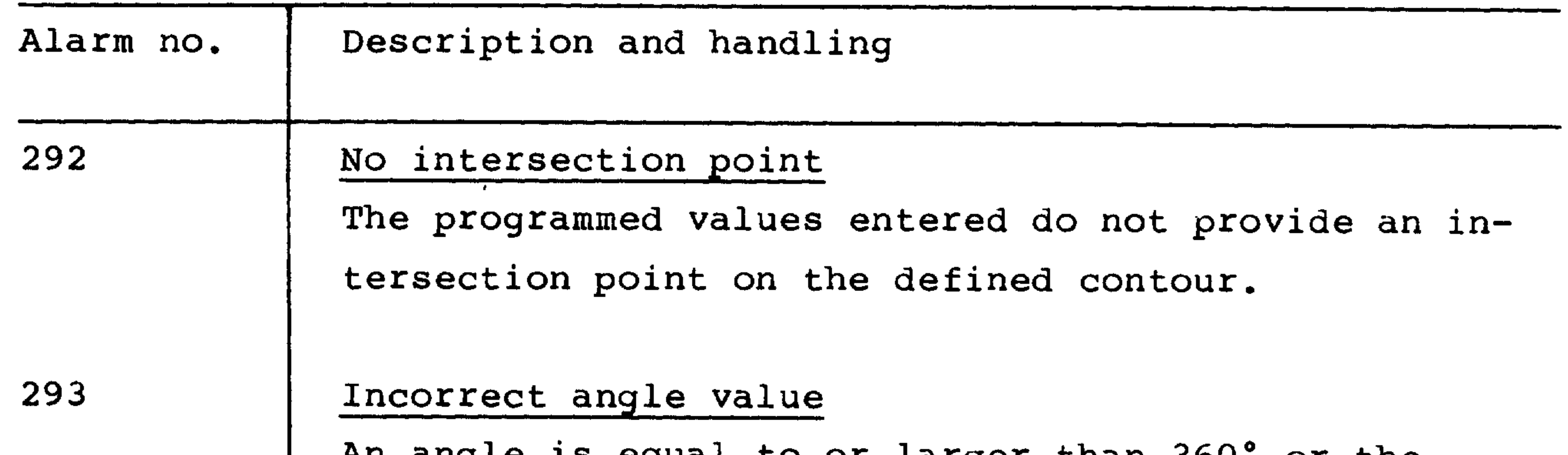

un andre ra eduar co or rarder cuan pon or cue value is not correct for the defined contour. Incorrect radius value The entered value is either too large or illegal for the defined contour. G02/G03 incorrect The arc direction is wrong for the defined contour. Incorrect block sequence For calculation purposes, more blocks are required:

295

296

```
the block sequence is not compatible or the informa-
tion is insufficient.
E.g. N15 .... B15 LF
    N20 .... G03 I20 LF
Incorrect input parameter
The programmed parameter sequence is illegal or in-
complete for the defined contour.
E.g. N15 .... X60 B15 LF (Z axis mis-
```
297

```
sing)
```

```
N20.... X90 B10 LF
```
and the control

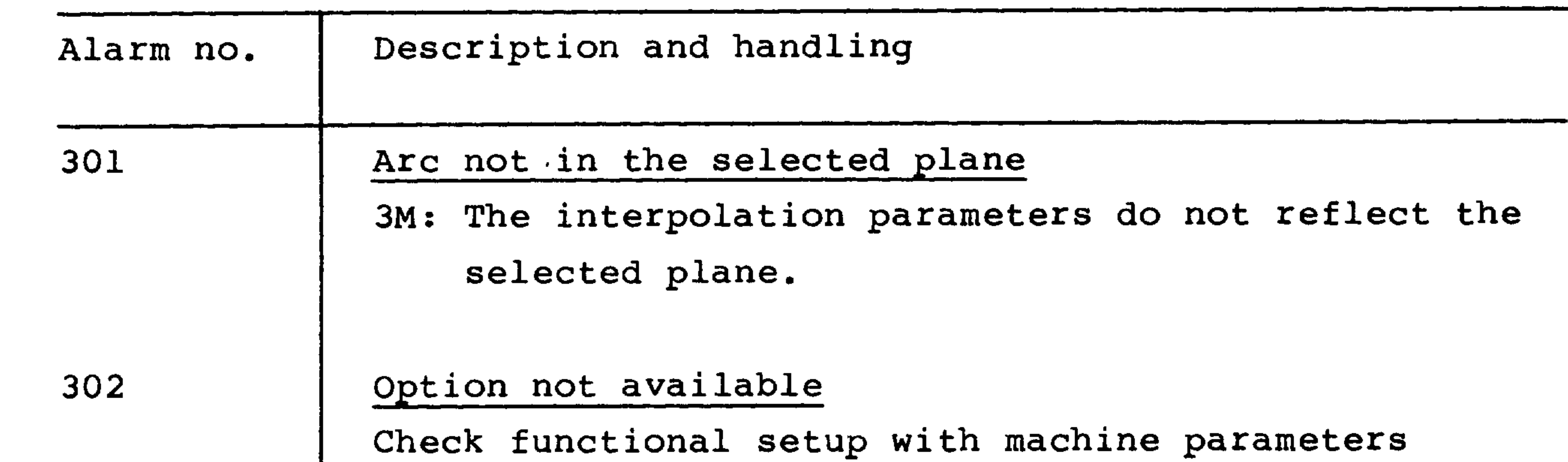

304

308

 $\overline{\phantom{0}}$ 

Zero offset or tool offset: Illegal value Double value calculation feasible with six or more digit values.

Machine parameter "Circle end point checking" (N355). The programmed end point does not lie in a circle.

The entered limits will be exceeded.

The thread lead is incorrectly programmed

314

The thread lead is programmed unter I, J, K relative always to the leading axis, otherwise alarm 314 is activated.

(e.g. X20000 Z10000 K1000)

Circle end point error

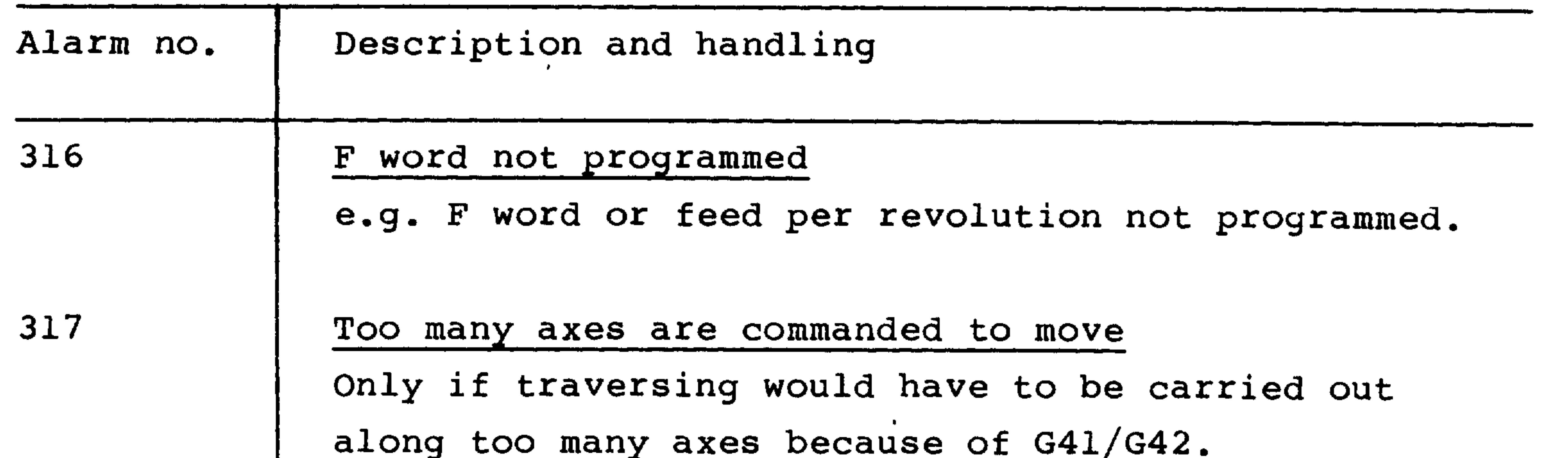

```
Illegal CRC block
With CRC active, G92, G59, G33 must not be pro-
grammed.
Remedy:
Define G40 earlier or program G41/G42, D00 (Cancel
CRC) or G41/G42, T00 (Cancel CRC).
```
Cycle start without a reference point approach

的,他们也不会有点,他们的人们也不会有点。""我们的人们,我们的人们也不会有点。""我们的人们,我们的人们也不会有点。""我们的人们,我们的人们也不会有点。""

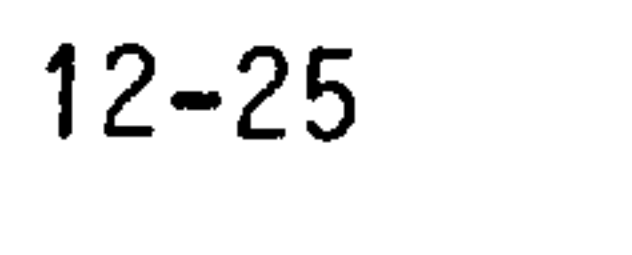

A.8.84

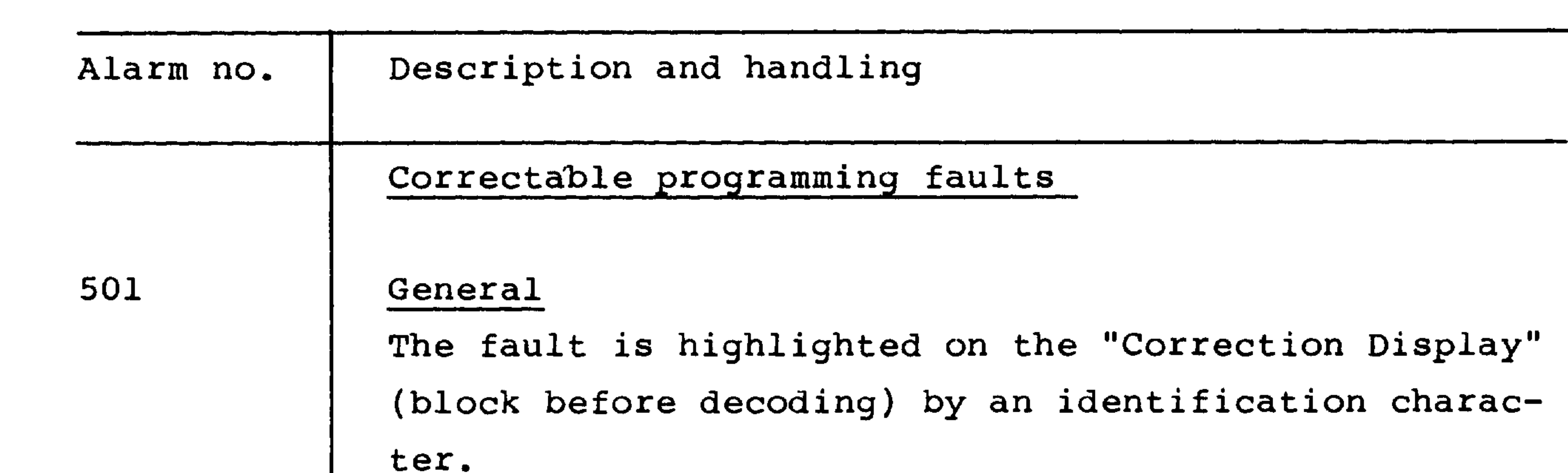

More than 6 geometry parameters

programmed in one block.

(Geometry parameters are: axes, interpolation parameters, radii, angles.)

504

```
Incorrect block construction
e.g. N10 G02 X1000 LF (Interpolation
                       parameter mis-
                       sing.)
    N20 G02 Z1000 I20 (I20 is not
                       allowed in this
```
block.)

### Contouring cycle error

Alarm displayed, if alarm 302 is also present. In this case the "contouring cycle" option is not available.

506

**All Service** 

505

#### CRC contour definition faults

The intermediate block move is too small for the selected compensation, e.g. if on calculating the offset a move opposite to that programmed is detected.

508

#### Axis programming twice or too many axes programmed

 $12 - 26$ 

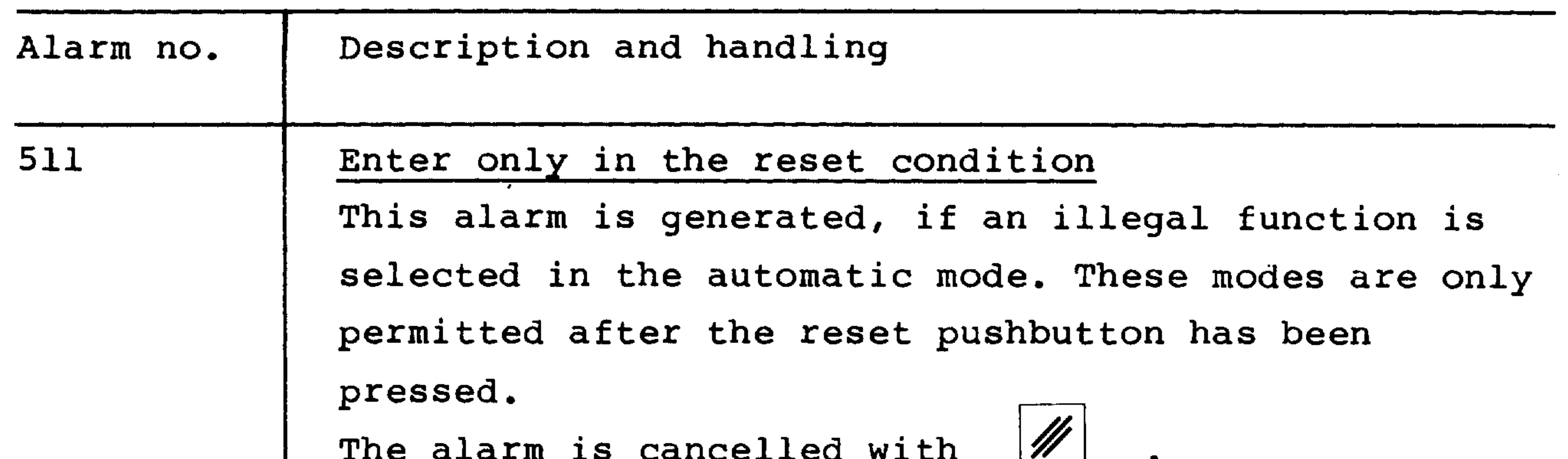

#### Input disabled

Memory full

Input is only permitted, if the key switch is enabled or the data protection switch, Sl, on the CPU 03 100 module is in the upper position or input cannot be made in the current mode.

#### 513

This alarm is generated when the memory is full. This can be overcome by cancelling a stored program (see chapter 7.1.).

These operations can only be completed in the con-

```
trol's reset mode.
```
Block with more than 120 characters

514

When editing, the number of characters in a block are counted before they are stored. (The LF character must be the 120th character.) If the alarm is generated, the input LF must be changed.

Remedy:

Divide up the block.

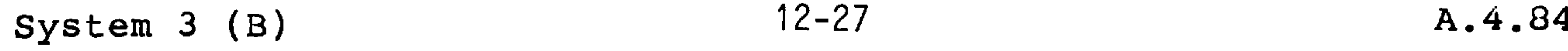

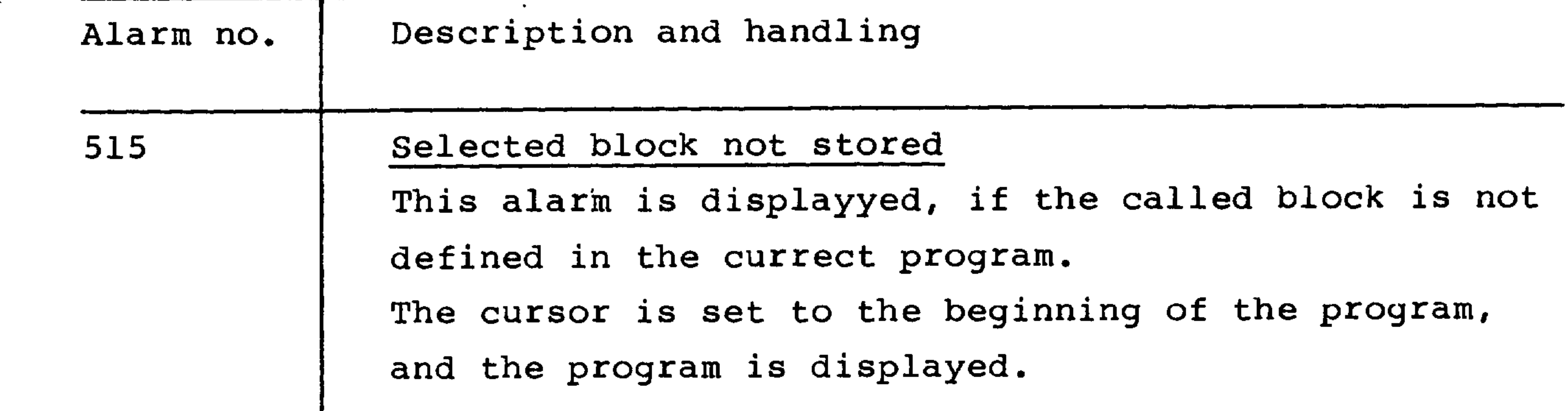

 $\overline{\phantom{a}}$ 

## Block cannot be totally displayed

Even though the permitted block length of 120 characters is not exceeded, some block configurations do not permit the display of all characters.

#### Remedy:

Enter a "LF" to divide the block up and where the second block has no block number. Now both blanks can be altered to generate an acceptable program.

# Error at Strobe input This alarm is generated, if an external data input

521

code is incorrect, the value is too large or & is input with a program currently active.

See 262.

523

 $\label{eq:2.1} \frac{1}{\sqrt{2}}\sum_{i=1}^n\frac{1}{\sqrt{2\pi}}\sum_{i=1}^n\frac{1}{\sqrt{2\pi}}\sum_{i=1}^n\frac{1}{\sqrt{2\pi}}\sum_{i=1}^n\frac{1}{\sqrt{2\pi}}\sum_{i=1}^n\frac{1}{\sqrt{2\pi}}\sum_{i=1}^n\frac{1}{\sqrt{2\pi}}\sum_{i=1}^n\frac{1}{\sqrt{2\pi}}\sum_{i=1}^n\frac{1}{\sqrt{2\pi}}\sum_{i=1}^n\frac{1}{\sqrt{2\pi}}\sum_{i=1}^n\frac{$ 

 $\mathcal{L}(\mathcal{A})$  and  $\mathcal{L}(\mathcal{A})$ 

 $\frac{1}{4}$ 

 $\frac{1}{4}$ 

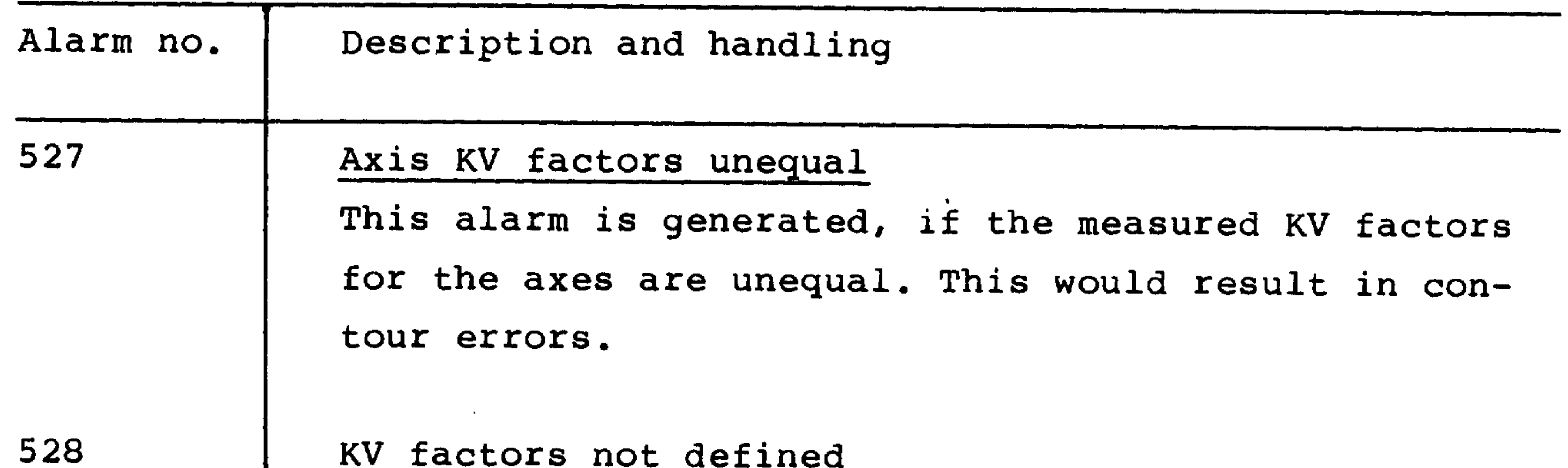

#### KV ractors not derined

After switch on and a change to machine parameters, this alarm is generated as information to the operator.

the contract of the contract of the contract of the contract of the contract of

 $\mathcal{L}(\mathcal{L}(\mathcal{$ 

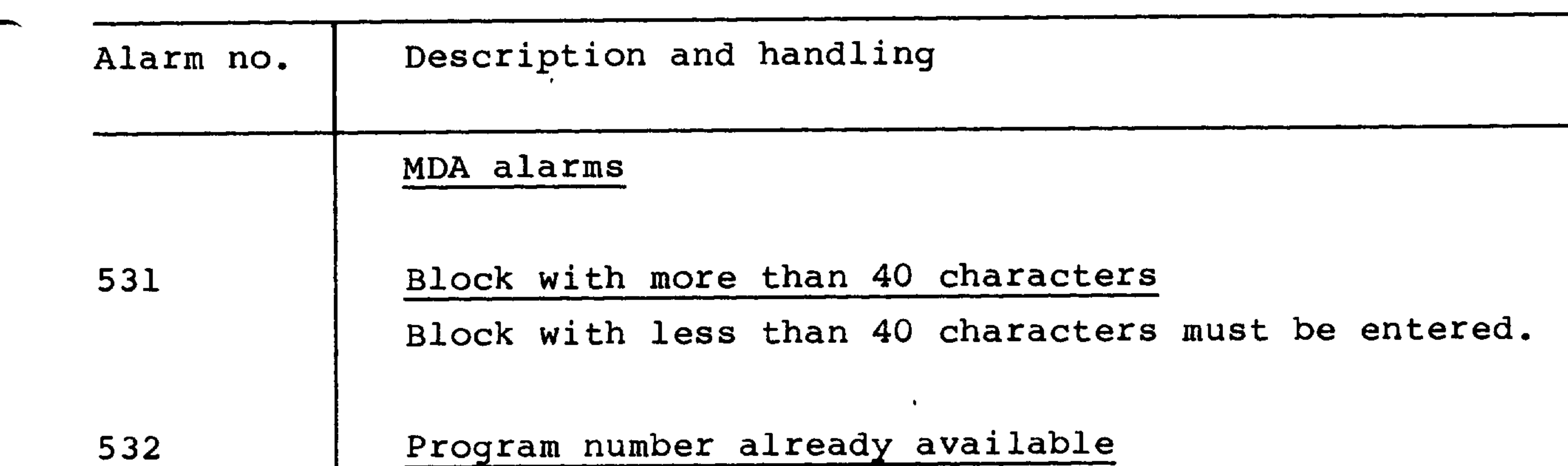

Program number introduced via MDA is already available in the program memory. Playback as the first block not permitted A program number must be introduced by Teach-in and be stored correctly. Playback only permitted when MDA is interrupted Another block must be stored in MDA. Playback is only permitted when axes stationary It is not allowed to move any axes, if the block is

533

 $\overline{\phantom{a}}$ 

534

 $\sim$   $-$ 

535

to be stored.

536

 $\sim 100$ 

More than 2 axes in one block

Interpolation is only possible for up to 2 axes.

÷.

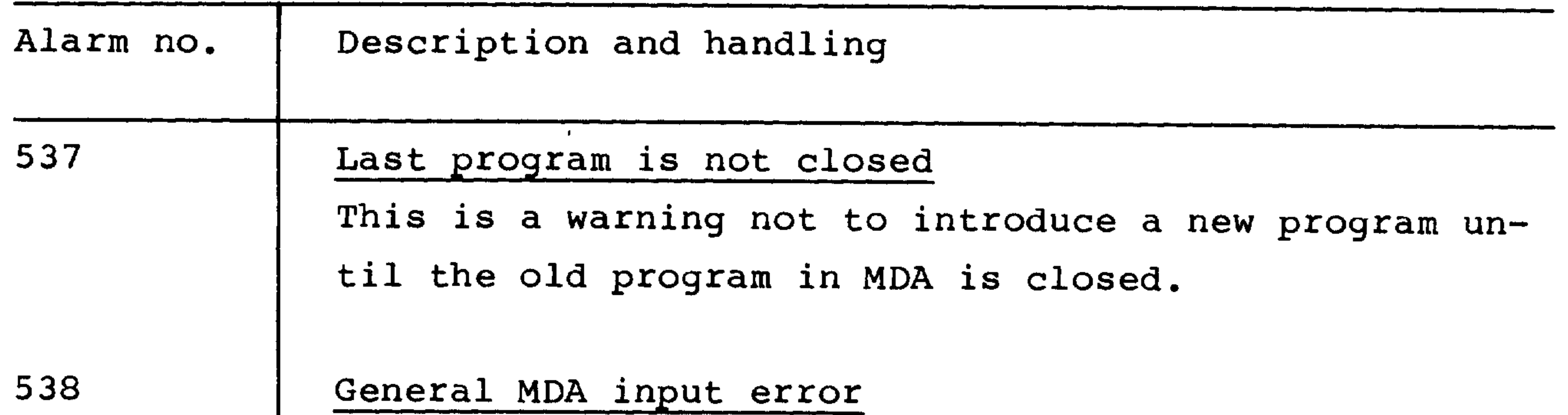

702

711

 $\mathcal{L}_{\text{max}}$ 

Machine parameter address code incorrect

Machine parameter must be changed (name, axis).

### Battery alarm

Check the battery voltage on the power supply module (03500). Change battery as necessary.

#### Important:

Change the battery with the control switched on in order that the data in the CMOS memory on 03210 or 03260 are not lost.

Warning:

For Basic Control 2 (with PC), the PC and the NC go into the stop state. An alarm is not displayed (see commissioning manual).

 $\overline{\phantom{0}}$ 

 $\mathcal{L}(\mathcal{L}(\mathcal{L}))$  and  $\mathcal{L}(\mathcal{L}(\mathcal{L}))$  . The contract of  $\mathcal{L}(\mathcal{L}(\mathcal{L}))$  is a set of  $\mathcal{L}(\mathcal{L})$ 

12.7. Tape reader (technical data)

Available optical tape reader.

The tape reader unit is adjusted for Myler or nontransparent paper tape. However, a transparency of up to 40% is acceptable.

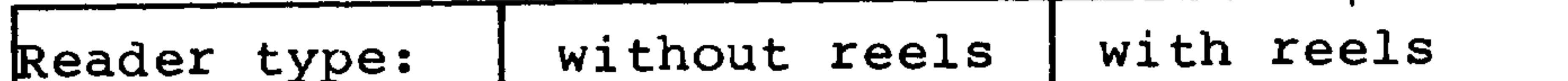

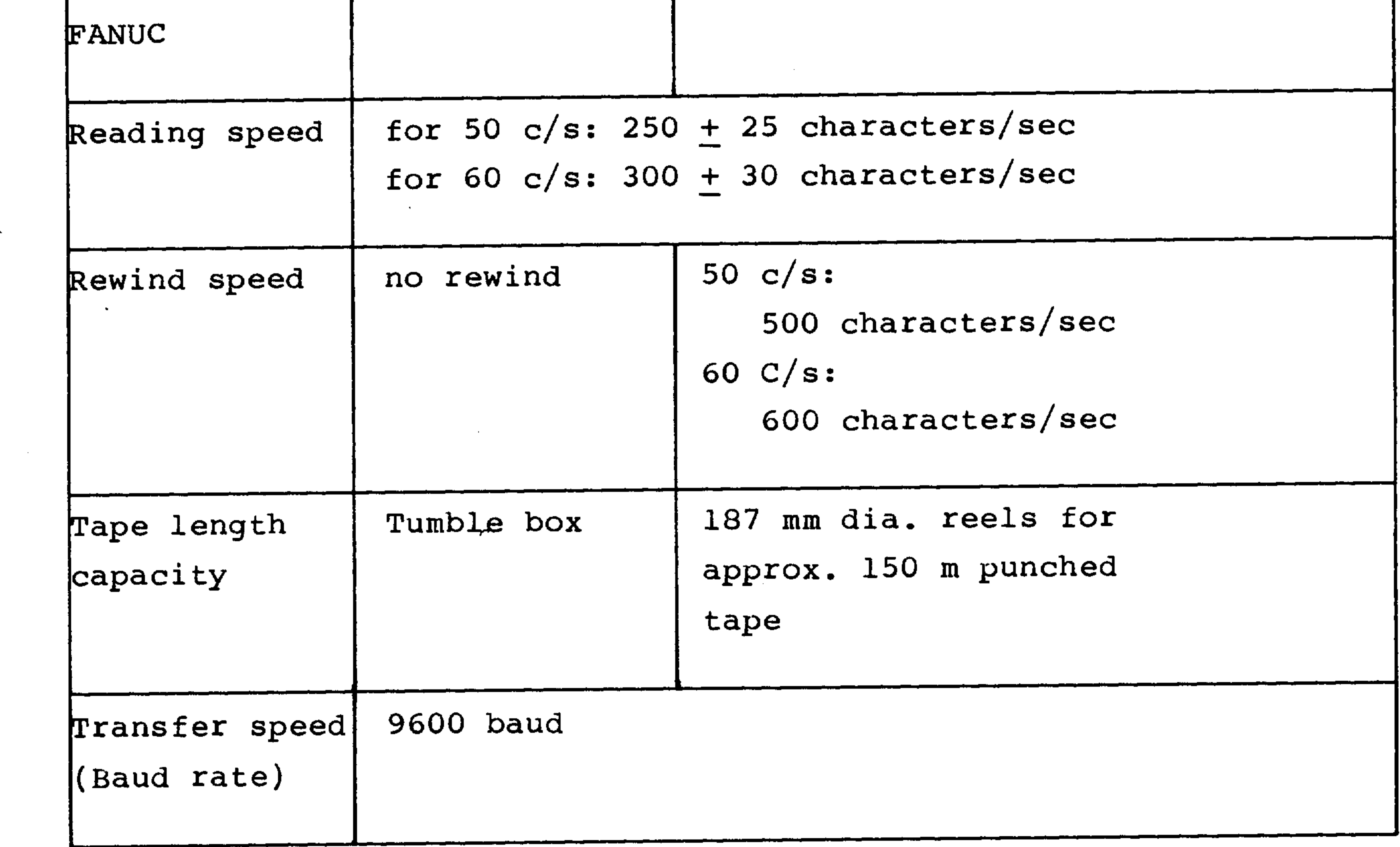

 $12 - 32$ 

A.4.82

# Loading the tape

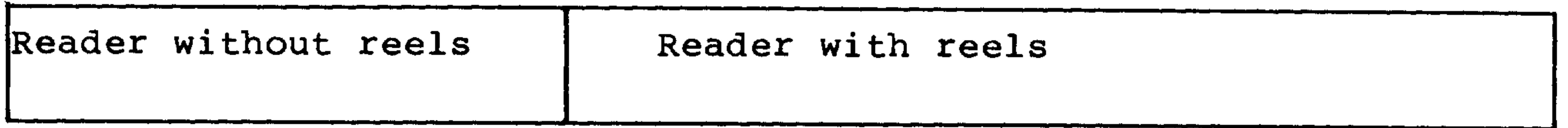

```
Open reader flaps.
```
Placing and removing tape is possible.

```
Place tape in the reader.
```

```
See the load-tape drawing.
```
Sprocket on side nearest to the operator.

 $\bullet$ 

Information on tape to the right of the reader head.

```
Close flap.
```
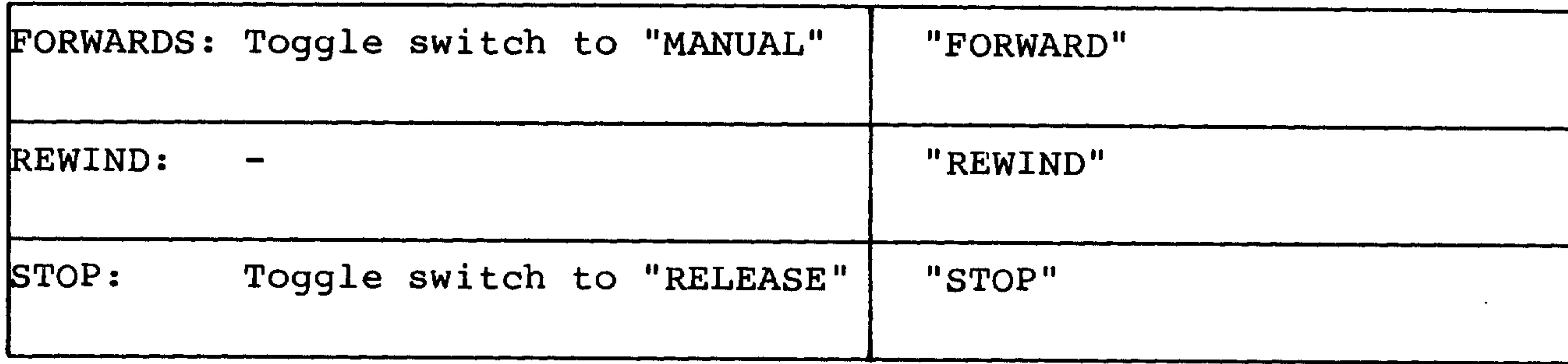

the control of the control of

the contract of the contract of the contract of the contract of the contract of

 $\mathcal{L}(\mathcal{L}^{\mathcal{L}})$  and  $\mathcal{L}(\mathcal{L}^{\mathcal{L}})$  and  $\mathcal{L}(\mathcal{L}^{\mathcal{L}})$ 

 $\sqrt{2}$ 

 $12 - 33$ 

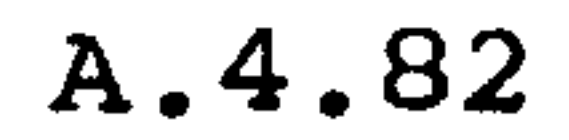

Program operation

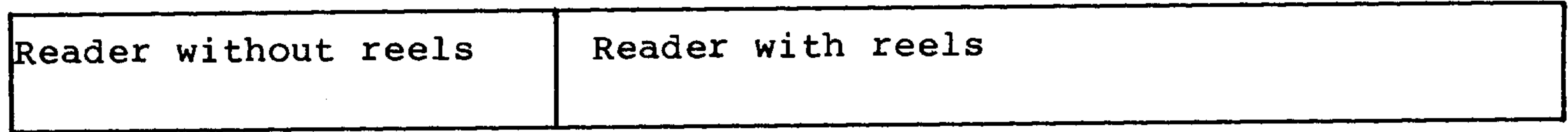

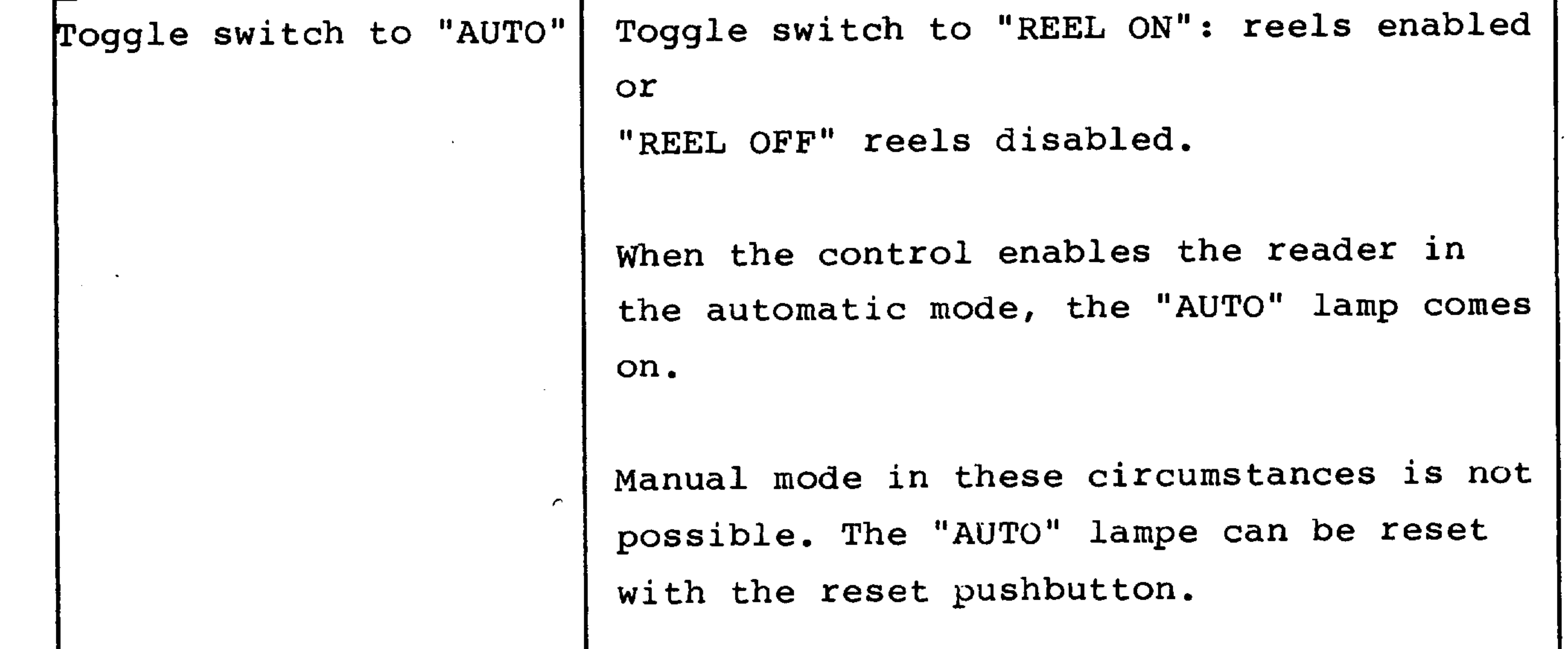

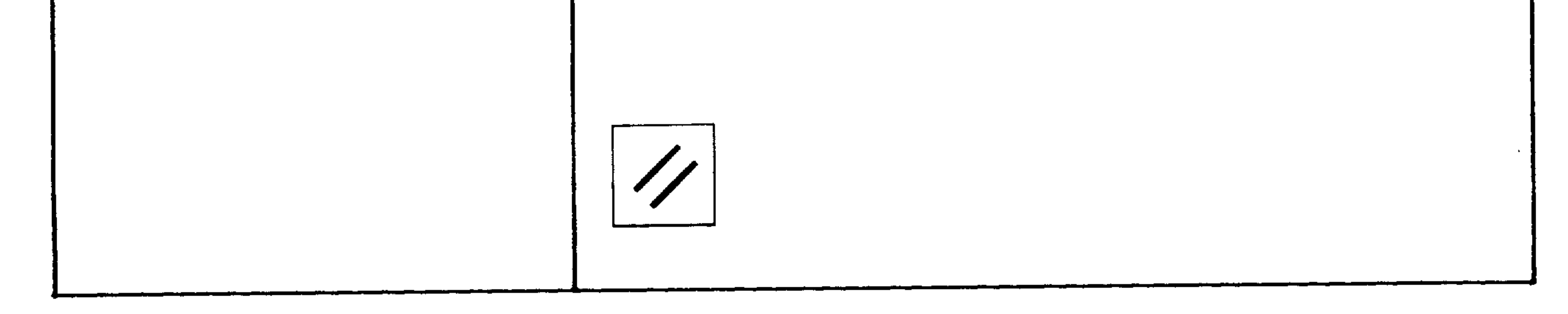

 $\sim$ 

 $\mathcal{A}$  .

 $12 - 34$ 

 $\frac{3}{2}$ 

 $\mathcal{A}$ 

 $\sim$  1

 $\sim$   $\epsilon$ 

 $\frac{\delta}{4}$ 

 $\sim 20$ 

 $\mathcal{S}_\mathrm{p}$ 

 $\mathcal{A}_{\mathcal{C}}$ 

Reader with Reels

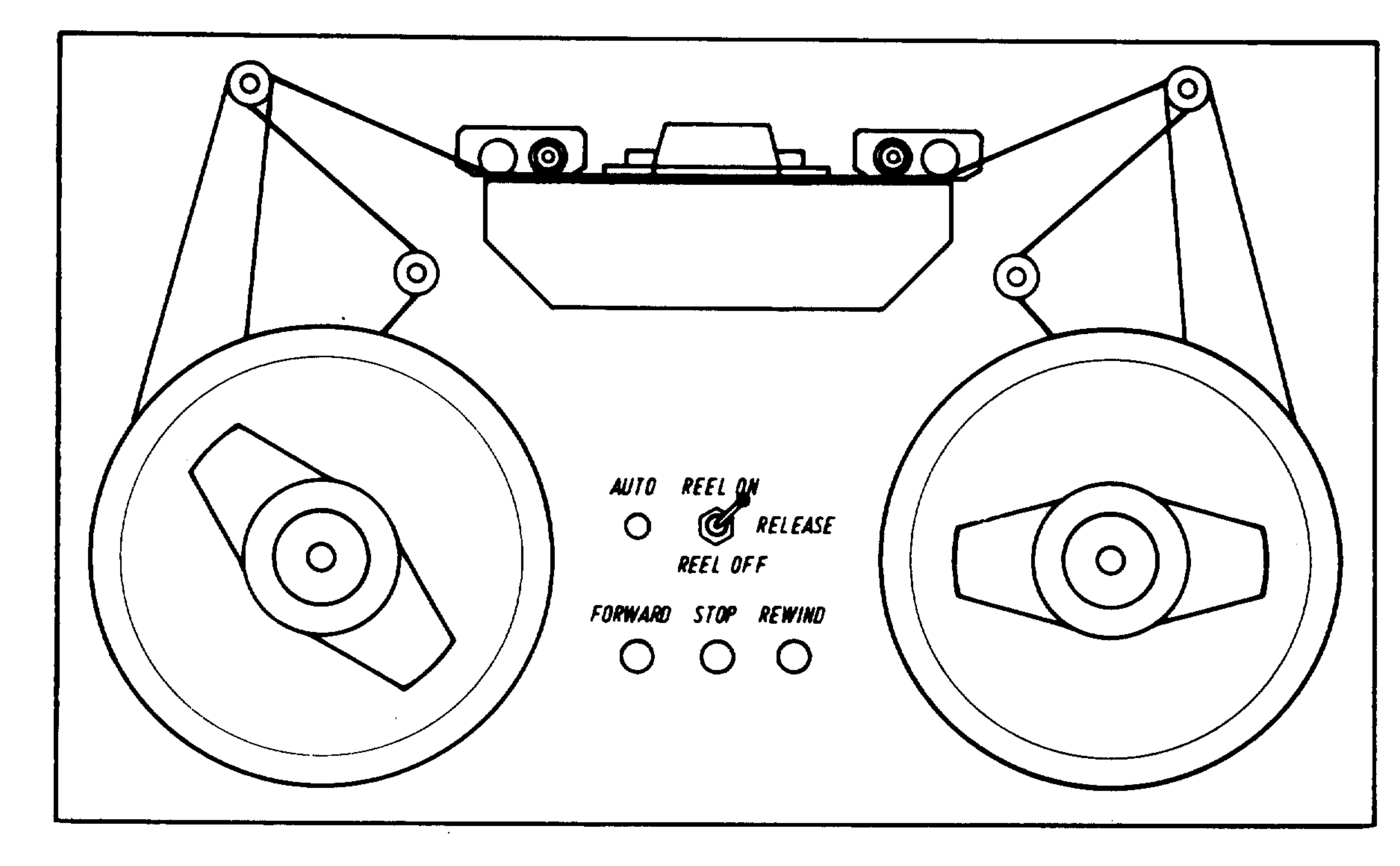

# Operation with reels

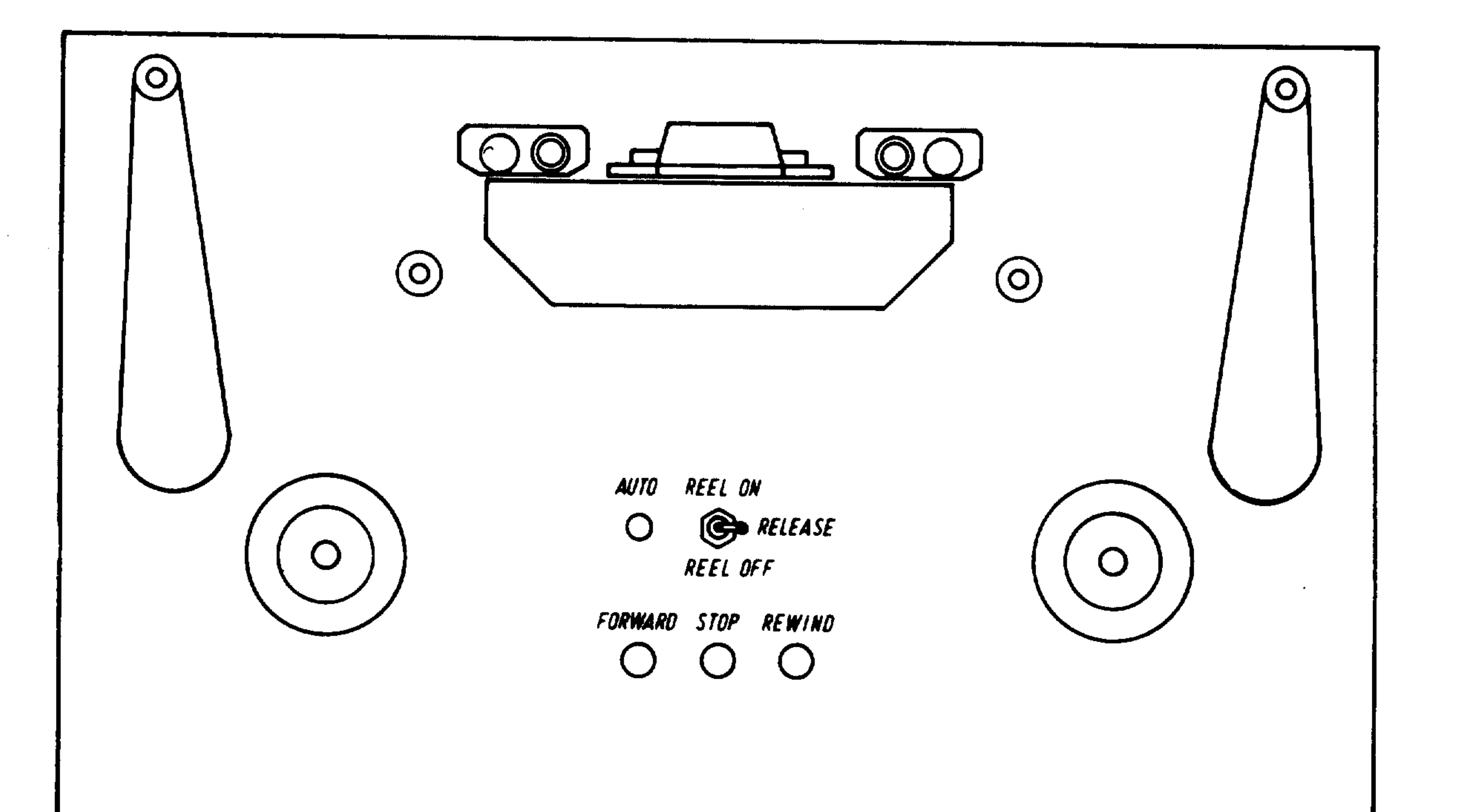

# Operation without reels

 $12 - 35$ 

 $\blacksquare$ 

Reader without Reels

the contract of the contract of the contract of the contract of the contract of the contract of the contract of

 $\sim 30\%$ 

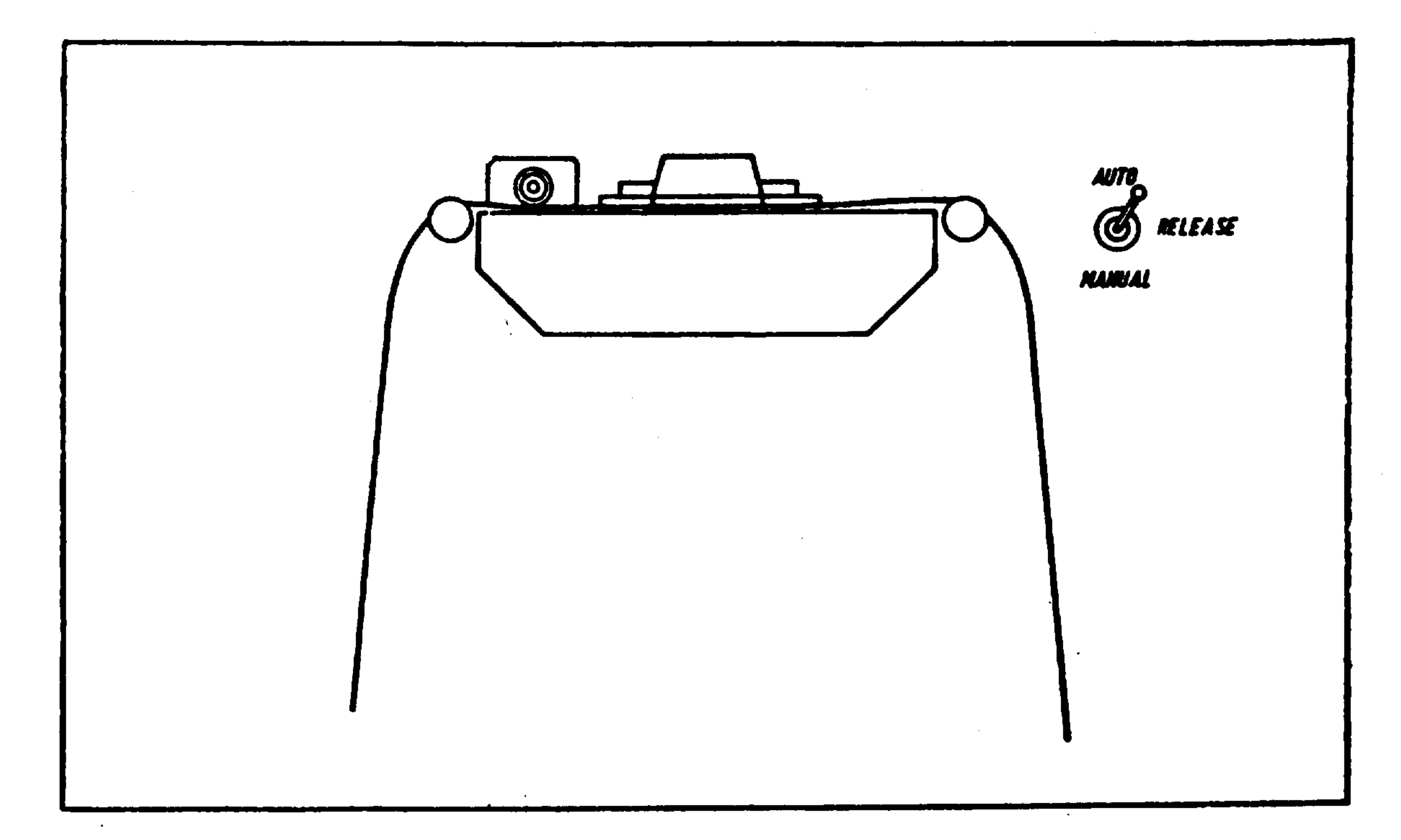

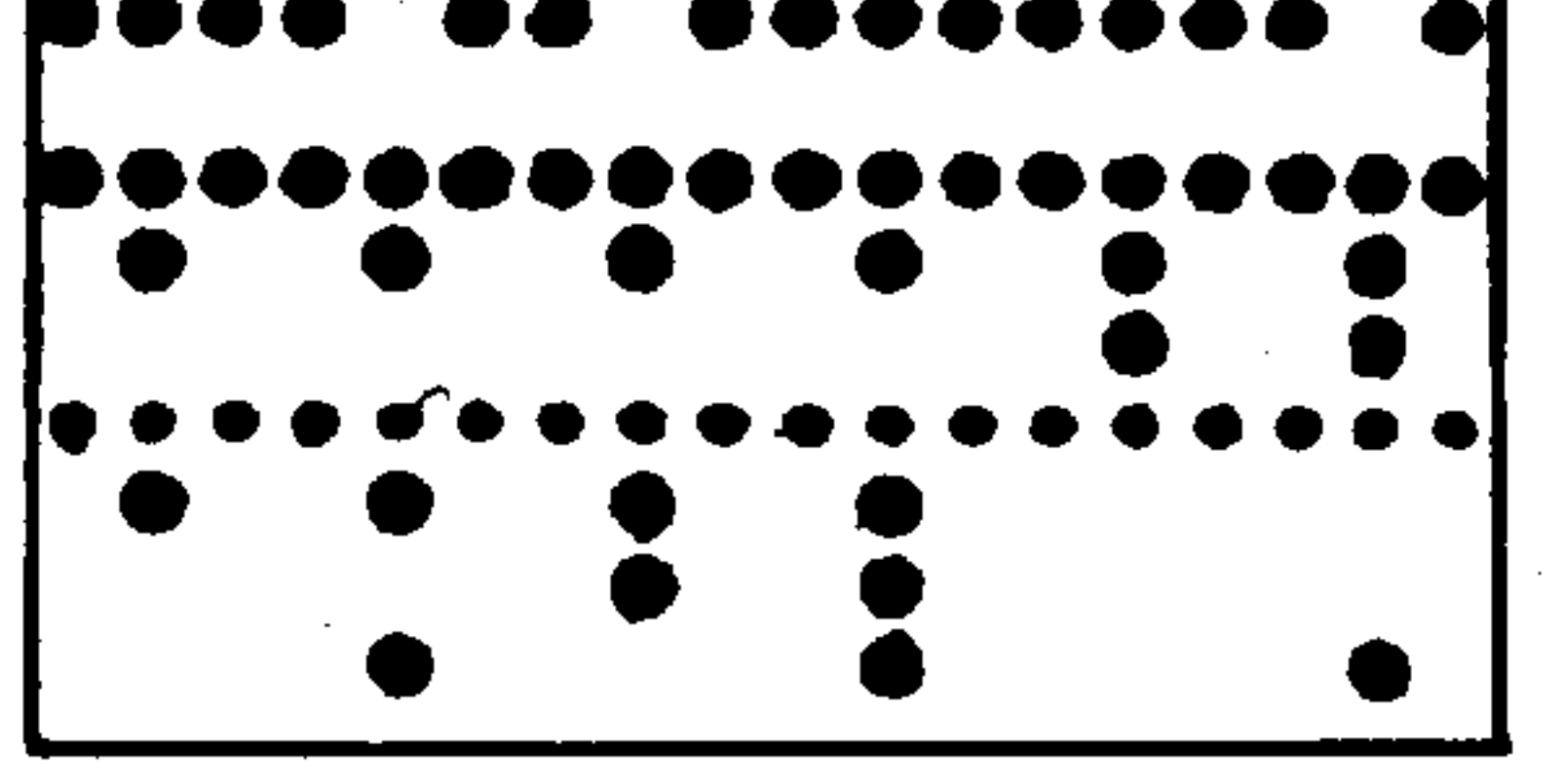

Tape Reading Direction

 $\bullet$ 

 $\mathcal{L}(\mathcal{L}(\mathcal{$ 

∕ <del>ugano tain</del> s<sub>en</sub>

الاستعما  $\label{eq:2.1} \mathcal{L}(\mathcal{L}(\$  $\mathcal{L}(\mathcal{L}(\mathcal{L}))$  and  $\mathcal{L}(\mathcal{L}(\mathcal{L}))$  and  $\mathcal{L}(\mathcal{L}(\mathcal{L}))$  . The contribution of

# Siemens Aktiengesellschaft

 $\sim 10^{-1}$ 

Subject to change without prior notice

Bestell-Nr. E80210-T31-X-A5-7600 Printed in the Fed. Rep. of Germany<br>082214 PA 12841.  $-1$  and

 $\mathcal{L}^{\text{max}}_{\text{max}}$  ,  $\mathcal{L}^{\text{max}}_{\text{max}}$ 

 $\mathcal{L}^{\text{max}}_{\text{max}}$  , where  $\mathcal{L}^{\text{max}}_{\text{max}}$